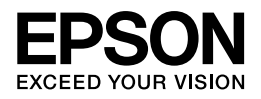

## **Epson EP-902A**

# ネットワーク設定補足ガイド

NPD4087-00

# もくじ

### トラブル解決

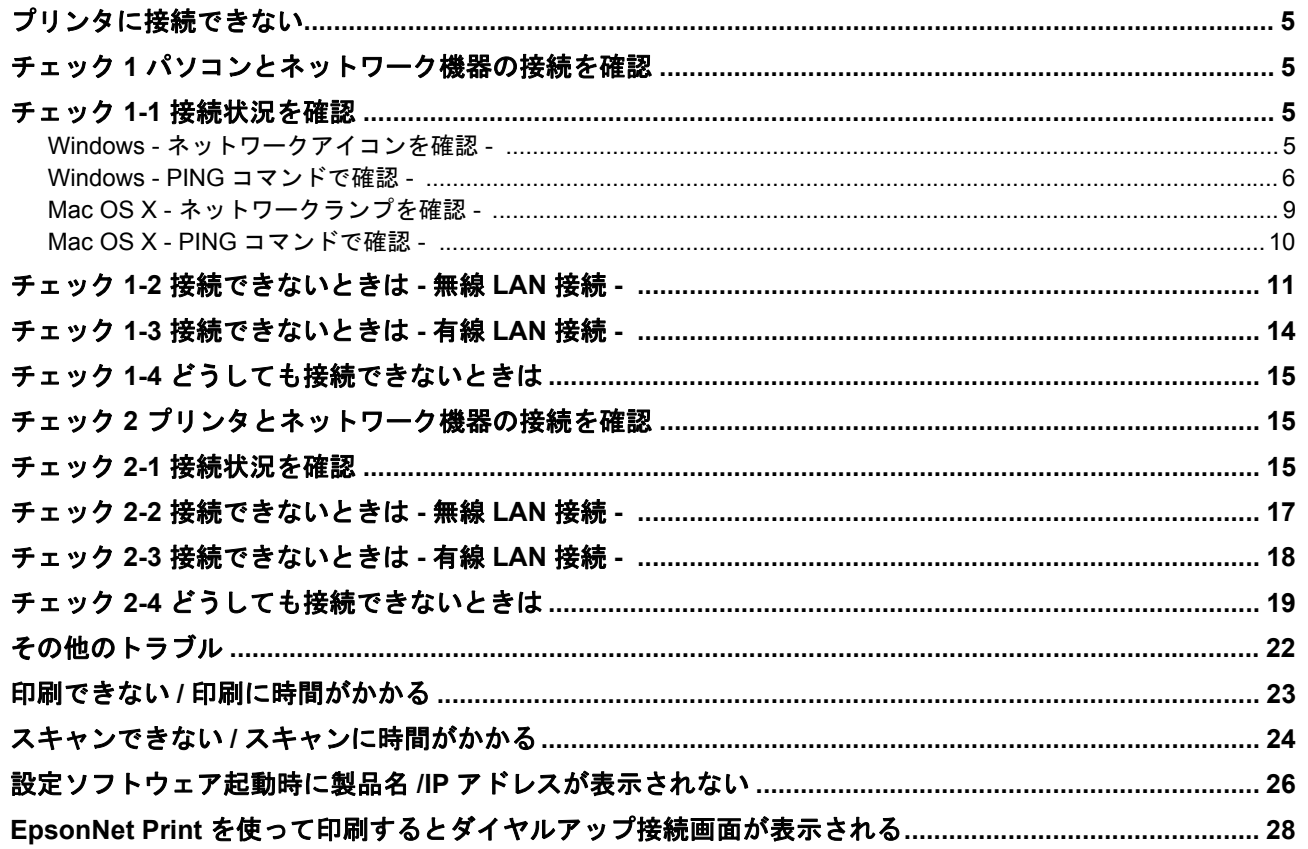

### ネットワークカスタム設定

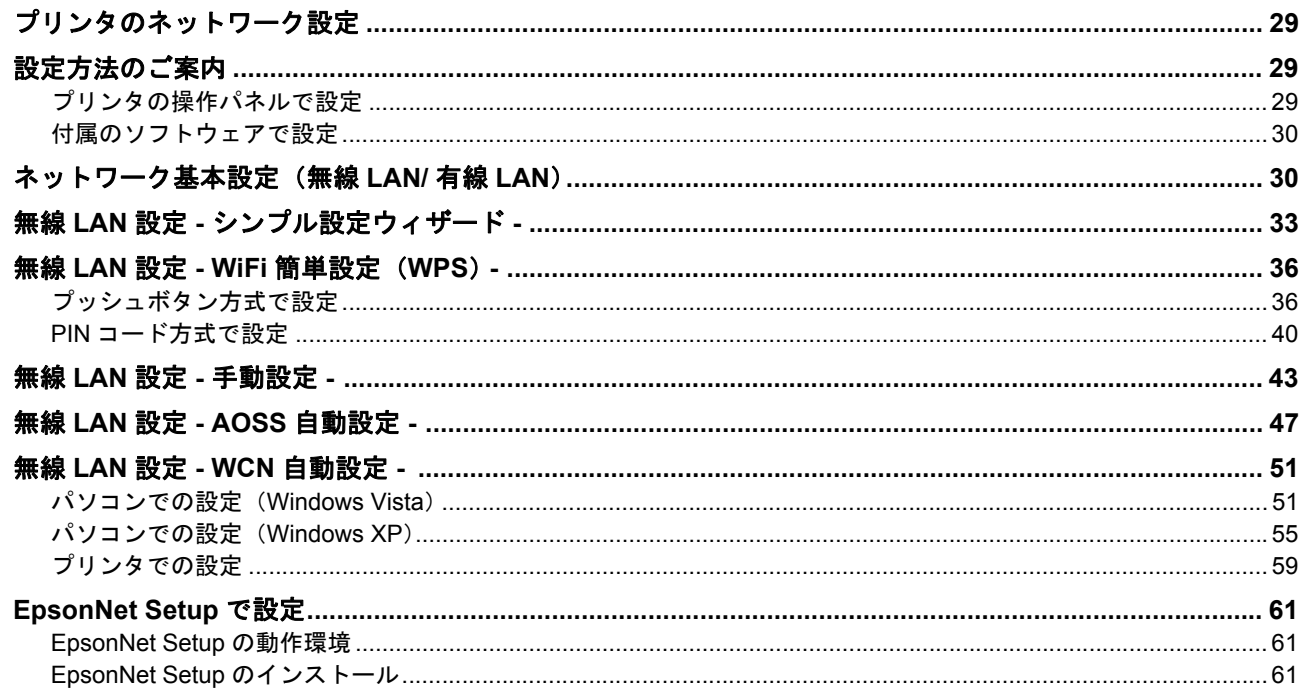

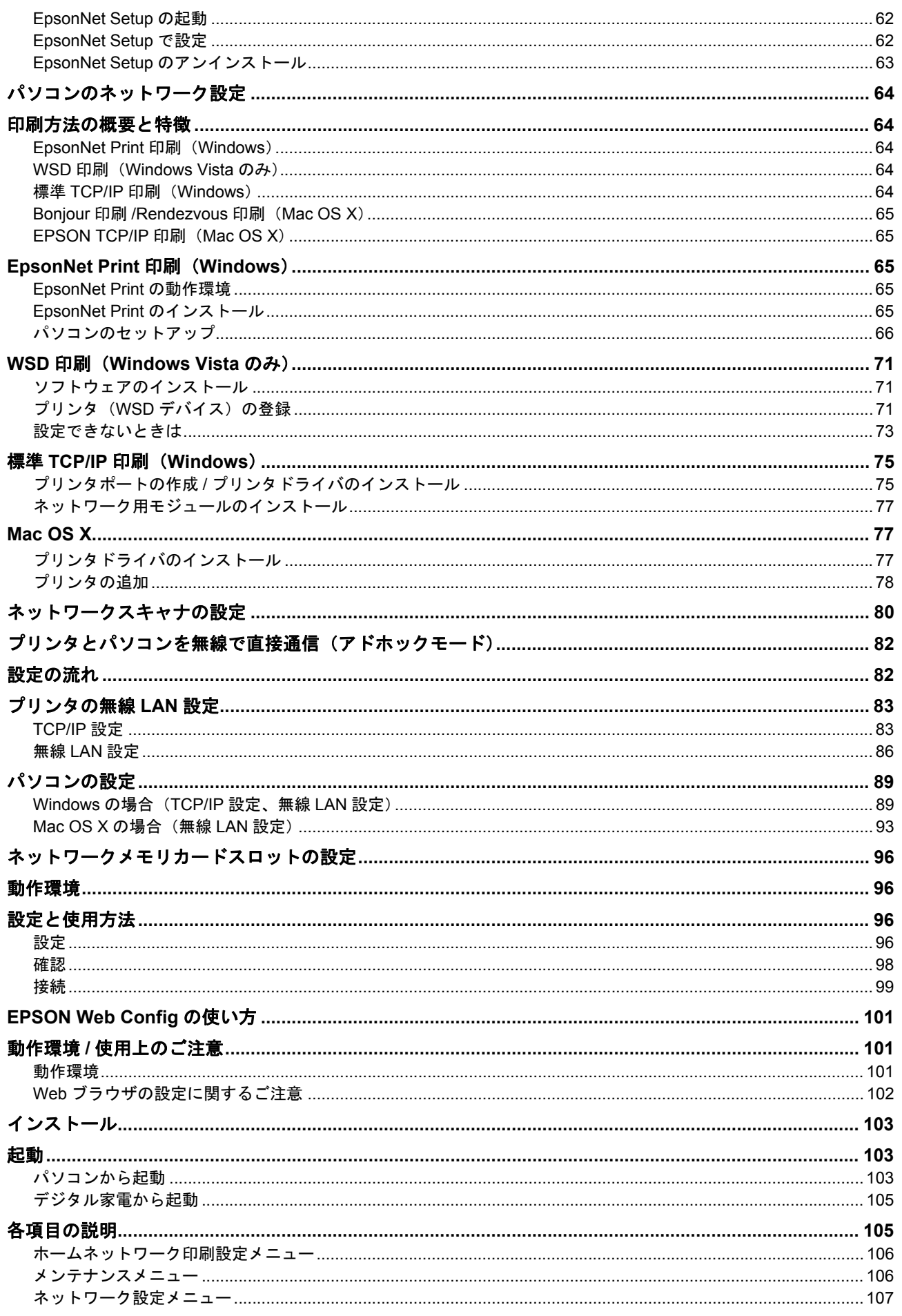

### ライセンス

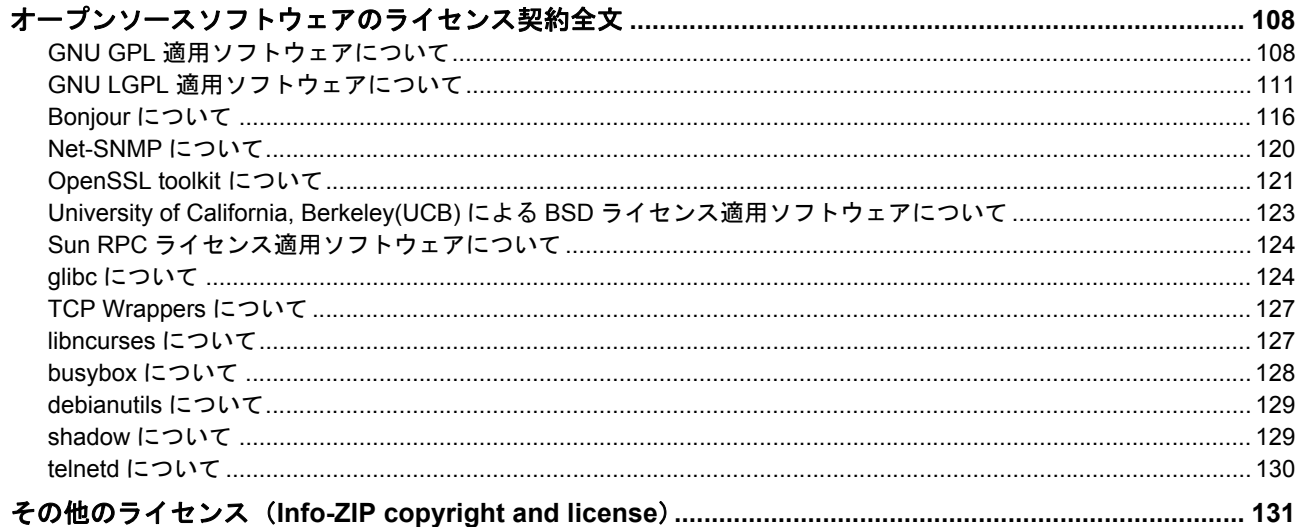

<span id="page-4-0"></span>トラブル解決

## <span id="page-4-1"></span>プリンタに接続できない

ご利用のパソコンからネットワーク(無線 LAN・有線 LAN)接続しているプリンタに接続できないときは、以下を確認 してください。

- 「チェック 1 [パソコンとネットワーク機器の接続を確認」](#page-4-2)5
- 「チェック 2 [プリンタとネットワーク機器の接続を確認」](#page-14-1)15

## <span id="page-4-2"></span>チェック **1** パソコンとネットワーク機器の接 続を確認

以下の項目を確認してください。

- 「チェック 1-1 [接続状況を確認」](#page-4-3)5
- 「チェック 1-2 [接続できないときは](#page-10-0) 無線 LAN 接続 -」11
- 「チェック 1-3 [接続できないときは](#page-13-0) 有線 LAN 接続 -」14
- 「チェック 1-4 [どうしても接続できないときは」](#page-14-0)15

### <span id="page-4-3"></span>チェック **1-1** 接続状況を確認

まず、ご使用のパソコンがネットワーク機器に接続できているか確認してください。

### <span id="page-4-4"></span>**Windows -** ネットワークアイコンを確認 **-**

#### *1.* **Windows** の[ネットワーク接続]画面を表示します。

Windows Vista: [スタート] - [ネットワーク] - [ネットワークと共有センター] - [ネットワーク接続の管理]の順にクリックして ください。

Windows XP: [スタート] - [コントロールパネル] - [ネットワークとインターネット接続] - [ネットワーク接続]の順にクリッ クしてください。

Windows 2000: [マイネットワーク]アイコンを右クリックして、[プロパティ]をクリックしてください。

#### *2.* ネットワークアイコンの状態を確認します。

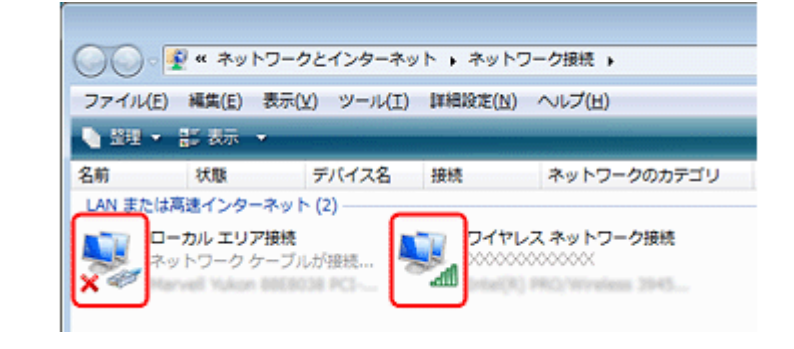

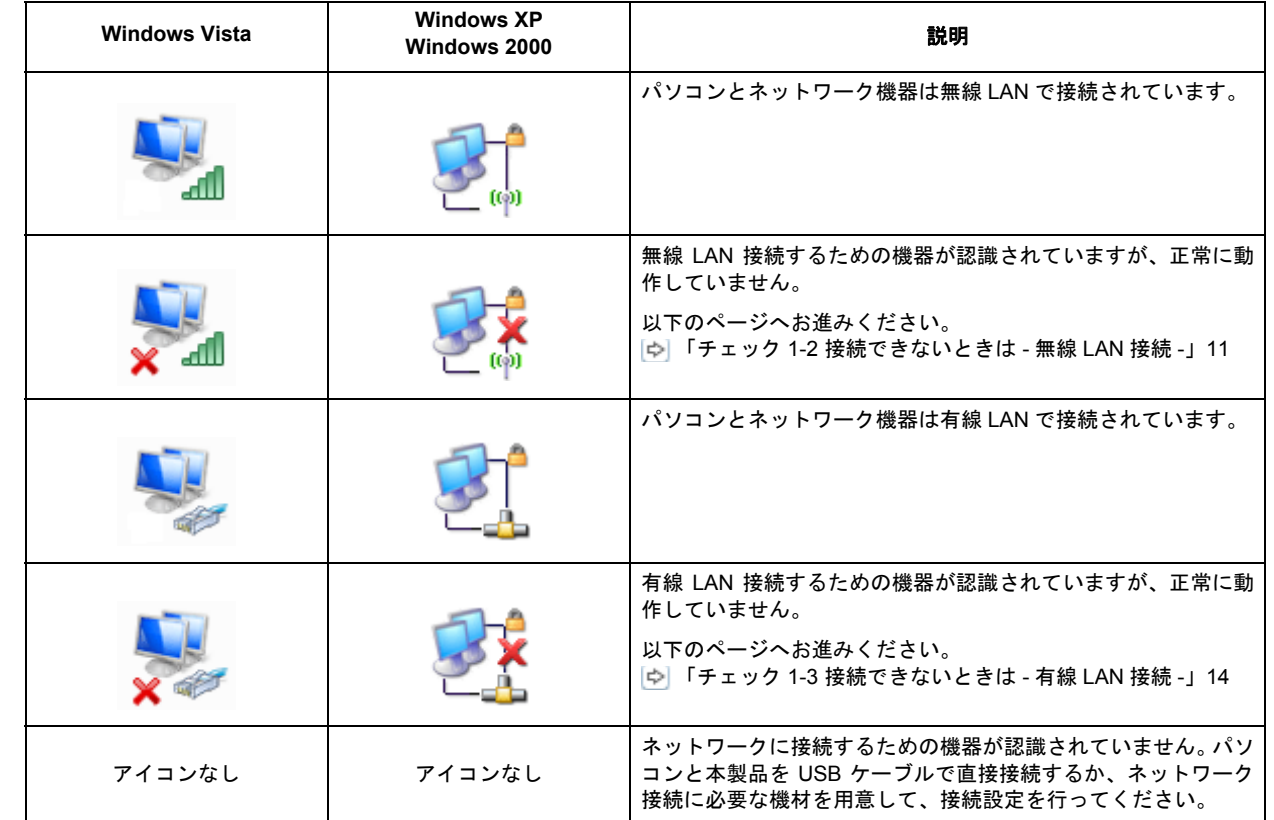

以上で終了です。

### <span id="page-5-0"></span>**Windows - PING** コマンドで確認 **-**

#### *1.* ネットワーク機器(アクセスポイント **/** ブロードバンドルータなど)の **IP** アドレスを確認します。

ネットワーク機器の IP アドレスがわからないときは、ネットワーク機器の取扱説明書をご覧ください。

#### *2.* コマンドプロンプトを表示します。

[スタート]-[すべてのプログラム](または[プログラム])-[アクセサリ]-[コマンドプロンプト]の順にクリッ クしてください。

#### *3.* 「**ping xxx.xxx.xxx.xxx**」と入力して、[**Enter**]キーを押します。

xxx.xxx.xxx.xxx には、アクセスポイントの IP アドレスを入力してください。

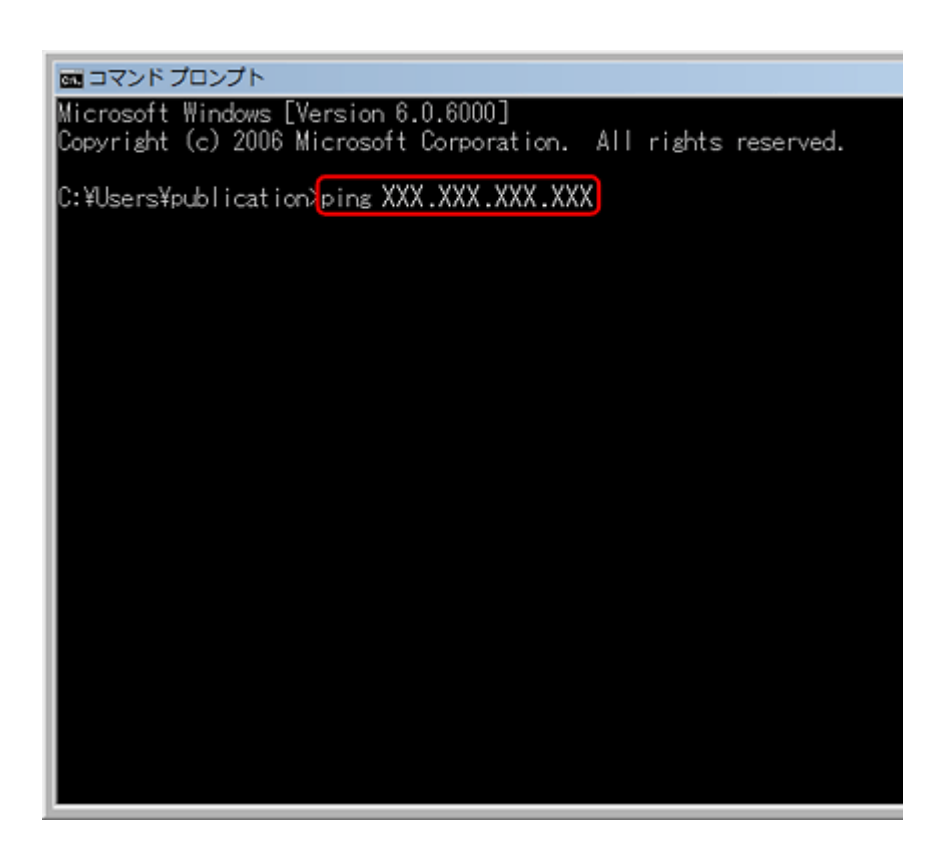

#### *4.* 通信状況を確認します。

図1のように [(ネットワーク機器のIP アドレス)からの応答]と表示されるときは、パソコンとネットワーク機器 は通信できています。

図 2 のように[宛先ホストに到達できません。]と表示されるときは、パソコンとネットワーク機器は通信できてい ません。以下のページへお進みください。 「チェック 1-2 [接続できないときは](#page-10-0) - 無線 LAN 接続 -」11 「チェック 1-3 [接続できないときは](#page-13-0) - 有線 LAN 接続 -」14

図 1:通信できているとき

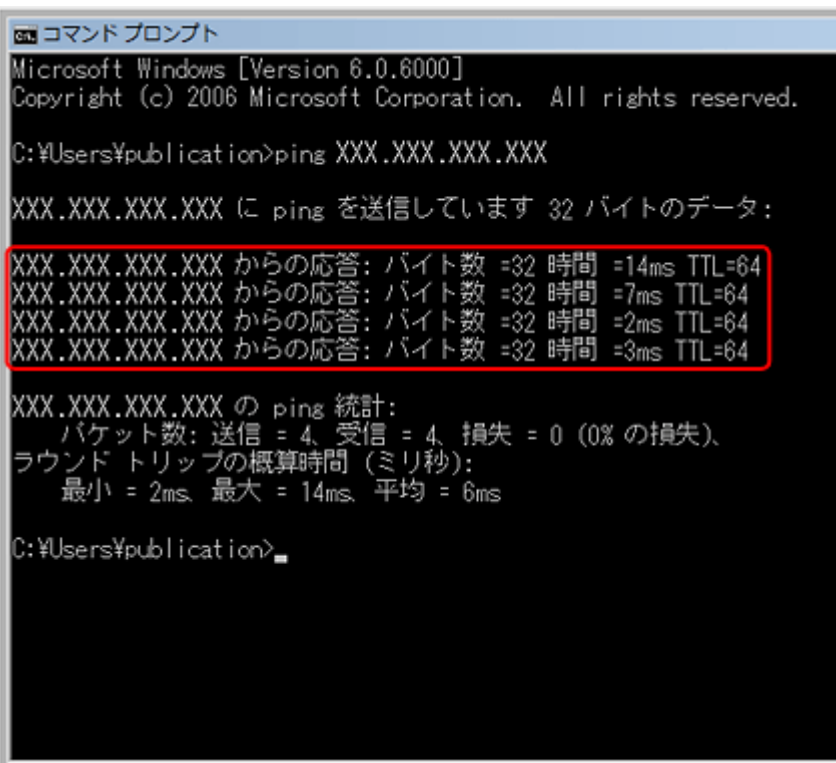

図2: 通信できていないとき

■コマンドプロンプト Microsoft Windows [Version 6.0.6000]<br>Copyright (c) 2006 Microsoft Corporation. All rights reserved. C:\Users\publication>ping XXX.XXX.XXX.XXX XXX.XXX.XXX.XXX に ping を送信しています 32 バイトのデータ: <mark>XXX.XXX.XXX.XXX からの応答: 宛先ホストに到達できません。</mark><br>XXX.XXX.XXX.XXX からの応答: 宛先ホストに到達できません。<br>XXX.XXX.XXX.XXX からの応答: 宛先ホストに到達できません。<br>XXX.XXX.XXX.XXX からの応答: 宛先ホストに到達できません。 XXX.XXX.XXX.XXX の ping 統計:<br>| バケット数: 送信 = 4、受信 = 4、損失 = 0 (0% の損失)、 C:¥Users¥publication>\_

以上で終了です。

### <span id="page-8-0"></span>**Mac OS X -** ネットワークランプを確認 **-**

### *1.* **Mac OS X** の[ネットワーク]画面を表示します。

Mac OS X 10.5.x:

[アップル]-[システム環境設定]-[ネットワーク]の順にクリックしてください。

Mac OS v10.3.9/v10.4.x:

[アップル] - [システム環境設定] - [ネットワーク]の順にクリックして、[表示]リストから [ネットワークの状 況]をクリックしてください。

#### *2.* ネットワークランプの状態を確認します。

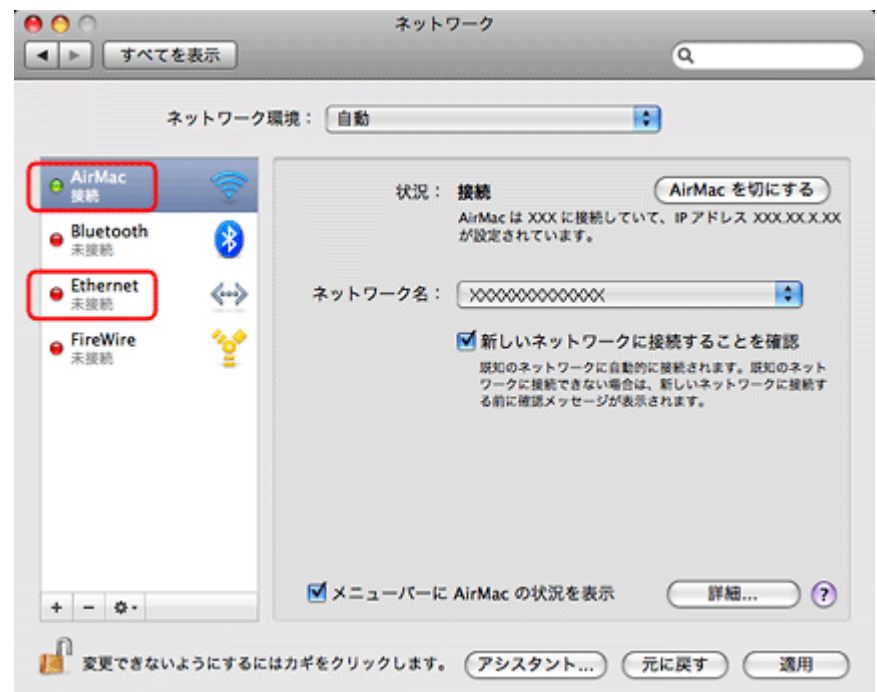

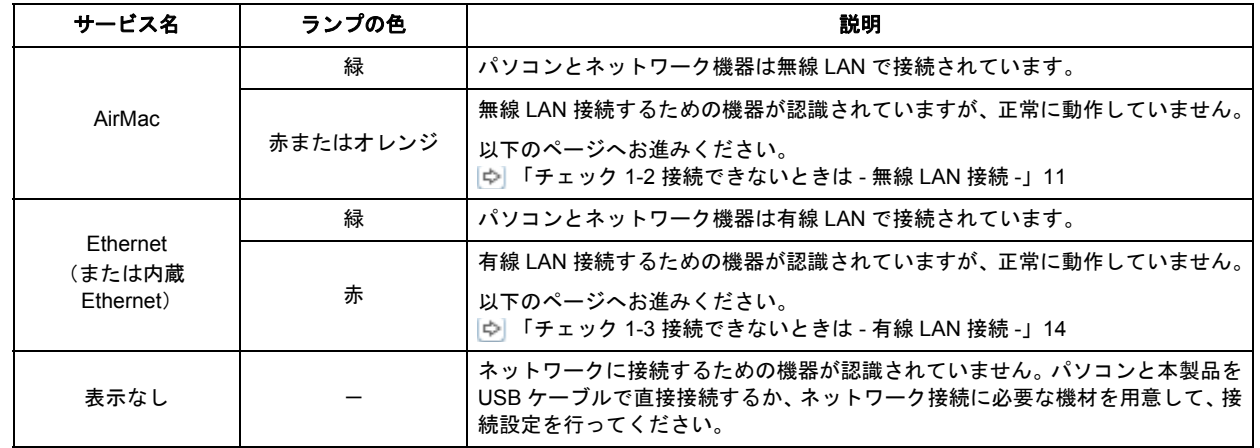

以上で終了です。

### <span id="page-9-0"></span>**Mac OS X - PING** コマンドで確認 **-**

#### *1.* ネットワーク機器(アクセスポイント **/** ブロードバンドルータなど)の **IP** アドレスを確認します。

ネットワーク機器の IP アドレスがわからないときは、ネットワーク機器の取扱説明書をご覧ください。

*2.* ネットワークユーティリティを表示します。

[ハードディスク]-[アプリケーション]-[ユーティリティ]-[ネットワークユーティリティ]の順にダブルクリッ クしてください。

*3.* [**Ping**]タブをクリックし、アクセスポイントの **IP** アドレスを入力して、[**Ping**]をクリックします。

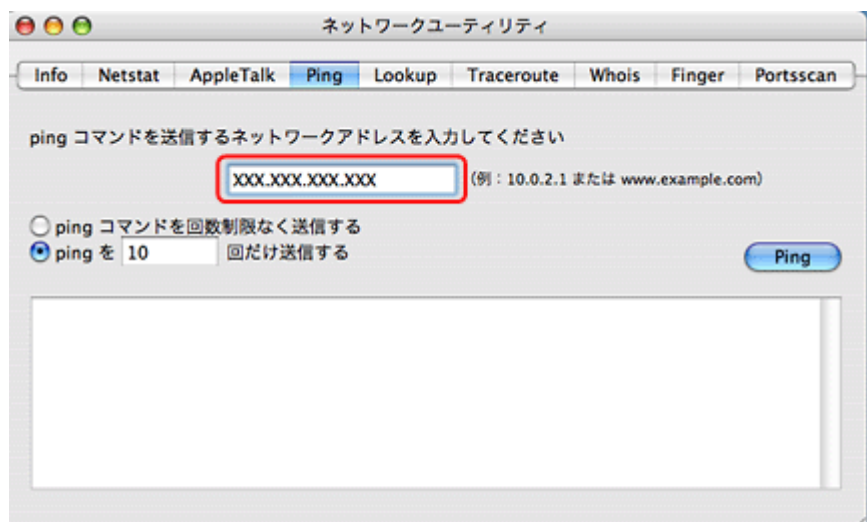

#### *4.* 通信状況を確認します。

図1のように [0% packet loss] と表示されるときは、パソコンとネットワーク機器は通信できています。

図2のように [100% packet loss] と表示されるときは、パソコンとネットワーク機器は通信できていません。以下 のページへお進みください。

「チェック 1-2 [接続できないときは](#page-10-0) - 無線 LAN 接続 -」11

「チェック 1-3 [接続できないときは](#page-13-0) - 有線 LAN 接続 -」14

図 1:通信できているとき

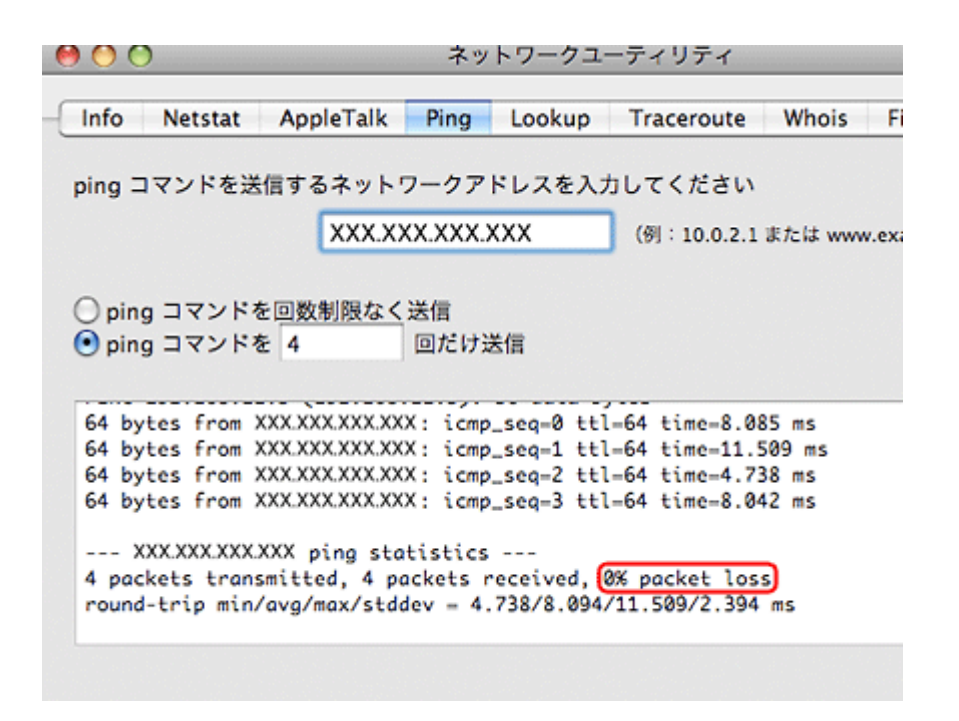

#### 図 2: 通信できていないとき

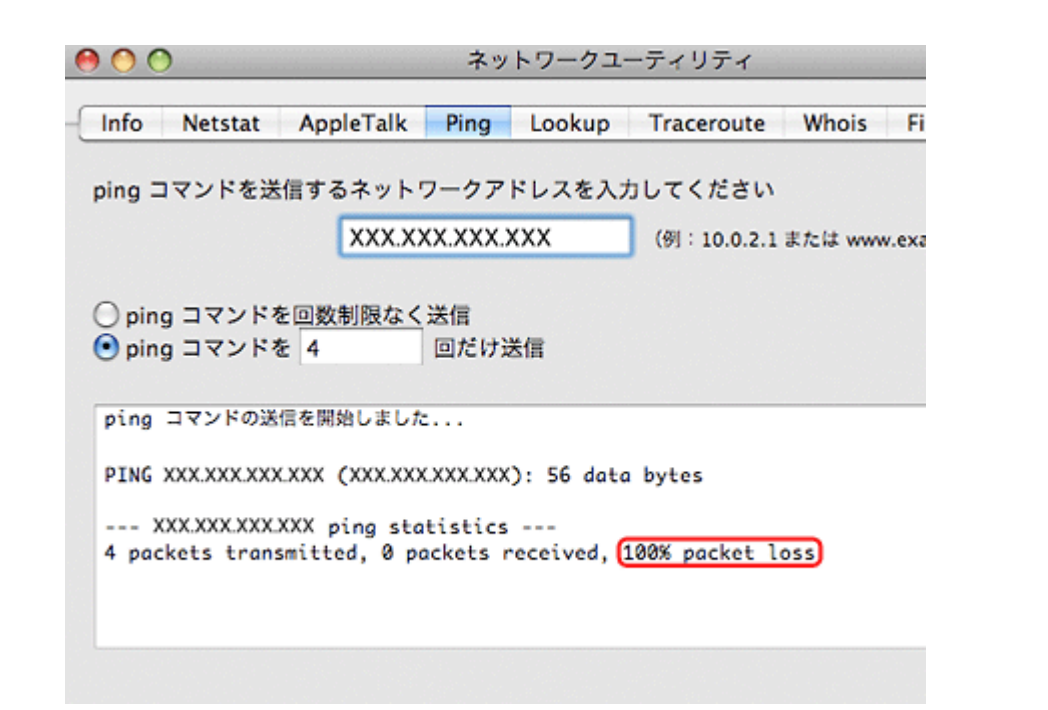

以上で終了です。

<span id="page-10-0"></span>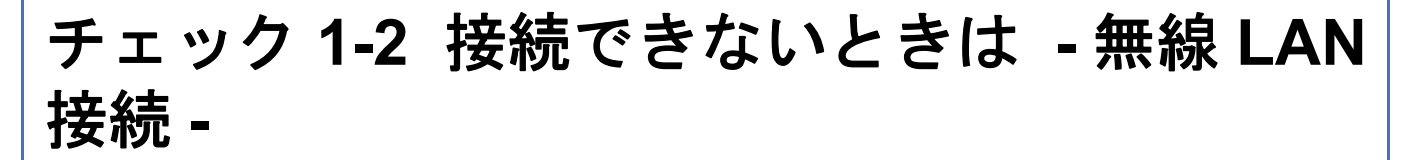

無線 LAN 環境に接続できないときは、以下を確認してください。

ネットワーク機器(アクセスポイント **/** ブロードバンドルータ)の電源は入っていますか?

۰

ネットワーク機器の電源が入っていることを確認してください。また、電源が入っているときは、電源を入れ直してくだ さい。

パソコンとネットワーク機器(アクセスポイント **/** ブロードバンドルータ)の距離が離れすぎていませんか?また障害物 がありませんか?

パソコンとネットワーク機器の位置を近づけたり、障害物を取り除いたりしてください。

#### 近くに電磁波を発生する機器(電子レンジやデジタルコードレス電話など)や無線機器がありませんか?

近くに電磁波を発生する機器や無線機器があると、電波干渉が起こって通信が妨害されることがあります。これらの機器 とパソコンやネットワーク機器(アクセスポイント / ブロードバンドルータ)の距離を離してください。

### P.

2 -

2

9 -

#### 無線のチャネルが制限されていませんか?

無線 LAN を内蔵したパソコンでは、使用できる無線チャネルが制限されていることがあります。パソコンまたは無線 LAN カードなどの取扱説明書をご覧になり、使用できる無線チャネルを確認してください。

また、ネットワーク機器(アクセスポイント / ブロードバンドルータ)に設定されている無線チャネルが上記で確認した 無線チャネルに含まれていることを確認してください。含まれていないときは、ネットワーク機器の無線チャネルを変更 してください。

ネットワークブリッジが作成されていませんか?(**Windows XP/Windows Vista**)

ネットワークブリッジが作成されていると接続できないことがあります。ネットワークブリッジを削除してください。

#### *1.* **Windows** の[ネットワーク接続]画面を表示します。

Windows Vista:

[スタート] - [ネットワーク] - [ネットワークと共有センター] - [ネットワーク接続の管理]の順にクリックして ください。

Windows **XP**: [スタート] - [コントロールパネル] - [ネットワークとインターネット接続] - [ネットワーク接続]の順にクリッ クしてください。

#### 2. [ネットワークブリッジ]アイコンを確認します。

[ネットワークブリッジ]アイコンがあるときは、アイコンを右クリックして [削除]をクリックしてください。

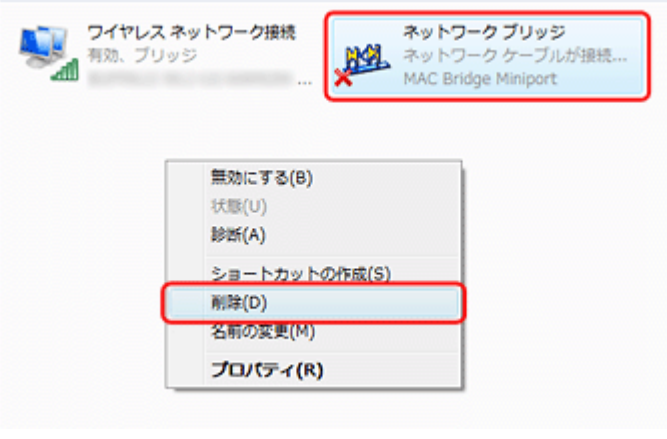

以上で終了です。

### **2**

#### 他のネットワークアダプタが干渉していませんか?

複数のネットワークアダプタが有効になっていると接続できないことがあります。使用していないネットワークアダプタ は無効にしてください。

#### *1.* **Windows** の[ネットワーク接続]画面を表示します。

Windows Vista:

[スタート] - [ネットワーク] - [ネットワークと共有センター] - [ネットワーク接続の管理]の順にクリックして ください。

Windows XP:

[スタート]-[コントロールパネル]-[ネットワークとインターネット接続]-[ネットワーク接続]の順にクリッ クしてください。

Windows 2000:

[マイネットワーク]アイコンを右クリックして、[プロパティ]をクリックしてください。

#### *2.* ネットワークアダプタを確認します。

使用していないネットワークアダプタがあるときは、アイコンを右クリックして[無効にする]をクリックしてくだ さい。

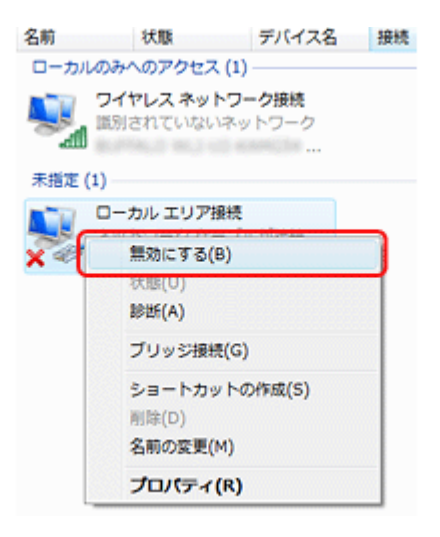

以上で終了です。

#### ネットワーク機器(アクセスポイント / ブロードバンドルータ)のプライベートセパレータ機能が有効になっていません か?

ご使用のネットワーク機器が株式会社バッファロー製品でプライベートセパレータ機能(同じアクセスポイントに接続し ている機器同士の接続ができないようにする機能)に対応しているとき、プライベートセパレート機能が有効になってい ると、プリンタとパソコンの通信ができません。ネットワーク機器の取扱説明書をご覧になり、プライベートセパレータ 機能を無効にしてください。

#### 2

 $\overline{\phantom{a}}$ 

2.

#### **DHCP** サーバに多くのパソコンやネットワーク機器が接続されていませんか?

DHCP サーバに多くのパソコンやネットワーク機器が接続されていると、パソコンやネットワーク機器から DHCP サー バに接続できなくなることがあります。以下をお試しください。

• 使用していないパソコンやネットワーク機器の電源を切る

• 固定 IP アドレスを設定する

2 —

#### **IP** アドレスが重複していませんか?

プリンタやパソコンなどネットワークに接続されている機器の IP アドレスが重複していると、ネットワーク内の通信が 不安定になり通信できなくなることがあります。各機器の IP アドレスを確認して、重複しているときは IP アドレスを設 定し直してください。

上記の項目を確認しても接続できないときは、以下のページへお進みください。 「チェック 1-4 [どうしても接続できないときは」](#page-14-0)15

## <span id="page-13-0"></span>チェック **1-3** 接続できないときは **-** 有線 **LAN** 接続 **-**

有線 LAN 環境に接続できないときは、以下を確認してください。

#### ネットワーク機器(ブロードバンドルータ **/** ハブ)の電源は入っていますか?

ネットワーク機器の電源が入っていることを確認してください。また、電源が入っているときは、電源を入れ直してくだ さい。

#### **LAN** ケーブルがしっかり接続されていますか?

パソコンとネットワーク機器(ブロードバンドルータ / ハブ)に LAN ケーブルがしっかり接続されていることを確認し てください。

また、接続状態を示すランプ(リンクランプ)を確認してください。ランプが消灯しているときは、以下をお試しください。

- 他のポートに接続する
- 他のハブに接続する
- LAN ケーブルを交換する

#### 2 -

**2** 

о -

#### **DHCP** サーバに多くのパソコンやネットワーク機器が接続されていませんか?

DHCP サーバに多くのパソコンやネットワーク機器が接続されていると、パソコンやネットワーク機器から DHCP サー バに接続できなくなることがあります。以下をお試しください。

- 使用していないパソコンやネットワーク機器の電源を切る
- 固定 IP アドレスを設定する

#### **IP** アドレスが重複していませんか?

プリンタやパソコンなどネットワークに接続されている機器の IP アドレスが重複していると、ネットワーク内の通信が 不安定になり通信できなくなることがあります。各機器の IP アドレスを確認して、重複しているときは IP アドレスを設 定し直してください。

上記の項目を確認しても接続できないときは、以下のページへお進みください。 「チェック 1-4 [どうしても接続できないときは」](#page-14-0)15

2 - 2

## <span id="page-14-0"></span>チェック **1-4** どうしても接続できないときは

どうしても接続できないときは、以下を確認してください。

#### ネットワーク機器(アクセスポイント / ブロードバンドルータ / ハブなど)のファームウェアが最新か確認してください

ネットワーク機器のファームウェア(製品の制御を行うために組み込まれたソフトウェア)のバージョンが古いと、接続 できないことがあります。最新版がリリースされていないか、ネットワーク機器のメーカーに確認してください。

#### 再度、パソコンとネットワーク機器の接続設定をしてください

パソコンとネットワーク機器の接続方法は、ネットワーク機器の取扱説明書をご覧になるか、メーカーにお問い合わせく ださい。

## <span id="page-14-1"></span>チェック **2** プリンタとネットワーク機器の接 続を確認

以下の項目を確認してください。

2 -

- 「チェック 2-1 [接続状況を確認」](#page-14-2)15
- 「チェック 2-2 [接続できないときは](#page-16-0) 無線 LAN 接続 -」17
- 「チェック 2-3 [接続できないときは](#page-17-0) 有線 LAN 接続 -」18
- 「チェック 2-4 [どうしても接続できないときは」](#page-18-0)19

## <span id="page-14-2"></span>チェック **2-1** 接続状況を確認

まず、ご使用のプリンタがネットワーク機器に接続できているか確認してください。

#### *1.* [セットアップ]をタッチします。

画面に[セットアップ]が表示されていないときは、【モード】ボタンをタッチして表示します。

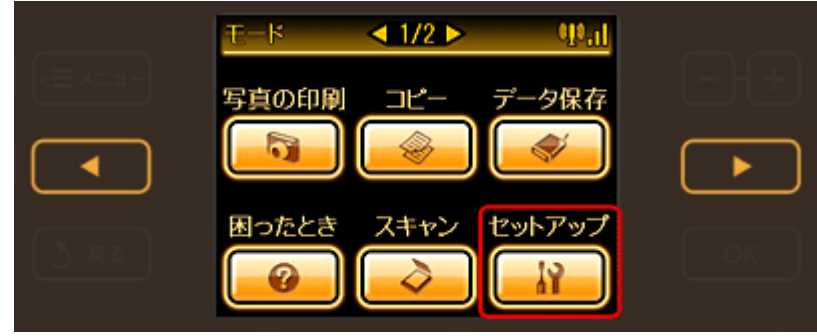

2. 【 **→**】か【 ▶】ボタンをタッチして画面を切り替え、[ネットワーク設定]をタッチします。

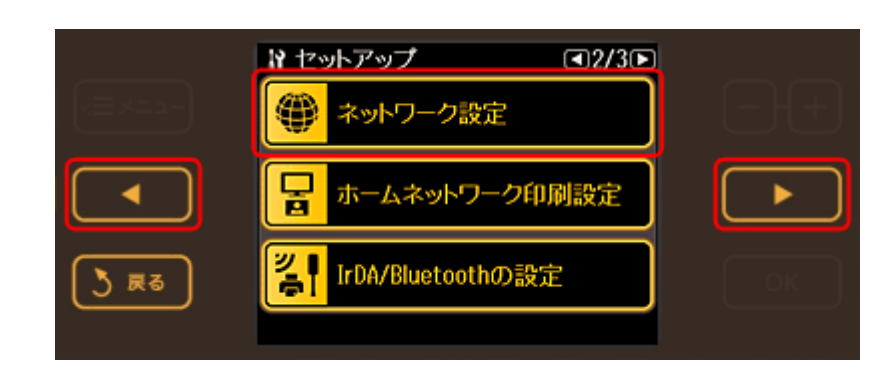

#### *3.* [ネットワーク情報確認]をタッチします。

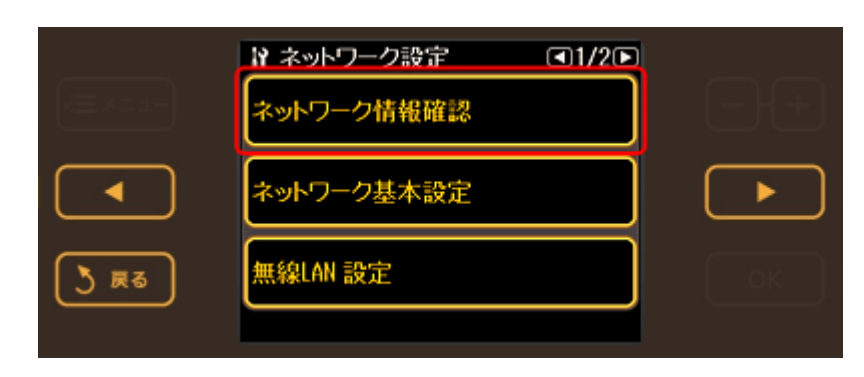

#### *4.* 接続状態を確認して、【**OK**】ボタンをタッチします。

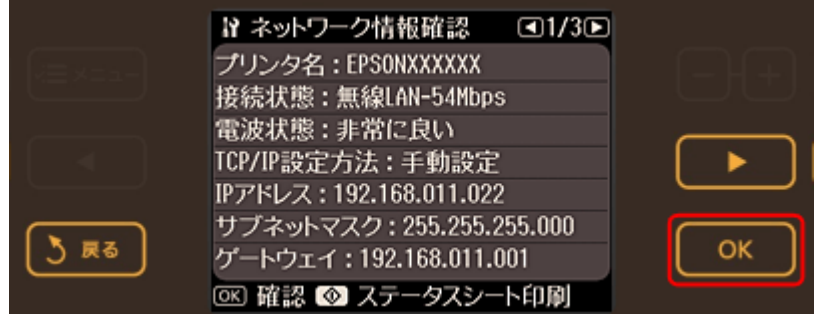

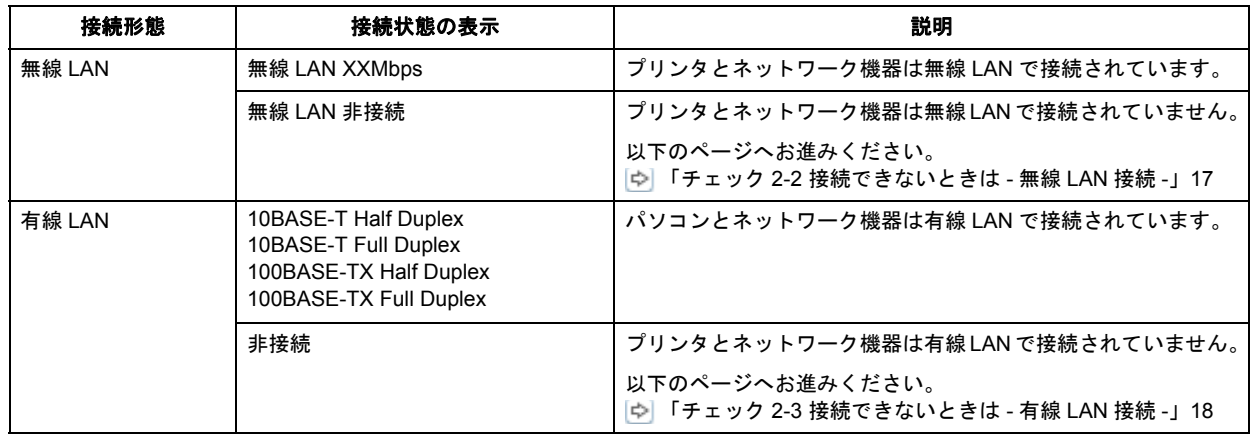

#### VF 参考

• 上記の画面に表示される情報は、[ネットワーク情報確認]にタッチした時点の情報です。自動的に更新されませ んので、ネットワーク接続を変更したとき(ネットワーク機器の電源を入れ直したときなど)は、再度手順 1 か ら操作し直してください。

•[電波状態]に[弱い]または [悪い]と表示されているときは、電波の受信状態が悪いため通信できないことが あります。プリンタとネットワーク機器の位置を近づけるなどして、電波の受信状態を改善してください。

以上で終了です。

 $\overline{2}$ 

l o l

 $\overline{?}$ 

2 —

P

## <span id="page-16-0"></span>チェック **2-2** 接続できないときは **-** 無線 **LAN** 接続 **-**

無線 LAN 環境に接続できないときは、以下を確認してください。

ネットワーク機器(アクセスポイント **/** ブロードバンドルータ)の電源は入っていますか?

ネットワーク機器の電源が入っていることを確認してください。また、電源が入っているときは、電源を入れ直してくだ さい。

#### パソコンとネットワーク機器(アクセスポイント **/** ブロードバンドルータ)の距離が離れすぎていませんか?また障害物 がありませんか?

パソコンとネットワーク機器の位置を近づけたり、障害物を取り除いたりしてください。

### **2** 近くに電磁波を発生する機器(電子レンジやデジタルコードレス電話など)や無線機器がありませんか?

近くに電磁波を発生する機器や無線機器があると、電波干渉が起こって通信が妨害されることがあります。これらの機器 とパソコンやネットワーク機器(アクセスポイント / ブロードバンドルータ)の距離を離してください。

### プリンタの電源を入れ直してください

プリンタとネットワーク機器(アクセスポイント / ブロードバンドルータ)の電源を入れる順序によって、一時的に接続 できないことがあります。プリンタの電源を入れ直して 1 分ほどたってから、接続状況を確認してください。

#### プリンタに設定した **SSID** は正しいですか?

プリンタに設定した SSID がご使用になるネットワーク機器(アクセスポイント / ブロードバンドルータ)の SSID と異 なっていると接続できません。

設定した SSID は操作パネルの「ネットワーク情報確認]画面で確認してください。 「チェック 2-1 [接続状況を確認」](#page-14-2)15

また、ご使用になるネットワーク機器の SSID がわからないときは、ネットワーク機器の取扱説明書をご覧になるか、設 置業者やネットワーク管理者にお問い合わせください。

#### プリンタに設定した無線セキュリティ方式は、機器同士で合っていますか?

プリンタ、パソコン、ネットワーク機器(アクセスポイント / ブロードバンドルータ)の無線セキュリティ方式が異なっ ていると接続できません。

プリンタ、パソコン、ネットワーク機器の無線セキュリティ方式が合うように、設定し直してください。

**P** –

2 -

#### ネットワーク機器(アクセスポイント / ブロードバンドルータ)とプリンタセキュリティを AOSS で設定しましたか?

例えば、パソコンとネットワーク機器の無線セキュリティ方式を WEP-64bit に設定しているときに、プリンタとネット ワーク機器を AOSS 設定で接続すると、ネットワーク機器のセキュリティ方式が AOSS に変わってしまうため、パソコ ンとネットワーク機器の通信ができなくなります。

プリンタ、パソコン、ネットワーク機器の無線セキュリティ方式が合うように、設定し直してください。

#### ネットワーク機器(アクセスポイント / ブロードバンドルータ)のプライベートセパレータ機能が有効になっていません か?

ご使用のネットワーク機器が株式会社バッファロー製品でプライベートセパレータ機能(同じアクセスポイントに接続し ている機器同士の接続ができなくなる機能)に対応しているとき、プライベートセパレート機能が有効になっていると、 プリンタとパソコンの通信ができません。ネットワーク機器の取扱説明書をご覧になり、プライベートセパレータ機能を 無効にしてください。

#### 2

2 —

#### **DHCP** サーバに多くのパソコンやネットワーク機器が接続されていませんか?

DHCP サーバに多くのパソコンやネットワーク機器が接続されていると、パソコンやネットワーク機器から DHCP サー バに接続できなくなることがあります。以下をお試しください。

- 使用していないパソコンやネットワーク機器の電源を切る
- 固定 IP アドレスを設定する

#### **IP** アドレスが重複していませんか?

プリンタやパソコンなどネットワークに接続されている機器の IP アドレスが重複していると、ネットワーク内の通信が 不安定になり通信できなくなることがあります。各機器の IP アドレスを確認して、重複しているときは IP アドレスを設 定し直してください。

上記の項目を確認しても接続できないときは、以下のページへお進みください。 「チェック 2-4 [どうしても接続できないときは」](#page-18-0)19

## <span id="page-17-0"></span>チェック **2-3** 接続できないときは **-** 有線 **LAN** 接続 **-**

有線 LAN 環境に接続できないときは、以下を確認してください。

#### ネットワーク機器(ブロードバンドルータ **/** ハブ)の電源は入っていますか?

ネットワーク機器の電源が入っていることを確認してください。また、電源が入っているときは、電源を入れ直してくだ さい。

#### 2 -

P.

#### **LAN** ケーブルがしっかり接続されていますか?

プリンタとネットワーク機器 (ブロードバンドルータ / ハブ)に LAN ケーブルがしっかり接続されていることを確認し てください。

また、接続状態を示すランプ(リンクランプ)を確認してください。ランプが消灯しているときは、以下をお試しください。

- 他のポートに接続する
- 他のハブに接続する
- LAN ケーブルを交換する

#### プリンタの電源を入れ直してください

プリンタとネットワーク機器(アクセスポイント / ブロードバンドルータ)の電源を入れる順序によって、一時的に接続 できないことがあります。プリンタの電源を入れ直して 1 分ほどたってから、接続状況を確認してください。

о

-21

2. **College** 

**2** 

#### **DHCP** サーバに多くのパソコンやネットワーク機器が接続されていませんか?

DHCP サーバに多くのパソコンやネットワーク機器が接続されていると、パソコンやネットワーク機器から DHCP サー バに接続できなくなることがあります。以下をお試しください。

- 使用していないパソコンやネットワーク機器の電源を切る
- 固定 IP アドレスを設定する

#### 2 -**IP** アドレスが重複していませんか?

プリンタやパソコンなどネットワークに接続されている機器の IP アドレスが重複していると、ネットワーク内の通信が 不安定になり通信できなくなることがあります。各機器の IP アドレスを確認して、重複しているときは IP アドレスを設 定し直してください。

上記の項目を確認しても接続できないときは、以下のページへお進みください。 「チェック 2-4 [どうしても接続できないときは」](#page-18-0)19

## <span id="page-18-0"></span>チェック **2-4** どうしても接続できないときは

どうしても接続できないときは、以下を確認してください。

#### ネットワーク機器(アクセスポイント / ブロードバンドルータ / ハブなど)のファームウェアが最新か確認してください

ネットワーク機器のファームウェア(製品の制御を行うために組み込まれたソフトウェア)のバージョンが古いと、接続 できないことがあります。最新版がリリースされていないか、ネットワーク機器のメーカーに確認してください。

#### プリンタのファームウェアが最新か確認してください

プリンタのファームウェア(プリンタの制御を行うために組み込まれたソフトウェア)のバージョンが古いと、接続でき ないことがあります。

最新版がリリースされていないか、エプソンのホームページを確認してください。なお、ホームページにファームウェア の情報がないときは、ご使用のファームウェアが最新です。 http://www.epson.jp/download/

プリンタのファームウェアの確認方法は以下をご覧ください。

#### *1.* [セットアップ]をタッチします。

画面に[セットアップ]が表示されていないときは、【モード】ボタンをタッチして表示します。

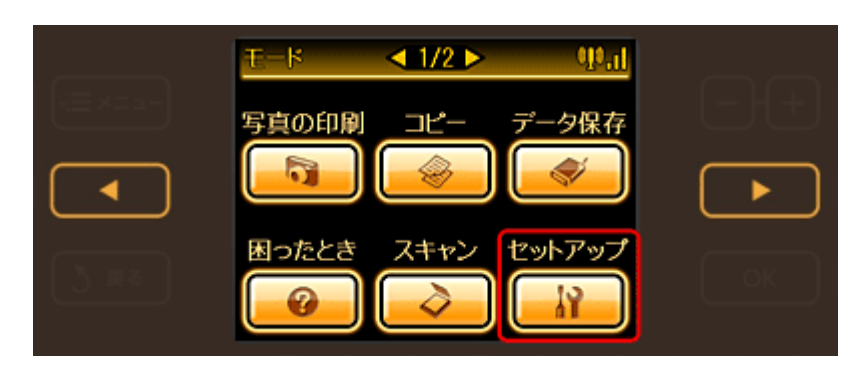

2. 【 < 1】か【 ▶】ボタンをタッチして画面を切り替え、[ネットワーク設定]をタッチします。

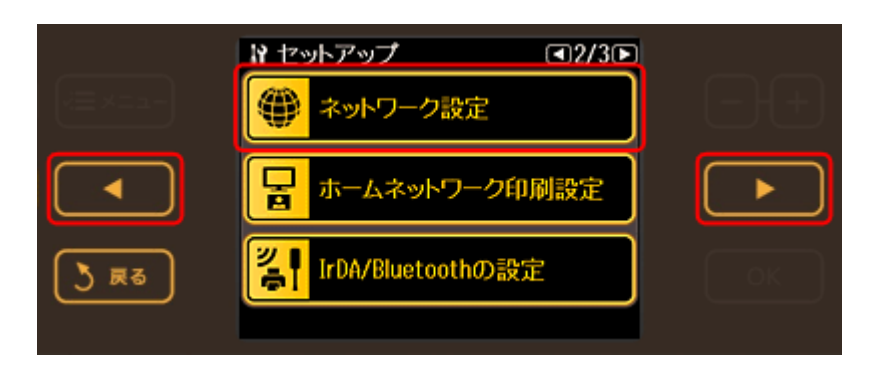

*3.* [ネットワーク情報確認]をタッチします。

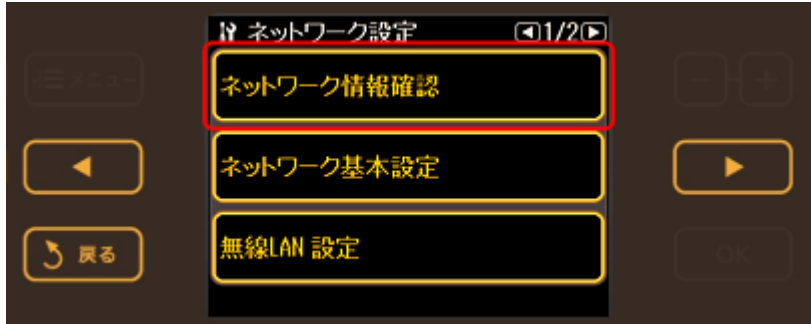

#### *4.* ネットワーク情報確認画面で【スタート】ボタンをタッチします。

ステータスシートが印刷されます。

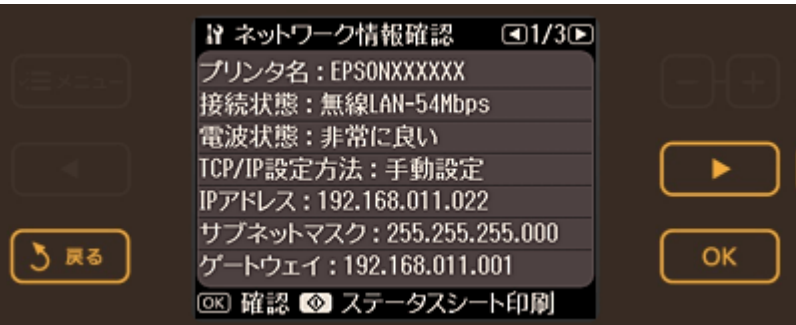

#### *5.* 印刷されたステータスシートを確認します。

[Software]に表示されているのが、現在のファームウェアのバージョンです。

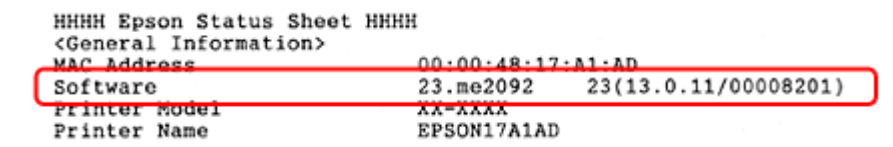

以上で終了です。

2 —

### プリンタのネットワーク設定を初期設定に戻して、再度、プリンタとネットワーク機器の接続設定をしてください

プリンタのネットワーク設定を初期設定に戻す方法は以下をご覧ください。

#### *1.* [セットアップ]をタッチします。

画面に[セットアップ]が表示されていないときは、【モード】ボタンをタッチして表示します。

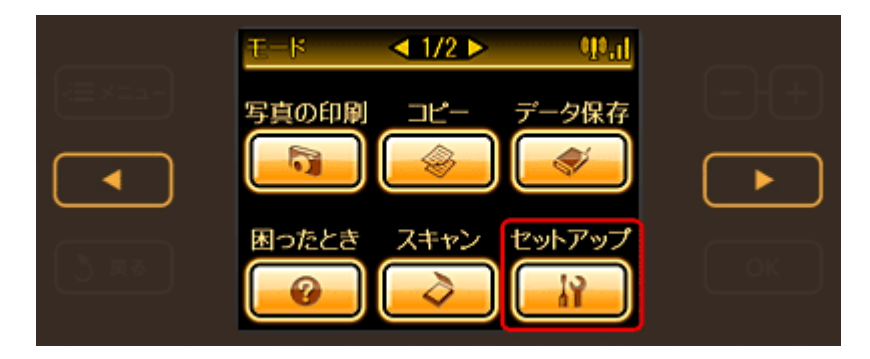

2. 【 < 1】か【 ▶】ボタンをタッチして画面を切り替え、[初期設定に戻す]をタッチします。

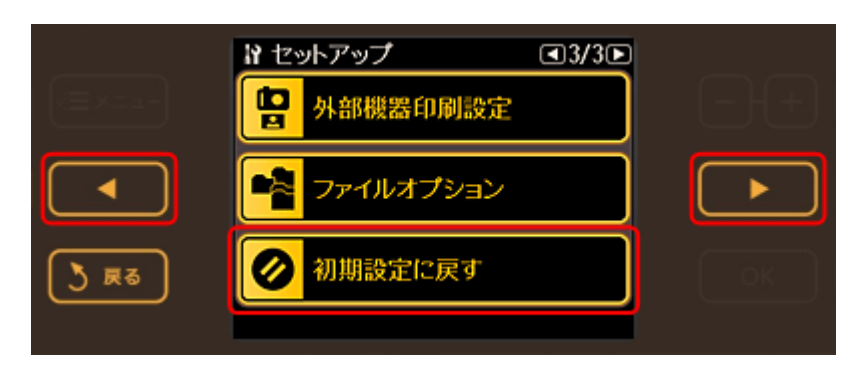

*3.* [ネットワーク設定]をタッチします。

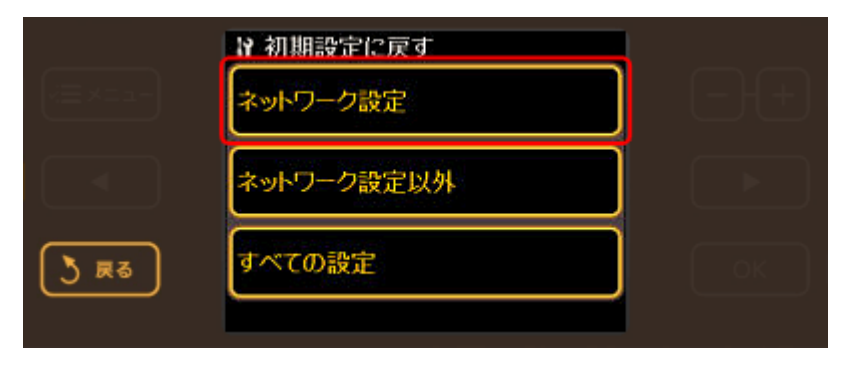

*4.* [はい]をタッチします。

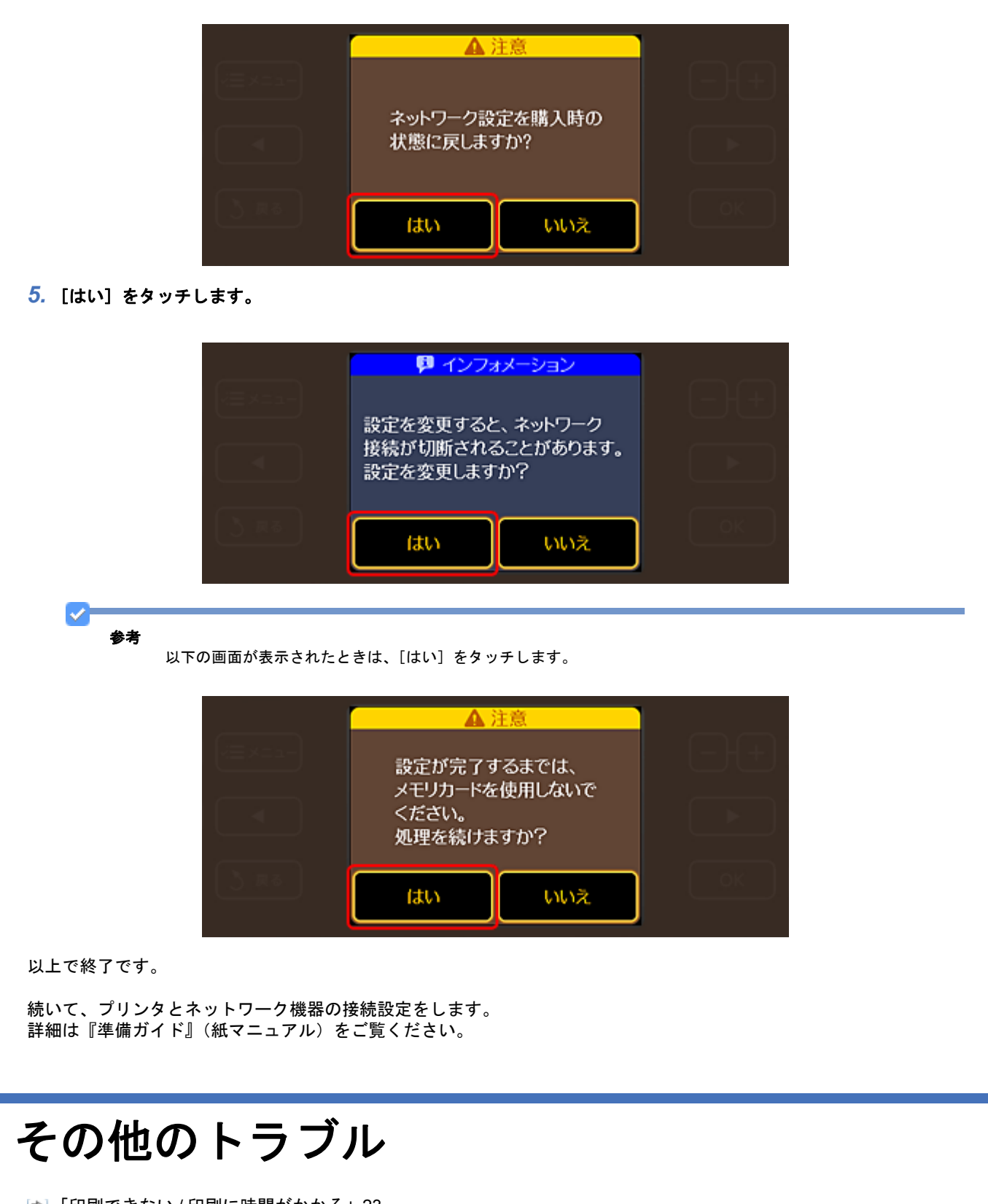

- <span id="page-21-0"></span>「印刷できない / [印刷に時間がかかる」](#page-22-0)23
- 「スキャンできない / [スキャンに時間がかかる」](#page-23-0)24
- [「設定ソフトウェア起動時に製品名](#page-25-0) /IP アドレスが表示されない」26
- 「EpsonNet Print [を使って印刷するとダイヤルアップ接続画面が表示される」](#page-27-0)28

## <span id="page-22-0"></span>印刷できない **/** 印刷に時間がかかる

印刷を開始しても何も印刷されない、または印刷に時間がかかるときは、以下を確認してください。

#### 印刷先(印刷ポート)が正しく設定されていますか?

印刷先(印刷ポート)を確認してください。

*1.* **Windows** の[プリンタ]画面を表示します。

Windows Vista:

P.

[スタート]-[コントロールパネル]-[プリンタ]の順にクリックしてください。

Windows XP:

[スタート] - [コントロールパネル] - [プリンタとその他のハードウェア] - [プリンタと FAX]の順にクリックし てください。

Windows 2000: [スタート]-[設定]-[プリンタ]の順にクリックしてください。

#### 2. ご使用のプリンタアイコンを右クリックして [プロパティ]をクリックします。

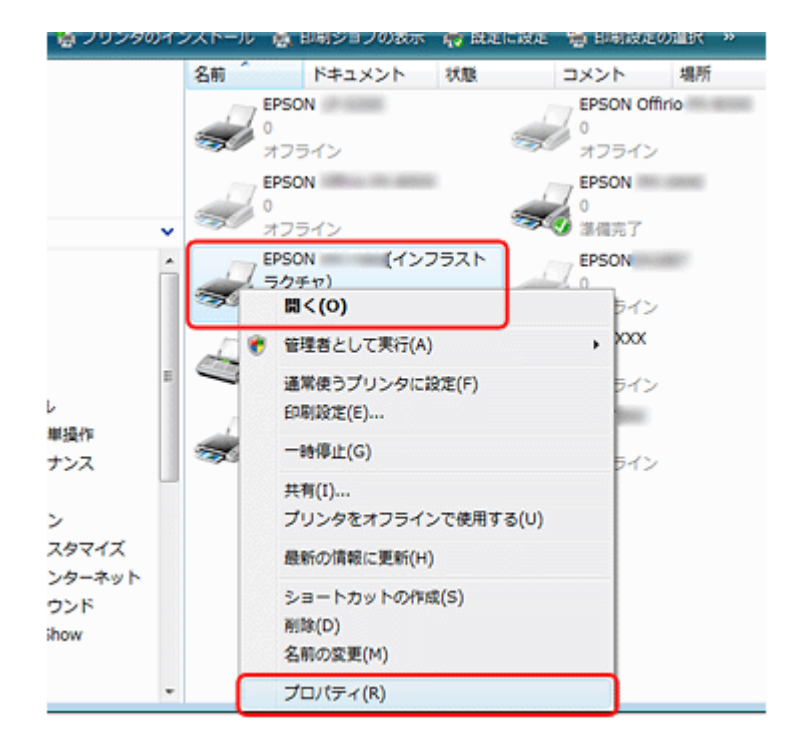

*3.* [ポート]タブをクリックして、リストに表示されたご使用プリンタのポートが[**EpsonNet Print Port**]になってい ることを確認します。

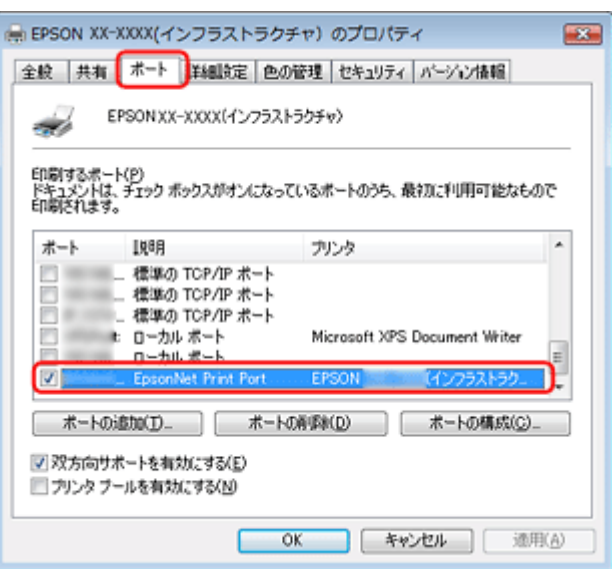

- •リストに [EpsonNet Print Port] が表示されていないときは、『準備ガイド』(紙マニュアル) をご覧になり、セット アップし直してください。
- プリンタに付属の CD-ROM でネットワーク接続設定をすると、印刷先は自動的に[EpsonNet Print Port]に設定され ます。印刷先を標準 TCP/IP ポートに変更すると、DHCP 環境でプリンタの IP アドレスが変わったときに、変更後の IP アドレスを追従できなくなるため、接続できなくなります。DHCP 環境でご使用のときは、プリンタの印刷先を [EpsonNet Print Port]のままにすることをお勧めします。

以上で終了です。

 $\overline{2}$  =

プリンタ **/** パソコンとネットワーク機器(アクセスポイント **/** ブロードバンドルータ)の距離が離れすぎていませんか? また障害物がありませんか?

プリンタ / パソコン / ネットワーク機器の位置を近づけたり、障害物を取り除いたりしてください。

## <span id="page-23-0"></span>スキャンできない **/** スキャンに時間がかかる

スキャンを開始してもスキャナが動作しない、またはスキャンに時間がかかるときは、以下を確認してください。

### ю.

#### ネットワークスキャナは正しく設定されていますか?

EPSON Scan の設定を確認してください。

*1.* **EPSON Scan** の設定を起動します。

Windows:

[スタート] - [すべてのプログラム] (または [プログラム]) - [EPSON] - [EPSON Scan] - [EPSON Scan の設 定]の順にクリックしてください。

Mac  $OS X$ : [ハードディスク]-[アプリケーション]-[ユーティリティ]-[EPSON Scan の設定]の順にダブルクリックして ください。

2. [スキャナの選択] リストでご使用のスキャナを選択して、[接続方法] で [ネットワーク接続] をクリックし、[追 加]をクリックします。

[追加]画面が表示され、自動的にスキャナが検索されます。

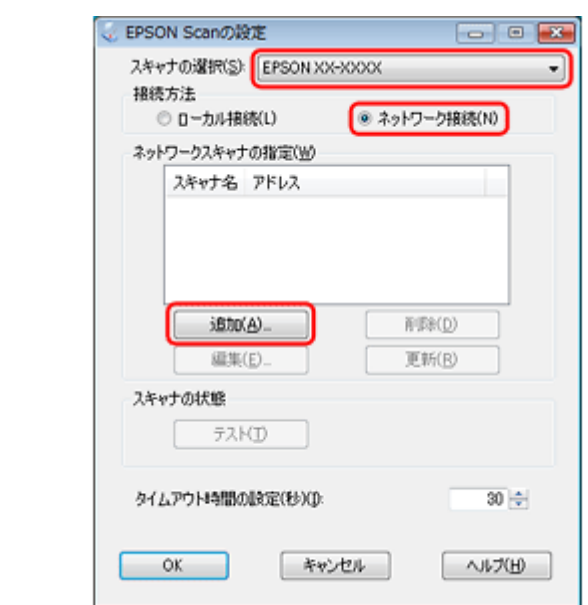

*3.* 検索が完了したら、**IP** アドレスをクリックして[**OK**]をクリックします。

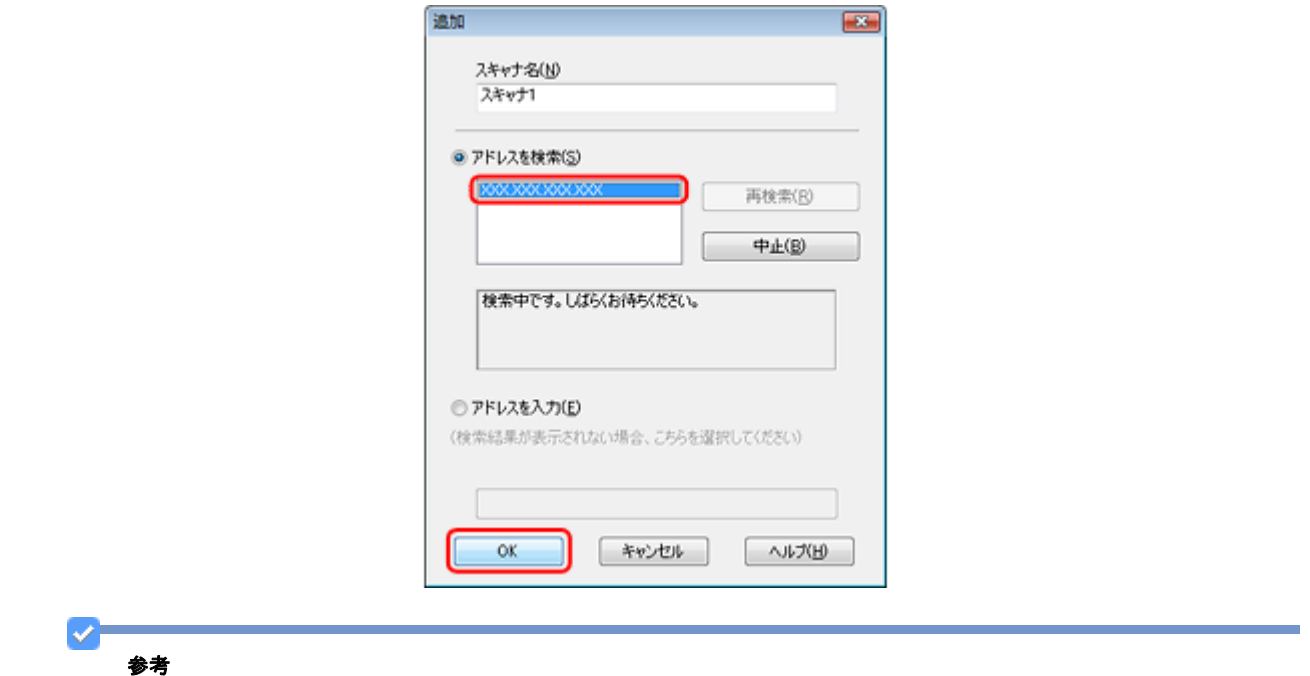

- 同じネットワーク上に複数のスキャナが接続されているときは、[スキャナ名]に設置場所などの名前を付けてお くと、IP アドレスが変わってもご使用のスキャナを特定しやすくなります。
- ルーターを越えた場所(別セグメント)にあるスキャナは検索できません。
- •[スキャナ名]は、全角 16 文字 / 半角 32 文字まで入力できます。

#### **4. IP アドレスを選択して [テスト] をクリックします。**

[スキャナの状態]欄に「接続テストは成功しました。ネットワークスキャナは使用可能です。」と表示されたとき は、スキャナとパソコンが正しく接続されています。

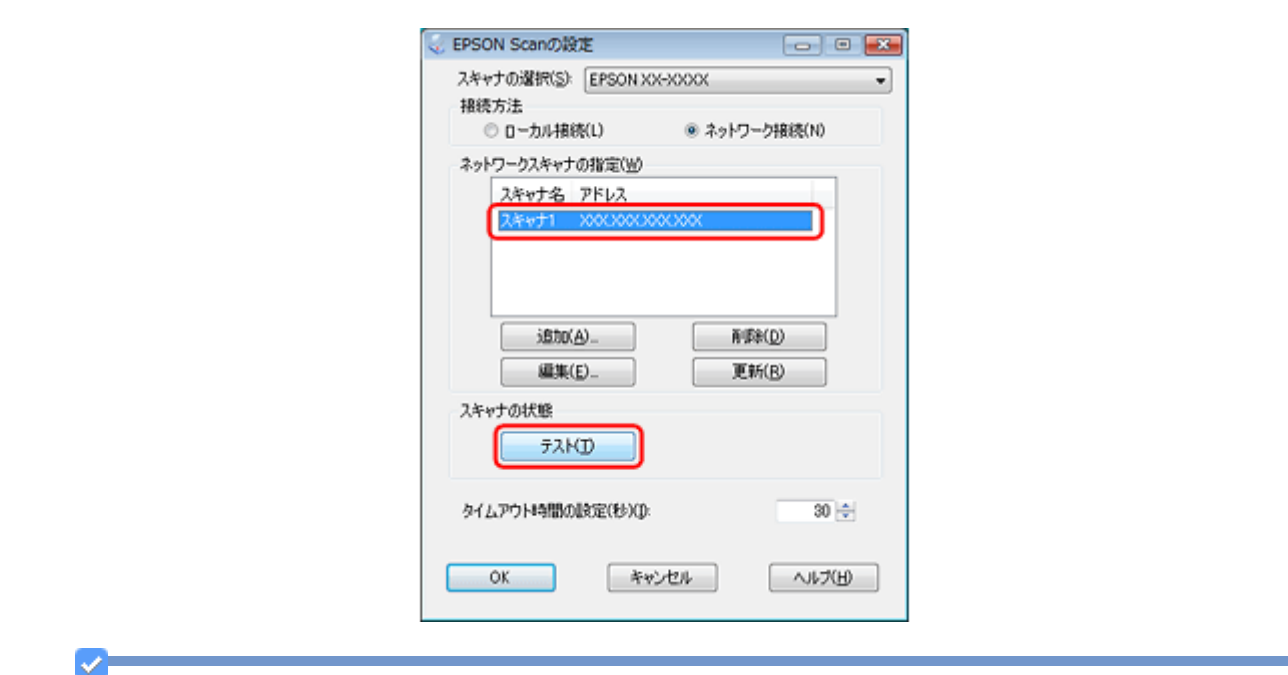

#### 参考

「接続テストは失敗しました。」と表示されたときは、[はい]をクリックして、「EPSON Scan トラブル解決アシス タント」をご覧ください。

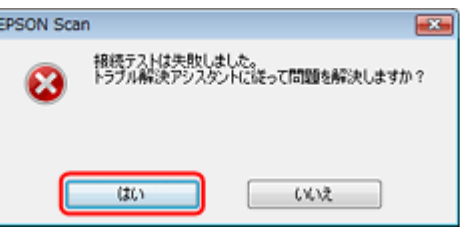

#### *5.* [**OK**]をクリックします。

以上で終了です。

#### 高解像度で広範囲をスキャンしていませんか?

高解像度で広範囲をスキャンすると、通信エラーが発生することがあります。スキャンできなかったときは、解像度を下 げてみてください。

#### 2

2

プリンタ **/** パソコンとネットワーク機器(アクセスポイント **/** ブロードバンドルータ)の距離が離れすぎていませんか? また障害物がありませんか?

プリンタ / パソコン / ネットワーク機器の位置を近づけたり、障害物を取り除いたりしてください。

## <span id="page-25-0"></span>設定ソフトウェア起動時に製品名 **/IP** アドレス が表示されない

P.

[**Windows** セキュリティの重要な警告]画面やファイアウォールソフトが表示した画面で、[ブロックする]や[遮断す る]を選択しましたか?

[ブロックする]や [遮断する]を選択すると、EPSON Web Config、EpsonNet Setup (XX-XXXX のネットワーク設定) で製品名が表示されません。表示するには以下の手順をご覧になり、Windows ファイアウォールや市販のセキュリティ ソフトで、例外のアプリケーションとして登録してください。

市販のセキュリティソフトの中には、以下の作業をしても表示できないことがあります。そのときは、市販のセキュリ ティソフトを一旦終了してから、設定ソフトウェアを使用してみてください。

#### D-重要

Windows ファイアウォールに例外登録すると、登録されたプログラムの使用するポートが、外部からの通信を受け 付けられるようになります。これは、ネットワーク経由の攻撃などセキュリティ上の危険性を高めたポートになる ことを意味します。具体的なリスクとしては、コンピュータウィルスの侵入などが考えられます。Windows ファイ アウォールの設定変更については、リスクなどもご確認のうえ、お客様の責任において実施していただきますよう お願いいたします。

弊社は、この設定変更によって生じた損害および障害につきましては一切責任を負いません。

#### *1.* **Windows** ファイアウォールの設定画面を表示します。

Windows Vista:

[スタート]-[コントロールパネル]の順にクリックして、[セキュリティ]の[Windows ファイアウォールによる プログラムの許可]をクリックしてください。

Windows XP:

[スタート]-[コントロールパネル]の順にクリックして、[セキュリティセンター]-[Windows ファイアウォー ル]の順にクリックしてください。

#### *2.* [例外]タブをクリックして、[プログラムの追加]をクリックします。

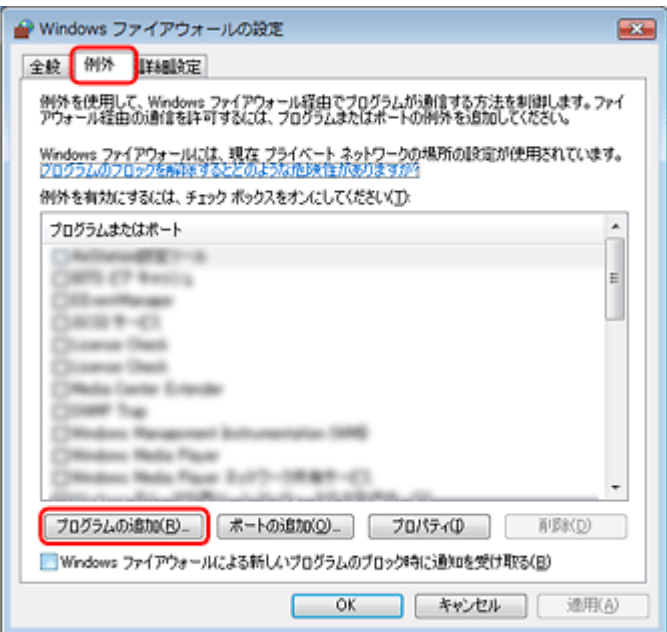

*3.* 例外として登録するアプリケーションソフトを選択して、[**OK**]をクリックします。

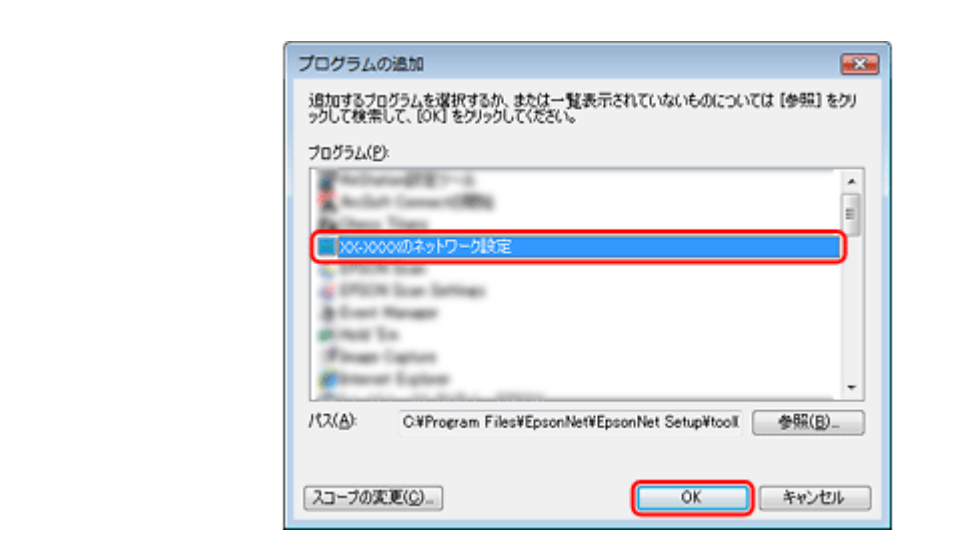

*4.* 例外として登録するアプリケーションソフトが[プログラムまたはポート]に登録され、チェックされていることを 確認したら、[**OK**]をクリックします。

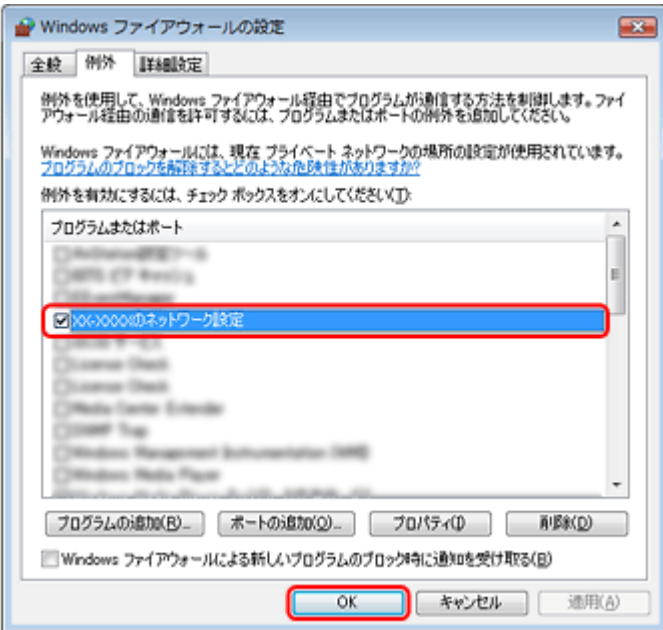

以上で終了です。

## <span id="page-27-0"></span>**EpsonNet Print** を使って印刷するとダイヤル アップ接続画面が表示される

#### インターネットへの接続設定がダイヤルアップ接続になっていませんか?

メッセージ画面でキャンセルを選択するとその後は正常に印刷されますが、Windows 起動後、最初の印刷時に毎回メッ セージが表示されます。

このメッセージが表示されないようにするには、LAN 接続でインターネットに接続するよう設定するか、手動でダイヤ ルアップネットワークを起動してください。

# <span id="page-28-0"></span>ネットワークカスタム設定

## <span id="page-28-1"></span>プリンタのネットワーク設定

プリンタをネットワークで使用するための設定方法を説明します。

- [「設定方法のご案内」](#page-28-2)29
- [「ネットワーク基本設定\(無線](#page-29-1) LAN/ 有線 LAN)」30
- 「無線 LAN 設定 [シンプル設定ウィザード](#page-32-0) -」33
- 「無線 LAN 設定 WiFi [簡単設定\(](#page-35-0)WPS) -」36
- 「無線 LAN 設定 [手動設定](#page-42-0) -」43
- 「無線 LAN 設定 AOSS [自動設定](#page-46-0) -」47
- 「無線 LAN 設定 WCN [自動設定](#page-50-0) -」51
- 「[EpsonNet Setup](#page-60-0) で設定」61

### <span id="page-28-2"></span>設定方法のご案内

プリンタをネットワークで使用するためには、以下いずれかの方法でネットワークの設定をする必要があります。

### <span id="page-28-3"></span>プリンタの操作パネルで設定

無線 LAN で接続するときは、まず「ネットワーク基本設定」を行い、その後で「無線 LAN 設定」を行ってください。

有線 LAN で接続するときは、「ネットワーク基本設定」だけを行ってください。

#### ネットワーク基本設定

• ネットワーク基本設定(無線 **LAN/** 有線 **LAN**) プリンタ操作パネルの画面を見ながらボタンを操作して、ネットワークの基本設定をします。 [「ネットワーク基本設定\(無線](#page-29-1) LAN/ 有線 LAN)」30

#### 無線 **LAN** 設定

いずれかの方法で、無線 LAN の設定をしてください。

- 無線 **LAN** 設定シンプル設定ウィザード プリンタ操作パネルの画面案内に従って、無線 LAN の設定をします。 「無線 LAN 設定 - [シンプル設定ウィザード](#page-32-0) -」33
- 無線 **LAN** 設定 **WiFi** 簡単設定(**WPS**) WPS 機能を使用して、無線 LAN の設定をします。 「無線 LAN 設定 - WiFi [簡単設定\(](#page-35-0)WPS) -」36

• 無線 **LAN** 設定 **-** 手動設定 **-**  プリンタの操作パネルの画面を見ながらボタンを操作して、無線 LAN の設定をします。 「無線 LAN 設定 - [手動設定](#page-42-0) -」43

- 無線 **LAN** 設定 **AOSS** 自動設定  AOSS 機能を使用して、無線 LAN の設定をします。 「無線 LAN 設定 - AOSS [自動設定](#page-46-0) -」47
- 無線 **LAN** 設定 **WCN** 自動設定 Windows Vista または Windows XP の Service Pack2 (SP2 以降) で、USB フラッシュメモリを使用して無線 LAN の 設定をします。 「無線 LAN 設定 - WCN [自動設定](#page-50-0) -」51

### <span id="page-29-0"></span>付属のソフトウェアで設定

#### **EpsonNet Setup** で設定

付属のソフトウェア「EpsonNet Setup」を使用して、ネットワークの設定をします。 「[EpsonNet Setup](#page-61-1) で設定」62

## <span id="page-29-1"></span>ネットワーク基本設定(無線 **LAN/** 有線 **LAN**)

プリンタ操作パネルの画面を見ながらボタンを操作して、ネットワークの基本設定をします。

#### *1.* [セットアップ]をタッチします。

画面に[セットアップ]が表示されていないときは、【モード】ボタンをタッチして表示します。

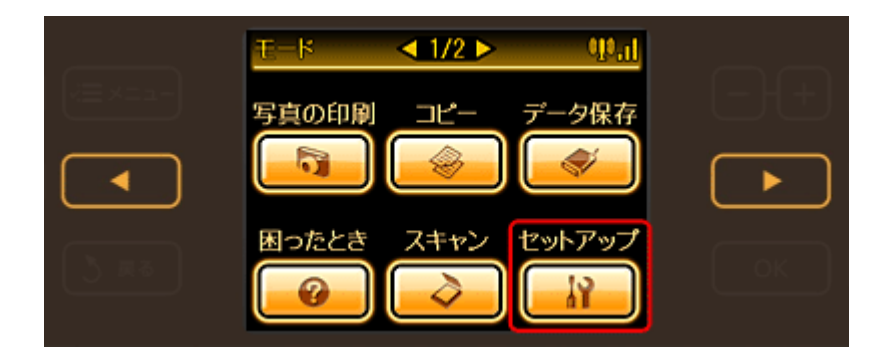

2. 【 **▲**】か【 ▶】ボタンをタッチして画面を切り替え、[ネットワーク設定]をタッチします。

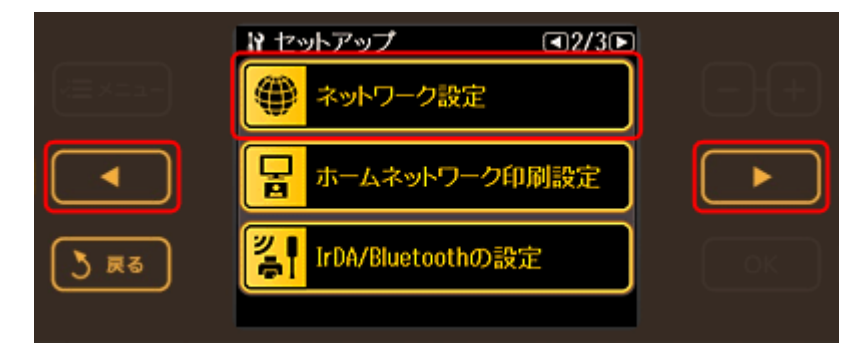

*3.* [ネットワーク基本設定]をタッチします。

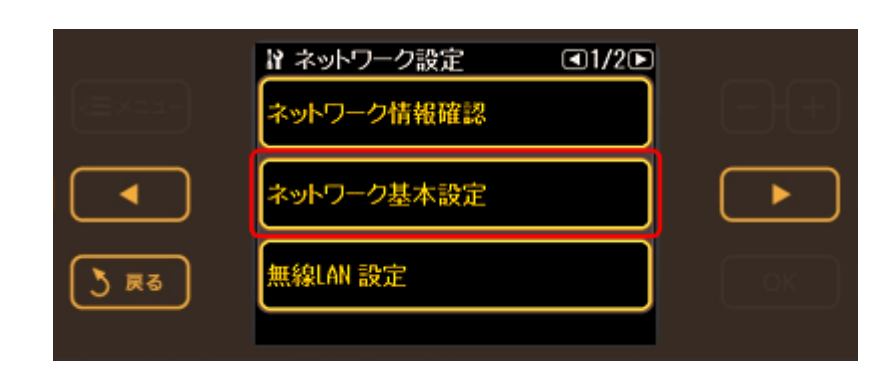

*4.* [はい]をタッチします。

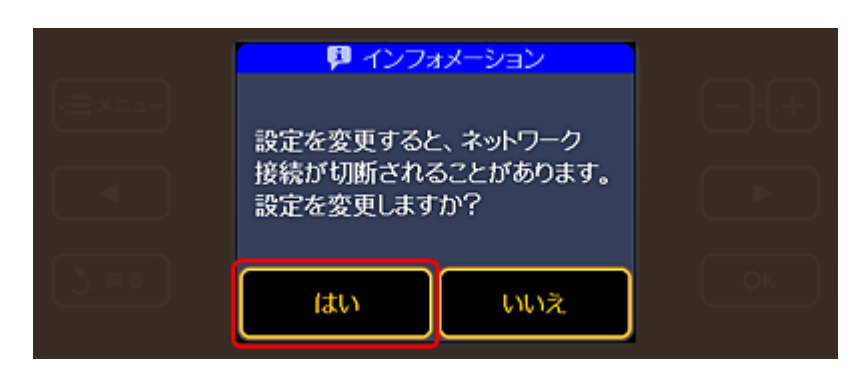

#### *5.* プリンタ名を確認して、【**OK**】ボタンをタッチします。

プリンタ名は、ネットワーク上で本製品にアクセスまたは識別する際に必要な情報です。 初期設定は「EPSONXXXXXX」(X は MAC アドレスの下 6 桁)になっています。プリンタ名を変更するときは、文 字を入力し直してください。

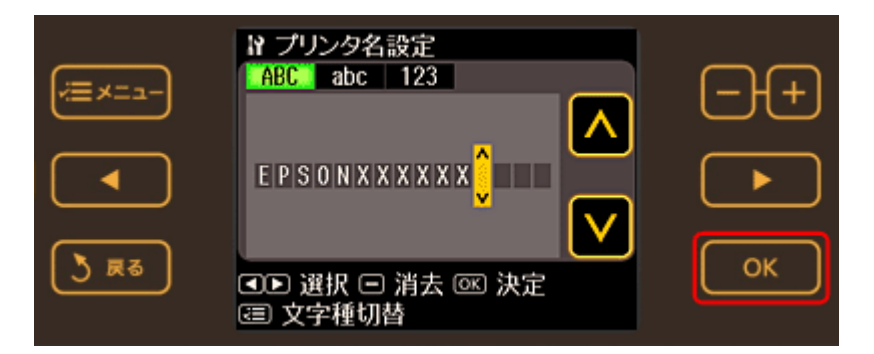

#### *6.* **TCP/IP** を設定します。

ここでは「自動設定]を選択します。ご使用のアクセスポイントやブロードバンドルータに搭載の DHCP サーバに よる IP アドレス自動取得機能を有効にしているときは、[自動設定]を選択すると簡単に設定できます。

本製品に固有の IP アドレスを設定するときは、[手動設定]を選択して、[IP アドレス] / [サブネットマスク] / [デ フォルトゲートウェイ]のアドレスを入力してください。

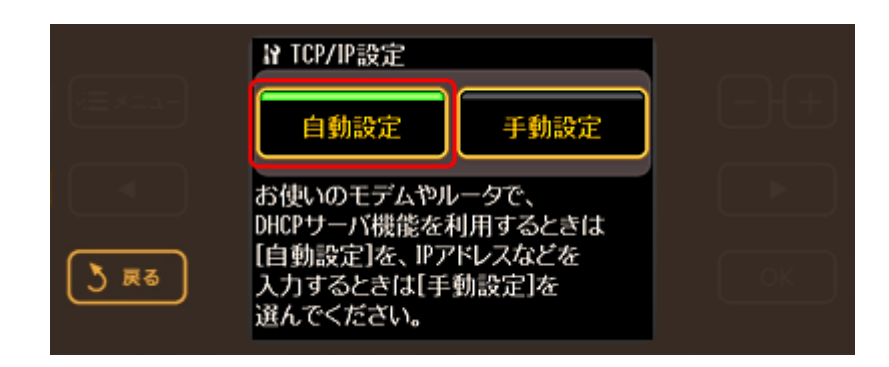

#### *7.* **DNS** サーバを設定します。

ここでは[自動設定]を選択します。

DNS サーバアドレスを設定するときは、[手動設定]を選択して、[プライマリ DNS サーバ]/[セカンダリ DNS サーバ]のアドレスを入力してください。

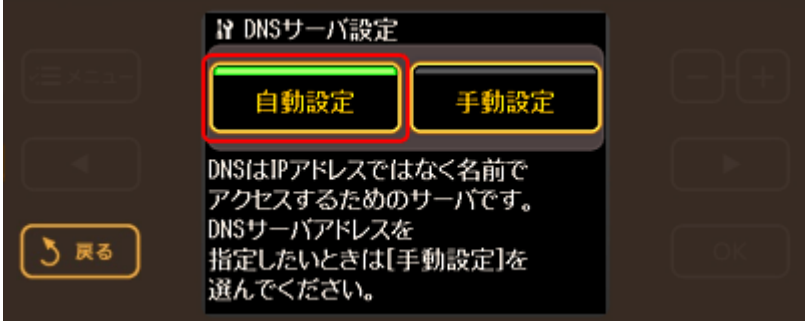

#### *8.* プロキシサーバを設定します。

ここでは [使用しない] を選択します。

プロキシサーバを使用するときは、「使用する]を選択して、「プロキシサーバ」のアドレスと「ポート]を入力して ください。

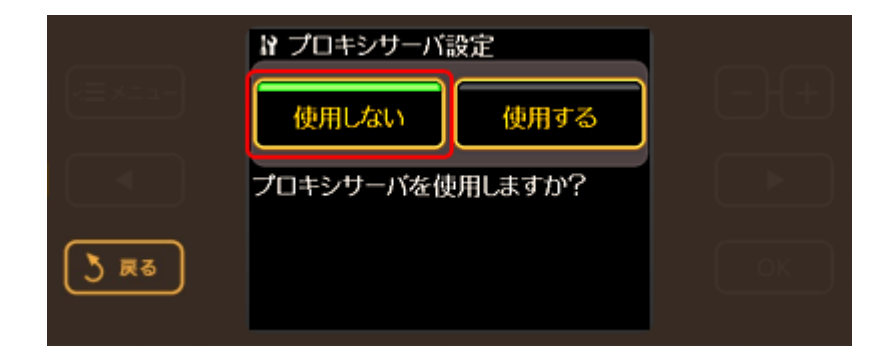

*9.* 設定内容を確認して、【**OK**】ボタンをタッチします。

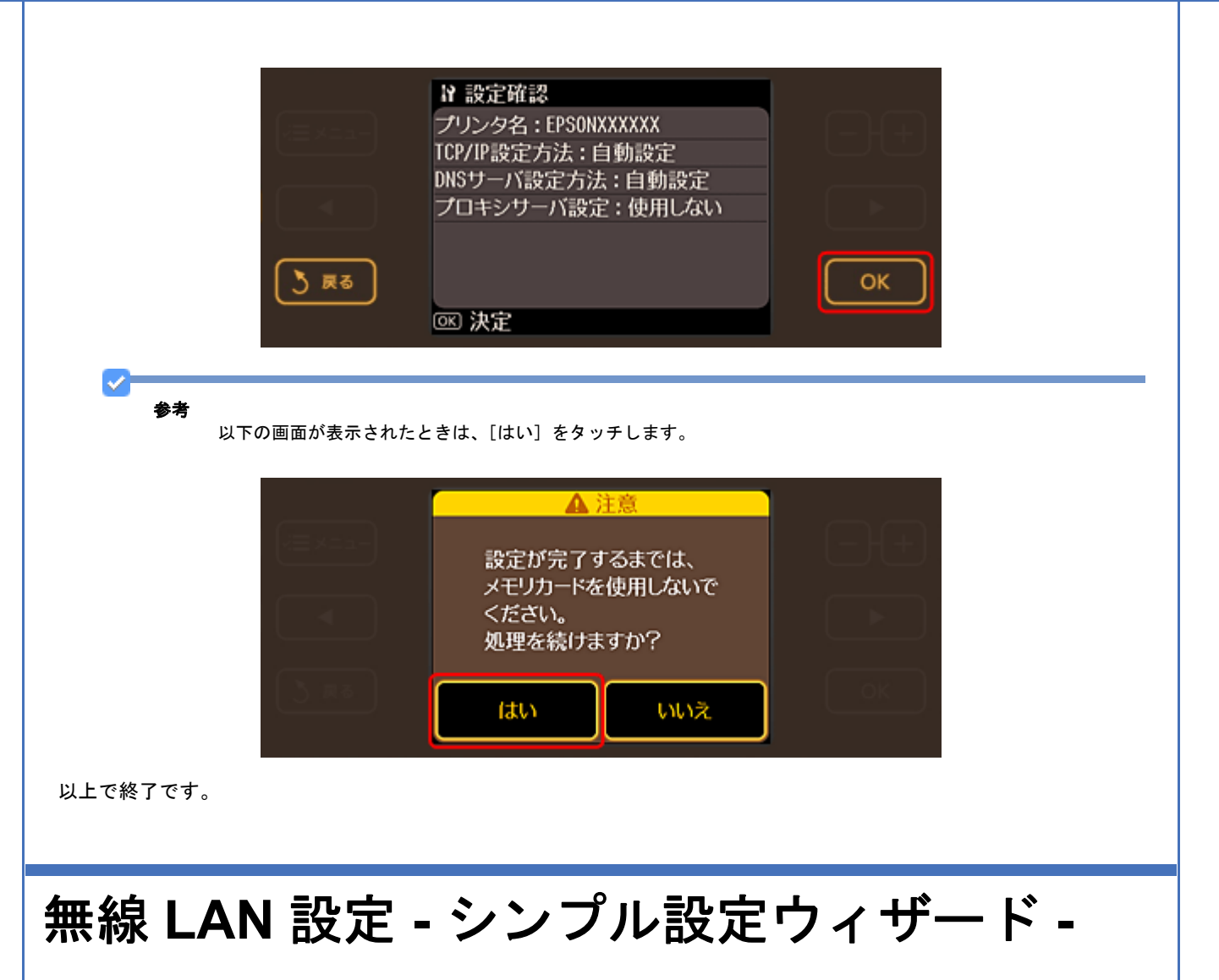

<span id="page-32-0"></span>プリンタ操作パネルの画面案内に従って、無線 LAN の設定をします。

アクセスポイントのステルス機能(不正アクセス防止のために SSID を周囲に通知することを停止する機能)が有効 になっていると、プリンタから SSID を検出できないため、本機能で無線 LAN の設定をすることはできません。

*1.* [セットアップ]をタッチします。

画面に[セットアップ]が表示されていないときは、【モード】ボタンをタッチして表示します。

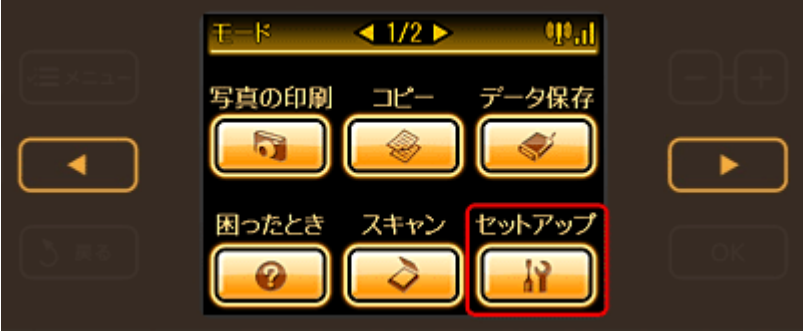

2. 【 < 1】か【 ▶】ボタンをタッチして画面を切り替え、[ネットワーク設定]をタッチします。

 $\mathcal{L}$ 参考

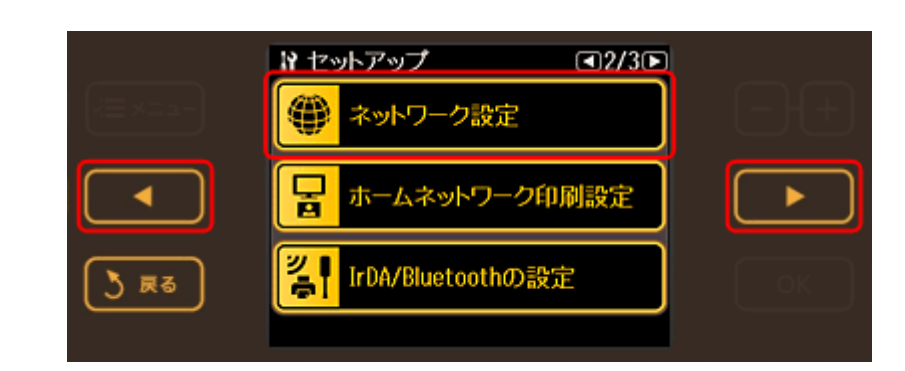

#### **3.** [無線 LAN 設定]をタッチします。

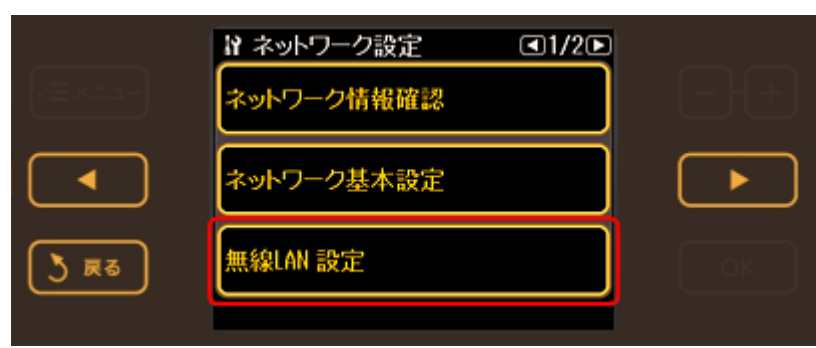

#### *4.* [はい]をタッチします。

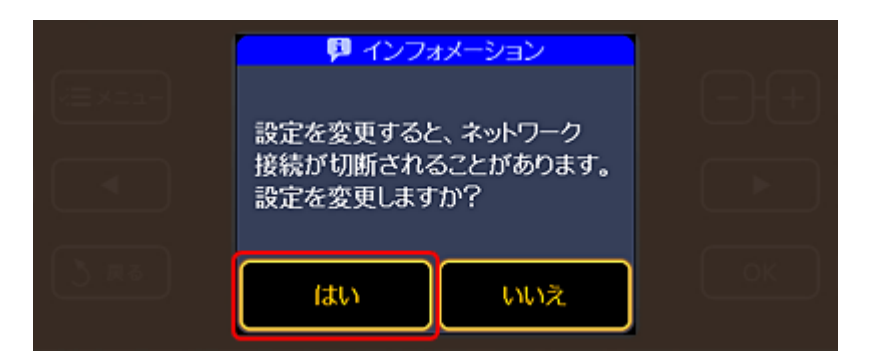

*5.* [有効]をタッチします。

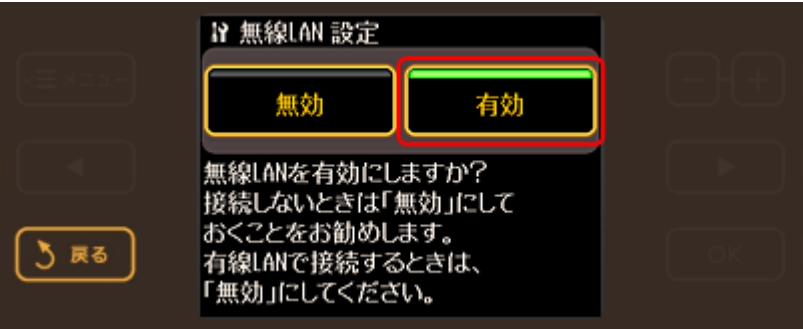

**6.** [シンプル設定ウィザード]をタッチします。

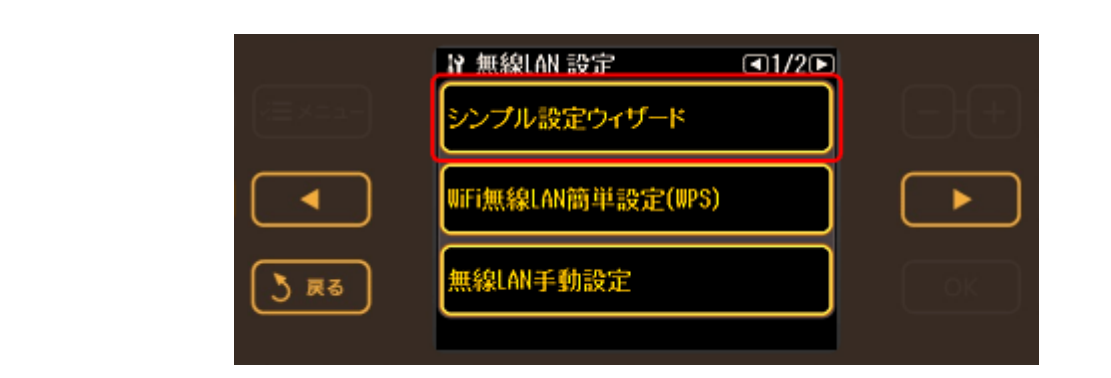

参考

以下の画面が表示されたときは、[はい]をタッチします。

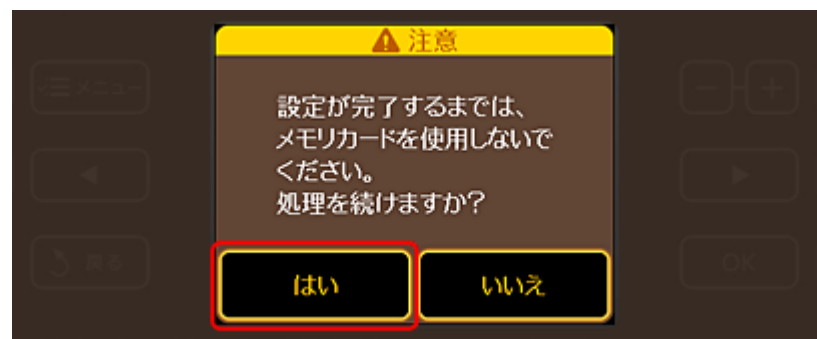

#### *7.* 接続する **SSID**(ネットワーク名)を選択します。

SSID が何も表示されないときは、アクセスポイントが通信可能な状態か確認してください。

SSID は無線通信時の混信を避けるために付けられた識別子(ネットワーク名)で、最大 32 文字までの英数字で表 示されます。無線 LAN のアクセスポイントと各端末(アクセスポイントの子機や無線 LAN 対応プリンタなど)に同 じ SSID を設定し、SSID が一致する端末としか通信しないようにすることで混信を防ぐことができます。SSID がわ からないときは、アクセスポイント(ブロードバンドルータなど)の取扱説明書をご覧になるか、無線 LAN の設定 を行った方にお問い合わせください。

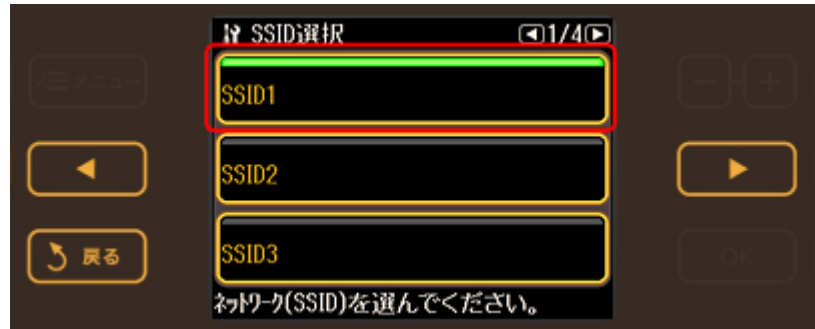

#### *8.* アクセスポイントにセキュリティが設定されているときは、パスワード(**WPA** パスフレーズまたは **WEP** キー)を入 力する画面が表示されます。パスワードを入力して、【**OK**】ボタンをタッチします。

パスワードは大文字と小文字を区別して入力してください。

パスワードがわからないときは、アクセスポイント(ブロードバンドルータなど)の取扱説明書をご覧になるか、設 置業者やネットワーク管理者にお問い合わせください。

画面はセキュリティ方式が[WPA-PSK(TKIP)]の場合です。

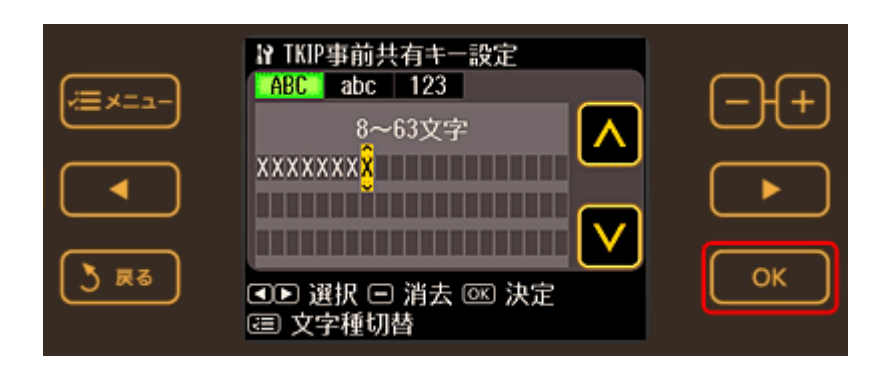

#### *9.* 設定内容を確認して、【**OK**】ボタンをタッチします。

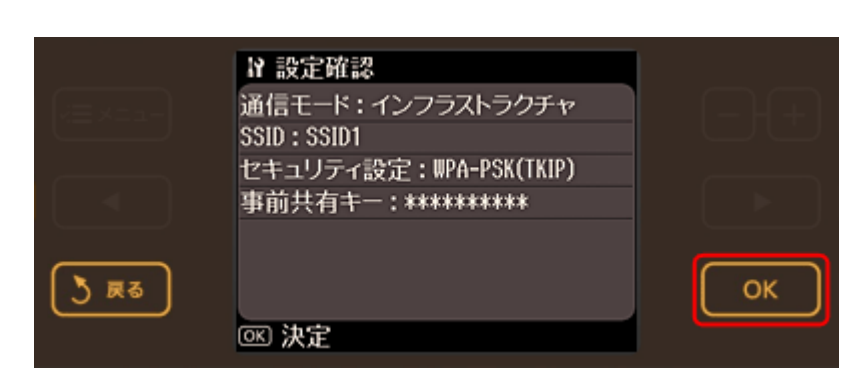

以上で終了です。

## <span id="page-35-0"></span>無線 **LAN** 設定 **- WiFi** 簡単設定(**WPS**) **-**

WPS 機能を使用して、無線 LAN の設定をします。

WPS とは、無線 LAN の業界団体 Wi-Fi Alliance が発表した無線 LAN 設定方式です。プッシュボタン方式と PIN コード 方式があり、プッシュボタン方式ではアクセスポイントの WPS ボタンを押すことで、簡単に無線 LAN 設定ができます。

#### 重要

設定する前に、ご使用のすべての無線 LAN 機器が WPS で設定されている必要があります。設定状況がわからない ときは、無線 LAN の設定を行った方にご確認ください。

### <span id="page-35-1"></span>プッシュボタン方式で設定

#### *1.* [セットアップ]をタッチします。

画面に[セットアップ]が表示されていないときは、【モード】ボタンをタッチして表示します。
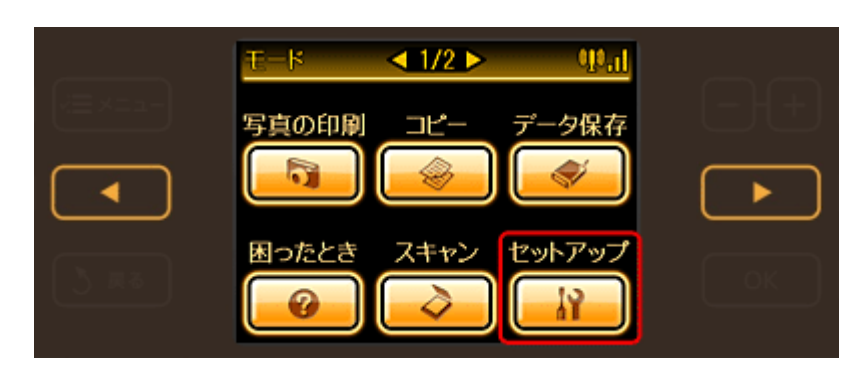

2. 【 < 1】か【 ▶】ボタンをタッチして画面を切り替え、[ネットワーク設定]をタッチします。

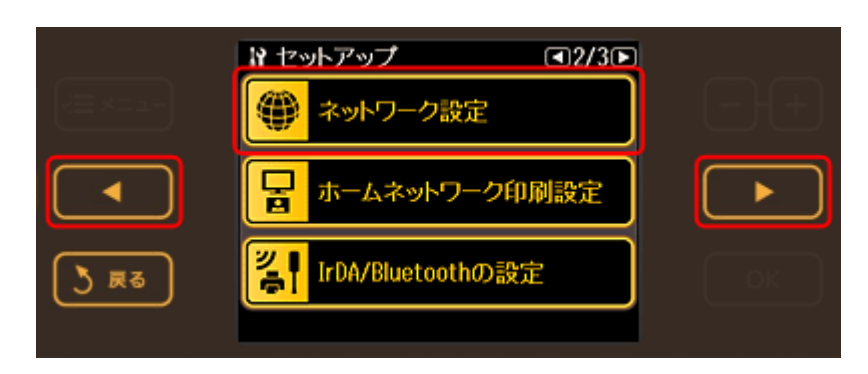

*3.* [無線 **LAN** 設定]をタッチします。

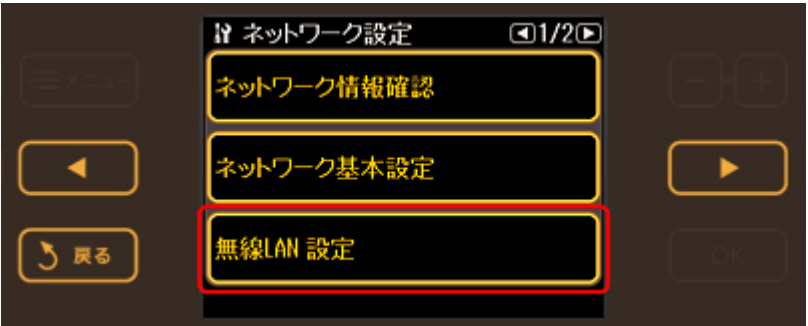

*4.* [はい]をタッチします。

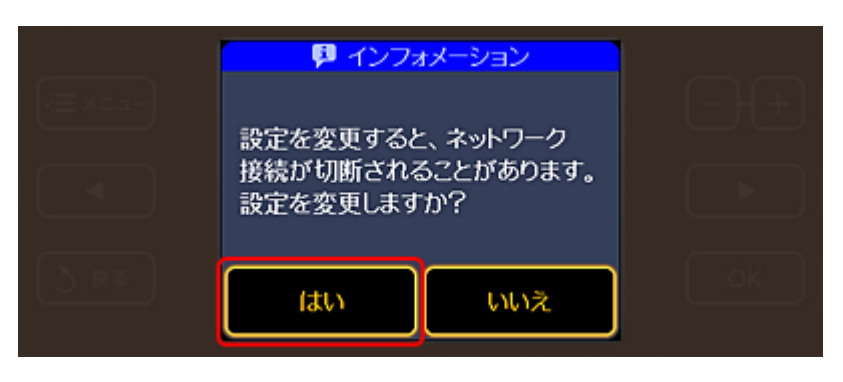

*5.* [有効]をタッチします。

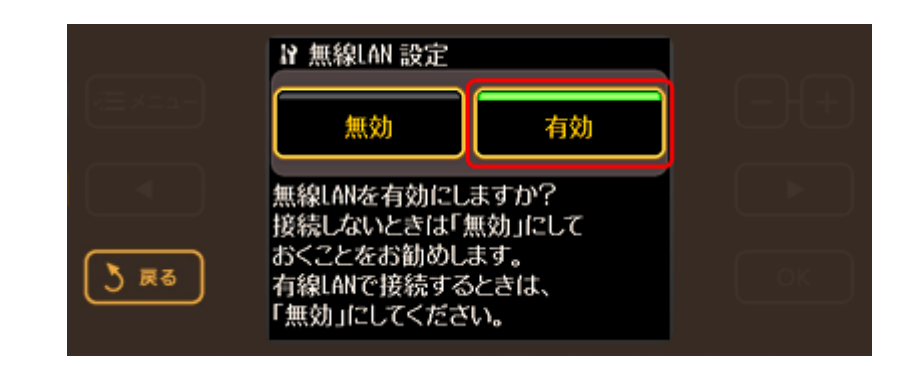

## *6.* [**WiFi** 無線 **LAN** 簡単設定(**WPS**)]をタッチします。

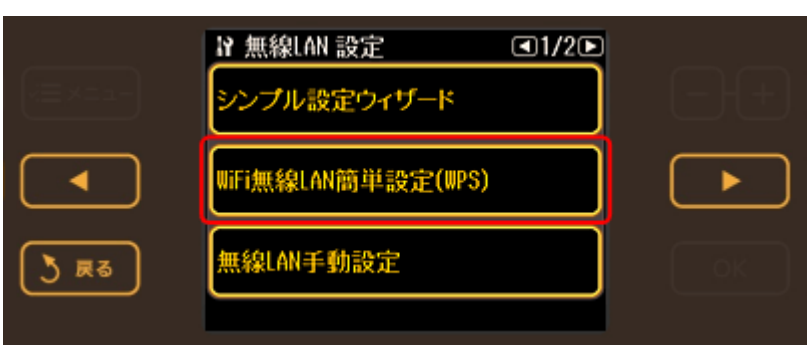

*7.* [プッシュボタンモード]をタッチします。

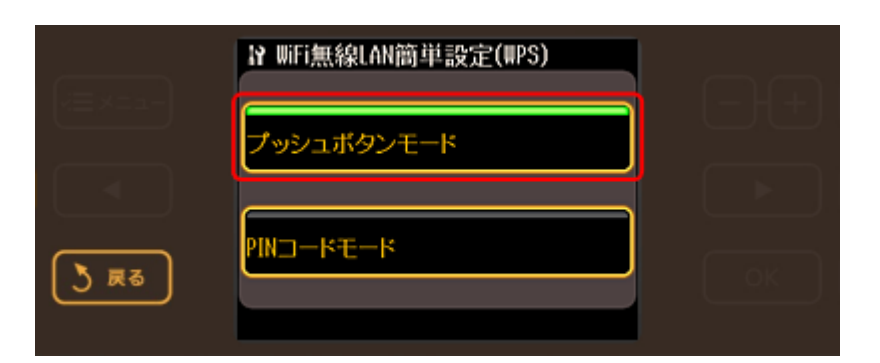

*8.* 【**OK**】ボタンをタッチします。

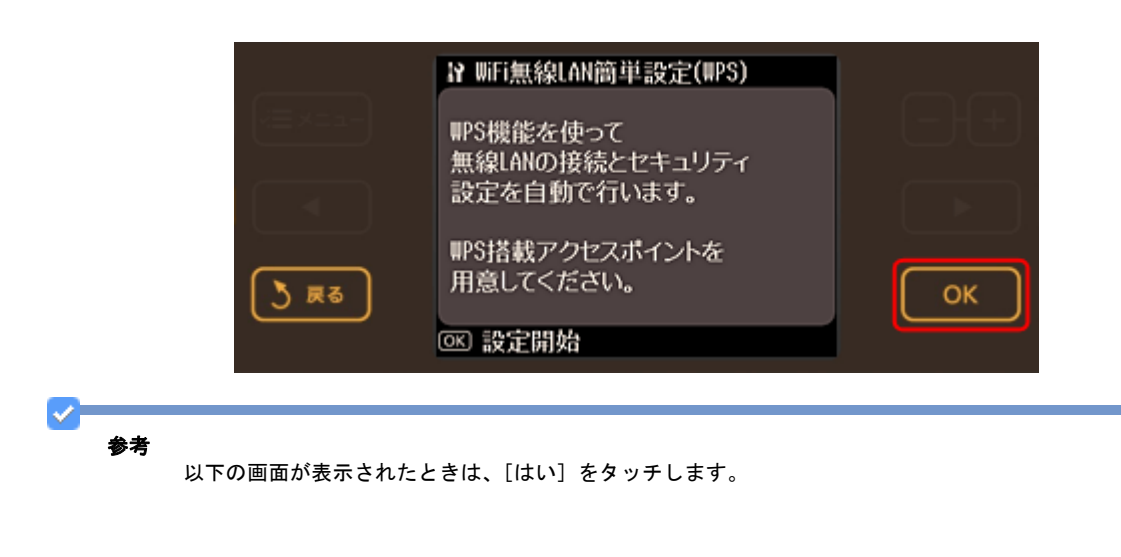

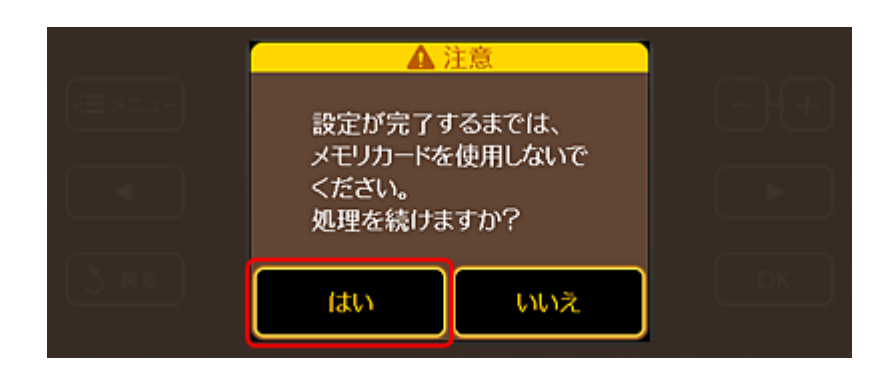

*9.* 以下の画面が表示されたら、アクセスポイントの **WPS** ボタンを押します。

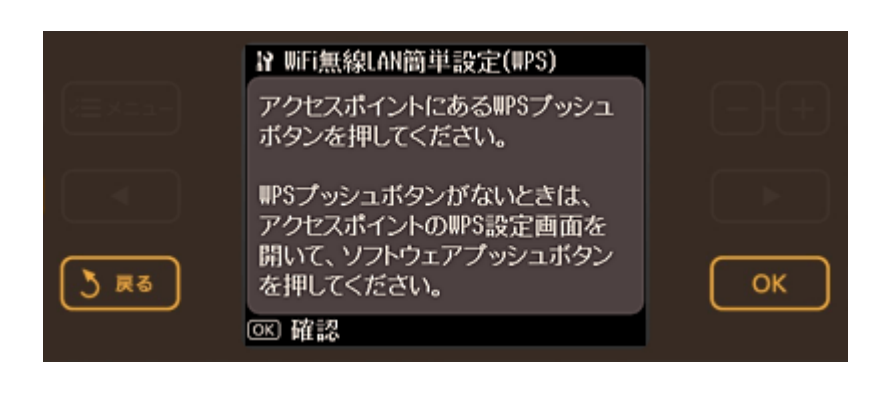

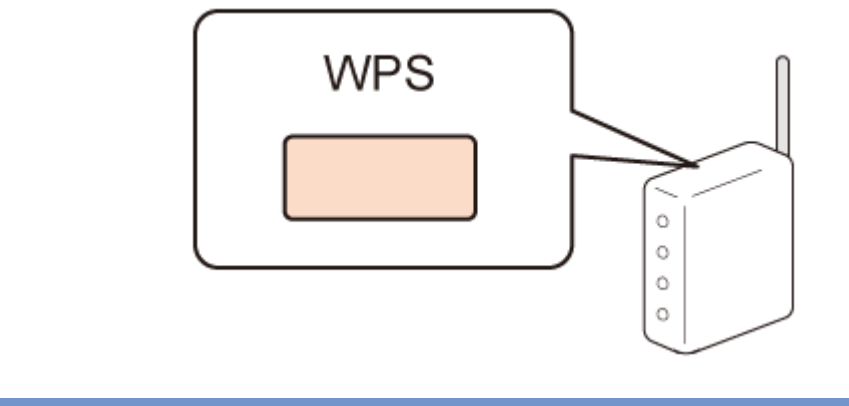

 $\checkmark$ 参考

WPS ボタンがわからないときは、アクセスポイントの取扱説明書をご覧ください。

*10.*アクセスポイントの **WPS** ボタンを押したら、以下の画面で【**OK**】ボタンをタッチします。

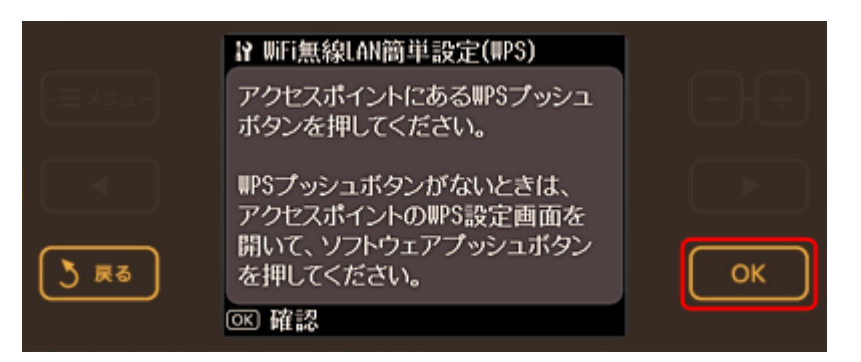

*11.*以下の画面が表示されて、数秒後に手順 **3** の[ネットワーク設定]画面に戻ります。

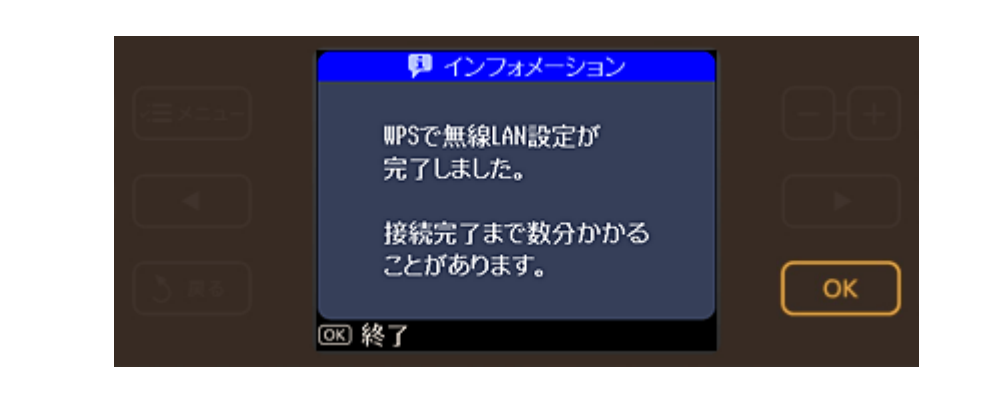

参考

接続できないときは、プリンタとアクセスポイントを近付けて(3m 以内)ください。それでも接続できないとき は、手順 3 からやり直してください。

以上で終了です。

# **PIN** コード方式で設定

## *1.* [セットアップ]をタッチします。

画面に[セットアップ]が表示されていないときは、【モード】ボタンをタッチして表示します。

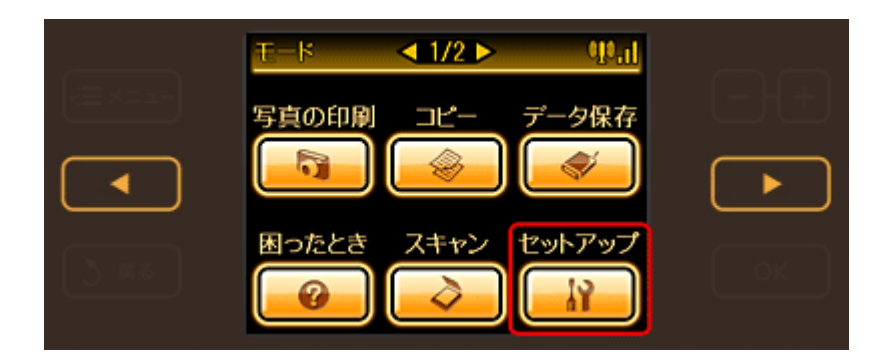

2. 【 **▲**】か【 ▶】ボタンをタッチして画面を切り替え、[ネットワーク設定]をタッチします。

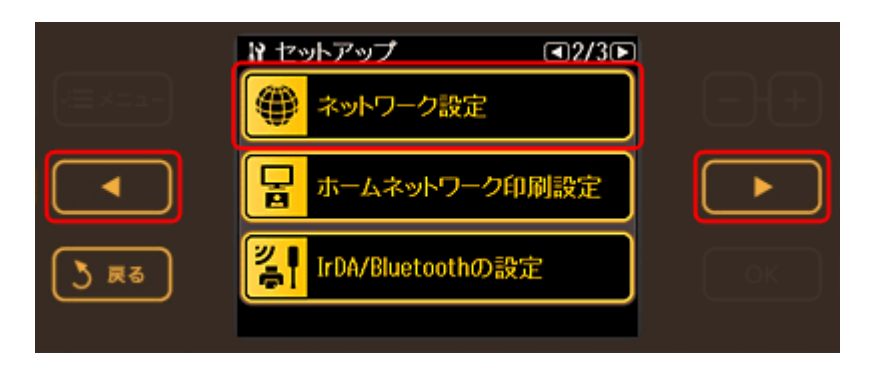

*3.* [無線 **LAN** 設定]をタッチします。

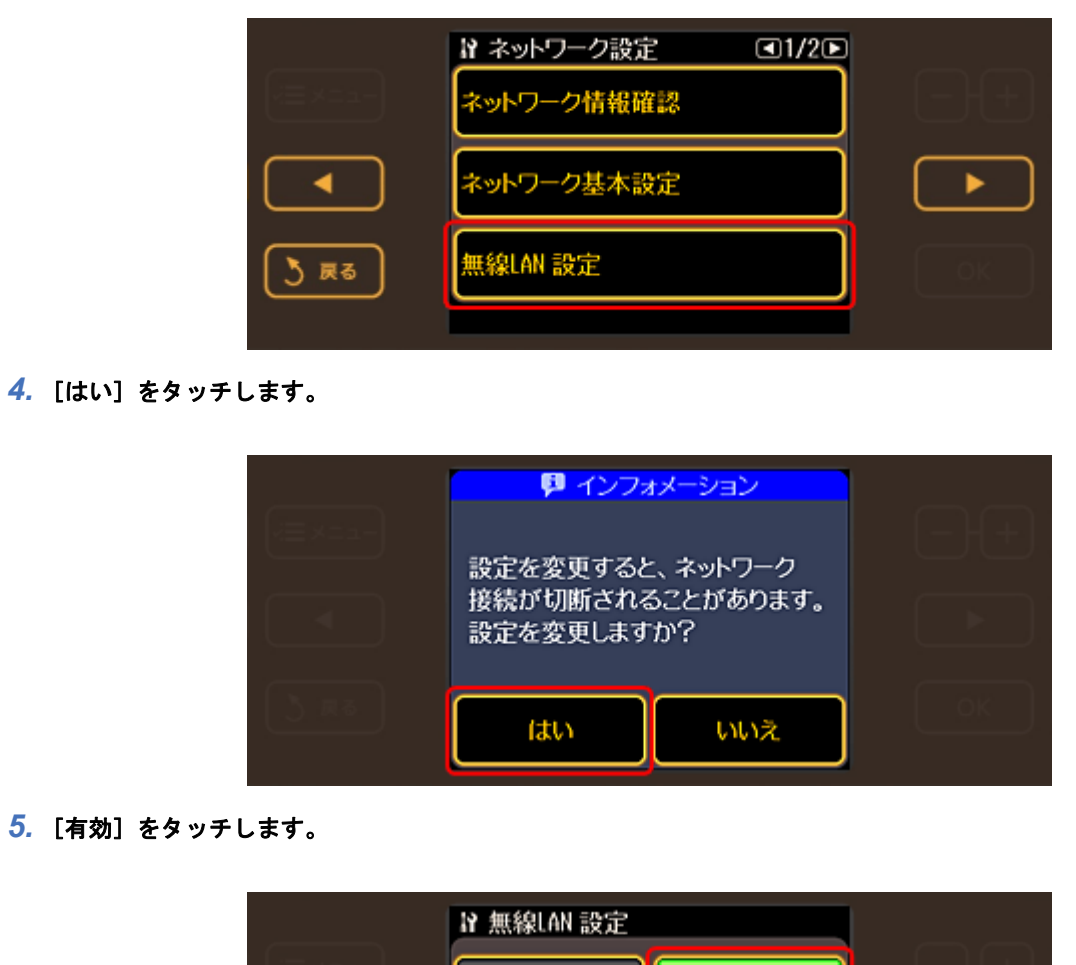

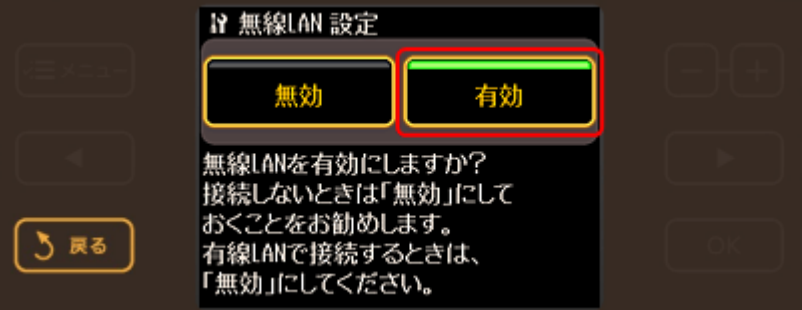

*6.* [**WiFi** 無線 **LAN** 簡単設定(**WPS**)]をタッチします。

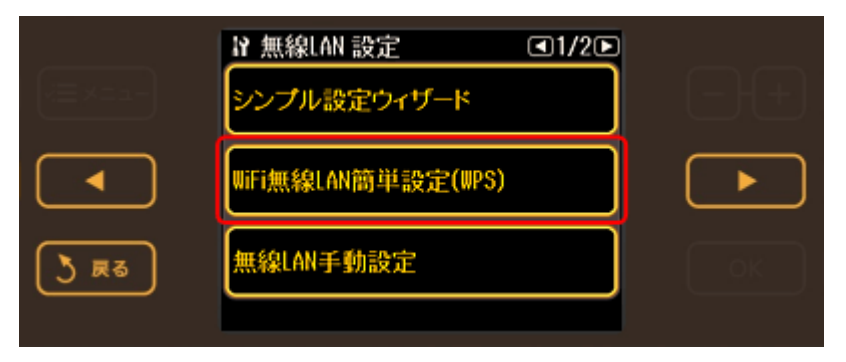

**7.** [PIN コードモード]をタッチします。

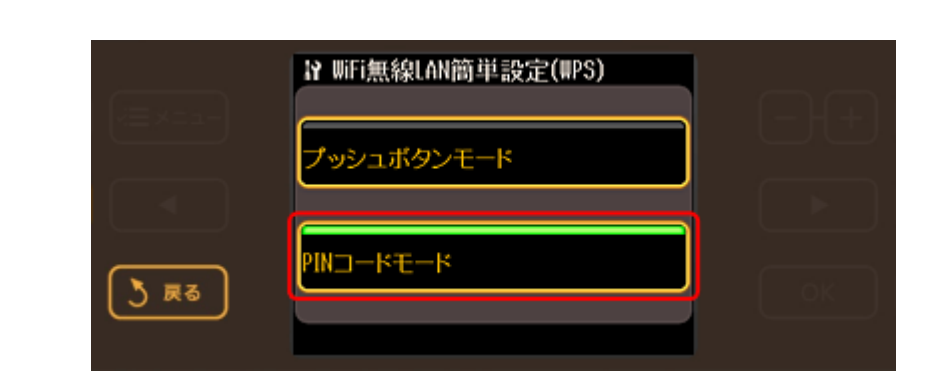

## *8.* 【**OK**】ボタンをタッチします。

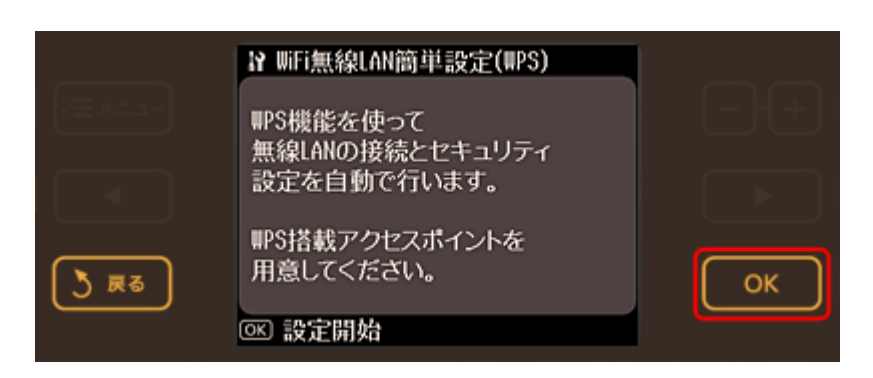

### *9.* 画面に表示された **PIN** コードをアクセスポイントに入力します。

【OK】ボタンをタッチしてから 2 分以内に登録してください。

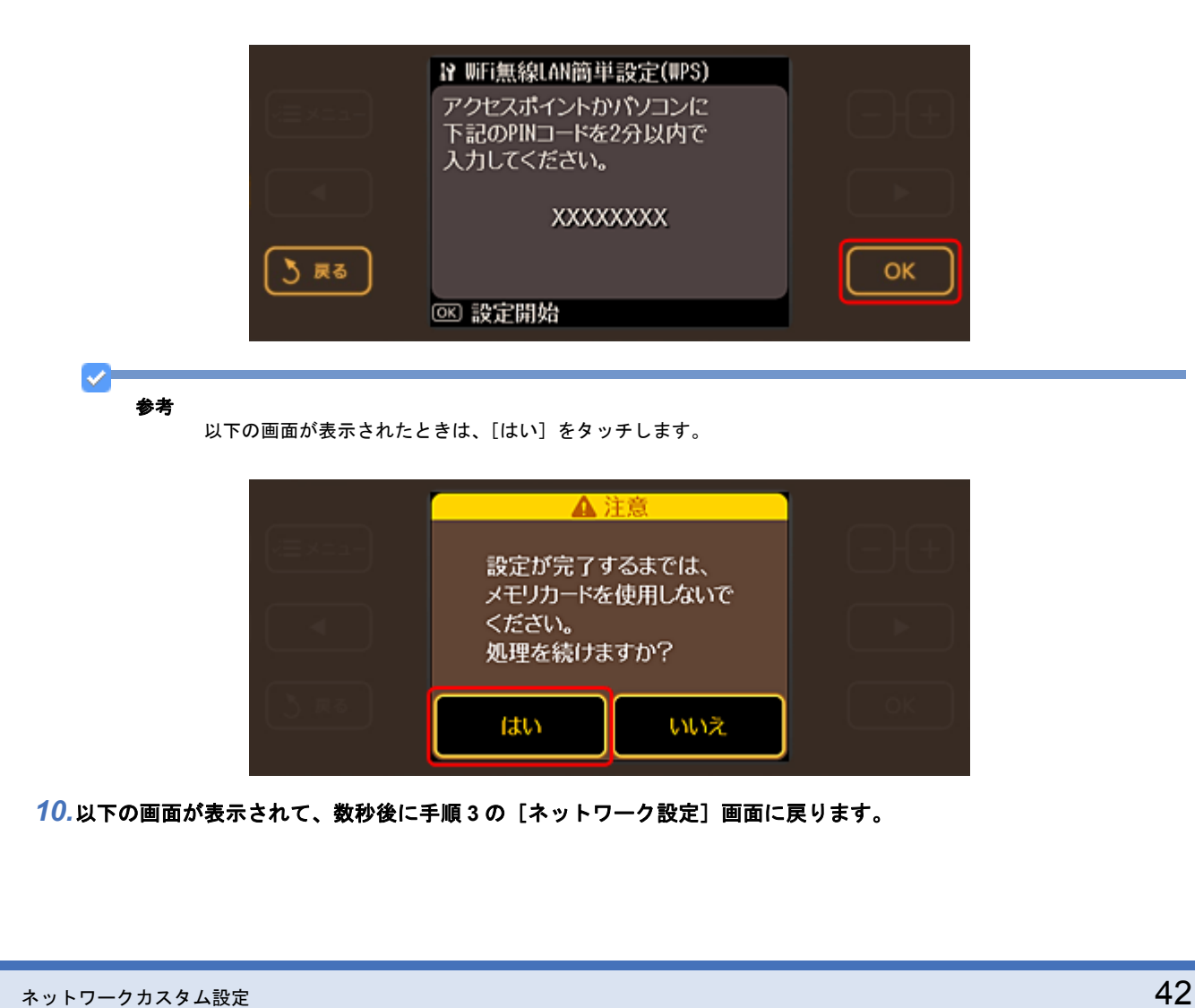

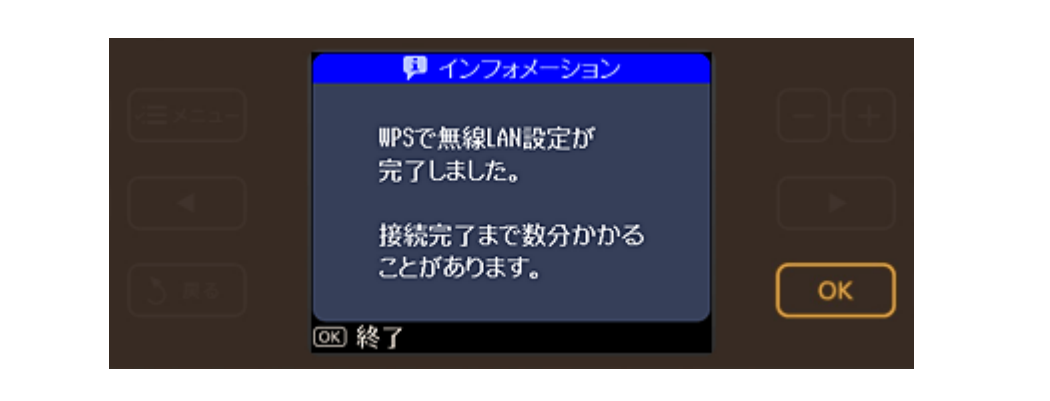

参考

接続できないときは、プリンタとアクセスポイントを近付けて(3m 以内)ください。それでも接続できないとき は、手順 3 からやり直してください。

以上で終了です。

# 無線 **LAN** 設定 **-** 手動設定 **-**

プリンタの操作パネルの画面を見ながらボタンを操作して、無線 LAN の設定をします。

*1.* [セットアップ]をタッチします。

画面に[セットアップ]が表示されていないときは、【モード】ボタンをタッチして表示します。

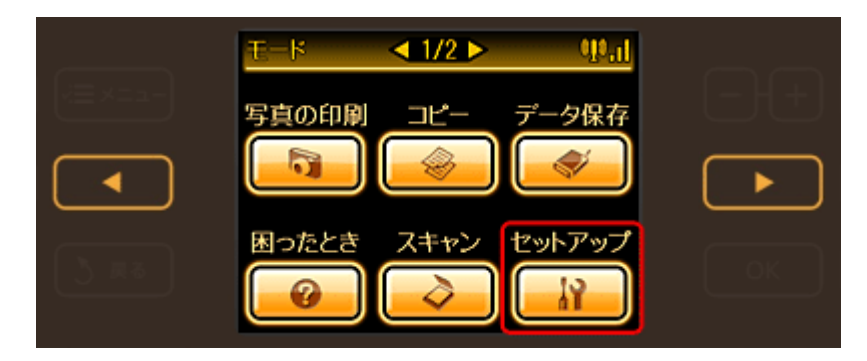

2. 【 **▲**】か【 ▶】ボタンをタッチして画面を切り替え、[ネットワーク設定]をタッチします。

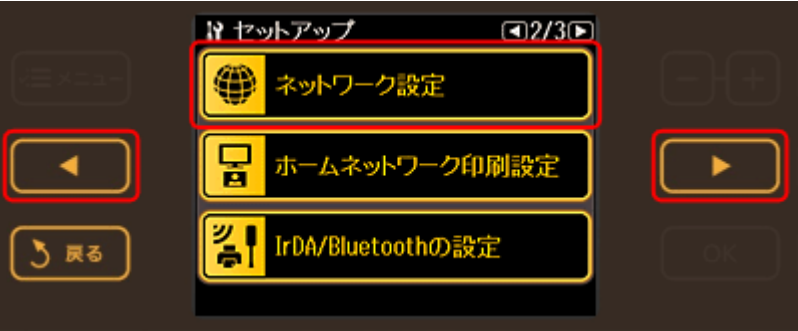

*3.* [無線 **LAN** 設定]をタッチします。

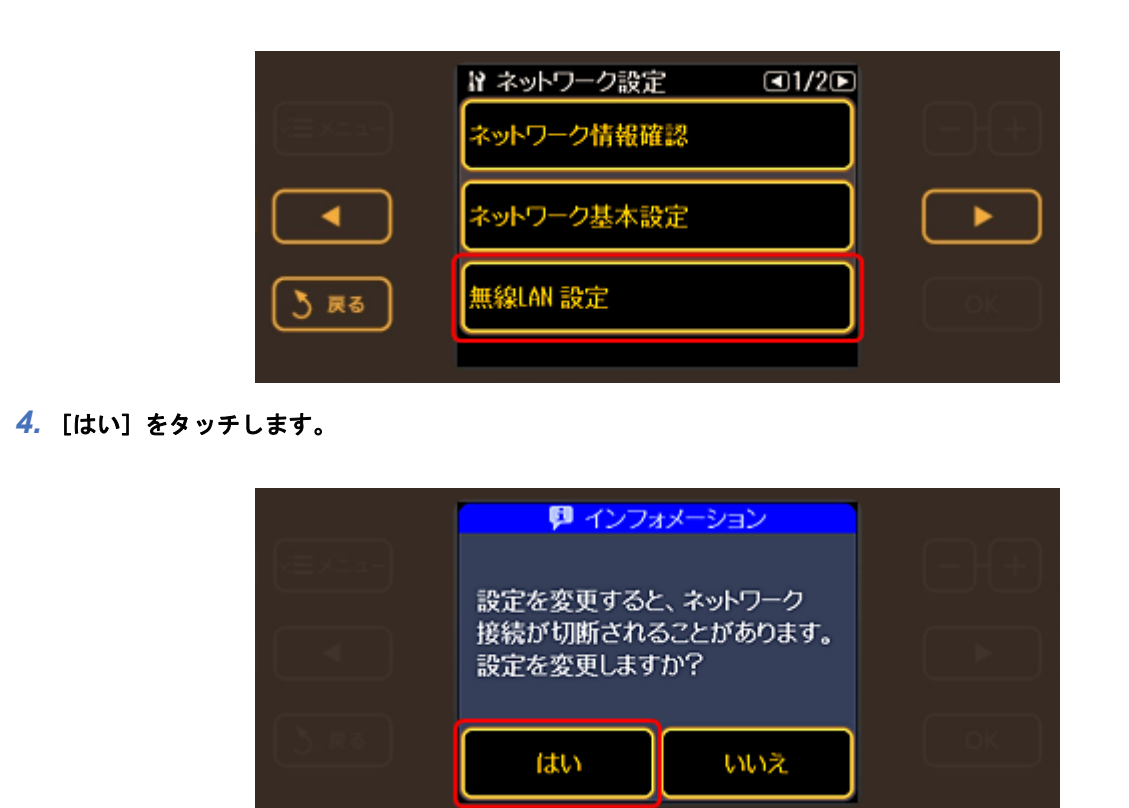

*5.* [有効]をタッチします。

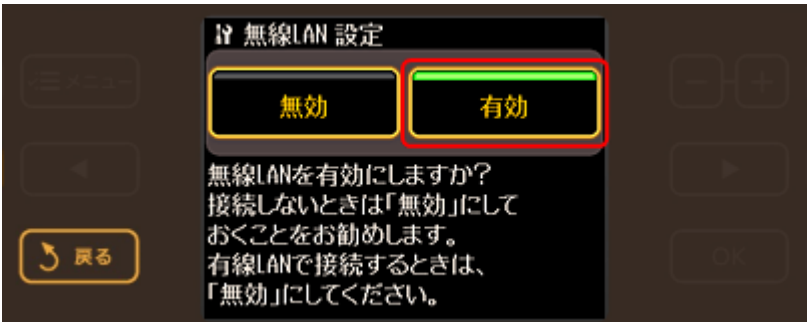

*6.* [無線 **LAN** 手動設定]をタッチします。

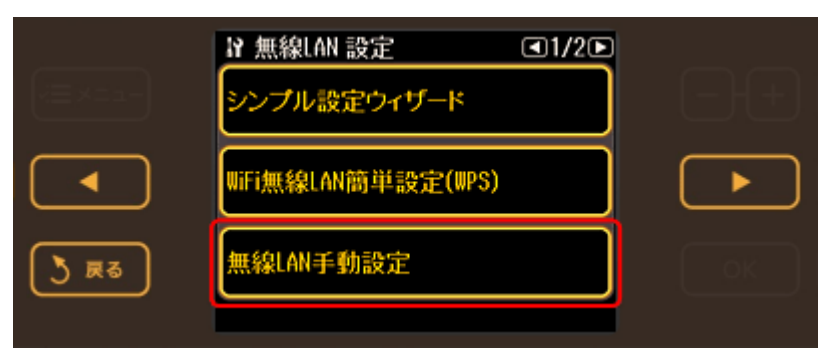

*7.* 【**OK**】ボタンをタッチします。

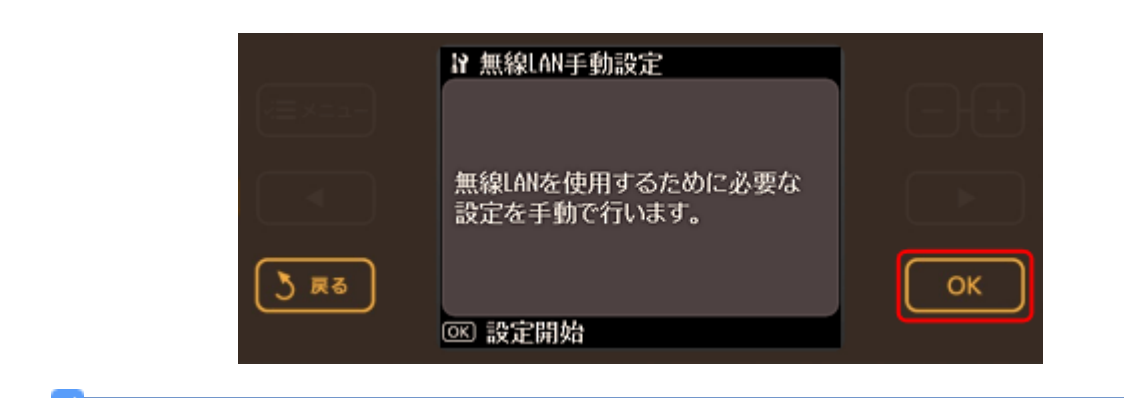

参考

以下の画面が表示されたときは、[はい]をタッチします。

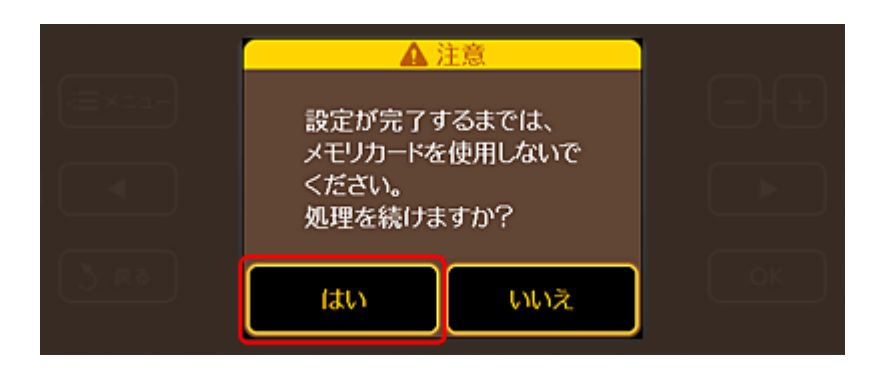

#### *8.* 通信モードを選択します。

ここでは [インフラストラクチャモード]を選択します。

アドホックモードで使用するときは以下のページをご覧ください。 [「プリンタとパソコンを無線で直接通信\(アドホックモード\)」](#page-81-0)82

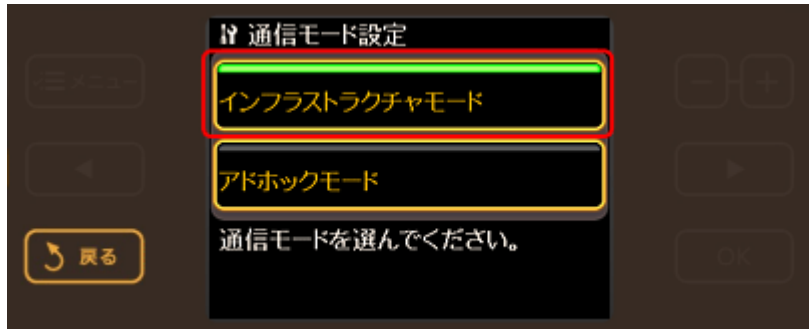

### *9.* **SSID** の入力方法を選択します。

ここでは[SSID を検索]を選択します。

SSID を手動で入力するときは、[SSID をテキスト入力]を選択して SSID を入力してください。

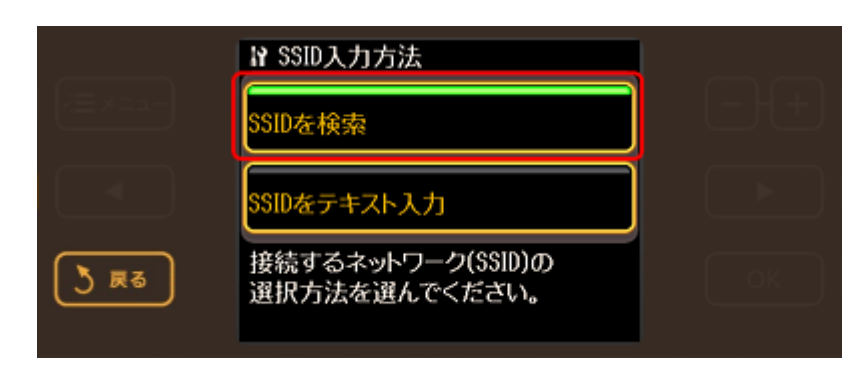

#### *10.*接続する **SSID**(ネットワーク名)を選択します。

SSID が何も表示されないときは、アクセスポイントが通信可能な状態か確認してください。

SSID は無線通信時の混信を避けるために付けられた識別子(ネットワーク名)で、最大 32 文字までの英数字で表 示されます。無線 LAN のアクセスポイントと各端末(アクセスポイントの子機や無線 LAN 対応プリンタなど)に同 じ SSID を設定し、SSID が一致する端末としか通信しないようにすることで混信を防ぐことができます。SSID がわ からないときは、アクセスポイント(ブロードバンドルータなど)の取扱説明書をご覧になるか、設置業者やネット ワーク管理者にお問い合わせください。

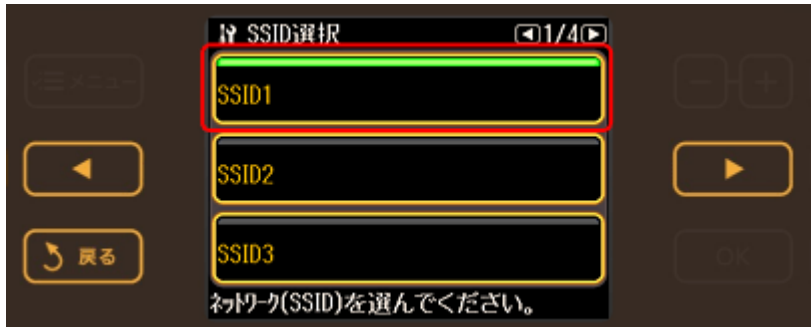

### *11.*セキュリティ方式を選択します。

[なし] / [WEP-64bit (40bit)] / [WEP-128bit (104bit)] / [WPA-PSK (TKIP)] / [WPA-PSK (AES)] の中から、 いずれかを選択してください。

また、WPA2-PSK (TKIP) のときは [WPA-PSK (TKIP)] を、WPA2-PSK (AES) のときは [WPA-PSK (AES)] を選択してください。

[なし]を選択すると通信内容を他の人に傍受される可能性があるため、セキュリティの設定をお勧めします。

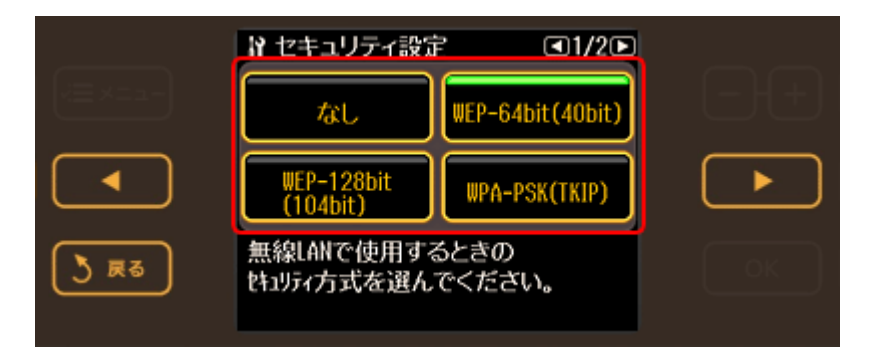

*12.*セキュリティのパスワード(**WPA** パスフレーズまたは **WEP** キー)を入力する画面が表示されたときは、パスワード を入力して、【**OK**】ボタンをタッチします。

パスワードは大文字と小文字を区別して入力してください。

パスワードがわからないときは、アクセスポイント(ブロードバンドルータなど)の取扱説明書をご覧になるか、設 置業者やネットワーク管理者にお問い合わせください。

画面はセキュリティ方式が[WPA-PSK(TKIP)]の場合です。

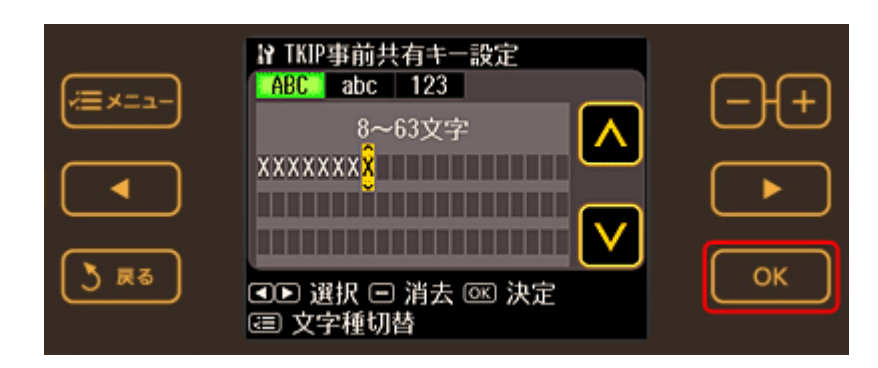

## *13.*設定内容を確認して、【**OK**】ボタンをタッチします。

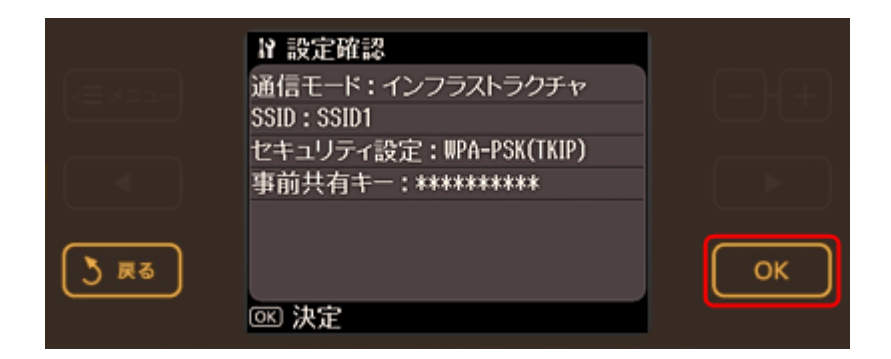

以上で終了です。

# 無線 **LAN** 設定 **- AOSS** 自動設定 **-**

AOSS 機能を使用して、無線 LAN の設定をします。

AOSS とは、株式会社バッファローが開発した無線 LAN 設定方式です。バッファロー製の AOSS モード対応アクセスポ イントに接続する際に、アクセスポイントの AOSS ボタンを押すことで、パソコンを使わずに簡単に無線 LAN 設定がで きます。

重要

設定する前に、ご使用のすべての無線 LAN 機器が AOSS で設定されている必要があります。設定状況がわからない ときは、無線 LAN の設定を行った方にご確認ください。

*1.* [セットアップ]をタッチします。

画面に[セットアップ]が表示されていないときは、【モード】ボタンをタッチして表示します。

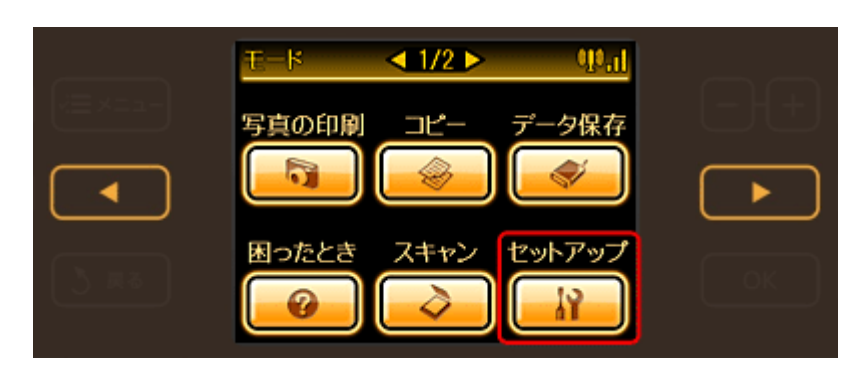

2. 【 < 1】か【 ▶】ボタンをタッチして画面を切り替え、[ネットワーク設定]をタッチします。

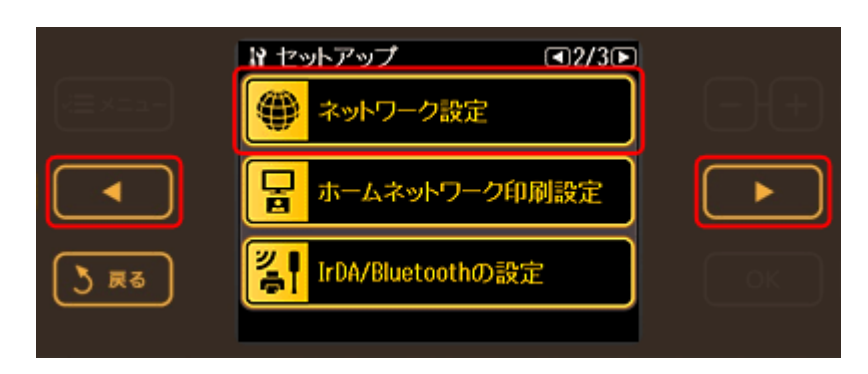

*3.* [無線 **LAN** 設定]をタッチします。

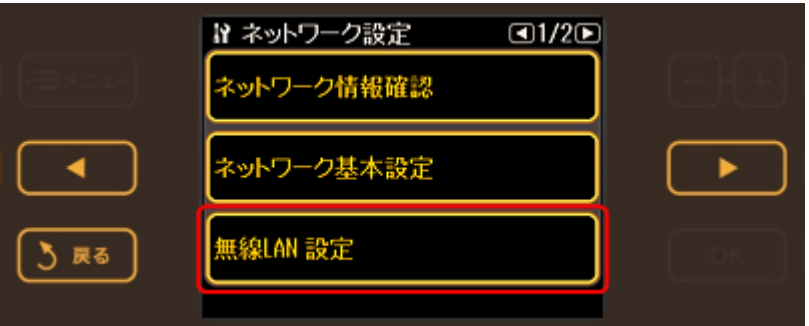

*4.* [はい]をタッチします。

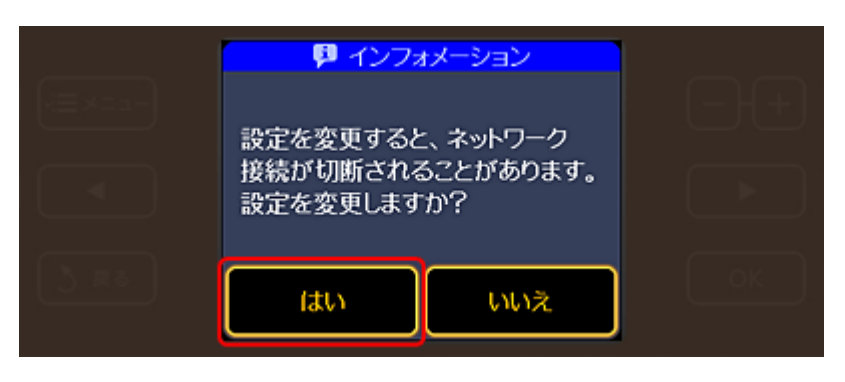

*5.* [有効]をタッチします。

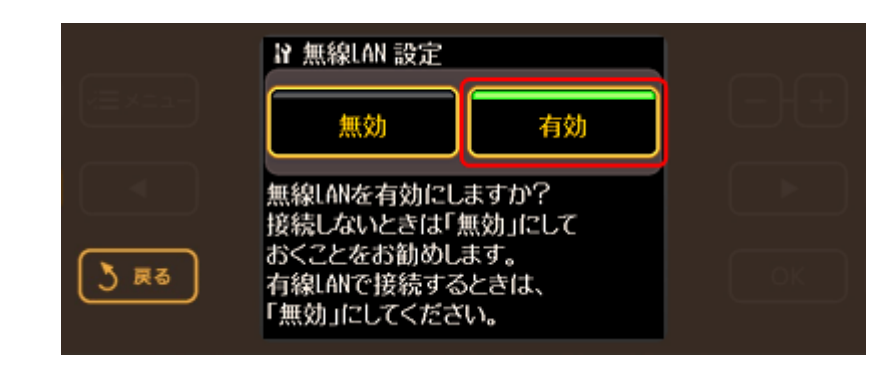

## **6.** 【 ◀】か【 ▶】ボタンをタッチして画面を切り替え、[AOSS 無線 LAN 自動設定]をタッチします。

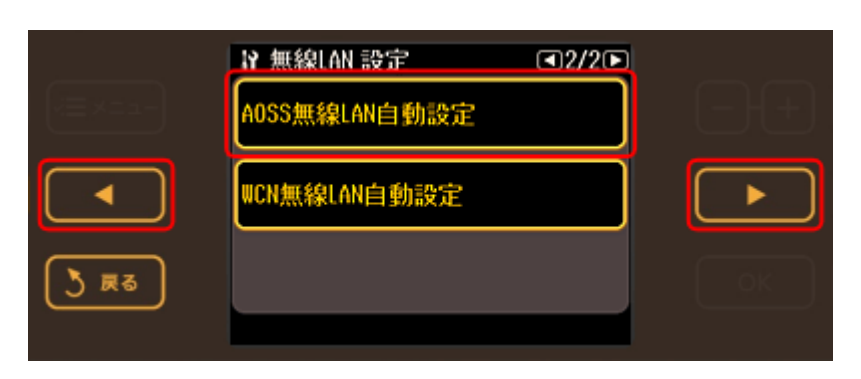

# *7.* 【**OK**】ボタンをタッチします。

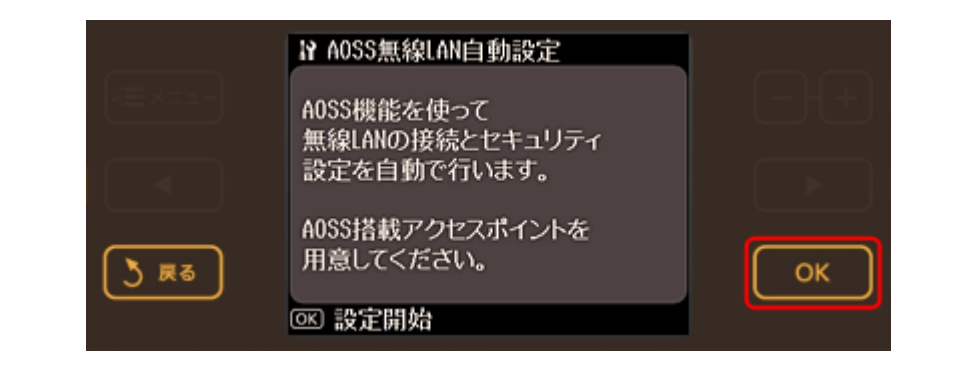

✓ 参考

以下の画面が表示されたときは、[はい]をタッチします。

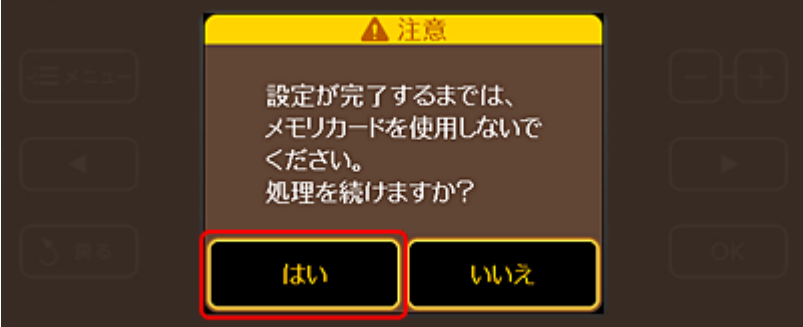

*8.* 以下の画面が表示されたら、アクセスポイントの **AOSS** ボタンを、**AOSS** ランプが点滅するまで押します。

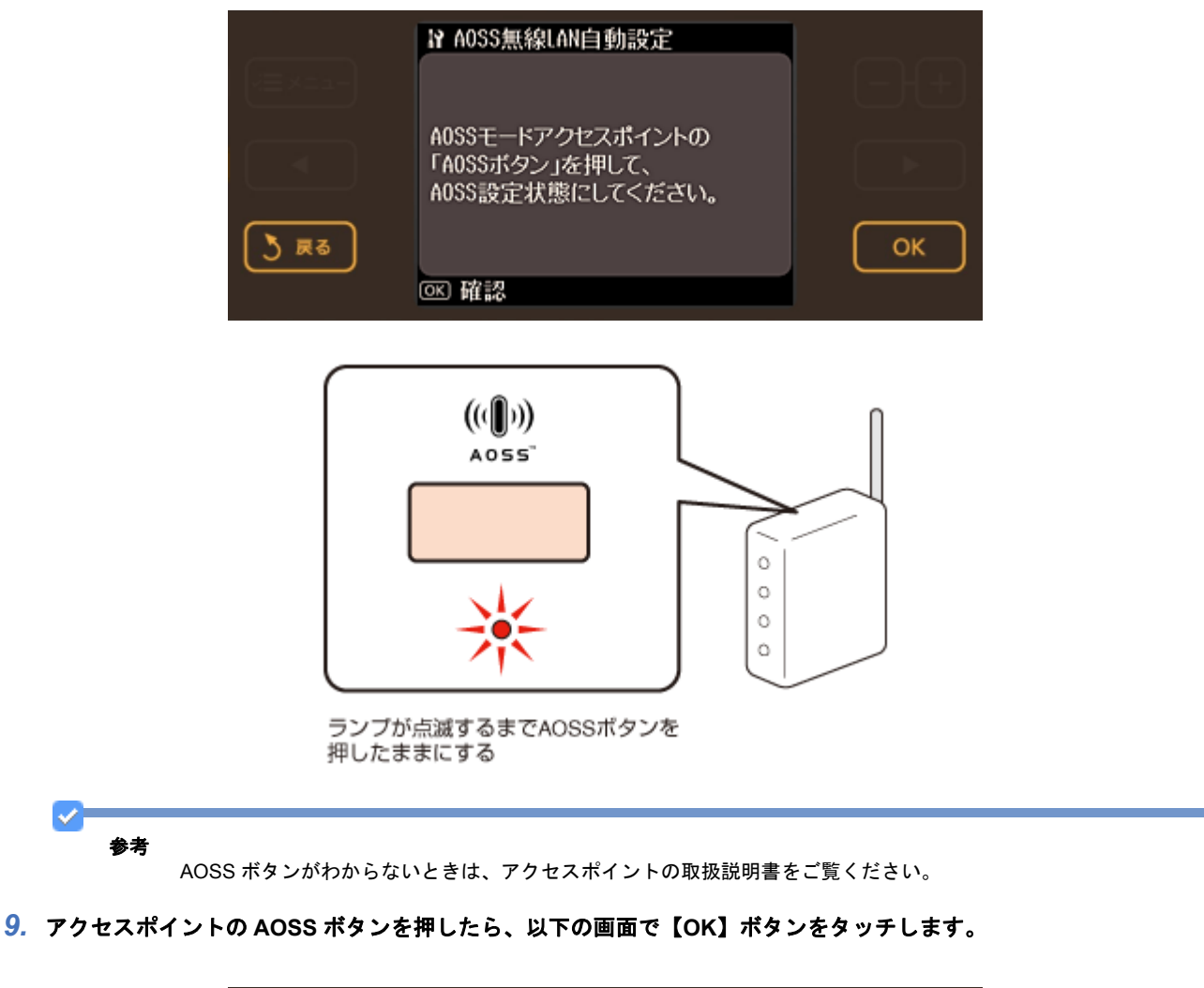

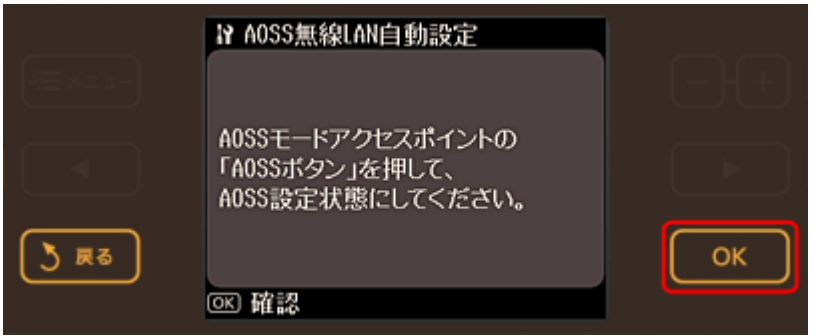

*10.*以下の画面が表示されて、数秒後に手順 **3** の[ネットワーク設定]画面に戻ります。

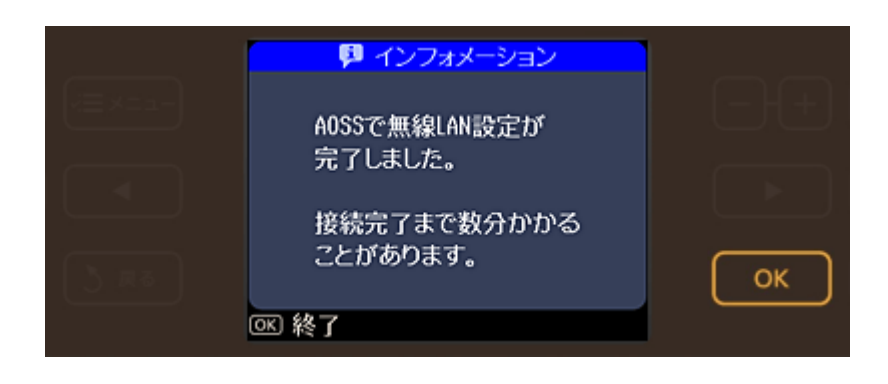

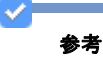

接続できないときは、プリンタとアクセスポイントを近付けて(3m 以内)ください。それでも接続できないとき は、手順 3 からやり直してください。

以上で終了です。

# 無線 **LAN** 設定 **- WCN** 自動設定 **-**

WCN (Windows Connect Now) は、Windows Vista または Windows XP の Service Pack2 (SP2 以降) で USB フラッ シュメモリを使用して、無線 LAN のセキュリティを自動設定する機能です。

ワイヤレスネットワークセットアップウィザードを使って、ネットワーク設定を USB フラッシュメモリに保存します。 その後、プリンタの操作パネルで USB フラッシュメモリに保存した内容をプリンタに読み込みます。

ただし、無線 LAN のセキュリティ方式に WPA-PSK(AES)/WPA2-PSK(AES)を使用しているときは、この方法では 設定できません。また、USB ハブ機能内蔵の USB フラッシュメモリは使用できません。

# パソコンでの設定(**Windows Vista**)

設定を始める前に、パソコンとアクセスポイントが通信できている状態にしてください。

- *1.* [スタート]**-**[ネットワーク]の順にクリックして、[ワイヤレスデバイスの追加]をクリックします。
- *2.* [**USB** フラッシュドライブを使って、一覧にないワイヤレスデバイスやコンピュータを追加します]をクリックしま す。

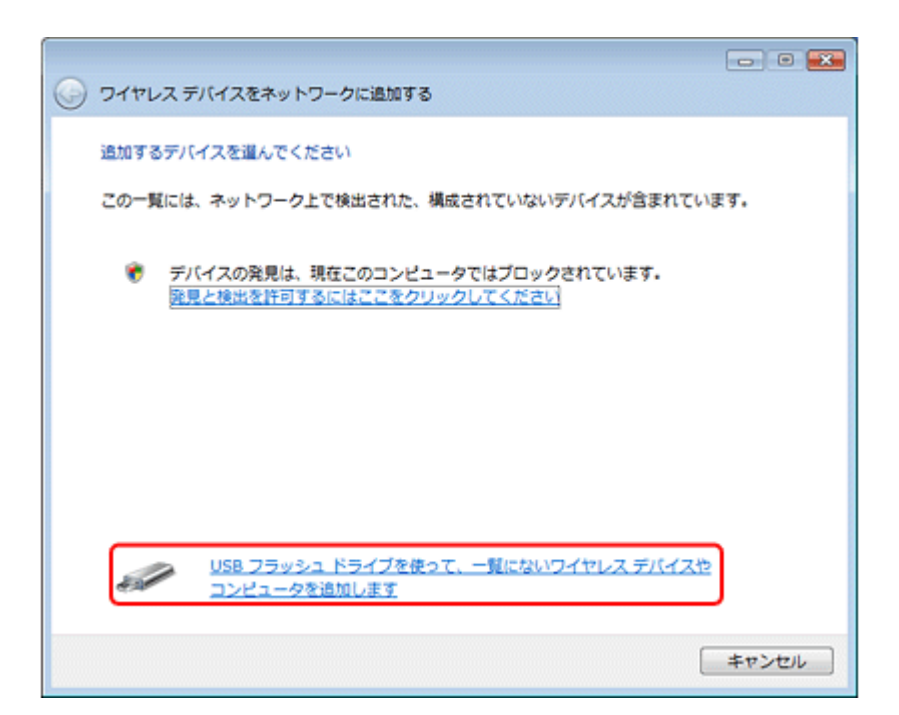

*3.* [**USB** フラッシュドライブを使用してデバイスやコンピュータを追加します]をクリックします。

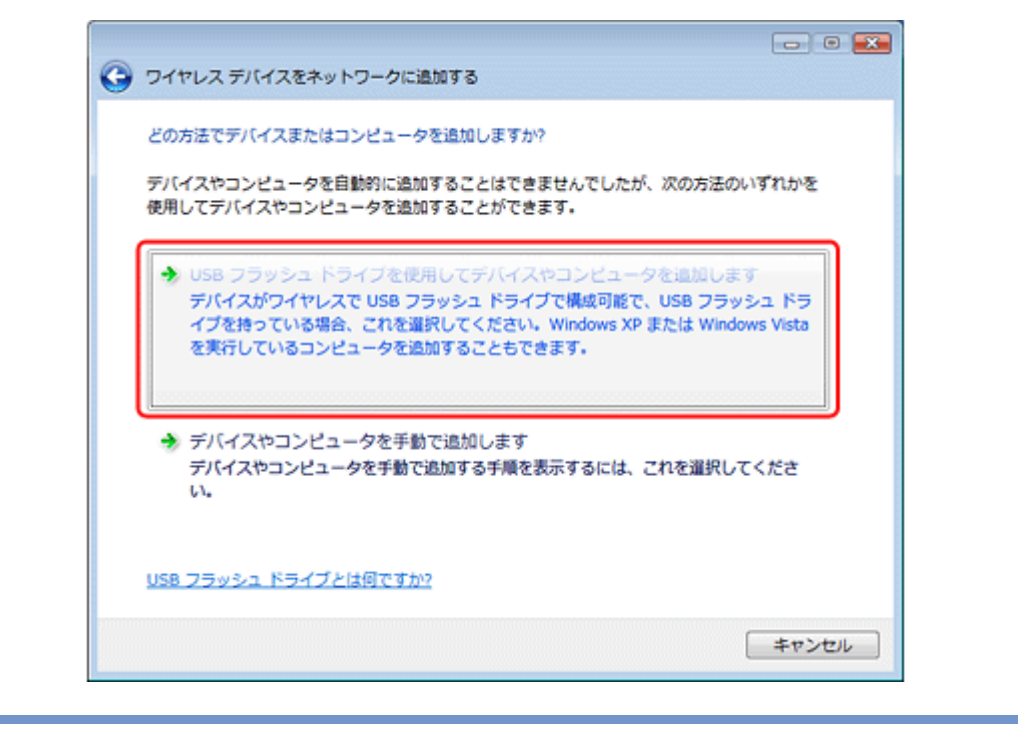

#### 参考

VF

すでに[ワイヤレスデバイスの追加]を使って設定したことがあるときは、以下の画面が表示されます。設定済み の内容をプリンタに設定するには、一覧からネットワークを選択し [次へ]をクリックして、手順 6 に進んでくだ さい。新規に設定をするには、[新しいワイヤレスネットワークプロファイルを作成します]を選択し、[次へ]を クリックしてください。

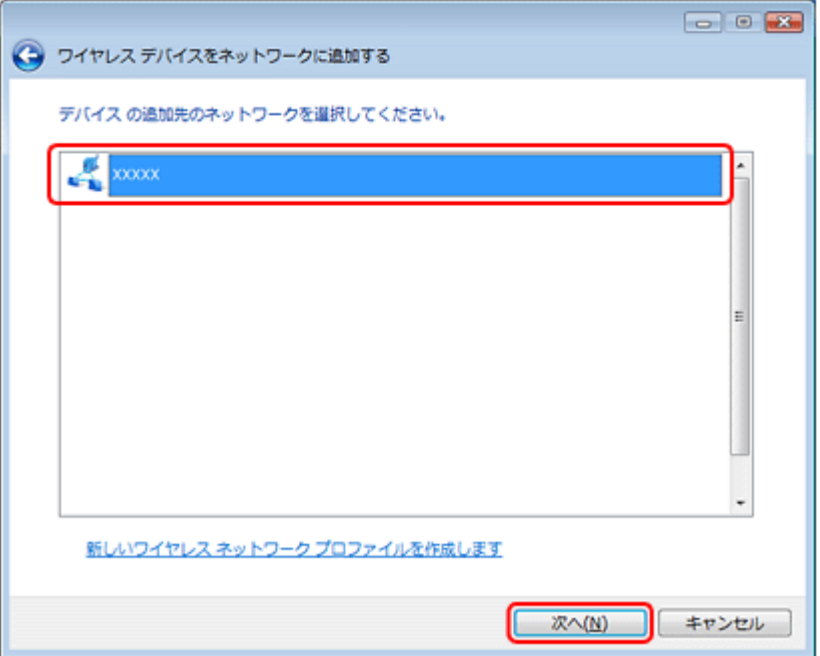

### **4.** プリンタを接続するアクセスポイントの SSID を入力して、[次へ]をクリックします。

暗号化方式 (セキュリティ)に WPA-PSK (TKIP) を使用しているときは、「WEP の代わりに WPA 暗号化を使用す る(WPA はより高度な暗号化ですが、WPA に互換性がないデバイスもあります)]をチェックして、[次へ]をク リックしてください。

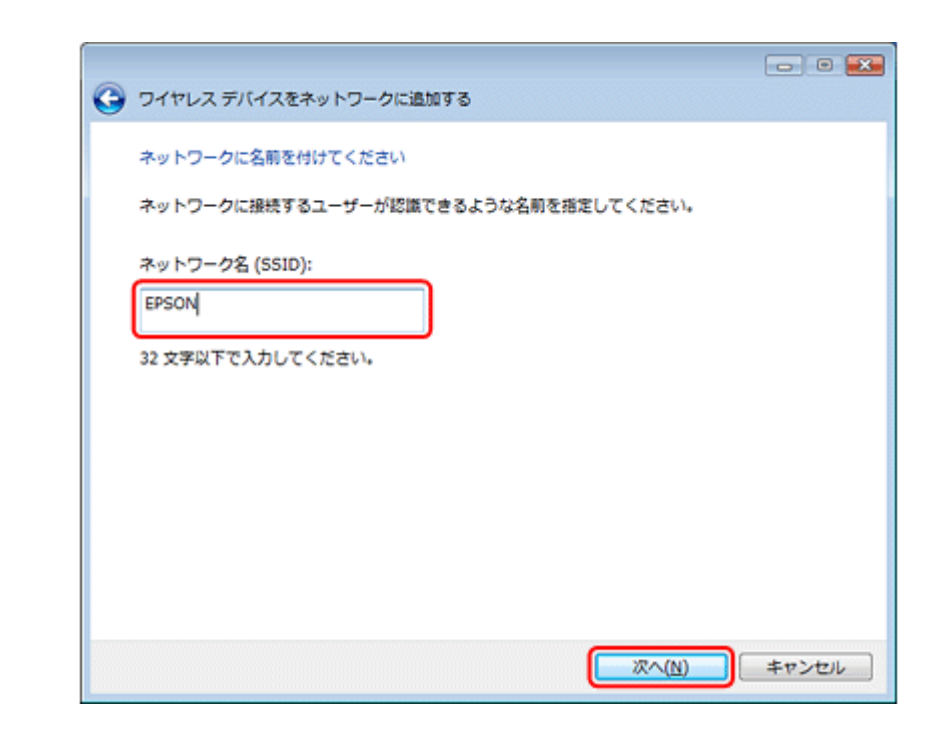

**5.** [ネットワークセキュリティの詳細オプションを表示する]をクリックします。

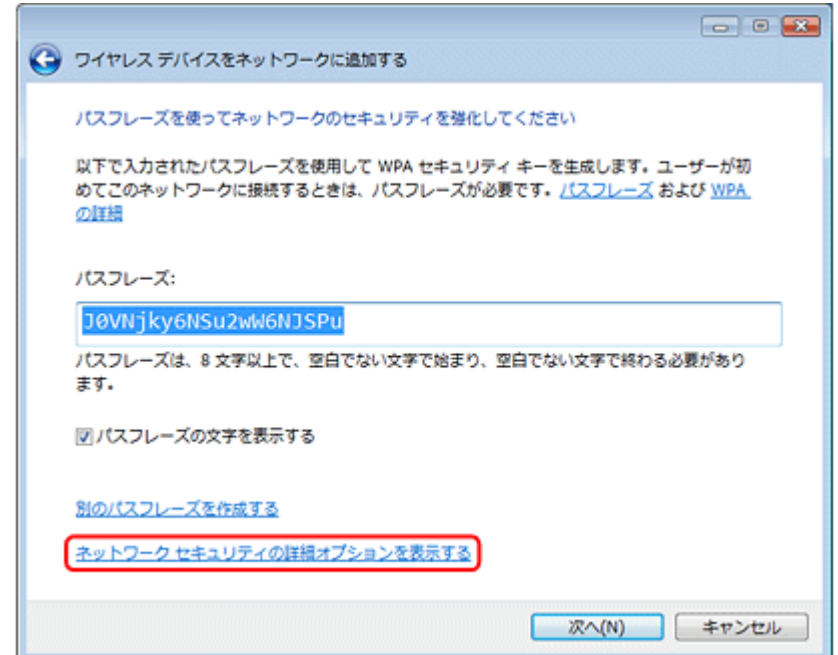

*6.* [セキュリティ メソッド]を選択します。

暗号化方式(セキュリティ)に WPA-PSK (TKIP)を使用しているときは、[WPA-パーソナル]を選択してください。 それ以外は[WEP]を選択してください。

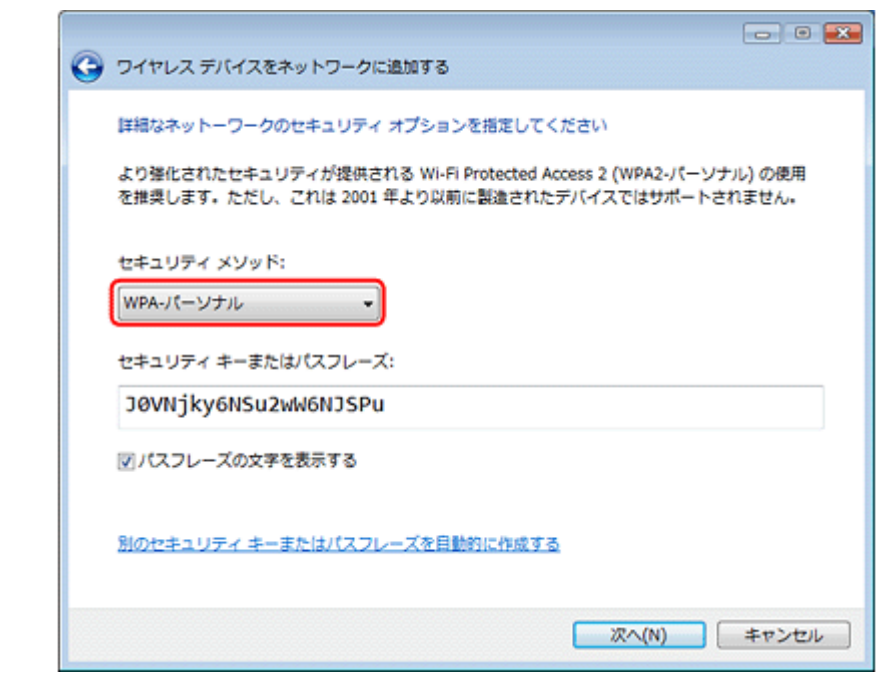

*7.* アクセスポイントに設定したセキュリティキーまたはパスフレーズを入力して、[次へ]をクリックします。

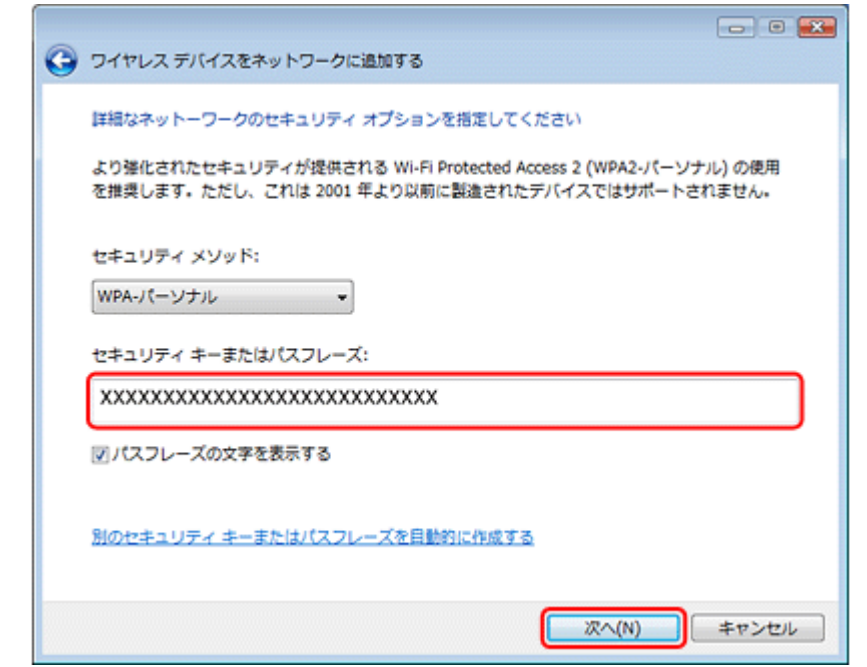

*8.* 画面の指示に従って **USB** フラッシュメモリをパソコンに接続し、ドライブ名が表示されたら、ドライブ名を確認して [次へ]をクリックします。

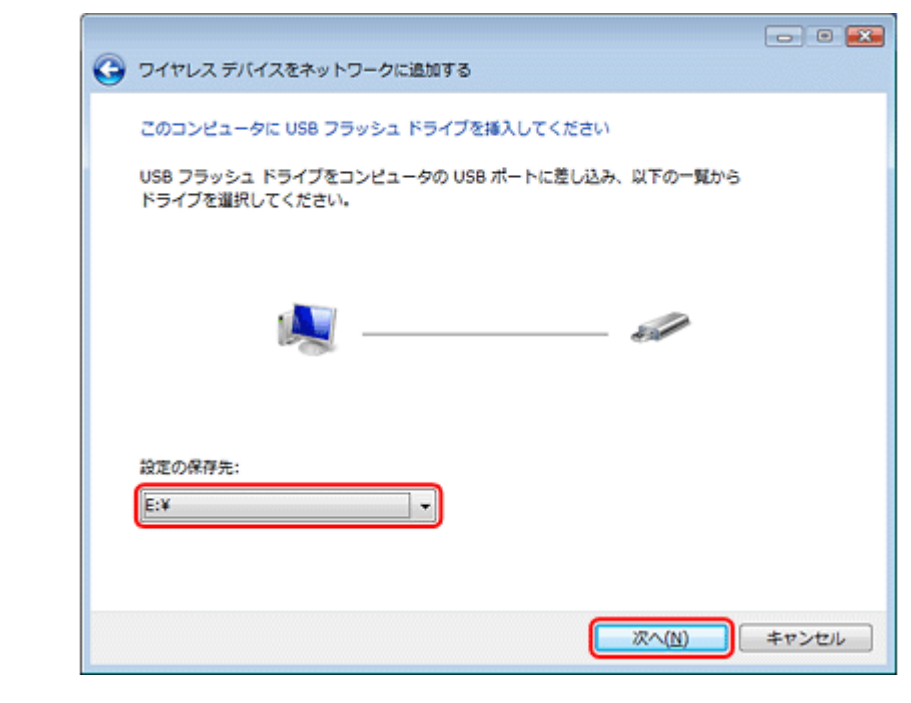

9. 以下の画面が表示されたら、USB フラッシュメモリをパソコンから取り外し、[閉じる]をクリックします。

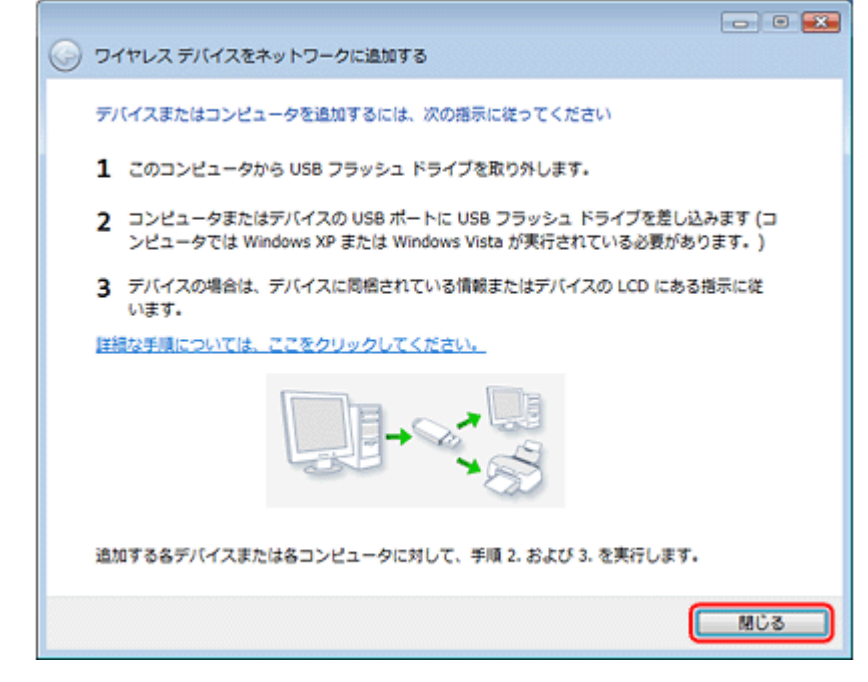

以上で終了です。

次に、プリンタを設定します。 [「プリンタでの設定」](#page-58-0)59

# <span id="page-54-0"></span>パソコンでの設定(**Windows XP**)

設定を始める前に、パソコンとアクセスポイントが通信できている状態にしてください。

- *1.* [スタート]**-**[コントロールパネル]の順にクリックして、[ネットワークとインターネット接続]**-**[ワイヤレス ネットワーク セットアップ ウィザード] をクリックします。
- *2.* [次へ]をクリックします。

#### $\mathcal{L}$ 参考

すでに [ワイヤレス ネットワーク セットアップ ウィザード]を使って設定したことがあるときは、この後に [タス クを選択してください。]画面が表示されます。設定済みの内容をプリンタに設定するには、[新しいコンピュータ やデバイスを 'XXXXXXXXXX' ネットワークに追加する]を選択して、手順 5 に進んでください。新規に設定をする には、[新規のワイヤレスネットワークをセットアップする]を選択してください。

*3.* プリンタを接続するアクセスポイントの **SSID** を入力し、[手動でネットワークキーを割り当てる]を選択して、[次 へ]をクリックします。

暗号化方式 (セキュリティ)に WPA-PSK (TKIP) を使用しているときは、[WEP の代わりに WPA 暗号化を使用す る(WPAはより高度な暗号化ですが、WPAに互換性がないデバイスもあります)]をチェックして、[次へ]をク リックしてください。

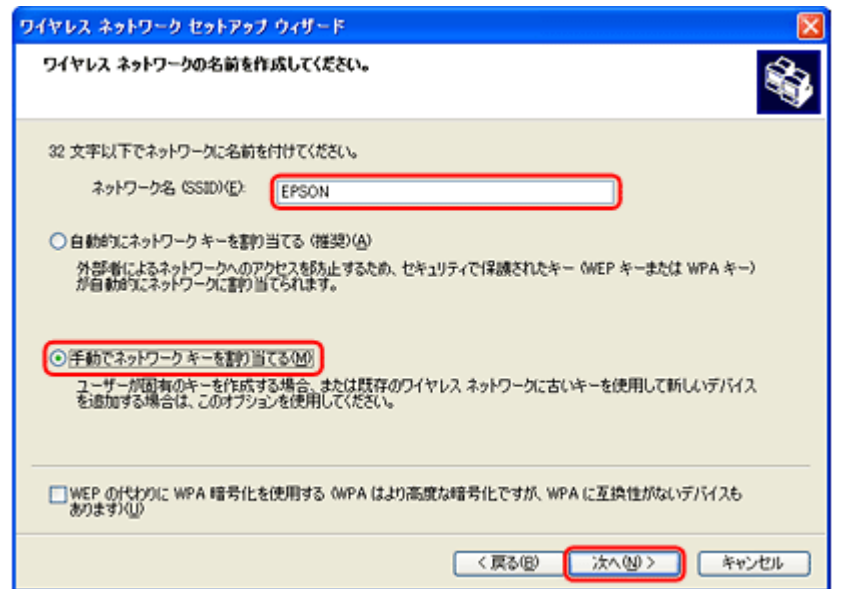

**4. アクセスポイントに設定したネットワークキーを入力して、[次へ]をクリックします。** 

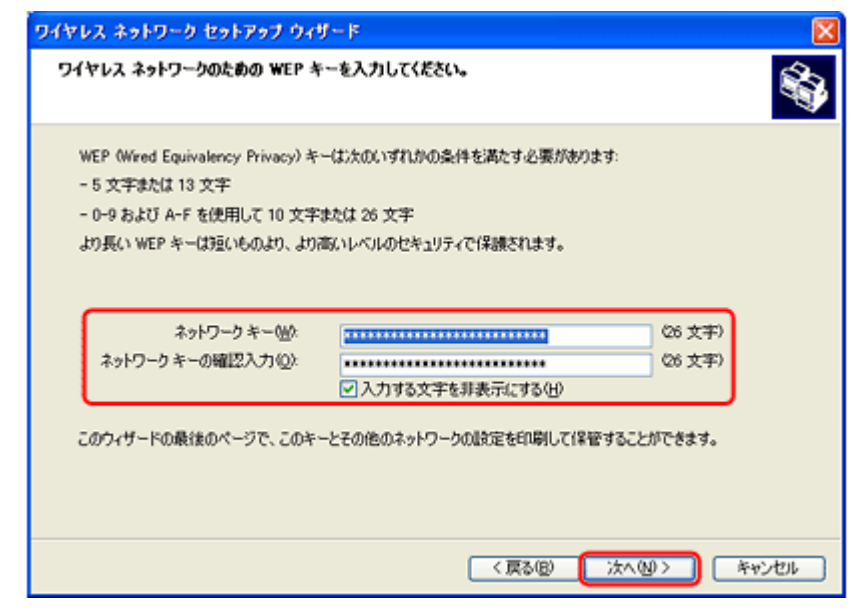

*5.* [**USB** フラッシュドライブを使用する]が選択されていることを確認して、[次へ]をクリックします。

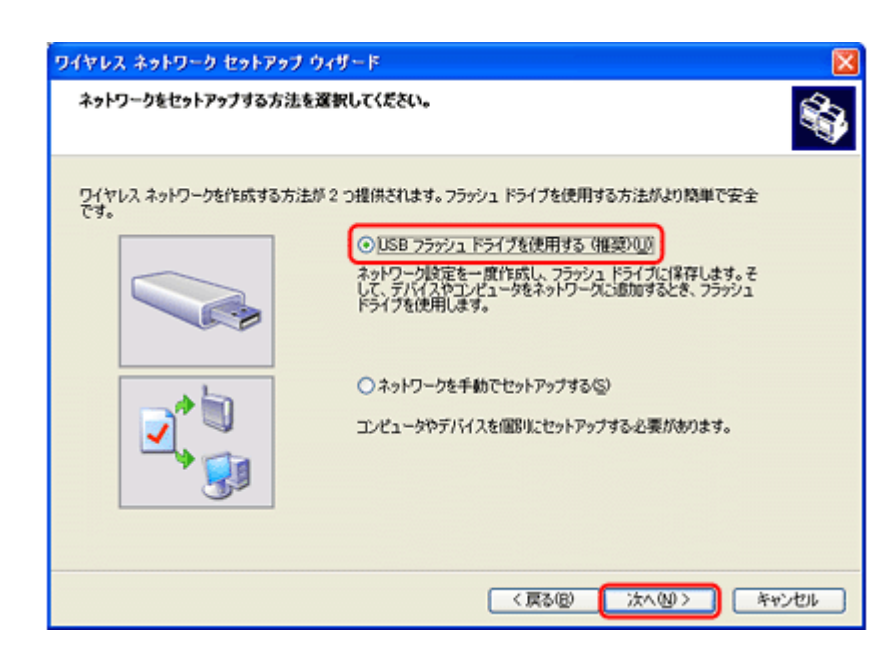

*6.* 画面の指示に従って **USB** フラッシュメモリをパソコンに接続し、ドライブ名が表示されたら、ドライブ名を確認して [次へ]をクリックします。

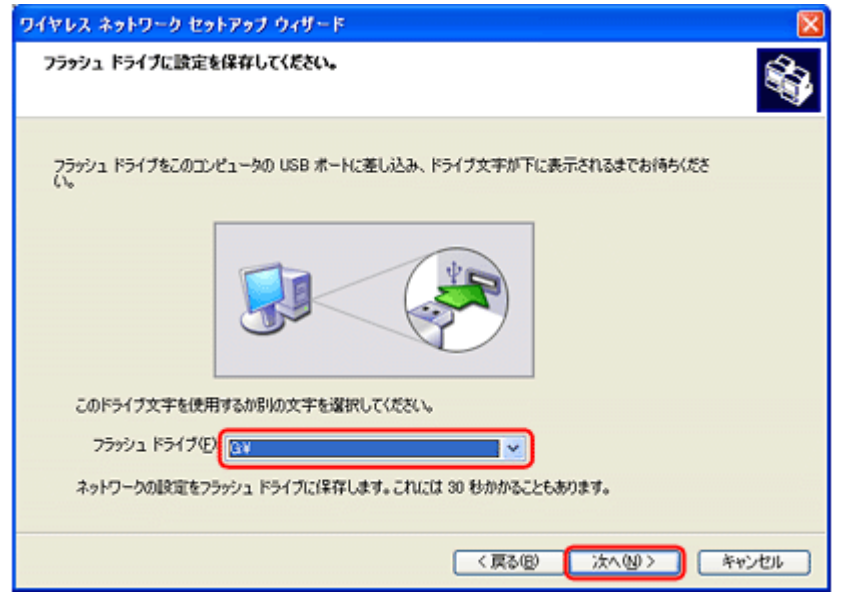

*7.* 以下の画面が表示されたら、**USB** フラッシュメモリをパソコンから取り外します。

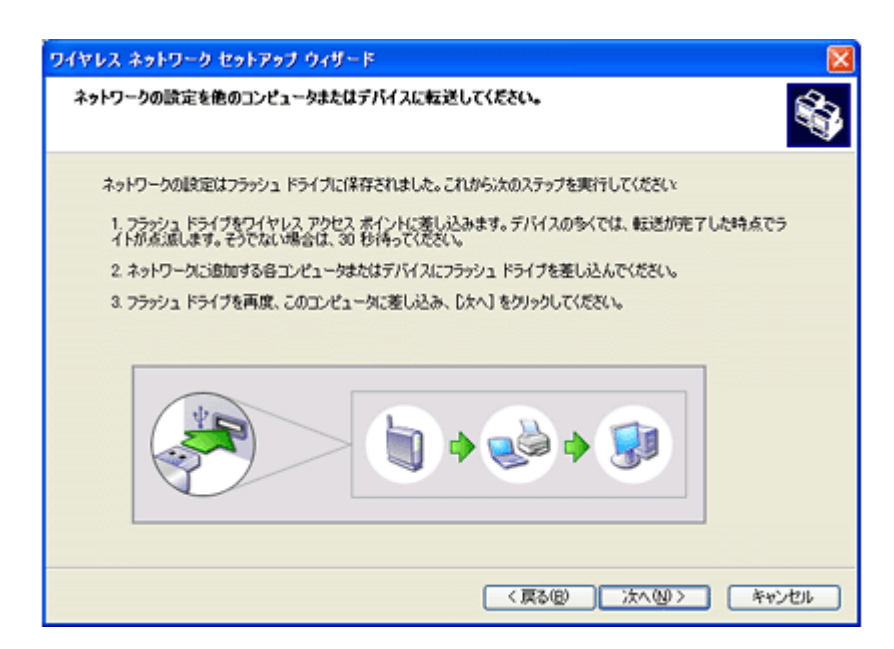

### *8.* プリンタの設定をします。

詳細は以下のページをご覧ください。 [「プリンタでの設定」](#page-58-0)59

9. USB フラッシュメモリを取り外したパソコンにもう一度接続して、[次へ]をクリックします。

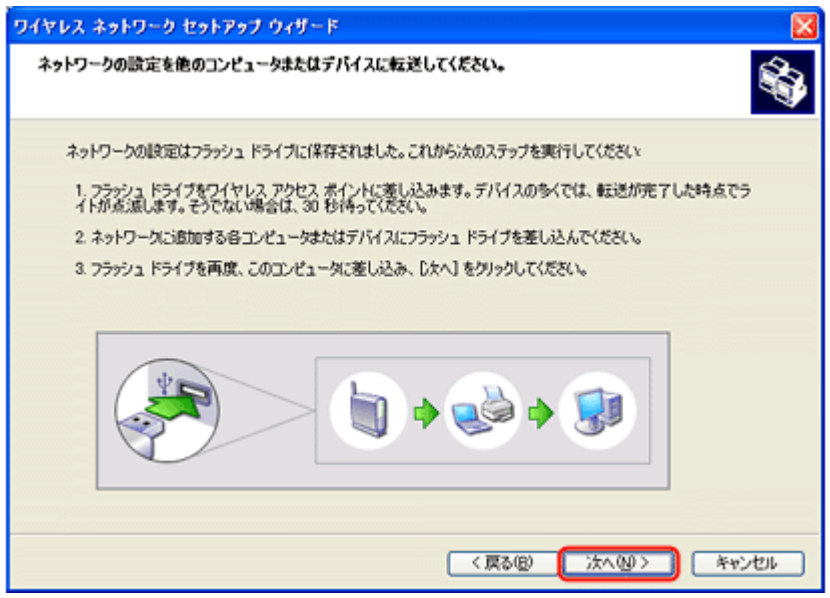

*10.*ウィザードの完了画面が表示されたら、[完了]をクリックして画面を閉じます。

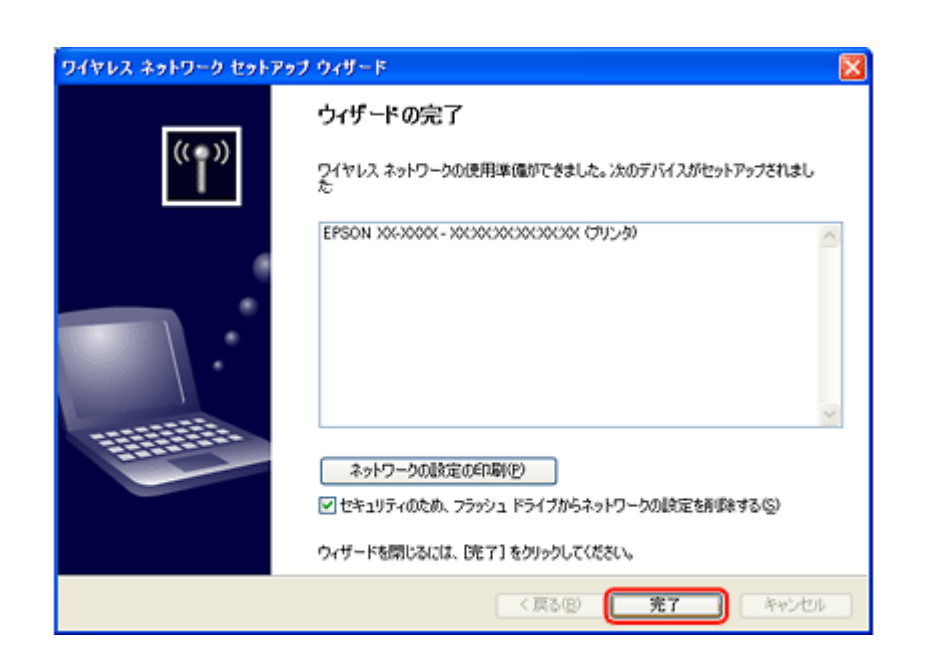

以上で終了です。

次に、パソコンのネットワーク印刷設定をします。 [「パソコンのネットワーク設定」](#page-63-0)64

# <span id="page-58-0"></span>プリンタでの設定

# *1.* [セットアップ]をタッチします。

画面に[セットアップ]が表示されていないときは、【モード】ボタンをタッチして表示します。

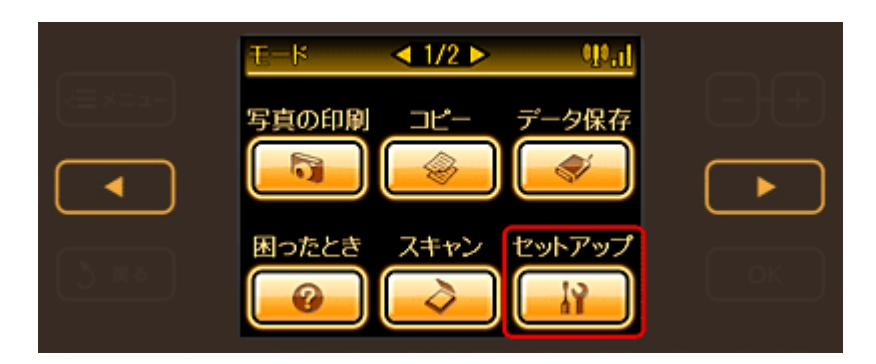

2. 【 < 1】か【 ▶】ボタンをタッチして画面を切り替え、[ネットワーク設定]をタッチします。

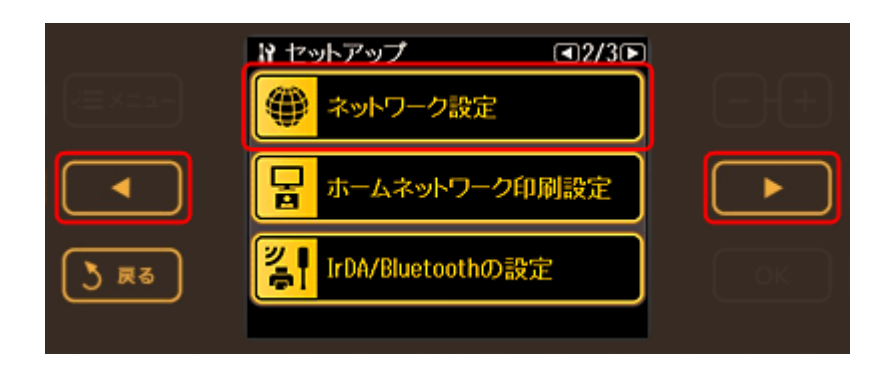

*3.* [無線 **LAN** 設定]をタッチします。

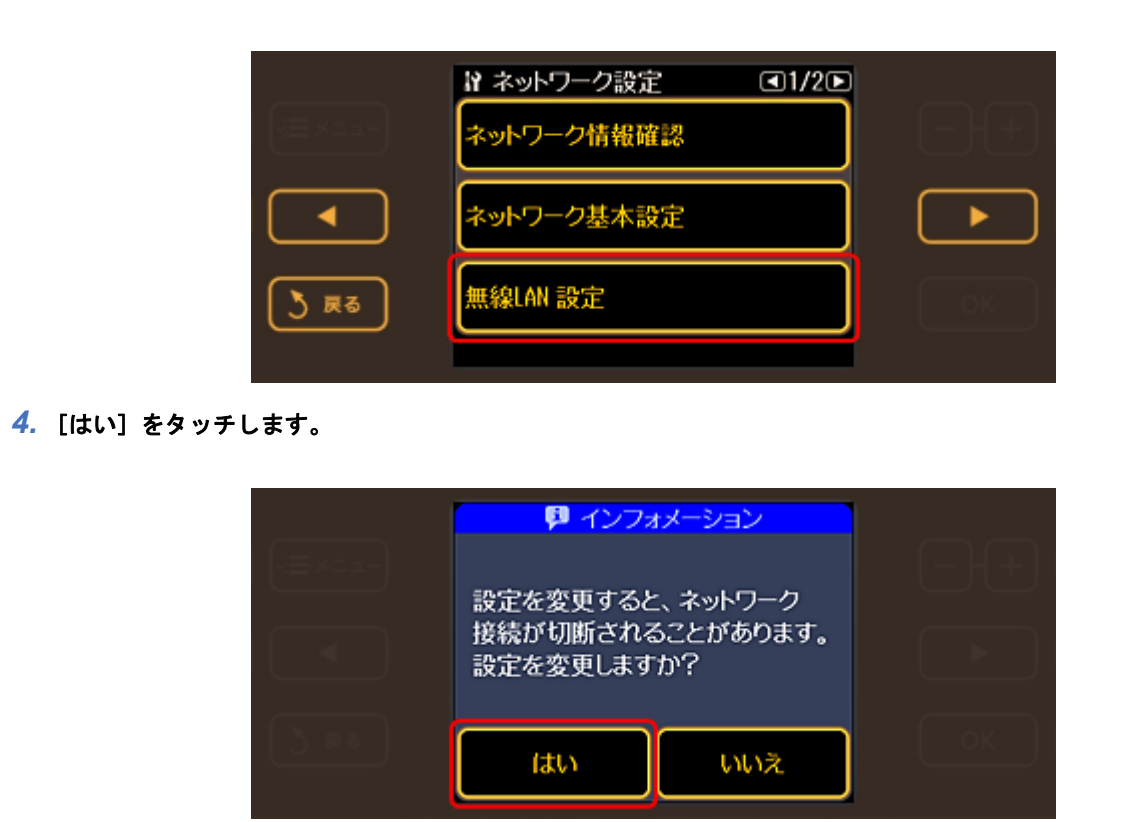

*5.* [有効]をタッチします。

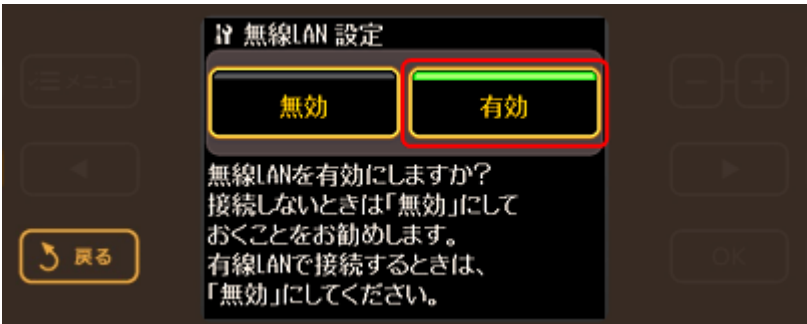

**6.** 【 ◀】か【 ▶】ボタンをタッチして画面を切り替え、[WCN 無線 LAN 自動設定]をタッチします。

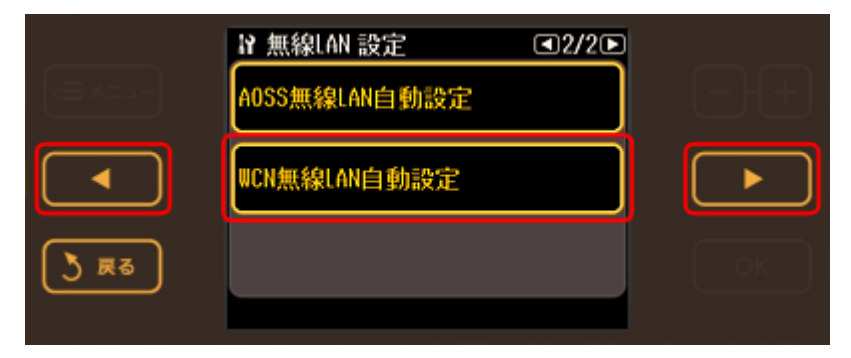

## *7.* 操作パネルの指示に従って、操作を続けます。

USB フラッシュメモリを接続するメッセージが表示されたら、USB フラッシュメモリをプリンタに接続してくださ い。

*8.* 以下の画面が表示されたら、プリンタから **USB** フラッシュメモリを取り外します。

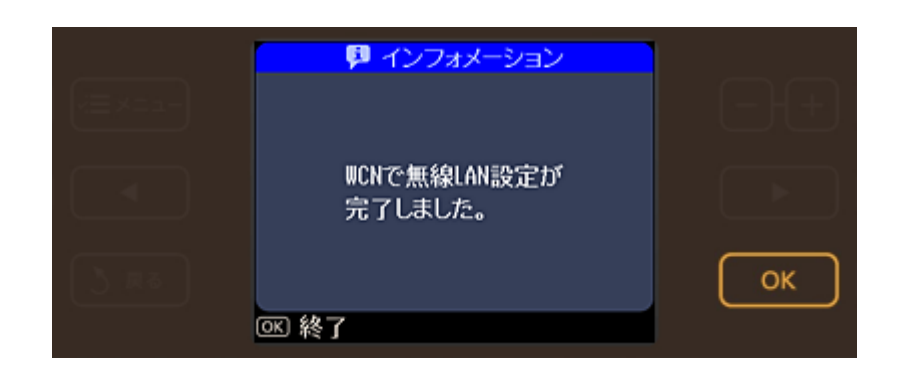

### 以上で終了です。

- **Windows Vista**
	- 次に、パソコンのネットワーク印刷設定をします。 [「パソコンのネットワーク設定」](#page-63-0)64
- **Windows XP**
	- パソコン側での操作手順に戻ります。 [「パソコンでの設定\(](#page-54-0)Windows XP)」55 ‐手順 9

# **EpsonNet Setup** で設定

付属のソフトウェア「EpsonNet Setup」を使用して、ネットワークの設定をします。

# **EpsonNet Setup** の動作環境

EpsonNet Setup は、以下の環境で動作します。

- Windows Vista
- Windows XP
- Windows 2000
- Mac OS X v10.3.9 以降

# **EpsonNet Setup** のインストール

Epson Net Setup は、通常、プリンタドライバなどと同時にインストールされますが、ご使用のパソコンにインストール されていないときは以下の手順でインストールしてください。

管理者の権限を持つユーザーでログオンしてください。

- *1.* 付属のソフトウェア **CD-ROM** をパソコンにセットします。
- *2.* **Mac OS X** では[**Install Navi**]アイコンをダブルクリックします。
- **3.** [ソフトウェア一覧] をクリックします。
- *4.* [**EpsonNet Setup**]を選択します。

この後は、画面の指示に従ってインストールしてください。

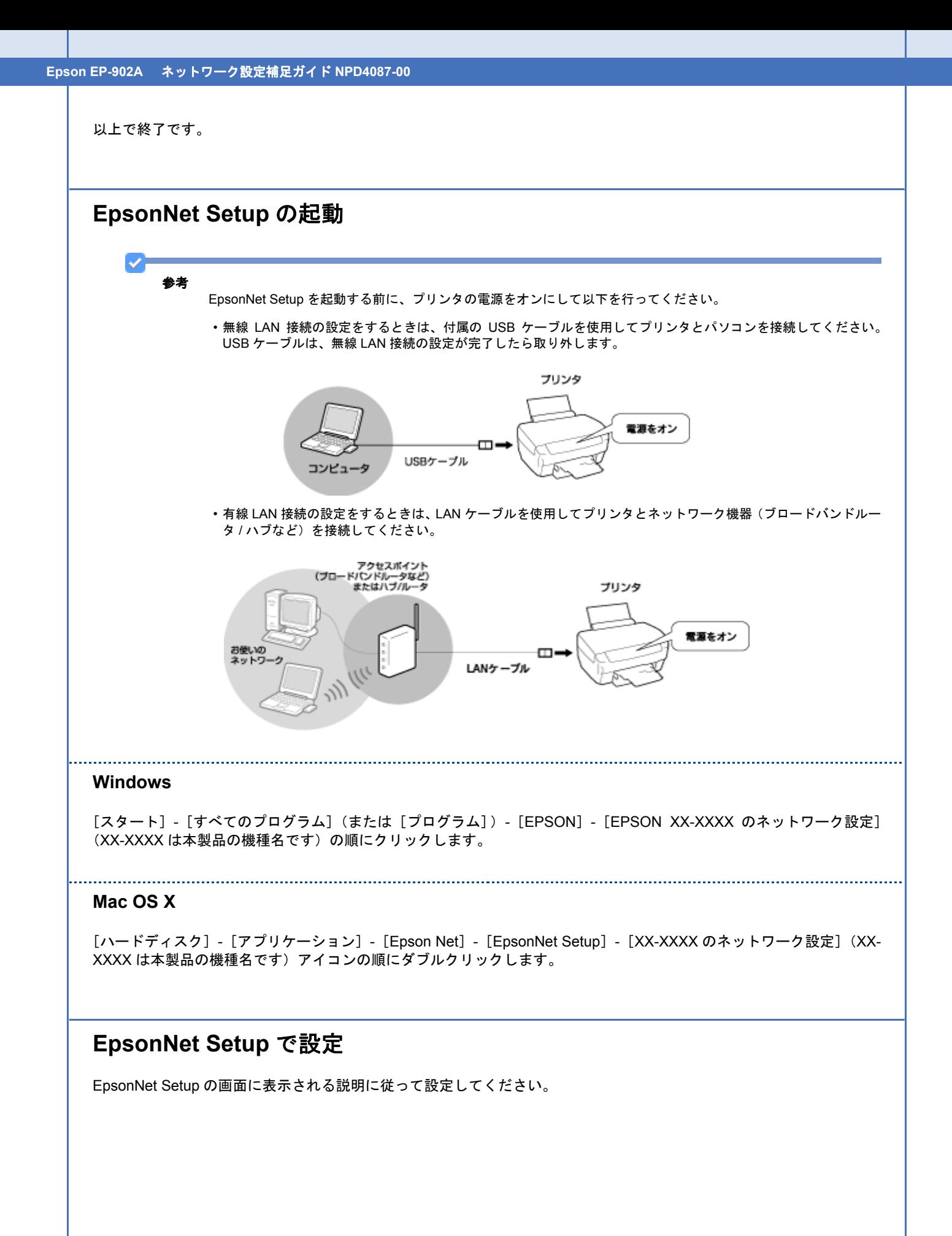

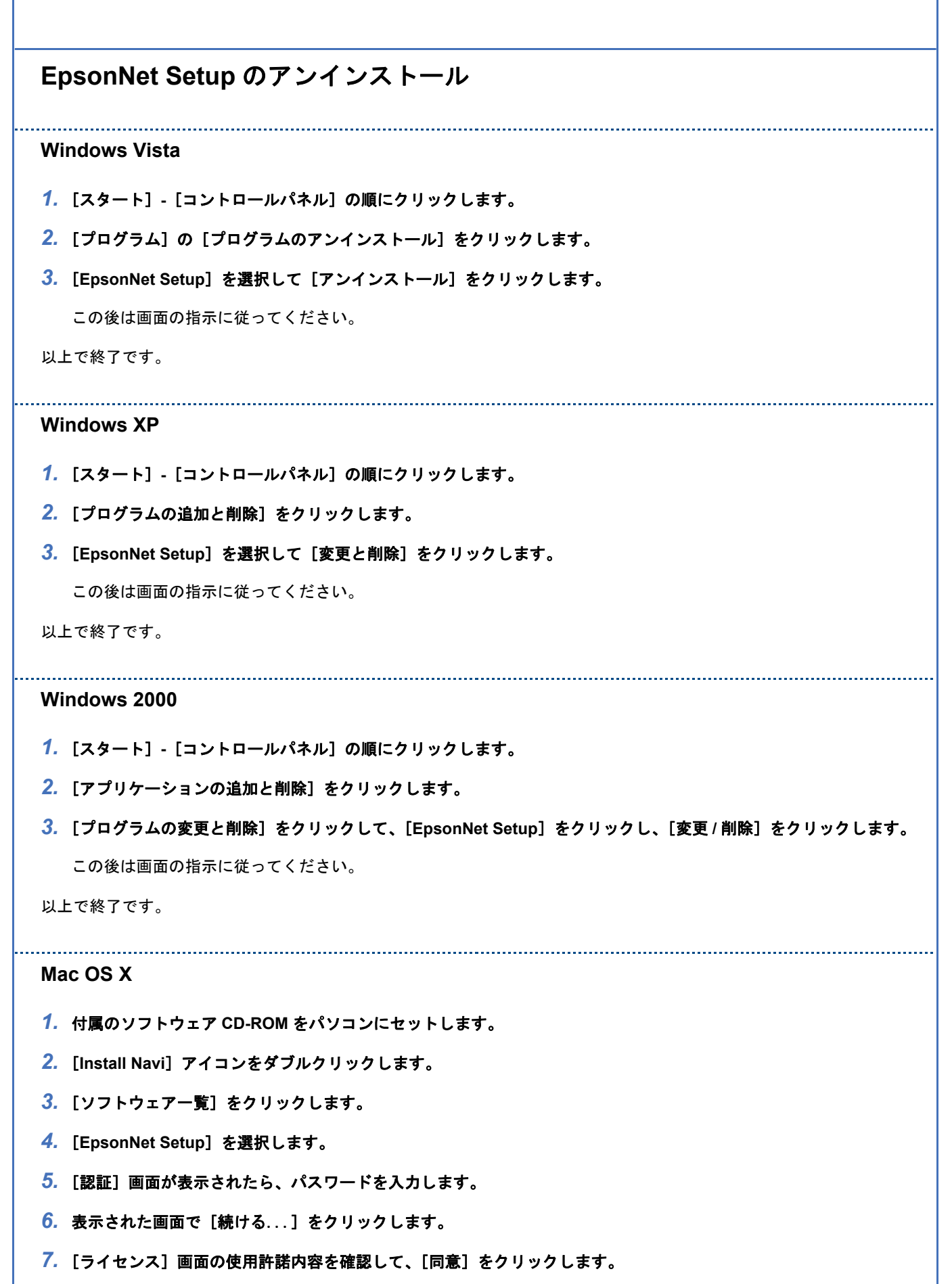

**8.** 画面上のリストで [アンインストール] を選択して、[アンインストール] をクリックします。

この後は画面の指示に従ってください。

以上で終了です。

# <span id="page-63-0"></span>パソコンのネットワーク設定

ネットワークに接続したプリンタに印刷するには、プリンタドライバのインストールとプリンタポートの設定が必要で す。印刷方法ごとに、インストールと設定方法を説明します。

- [「印刷方法の概要と特徴」](#page-63-1)64
- 「[EpsonNet Print](#page-64-0) 印刷(Windows)」65
- 「WSD 印刷([Windows Vista](#page-70-0) のみ)」71
- 「標準 TCP/IP 印刷([Windows](#page-74-0))」75
- $\blacktriangleright$  「[Mac OS X](#page-76-0)」77

# <span id="page-63-1"></span>印刷方法の概要と特徴

# **EpsonNet Print** 印刷(**Windows**)

- サーバやルータの DHCP 機能によってプリンタの IP アドレスが変更されても、設定し直す必要がありません。
- ルータを越えた場所にあるプリンタ(別セグメントのプリンタ)で印刷できます。
- 印刷データの送信プロトコル(LPD/EPSON 拡張 LPD/RAW)を使い分けることで、印刷の速さを 3 段階から選択で きます。
- Windows のスプーラ画面の上部に、プリンタのステータスが表示されます。
- 「[EpsonNet Print](#page-64-0) 印刷(Windows)」65

# **WSD** 印刷(**Windows Vista** のみ)

- Windows Vista に標準搭載されている印刷方法です。
- WSD でプリンタを使用するとき、Windows Vista の[Windows FAX とスキャン]からスキャン機能を使用できます。
- プリンタの IP アドレスを変更しても、Windows Vista が自動で追従します。
- ルータを越えた場所にあるプリンタ(別セグメントのプリンタ)で印刷できます。
- 「WSD 印刷([Windows Vista](#page-70-0) のみ)」71

# 標準 **TCP/IP** 印刷(**Windows**)

• OS に標準搭載されている印刷方法です。

- ルータを越えた場所にあるプリンタ(別セグメントのプリンタ)で印刷できます。
- イベントビューアを使用して印刷ログ(記録)を取得できます。
- サーバやルータの DHCP 機能によってプリンタの IP アドレスが変更されたときは、IP アドレスを手動で設定し直す 必要があります。
- 「標準 TCP/IP 印刷([Windows](#page-74-0))」75

# **Bonjour** 印刷 **/Rendezvous** 印刷(**Mac OS X**)

- プリンタの Bonjour/Rendezvous 機能をオンにする必要があります(プリンタの工場出荷時はオンになっています)。
- サーバやルータの DHCP 機能によってプリンタの IP アドレスが変更されても、設定し直す必要がありません。

 $\phi$  [Mac OS X](#page-76-0) 77

# **EPSON TCP/IP** 印刷(**Mac OS X**)

- サーバやルータの DHCP 機能によってプリンタの IP アドレスが変更されても、設定し直す必要がありません。
- · プリンタの Bonjour/Rendezvous 機能をオンにする必要があります(プリンタの工場出荷時はオンになっています)。
- プリンタに固定 IP アドレスで使用するときは、IP アドレスを手動で設定することもできます。
- □ 「[Mac OS X](#page-76-0)」77

# <span id="page-64-0"></span>**EpsonNet Print** 印刷(**Windows**)

# **EpsonNet Print** の動作環境

EpsonNet Print は以下の環境で動作します。

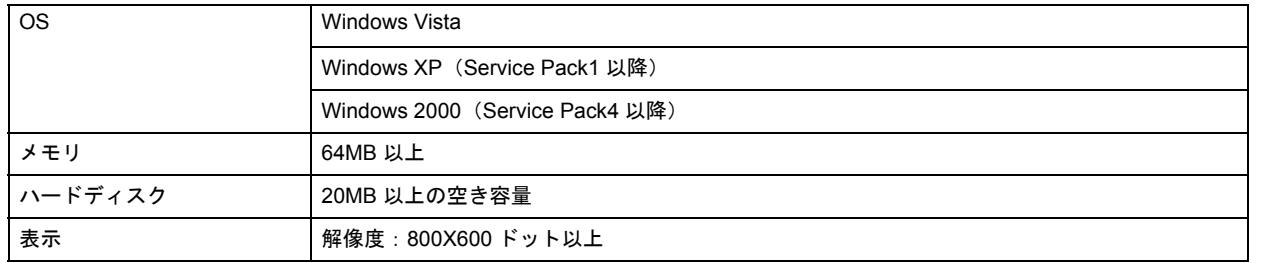

# **EpsonNet Print** のインストール

管理者の権限を持つユーザーでログオンしてください。

重要

- EpsonNet Print は、旧印刷用ソフトウェア「EpsonNet Direct Print Version 1.0 または Version 2.x」がインストール されているパソコンにはインストールできません。
- EpsonNet Direct Print Version 1.0 をご使用の場合は、EpsonNet Direct Print を削除してから EpsonNet Print をイ ンストールしてください。
- EpsonNet Direct Print Version 2.x をご使用の場合は、EpsonNet Print のインストール中に警告メッセージが表示 されますので、画面の指示に従って EpsonNet Direct Print Version 2.x を削除してください。

### *1.* 付属のソフトウェア **CD-ROM** をパソコンにセットします。

#### 2. [ソフトウェア一覧] をクリックします。

### *3.* [**EpsonNet Print**]を選択します。

この後は、画面の指示に従ってインストールしてください。

以上で終了です。

次に、パソコンのセットアップをします。

# パソコンのセットアップ

セットアップを始める前に、パソコンに IP アドレスが設定されていることを確認してください。

また、プリンタに工場出荷時(192.168.192.168)以外の IP アドレスが設定されていることも確認してください。プリン タの IP アドレスはプリンタの操作パネルで確認できます。 「チェック 2-1 [接続状況を確認」](#page-14-0)15

## プリンタポートの作成

### *1.* **Windows** の[プリンタ]フォルダを表示します。

Windows Vista: [スタート]-[コントロールパネル]-[プリンタ]の順にクリックしてください。

Windows XP: [スタート]-[コントロールパネル]-[プリンタとその他のハードウェア]をクリックしてください。

Windows 2000: [スタート] - [設定] - [プリンタ] をクリックしてください。

### *2.* プリンタを追加します。

Windows Vista: [プリンタのインストール]をクリックしてください。

Windows XP: [プリンタを追加する]をクリックして、表示される画面で[次へ]をクリックしてください。

Windows 2000: [プリンタの追加]をダブルクリックして、[次へ]をクリックしてください。

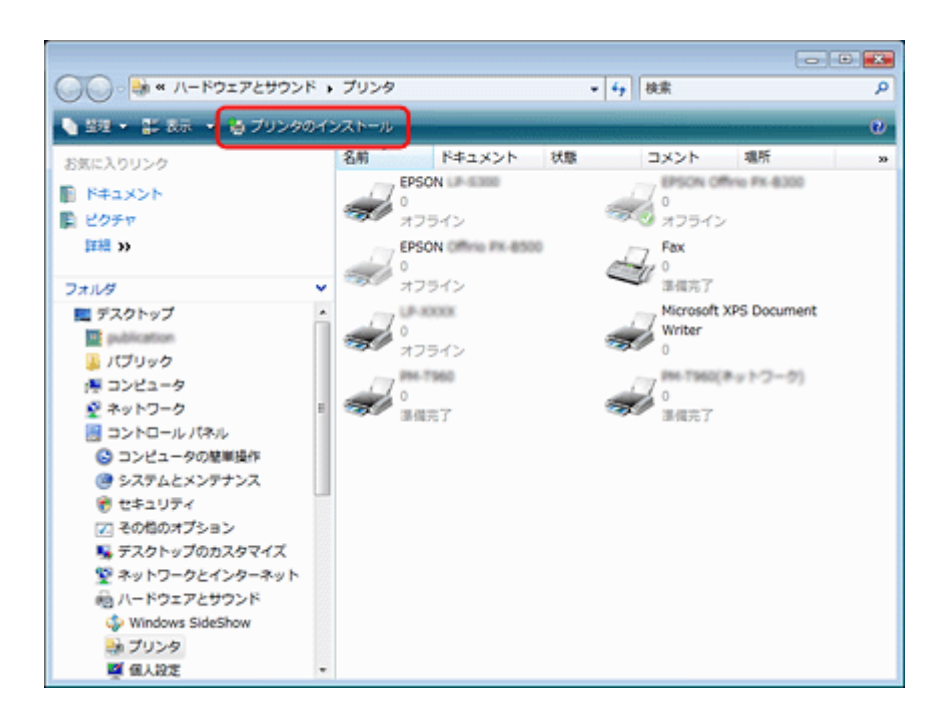

### *3.* ローカルプリンタを追加します。

Windows Vista:

[ローカルプリンタを追加します]をクリックしてください。

Windows XP:

[このコンピュータに接続されているローカルプリンタ]を選択し、[プラグアンドプレイ対応プリンタを自動的に検 出してインストールする]のチェックを外して、[次へ]をクリックしてください。

Windows 2000:

[ローカルプリンタ]を選択し、[プラグアンドプレイ対応プリンタを自動的に検出してインストールする]のチェッ クを外して、[次へ]をクリックしてください。

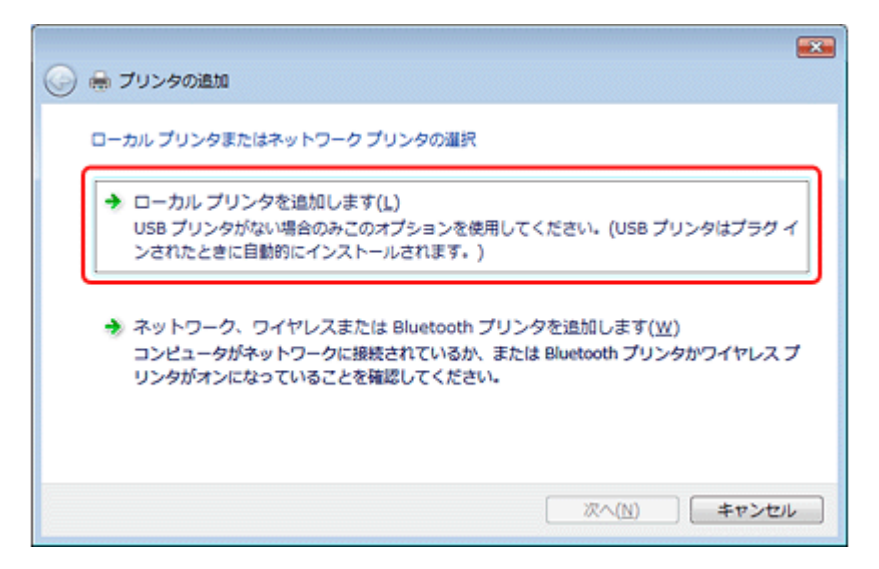

*4.* [新しいポートの作成]を選択し、ポートの種類から[**EpsonNet Print Port**]を選択して、[次へ]をクリックします。

ご使用の Windows によって[Windows セキュリティの重要な警告]画面が表示されます。[ブロックを解除する]を クリックしてください。

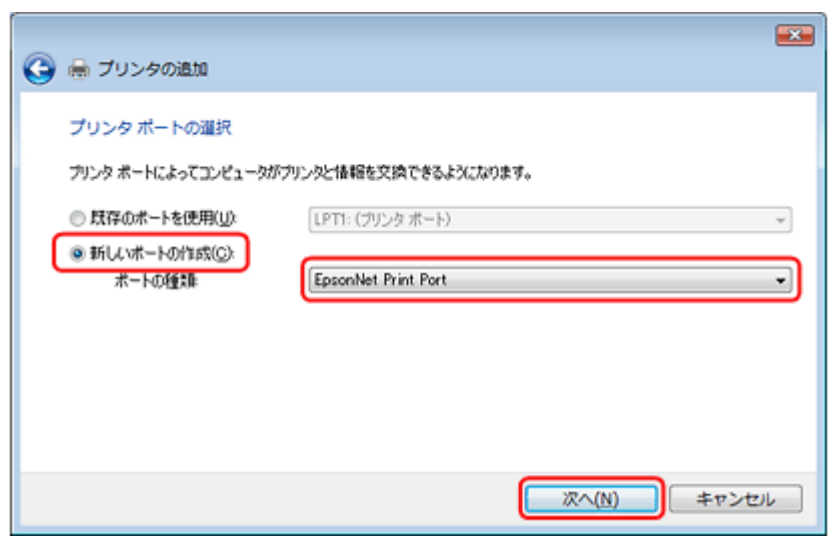

#### **5. ご使用のプリンタを選択して、[次へ]をクリックします。**

ご使用のプリンタが表示されないときは、電源がオンになっているか確認して[再検索]をクリックするか、[ポー ト直接入力]をクリックして IP アドレスを指定してください。

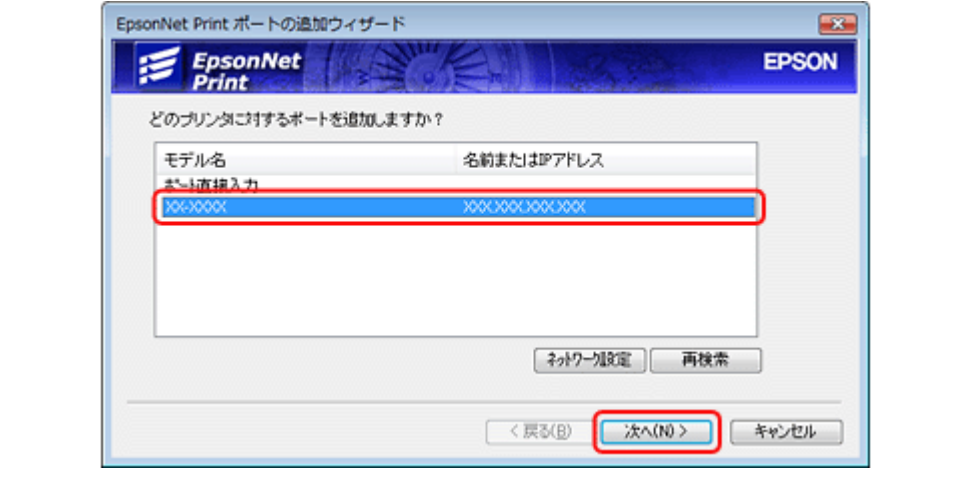

参考

VF

- 別セグメントのプリンタを指定するときは、[ネットワーク設定]をクリックして設定してください。
- •[ネットワーク設定]をクリックして設定を変更したときやポートの追加中にプリンタの電源をオンにしたとき は、[再検索]をクリックしてください。
- 手順 4 で表示された[Windows セキュリティの重要な警告]画面で[ブロックする]を選択したときは、パソコ ンと同じセグメントにあるネットワークアドレスのプリンタのみ表示されます。異なるネットワークアドレスの プリンタを表示するときは、[コントロールパネル]の[Windows ファイアウォール]で設定を変更してください。

### *6.* 画面の内容を確認して、[完了]をクリックします。

[ポートタイプ選択]でポートタイプを選択できます。通常、変更する必要はありません。 各項目の説明は、下表をご覧ください。

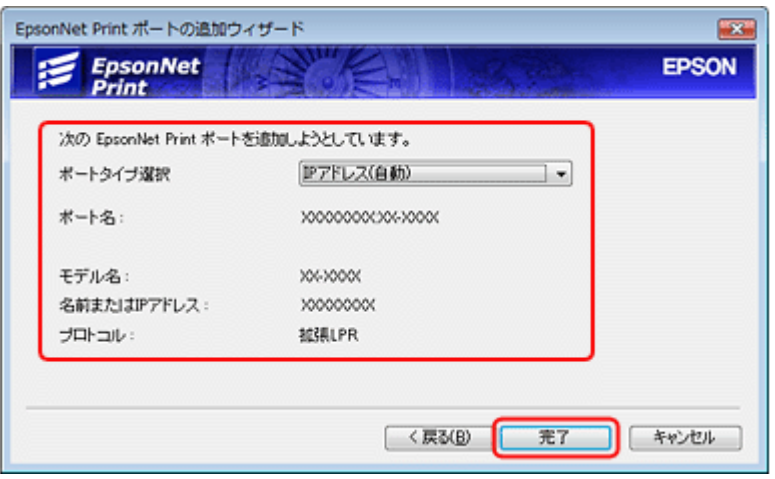

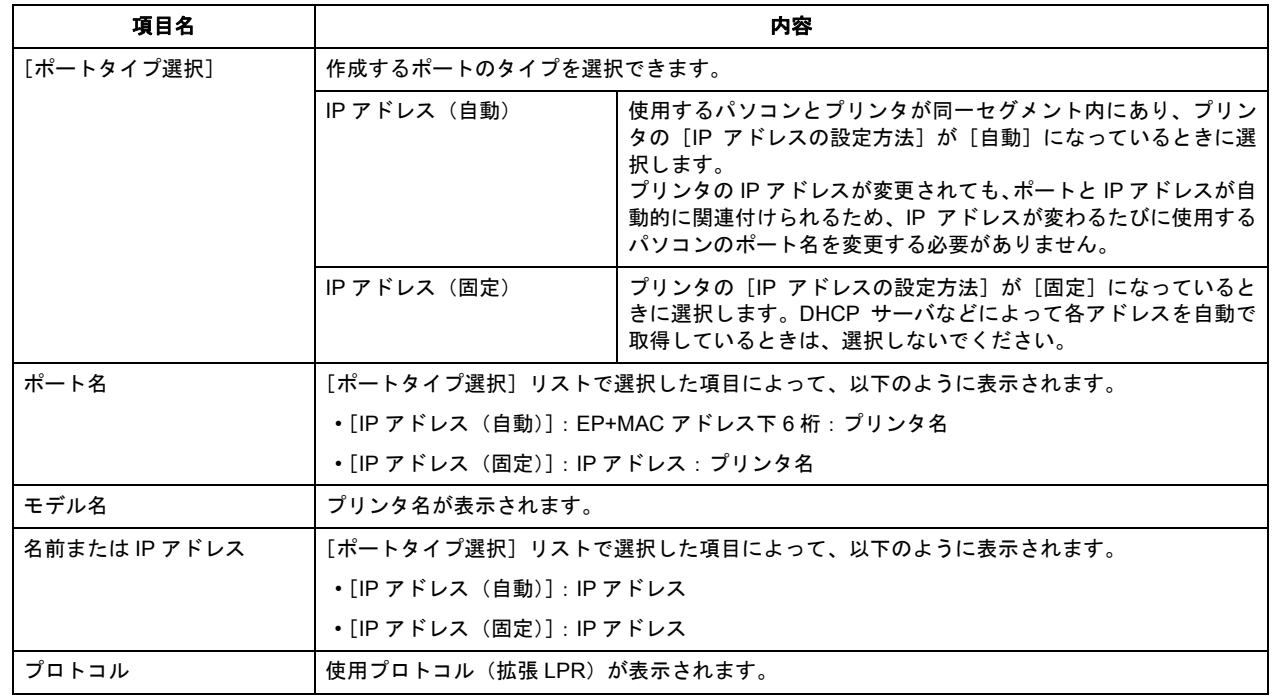

# プリンタドライバのインストール

- *1.* 付属のソフトウェア **CD-ROM** をパソコンにセットします。
- 2. 画面が表示されたら、画面右上の [X] をクリックして画面を閉じます。
- **3.** [プリンタの追加]画面で [ディスク使用]をクリックします。

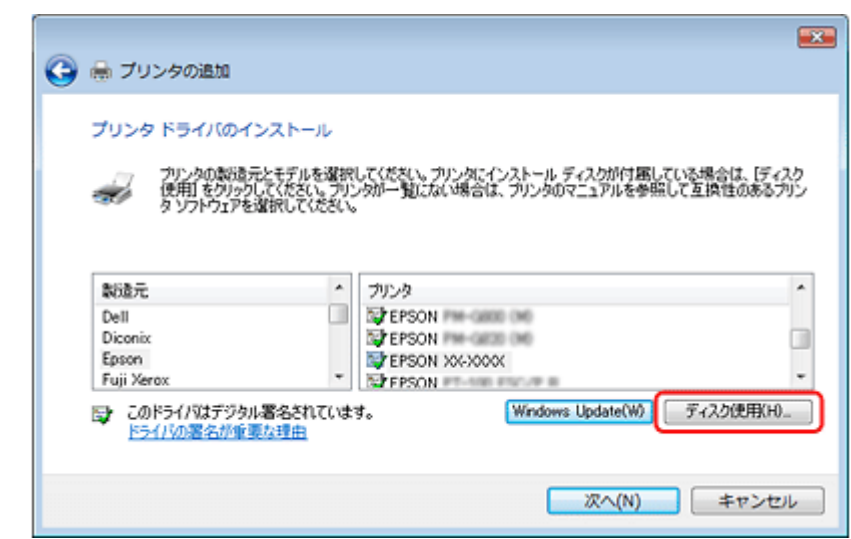

*4.* 以下の画面が表示されたら、[参照]をクリックして、ソフトウェア **CD-ROM** をセットした **CD-ROM** ドライブを選択 します。

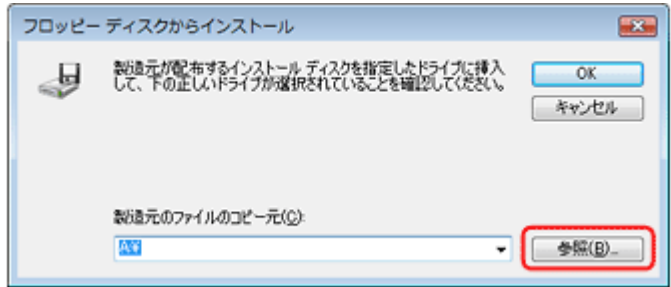

- *5.* [**OK**]をクリックします。
- *6.* プリンタの一覧からご使用のプリンタを選択して、[次へ]をクリックします。

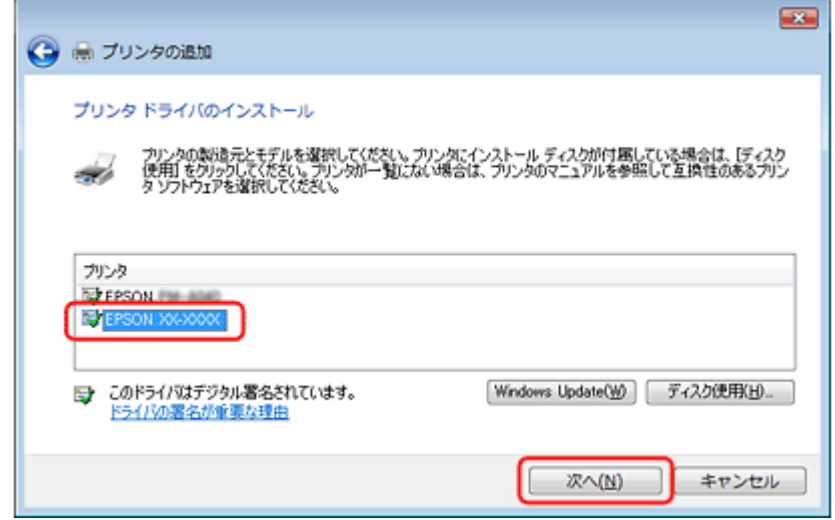

この後は、画面の指示に従ってインストールしてください。

以上で終了です。

次に、ネットワーク用モジュールをインストールします。

### ネットワーク用モジュールのインストール

プリンタドライバのユーティリティ機能(パソコンからのインク残量確認など)をネットワーク経由でも使えるように、 ネットワークモジュールをパソコンにインストールします。

- *1.* 付属のソフトウェア **CD-ROM** をパソコンにセットします。
- 2. [ソフトウェア一覧] をクリックします。
- *3.* [**EPSON** プリンタウィンドウ! **3**(ネットワークモジュール)]を選択します。

この後は、画面の指示に従ってインストールしてください。

以上で終了です。

# <span id="page-70-0"></span>**WSD** 印刷(**Windows Vista** のみ)

ここでは、ネットワークに接続したプリンタを、WSD を使用してセットアップする方法を説明します。

Ø 重要

WSD を使用してセットアップするには、使用するパソコンとプリンタがネットワーク接続されている必要がありま す。

# ソフトウェアのインストール

WSD を使用してセットアップするときは、付属のソフトウェア CD-ROM からソフトウェアをインストールしておく必 要があります。

- *1.* 付属のソフトウェア **CD-ROM** をパソコンにセットします。
- 2. [簡単インストール]をクリックします。

この後は、画面の指示に従ってインストールしてください。

以上で終了です。

# **プリンタ(WSD デバイス)の登録**

WSD でプリンタ(プリント/スキャン機能)を使用できるようにします。

### *1.* プリンタの電源がオンになっていることを確認します。

*2.* [スタート]**-**[ネットワーク]の順にクリックします。

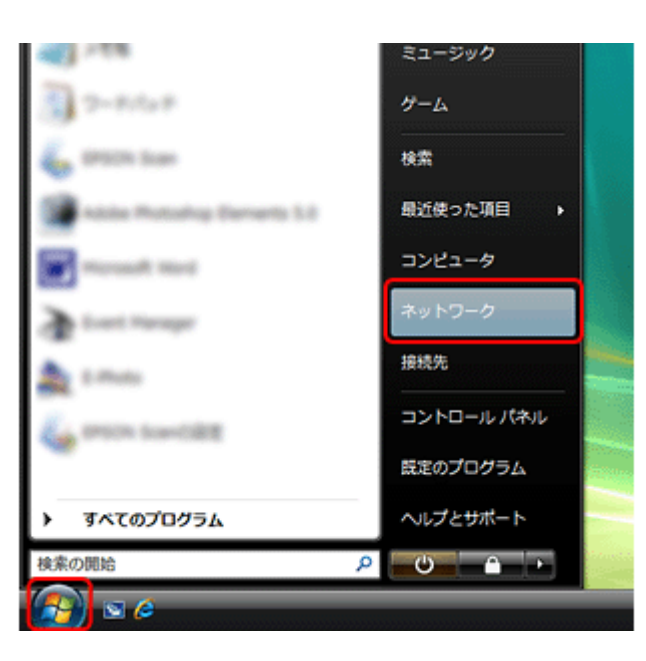

**3. ご使用のプリンタアイコンを右クリックして、[インストール]をクリックします。** 

続いて表示される [ユーザーアカウント制御]画面で [続行] をクリックします。

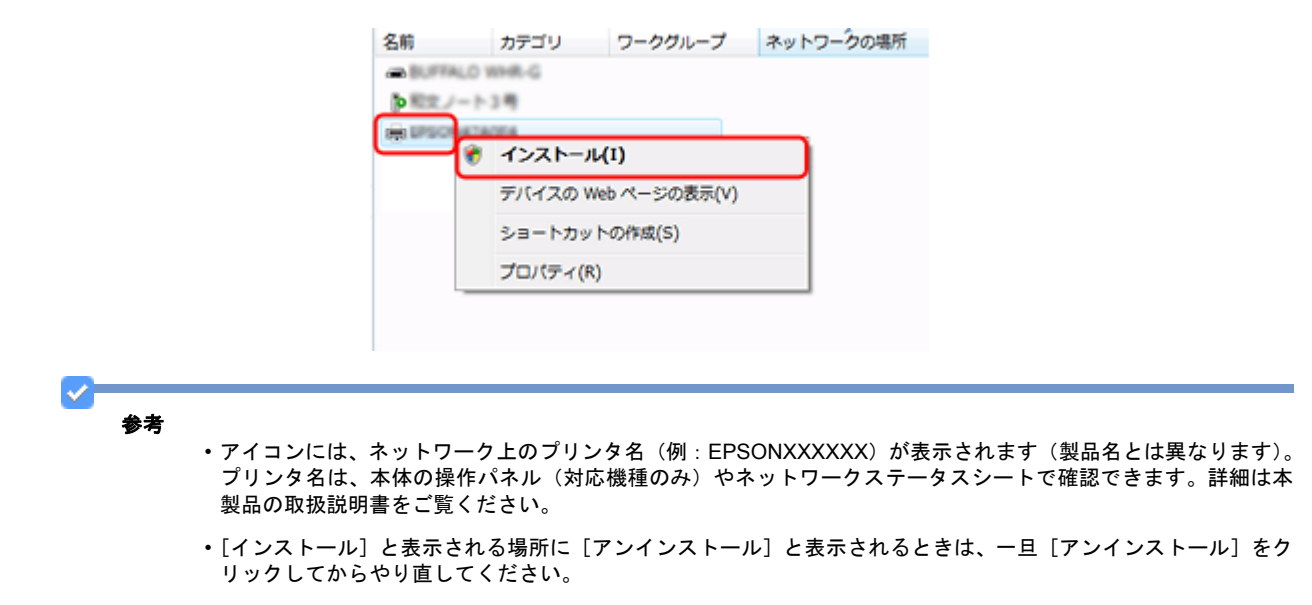

*4.* [デバイスを使用する準備ができました。]をクリックします。

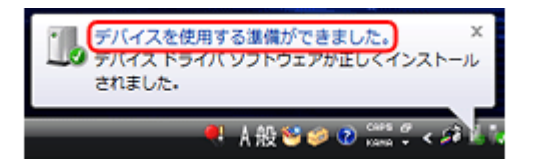

**5. 下の画面を確認し、[閉じる]をクリックします。**
<span id="page-72-0"></span>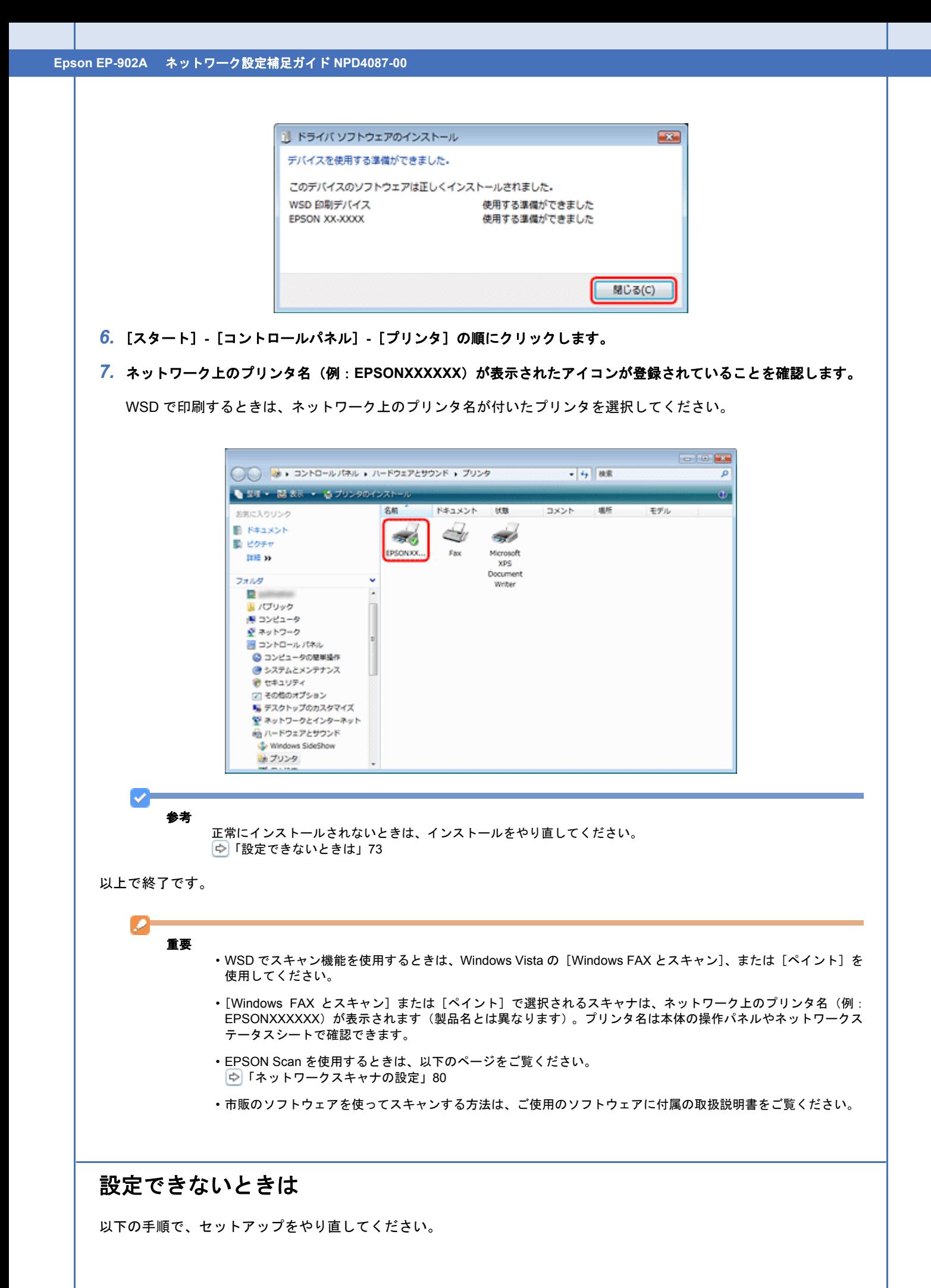

- *1.* プリンタの電源がオンになっていることを確認します。
- *2.* [スタート]**-**[ネットワーク]の順にクリックします。

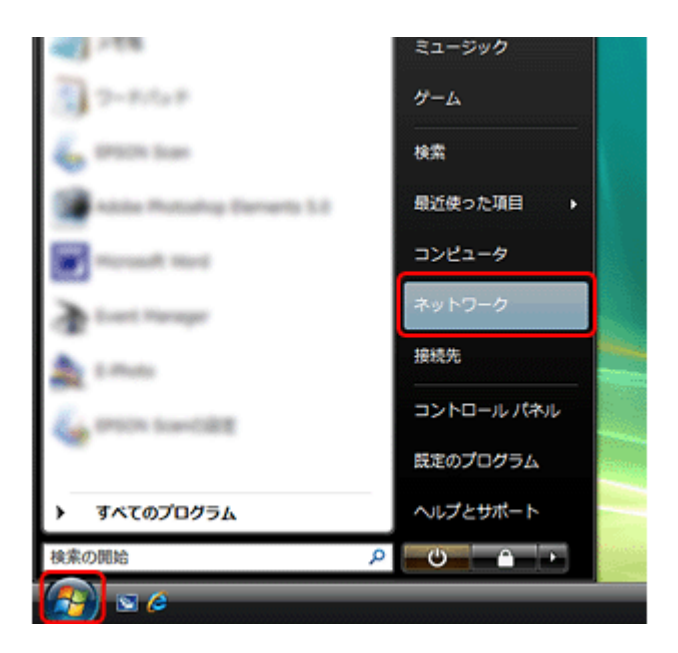

**3. ご使用のプリンタアイコンを右クリックして、[アンインストール]をクリックします。** 

続いて表示される「ユーザーアカウント制御]画面で「続行]をクリックします。

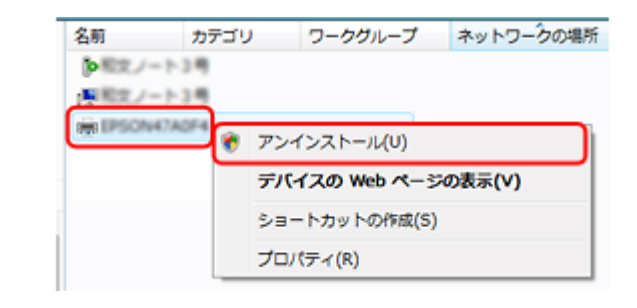

参考

s

アイコンには、ネットワーク上のプリンタ名(例:EPSONXXXXXX)が表示されます(製品名とは異なります)。プ リンタ名は本体の操作パネルやネットワークステータスシートで確認できます。

### *4.* **WSD** のセットアップをやり直します。

「プリンタ(WSD [デバイス\)の登録」](#page-70-0)71

それでもセットアップできないときは、手順 5 に進んでください。

- *5.* 手順 **1** ~ **3** を参照して、アンインストールします。
- *6.* ソフトウェア **CD-ROM** からインストールしたソフトウェアを削除します。
- *7.* **WSD** のセットアップを最初からやり直します。

「プリンタ(WSD [デバイス\)の登録」](#page-70-0)71

以上で終了です。

# 標準 **TCP/IP** 印刷(**Windows**)

# プリンタポートの作成 **/** プリンタドライバのインストール

## *1.* **Windows** の[プリンタ]フォルダを表示します。

Windows Vista: [スタート]-[コントロールパネル]-[プリンタ]の順にクリックしてください。

Windows XP: [スタート]-[コントロールパネル]-[プリンタとその他のハードウェア]の順にクリックしてください。

Windows 2000: [スタート] - [設定] - [プリンタ]の順にクリックしてください。

### *2.* プリンタを追加します。

Windows Vista: 「プリンタのインストール]をクリックしてください。

Windows XP:

[プリンタを追加する]をクリックして、表示される画面で[次へ]をクリックしてください。

Windows 2000:

[プリンタの追加]をダブルクリックして、[次へ]をクリックしてください。

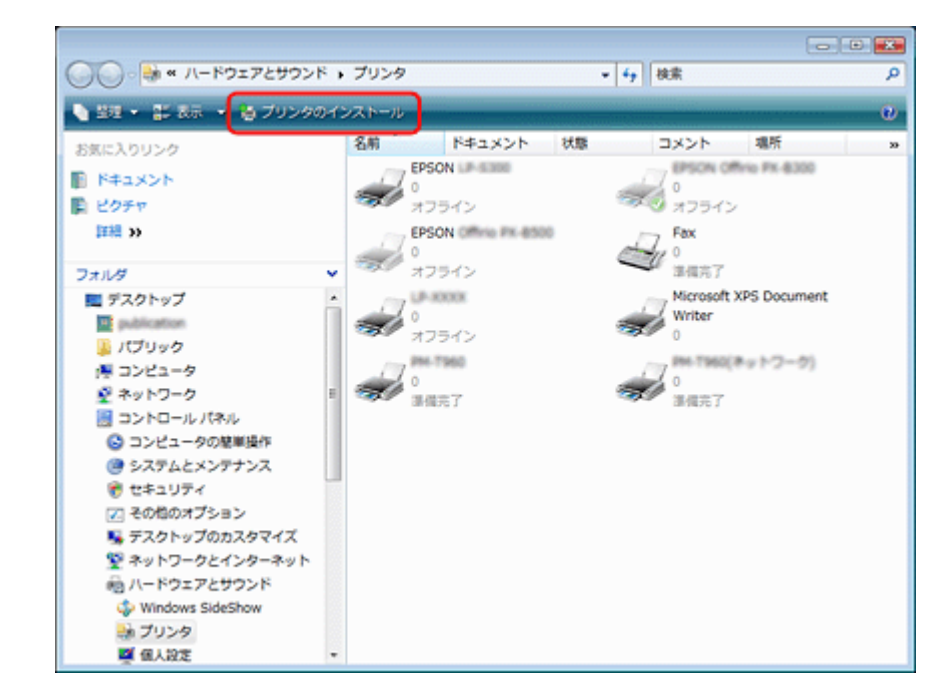

*3.* ローカルプリンタを追加します。

Windows Vista:

[ローカルプリンタを追加します]をクリックしてください。

Windows XP:

[このコンピュータに接続されているローカルプリンタ]を選択し、[プラグアンドプレイ対応プリンタを自動的に検 出してインストールする]のチェックを外して、[次へ]をクリックしてください。

Windows 2000:

[ローカルプリンタ]を選択し、[プラグアンドプレイ対応プリンタを自動的に検出してインストールする]のチェッ クを外して、[次へ]をクリックしてください。

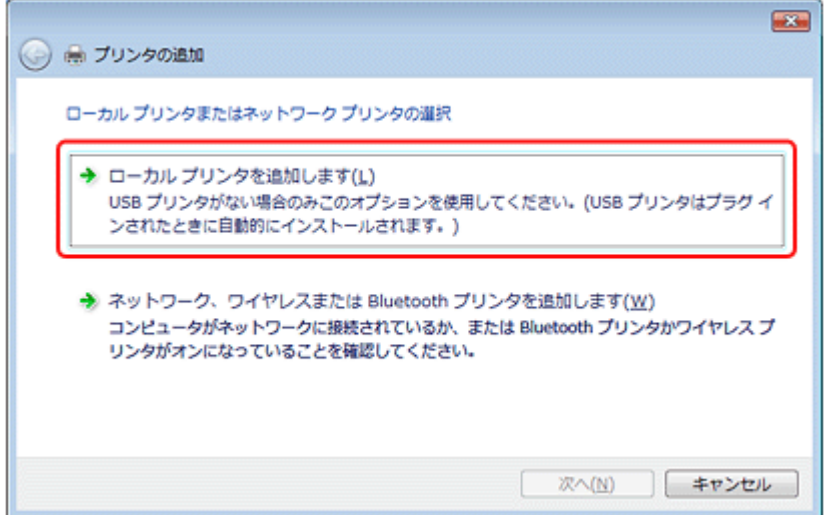

#### *4.* [新しいポートの作成]を選択して、ポートの種類から[**Standard TCP/IP Port**]を選択して、[次へ]をクリックします。

Windows 2000/Windows XP: 続いて表示される[標準 TCP/IP プリンタポートの追加ウィザード]が表示されたら、[次へ]をクリックしてください。

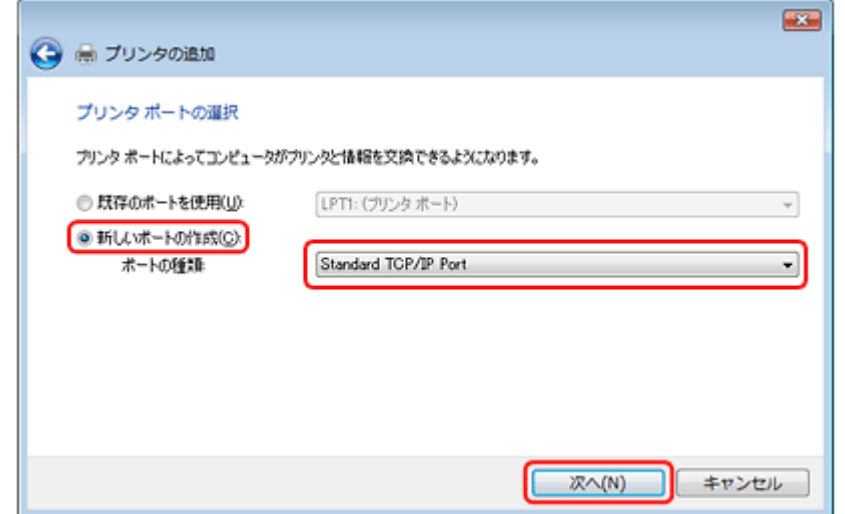

#### *5.* [ホスト名または **IP** アドレス]にプリンタの **IP** アドレスを入力して[次へ]をクリックし、続いて表示される[ユー ザーアカウント制御]画面で[続行]をクリックします。

「ポート名〕は自動的に入力される文字列のままで、変更する必要はありません。

Windows 2000/Windows XP:

[プリンタ名または IP アドレス]にプリンタの IP アドレスを入力して [次へ]をクリックし、続いて表示される [標 準 TCP/IP プリンタポート]画面で [完了] をクリックしてください。

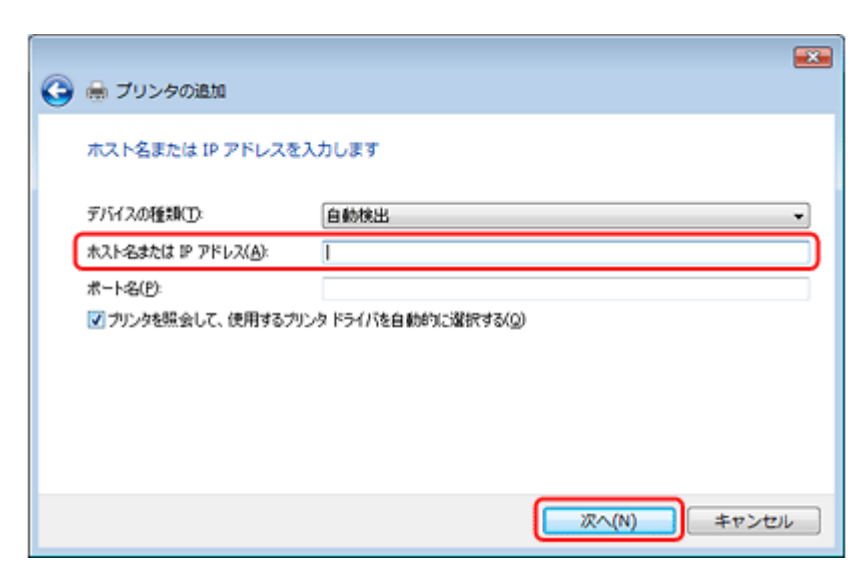

*6.* [ディスク使用]をクリックして、付属のソフトウェア **CD-ROM** をパソコンにセットします。

#### *7.* **CD-ROM** ドライブ名を半角で入力後、画面の指示に従って設定を終了します。

以上で終了です。

次に、ネットワークモジュールをインストールします。

## ネットワーク用モジュールのインストール

プリンタドライバのユーティリティ機能(パソコンからのインク残量確認など)をネットワーク経由でも使えるように、 ネットワークモジュールをパソコンにインストールします。

- *1.* 付属のソフトウェア **CD-ROM** をパソコンにセットします。
- 2. [ソフトウェア一覧] をクリックします。
- *3.* [**EPSON** プリンタウィンドウ! **3**(ネットワークモジュール)]を選択します。

この後は、画面の指示に従ってインストールしてください。

以上で終了です。

# **Mac OS X**

プリンタドライバをインストールした後に、プリンタをセットアップ(追加)します。

印刷プロトコルは、EPSON TCP/IP、Bonjour (Mac OS X v10.4.x 以降)、Rendezvous (Mac OS X v10.3.9)の中から選 択できます。

# プリンタドライバのインストール

*1.* 付属のソフトウェア **CD-ROM** をパソコンにセットして、[**Install Navi**]アイコンをダブルクリックします。

2. [ソフトウェア一覧] をクリックします。

## *3.* [プリンタドライバ]を選択します。

この後は、画面の指示に従ってインストールしてください。

プリンタドライバのインストールが終了したら、画面左上の [X] をクリックしてソフトウェア CD-ROM を終了してく ださい。

次に、プリンタを追加します。

# プリンタの追加

**Mac OS X v10.5.x** の場合

- *1.* プリンタの電源がオンになっていて、ネットワーク通信ができていることを確認します。
- *2.* [アップル]**-**[システム環境設定]**-**[プリントとファクス]の順にクリックします。

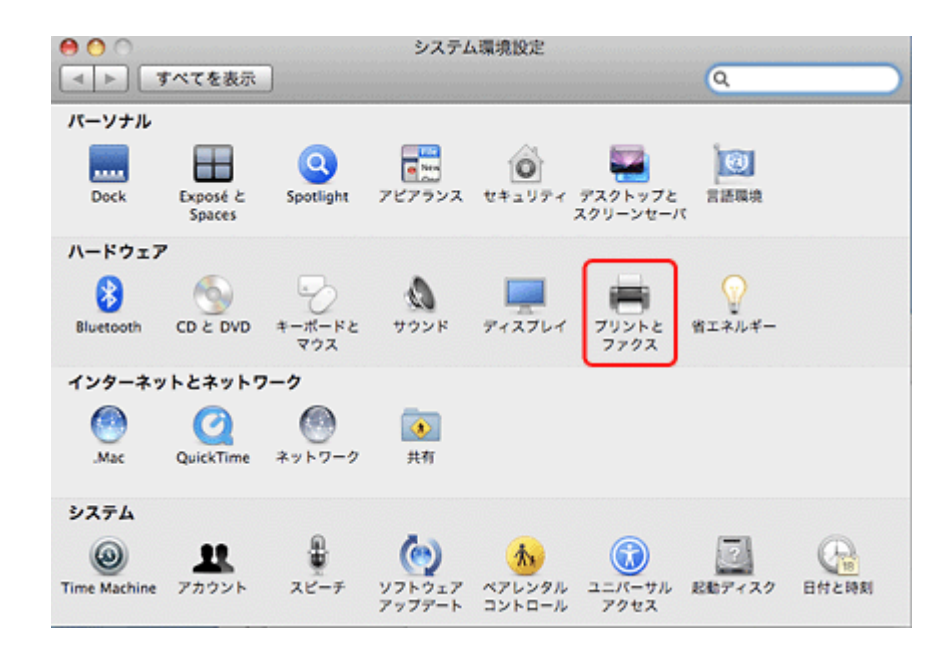

*3.* [**+**]をクリックします。

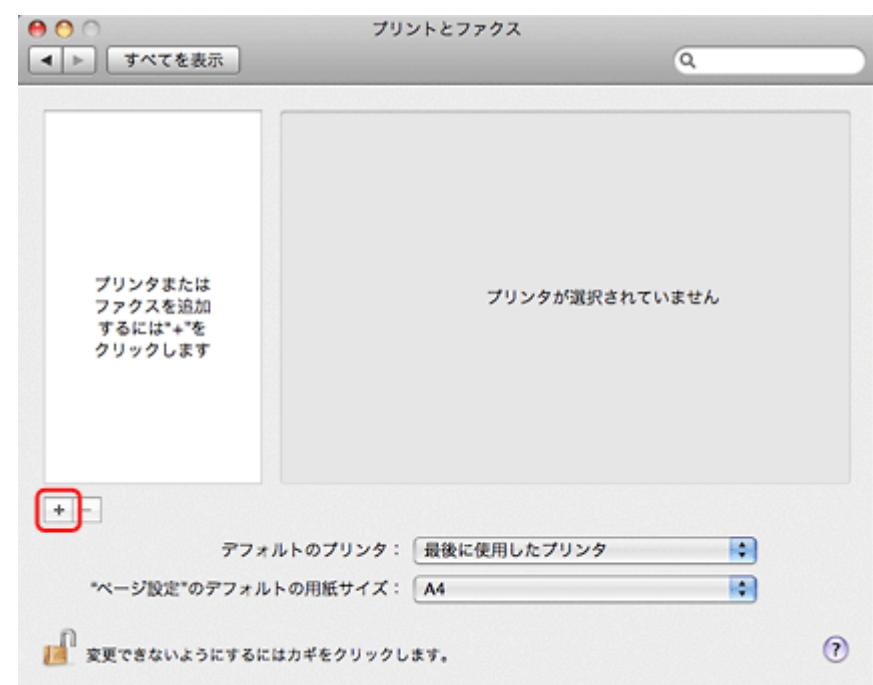

4. [デフォルト] をクリックし、ご使用のプリンタ名をクリックして、[追加] をクリックします。

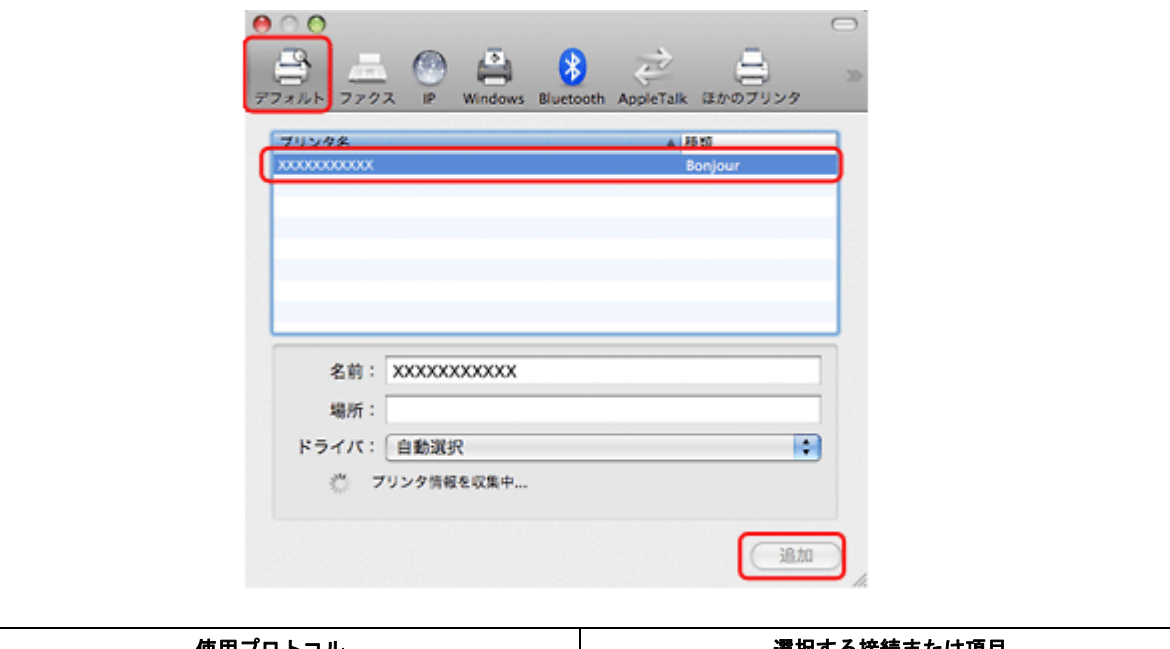

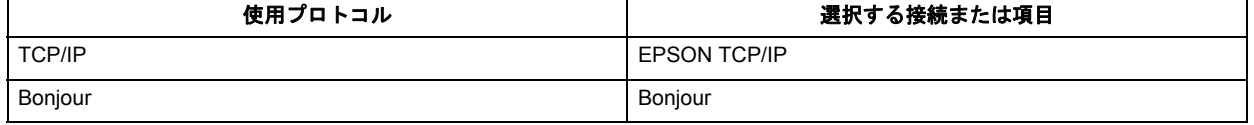

ご使用のプリンタがプリンタリストに追加されたら、画面を閉じてください。

以上で終了です。

**Mac OS X v10.3.9** ~ **v10.4.x** の場合

- *1.* プリンタの電源がオンになっていて、ネットワーク通信ができていることを確認します。
- *2.* [ハードディスク]**-**[アプリケーション]**-**[ユーティリティ]**-**[プリンタ設定ユーティリティ]の順にダブルクリッ クします。
- *3.* [追加]をクリックします。
- *4.* プリンタブラウザ(**Mac OS X v10.3** は[プリンタリスト])画面でご使用のプリンタ名をクリックして、[追加]を クリックします。

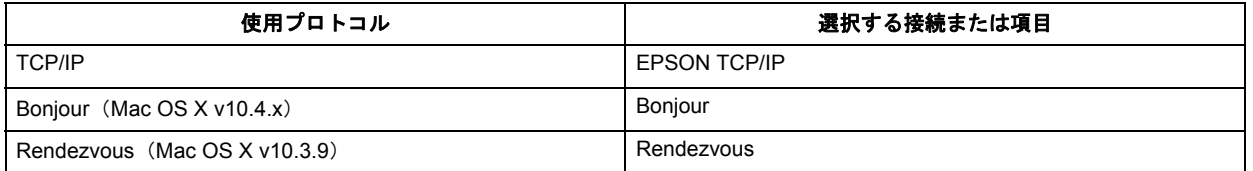

ご使用のプリンタがプリンタリストに追加されたら、画面を閉じてください。

以上で終了です。

# <span id="page-79-0"></span>ネットワークスキャナの設定

「EPSON Scan の設定」を起動して、ネットワークスキャナの設定をしてください。

#### *1.* **EPSON Scan** の設定を起動します。

Windows:

[スタート]-[すべてのプログラム](または[プログラム])-[EPSON]-[EPSON Scan]-[EPSON Scan の設 定]の順にクリックしてください。

Mac OS X:

[ハードディスク]-[アプリケーション]-[ユーティリティ]-[EPSON Scan の設定]の順にダブルクリックして ください。

#### 2. [スキャナの選択] リストでご使用のスキャナを選択して、[接続方法] で [ネットワーク接続] をクリックし、[追 加]をクリックします。

[追加]画面が表示され、自動的にスキャナが検索されます。

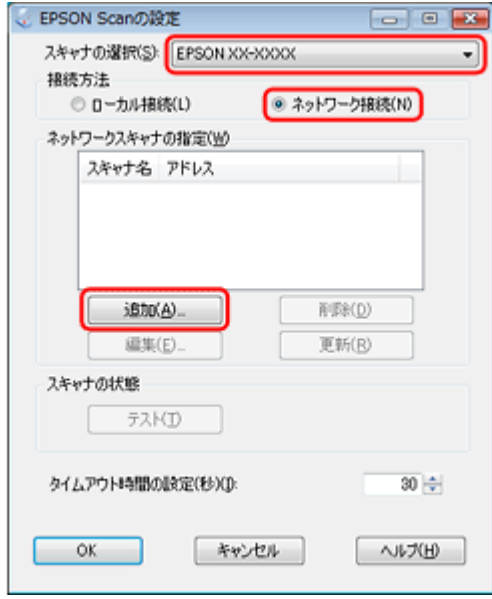

*3.* 検索が完了したら、**IP** アドレスをクリックして[**OK**]をクリックします。

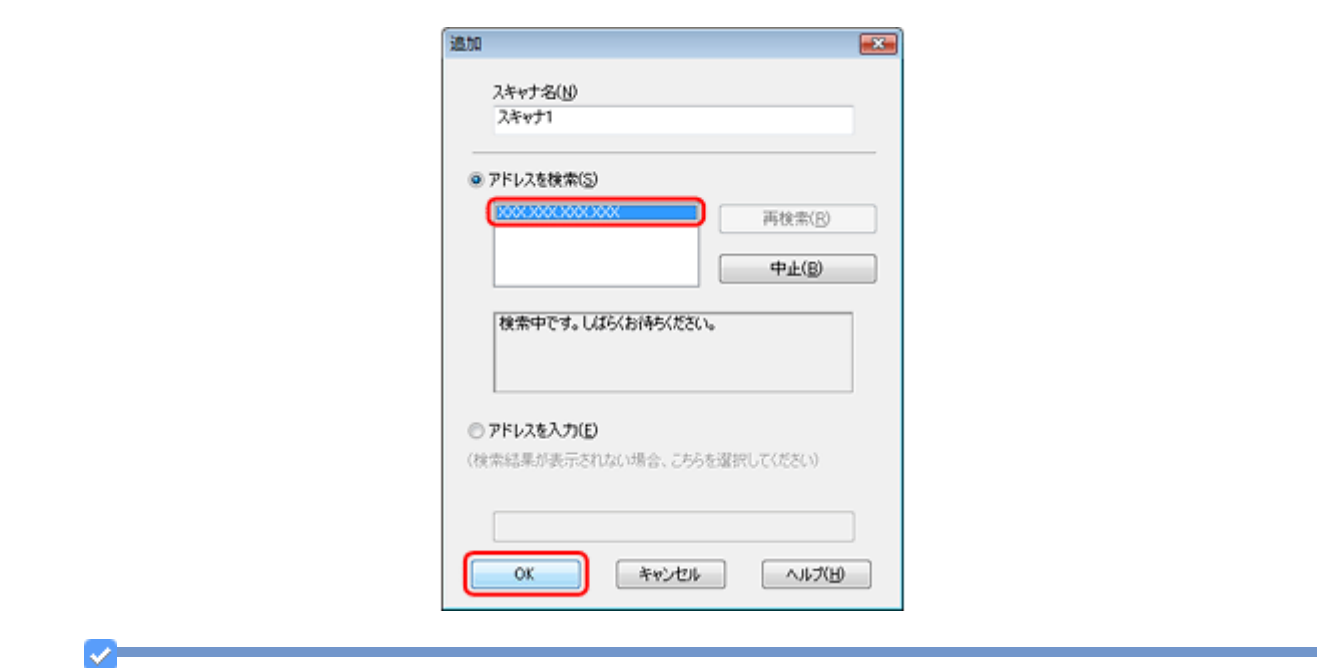

- •同じネットワーク上に複数のスキャナが接続されているときは、[スキャナ名]に設置場所などの名前を付けてお くと、IP アドレスが変わってもご使用のスキャナを特定しやすくなります。
- ルーターを越えた場所(別セグメント)にあるスキャナは検索できません。
- •[スキャナ名]は、全角 16 文字 / 半角 32 文字まで入力できます。

#### *4.* **IP** アドレスを選択して[テスト]をクリックします。

参考

[スキャナの状態]欄に「接続テストは成功しました。ネットワークスキャナは使用可能です。」と表示されたとき は、スキャナとパソコンが正しく接続されています。

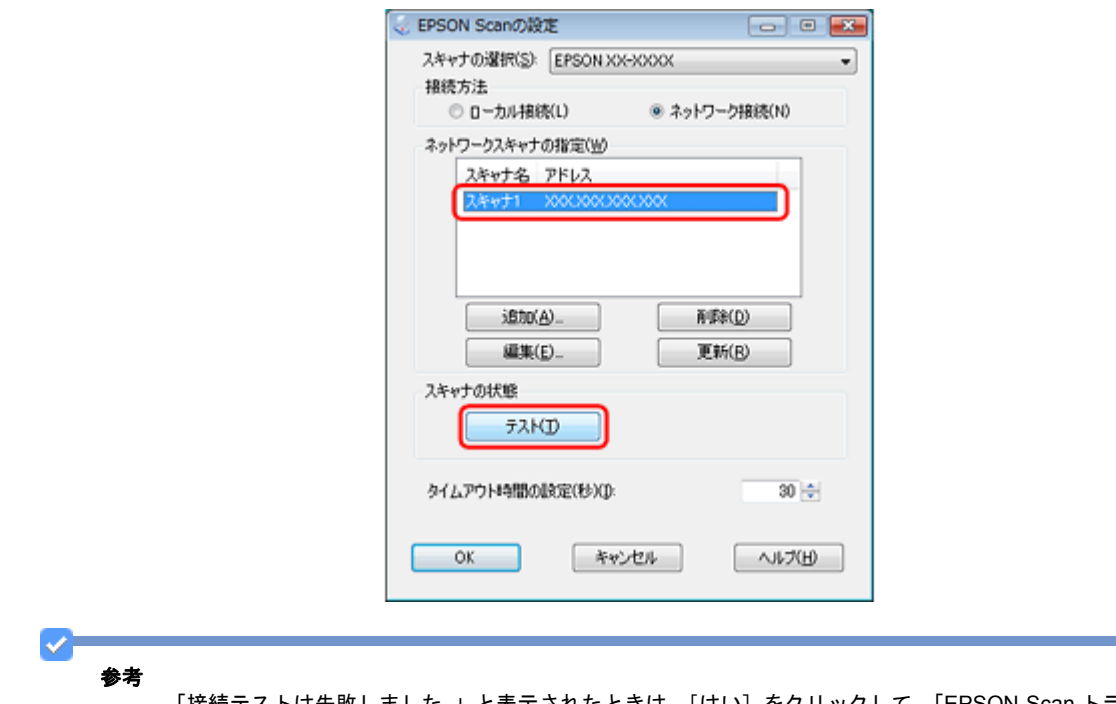

「接続テストは失敗しました。」と表示されたときは、[はい]をクリックして、「EPSON Scan トラブル解決アシス タント」をご覧ください。

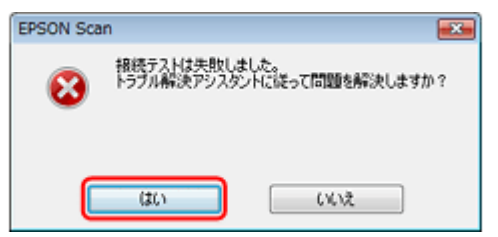

*5.* [**OK**]をクリックします。

以上で終了です。

# プリンタとパソコンを無線で直接通信(アド ホックモード)

プリンタとパソコンを無線で通信(アドホックモード)して印刷するときの、設定方法を説明します。

- [「設定の流れ」](#page-81-0)82
- [「プリンタの無線](#page-82-0) LAN 設定」83
- [「パソコンの設定」](#page-88-0)89

# <span id="page-81-0"></span>設定の流れ

ここでは、プリンタとパソコンを無線で直接(アドホックモード)通信するための設定手順を説明します。

о 重要

- アドホックモード通信の設定は、高度なネットワーク知識が必要です。プリンタを無線 LAN 接続で使用するとき は、インフラストラクチャモードでの使用をお勧めします。
- アドホックモードでの通信は、以下の制限事項があります。お客様ご自身の責任で設定してください。 - AES/TKIP などの強固なセキュリティを設定できません。
- . . . . . . .<br>- 同時に 2 台以上の端末と接続できません。
- パソコンの無線 LAN アダプタによって、プリンタと通信できないことがあります。

以下の流れで設定します。

- ステップ **1**:プリンタの設定 プリンタの TCP/IP 設定、無線 LAN 設定を行います。 [「プリンタの無線](#page-82-0) LAN 設定」83
- ステップ **2**:パソコンの設定 パソコンで TCP/IP 設定、無線 LAN 設定を行います。Mac OS X では無線 LAN 設定のみを行います。 [「パソコンの設定」](#page-88-0)89
- ステップ **3**:パソコンのネットワーク設定 プリンタドライバのインストールとプリンタポートの設定を行います。 [「パソコンのネットワーク設定」](#page-63-0)64

<span id="page-82-0"></span>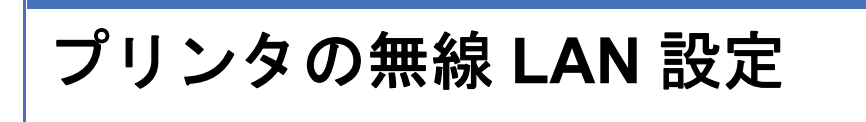

# **TCP/IP** 設定

*1.* [セットアップ]をタッチします。

画面に[セットアップ]が表示されていないときは、【モード】ボタンをタッチして表示します。

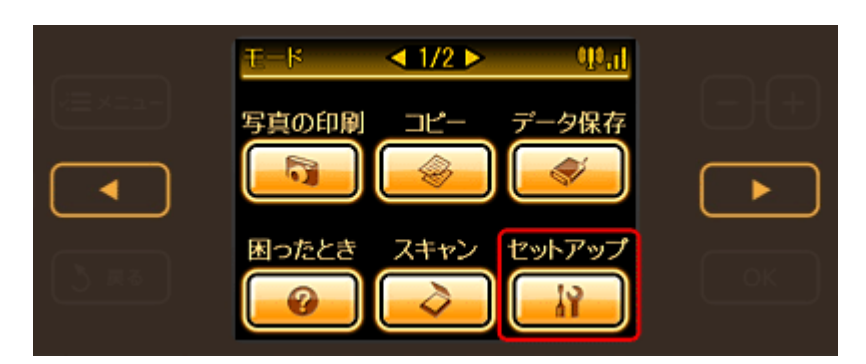

2. 【 < 1】か【 ▶】ボタンをタッチして画面を切り替え、[ネットワーク設定]をタッチします。

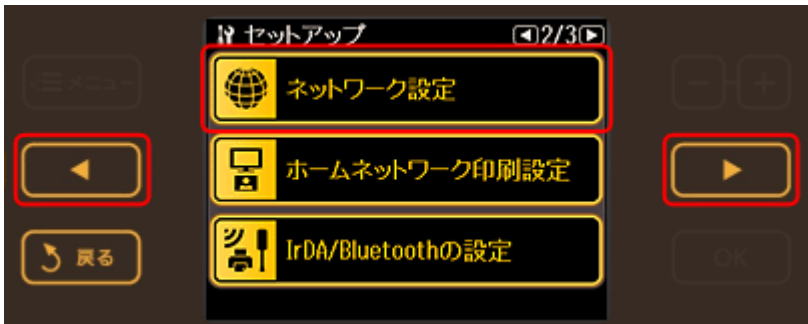

*3.* [ネットワーク基本設定]をタッチします。

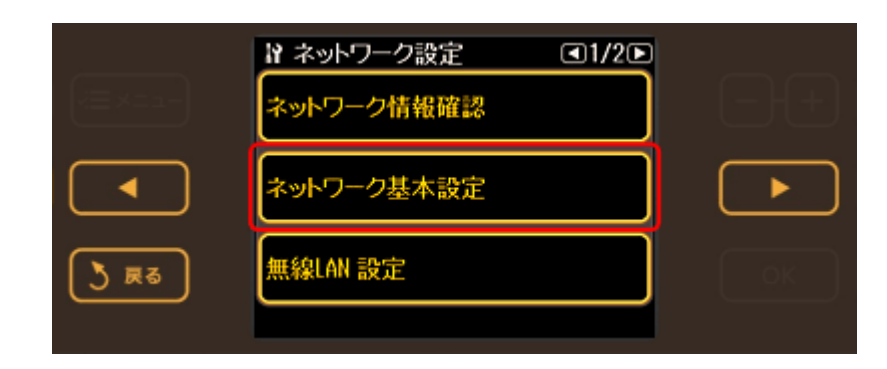

*4.* [はい]をタッチします。

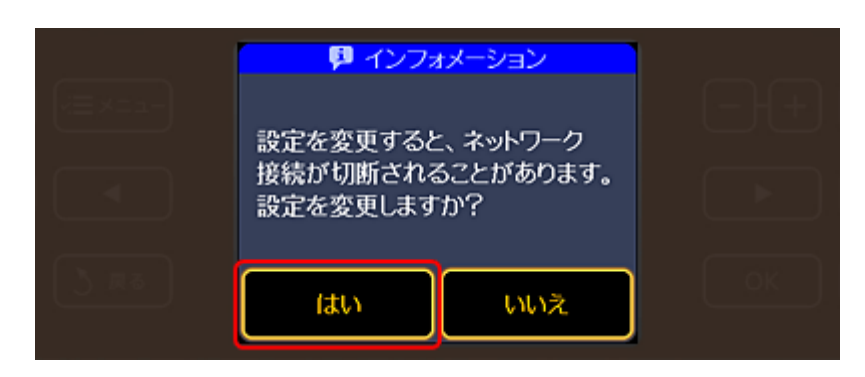

### *5.* プリンタ名を確認して、【**OK**】ボタンをタッチします。

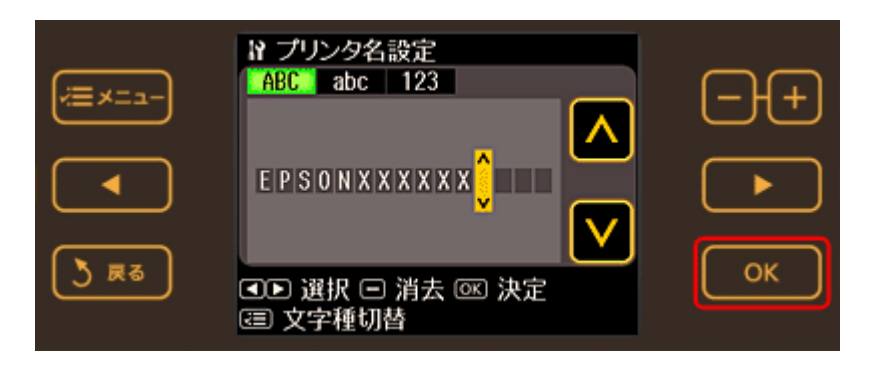

### *6.* **TCP/IP** 設定で[手動設定]をタッチします。

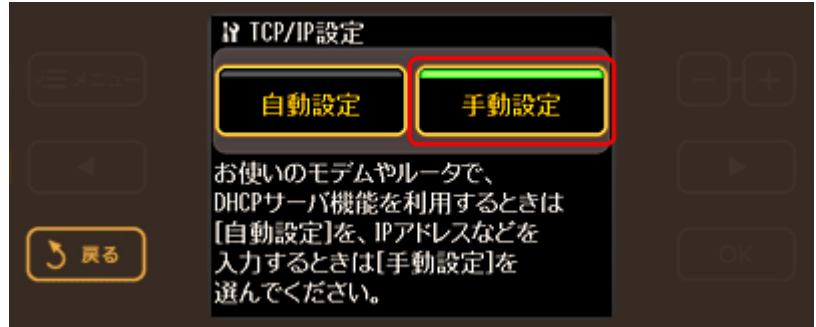

### *7.* **IP** アドレスを入力して【**OK**】ボタンをタッチします。

IP アドレスは、同一セグメント内のプライベート IP アドレスを入力してください。

#### 設定例

プリンタの IP アドレス: 192.168.11.2 パソコンの IP アドレス: 192.168.11.3

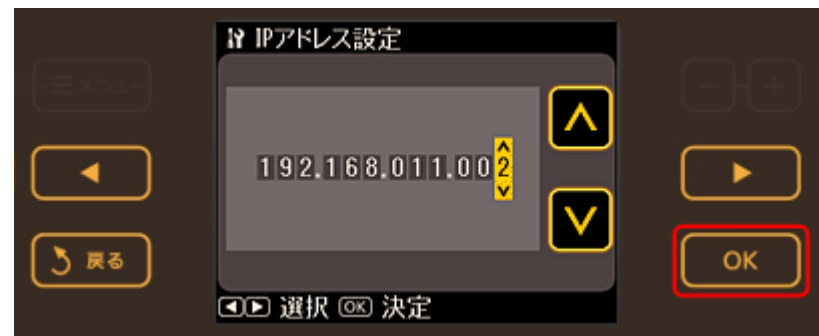

*8.* サブネットマスクを入力して、【**OK**】ボタンをタッチします。

設定例(IP アドレスを手順7の例のように設定したとき) プリンタのサブネットマスク: 255.255.255.0 パソコンのサブネットマスク: 255.255.255.0

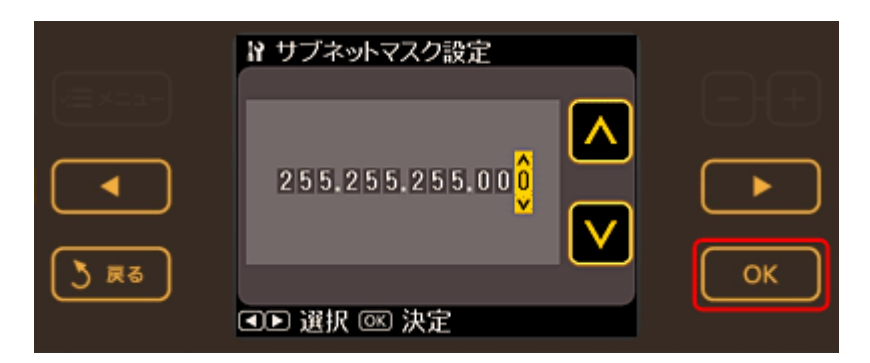

*9.* デフォルトゲートウェイ設定、プライマリ **DNS** サーバ設定、セカンダリ **DNS** サーバ設定画面では、【**OK**】ボタンを タッチします。

入力の必要はありません。

*10.*プロキシサーバ設定で[使用しない]をタッチします。

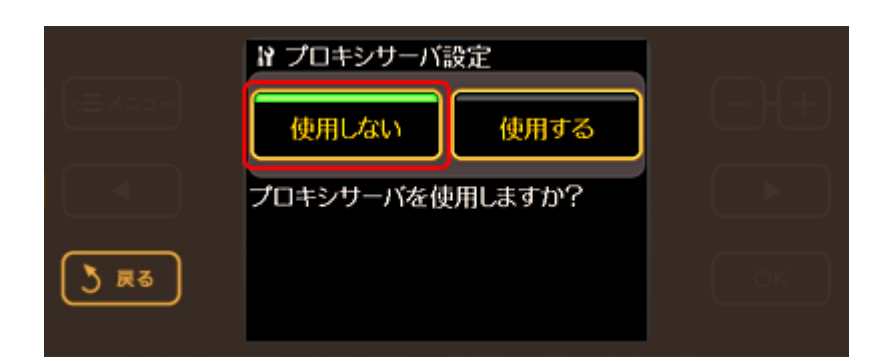

*11.*設定確認画面で内容を確認して、【**OK**】ボタンをタッチします。

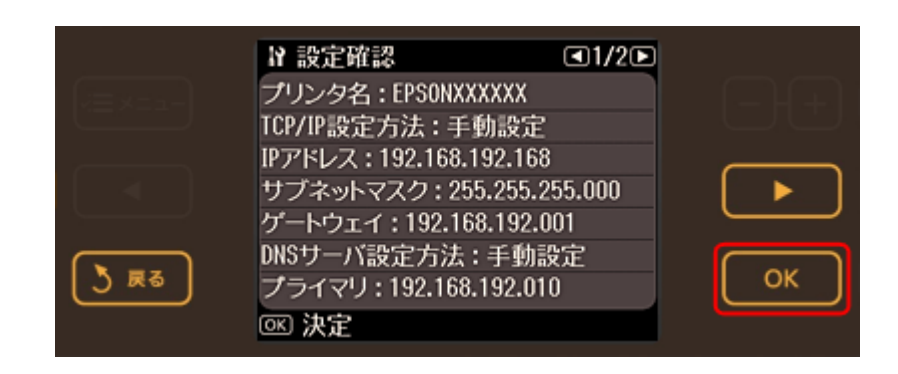

参考

✓

以下の画面が表示されたときは、[はい]をタッチします。

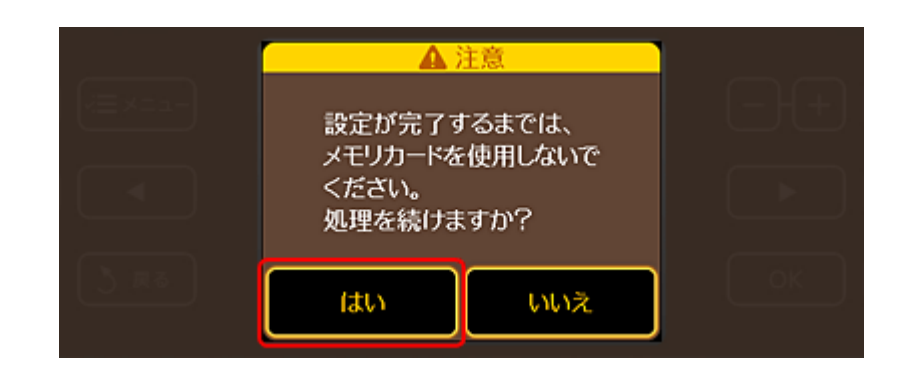

以上で終了です。

次に、プリンタの無線 LAN 設定を行います。

# 無線 **LAN** 設定

*1.* [無線 **LAN** 設定]をタッチします。

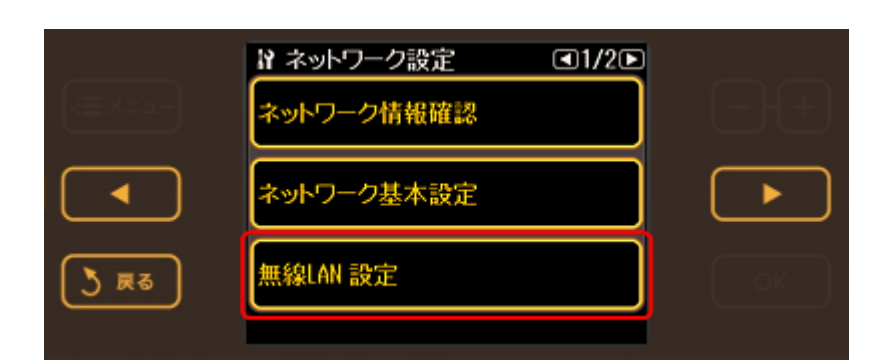

*2.* [はい]をタッチします。

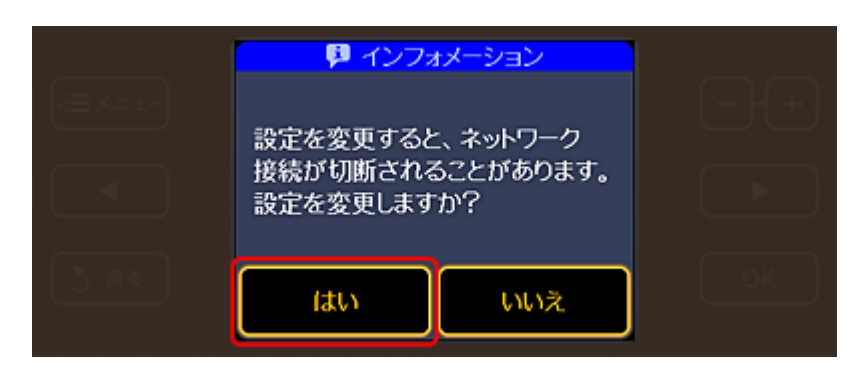

*3.* [有効]をタッチします。

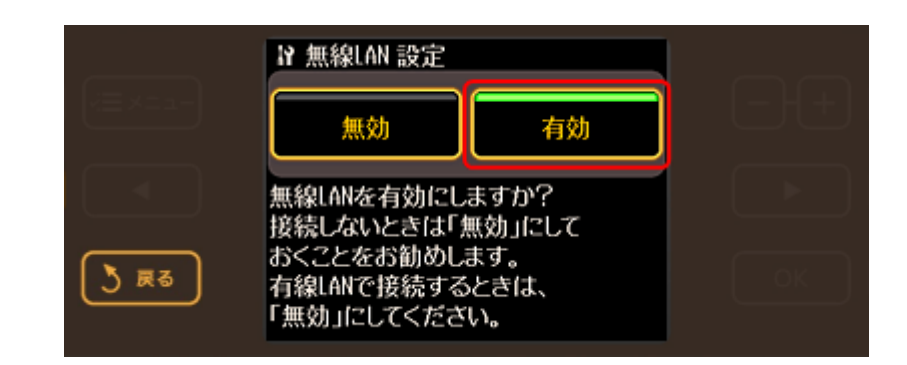

## *4.* [無線 **LAN** 手動設定]をタッチします。

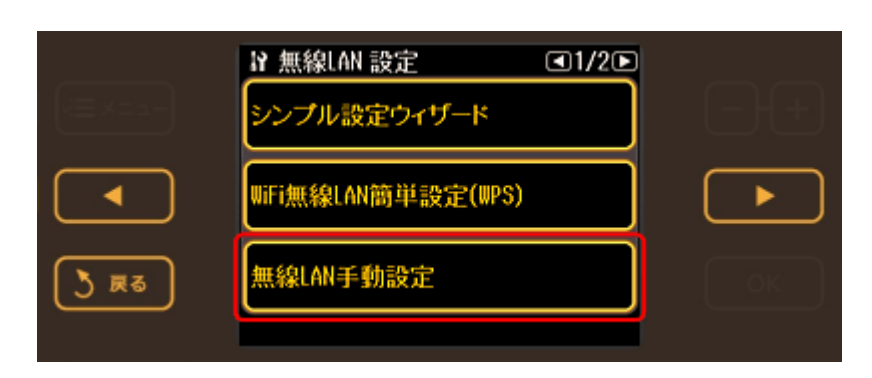

## *5.* 【**OK**】ボタンをタッチします。

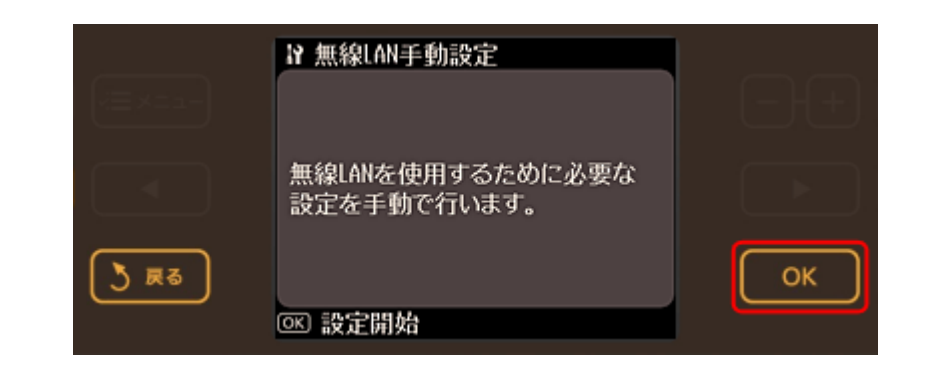

#### V. 参考

以下の画面が表示されたときは、[はい]をタッチします。

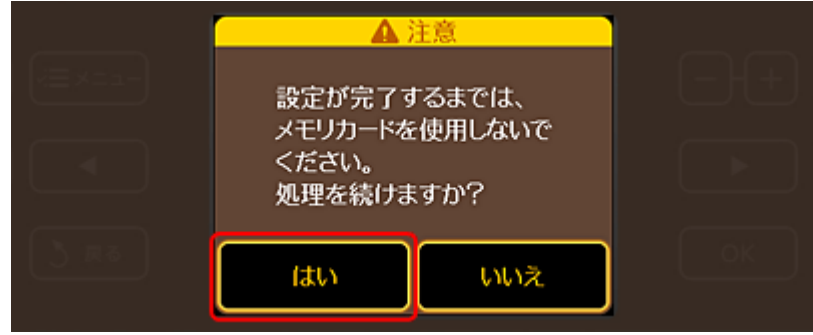

### *6.* [アドホックモード]をタッチします。

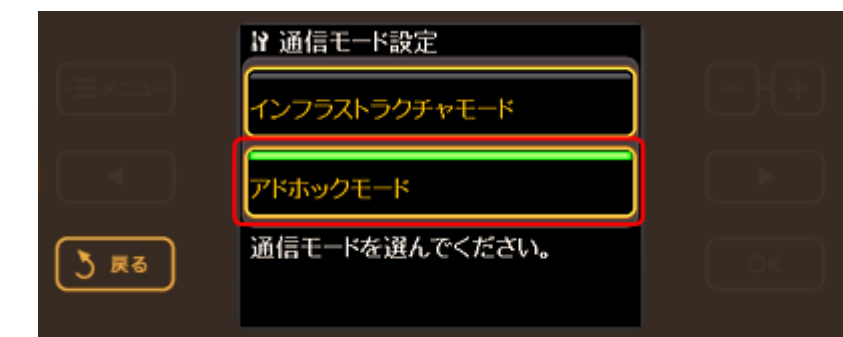

## *7.* [**SSID** をテキスト入力]をタッチします。

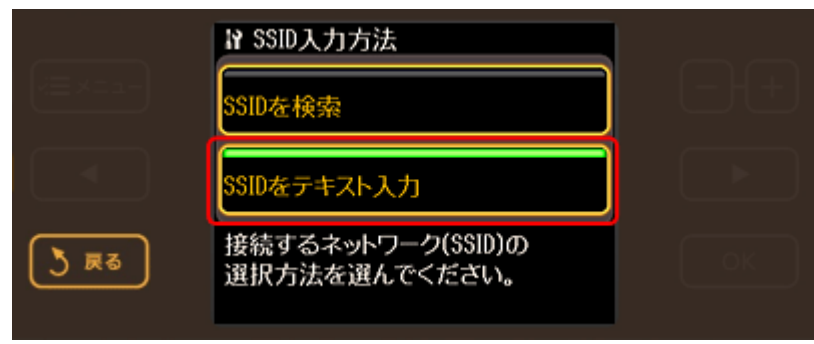

*8.* **SSID** とチャネルを入力して【**OK**】ボタンをタッチします。

設定例 SSID: EpsonNet チャネル: 11

※ SSID の初期設定値は EpsonNet です。 ※チャネルはパソコンの無線 LAN アダプタが使用しているものと同じものを選択してください。

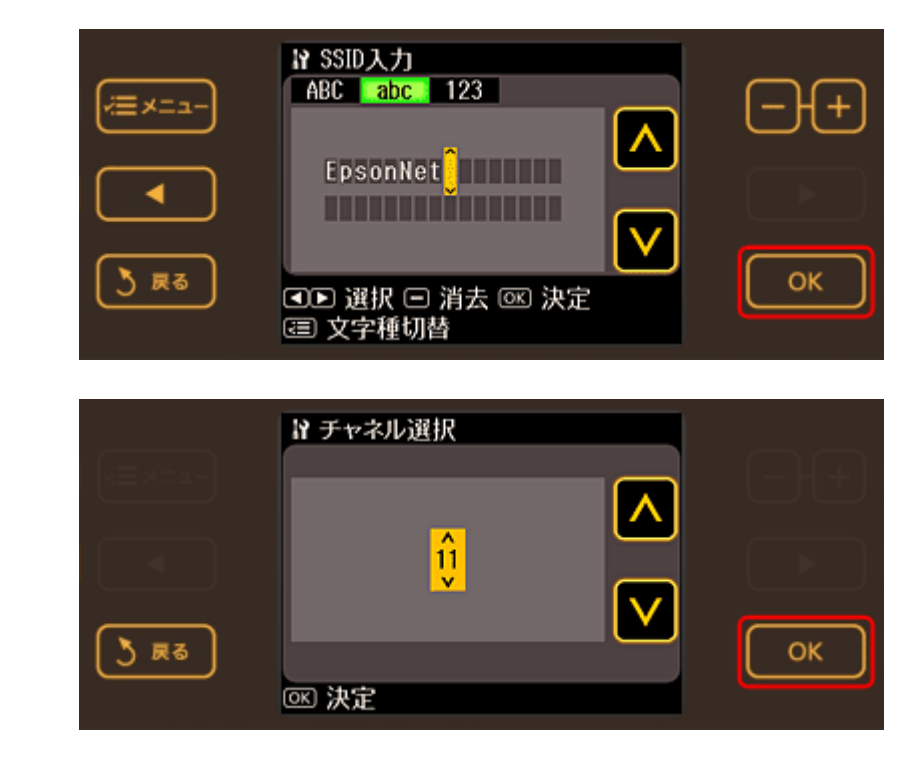

*9.* 使用するセキュリティ方式を選択します。

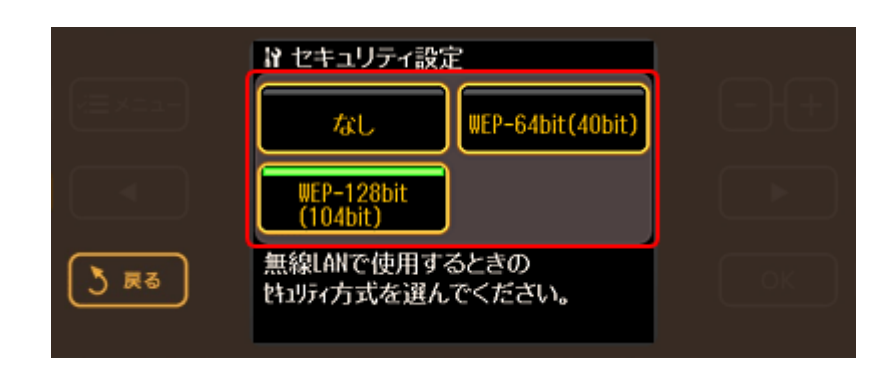

## *10.*画面の指示に従ってセキュリティ設定を行います。

*11.*設定確認画面で内容を確認して、【**OK**】ボタンをタッチします。

以上で終了です。

次に、パソコンの設定を行います。 [「パソコンの設定」](#page-88-0)89

# <span id="page-88-0"></span>パソコンの設定

# **Windows** の場合(**TCP/IP** 設定、無線 **LAN** 設定)

#### **TCP/IP** 設定

#### *1.* **Windows** の[ネットワーク接続]画面を表示します。

Windows Vista: [スタート]-[ネットワーク]-[ネットワークと共有センター]-[ネットワーク接続の管理]の順にクリックして ください。

Windows XP: [スタート]-[コントロールパネル]-[ネットワークとインターネット接続]-[ネットワーク接続]の順にクリッ クしてください。

Windows 2000: [マイネットワーク]アイコンを右クリックして、[プロパティ]をクリックしてください。

#### 2. [ワイヤレスネットワーク接続]アイコンを右クリックして、[プロパティ]をクリックします。

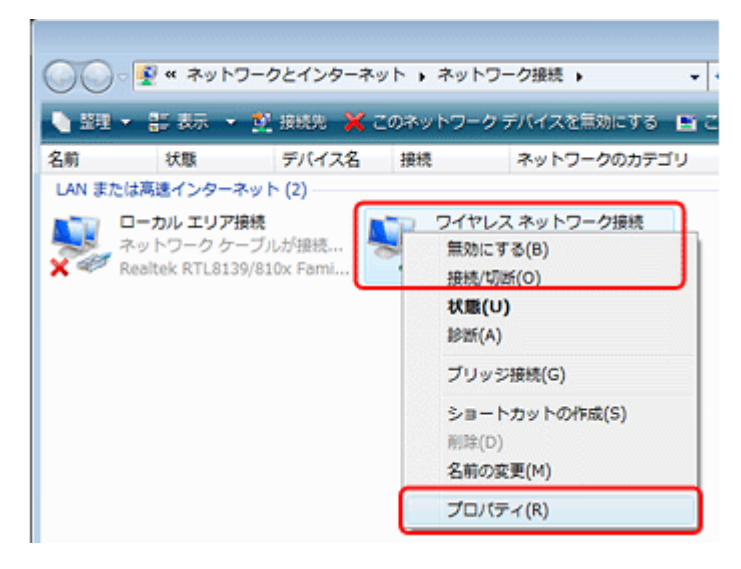

*3.* [インターネットプロトコルバージョン **4**(**TCP/IPv4**)]をクリックして、[プロパティ]をクリックします。

Windows 2000/Windows XP:

[インターネットプロトコル(TCP/IP)]をクリックして[プロパティ]をクリックします。

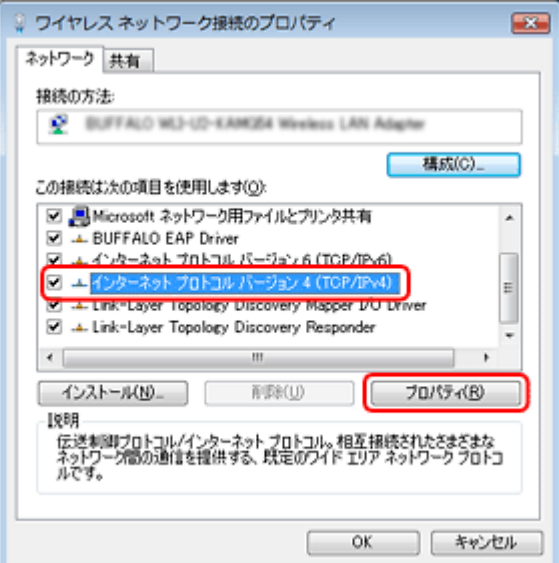

### *4.* [次のアドレスを使う]を選択し、**IP** アドレス **/** サブネットマスクを入力して、[**OK**]をクリックします。

IP アドレスは、同一セグメント内のプライベート IP アドレスを入力してください。

設定例

プリンタ:IP アドレス 192.168.11.2/ サブネットマスク 255.255.255.0 パソコン:IP アドレス 192.168.11.3/ サブネットマスク 255.255.255.0 デフォルトゲートウェイの入力は不要です。

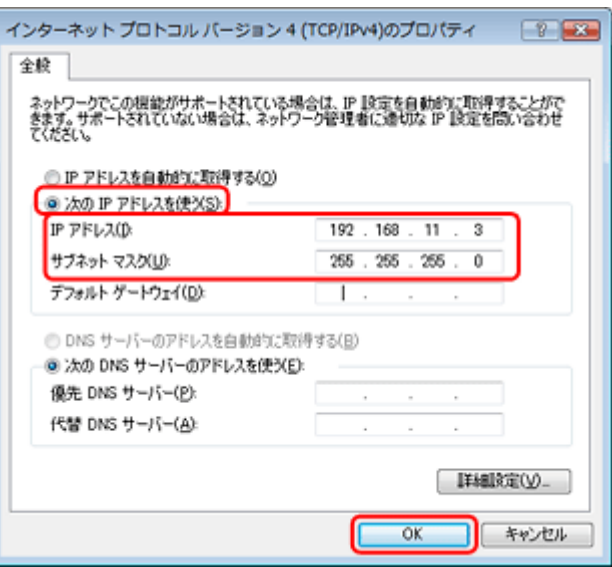

#### *5.* パソコンを再起動します。

以上で終了です。

次に、無線 LAN 設定を行います。

#### 無線 **LAN** 設定

#### *1.* **Windows** の[ネットワーク接続]画面を表示します。

Windows Vista: [スタート] - [ネットワーク] - [ネットワークと共有センター] - [ネットワーク接続の管理]の順にクリックして ください。

Windows XP: [スタート]-[コントロールパネル]-[ネットワークとインターネット接続]-[ネットワーク接続]の順にクリッ クしてください。

Windows 2000: [マイネットワーク]アイコンを右クリックして、[プロパティ]をクリックしてください。

#### *2.* [ワイヤレスネットワーク接続]を選択して、[接続先]をクリックします。

Windows 2000/Windows XP:

[ワイヤレスネットワーク接続]アイコンを右クリックして、[利用できるワイヤレスネットワークの表示]を選択し ます。

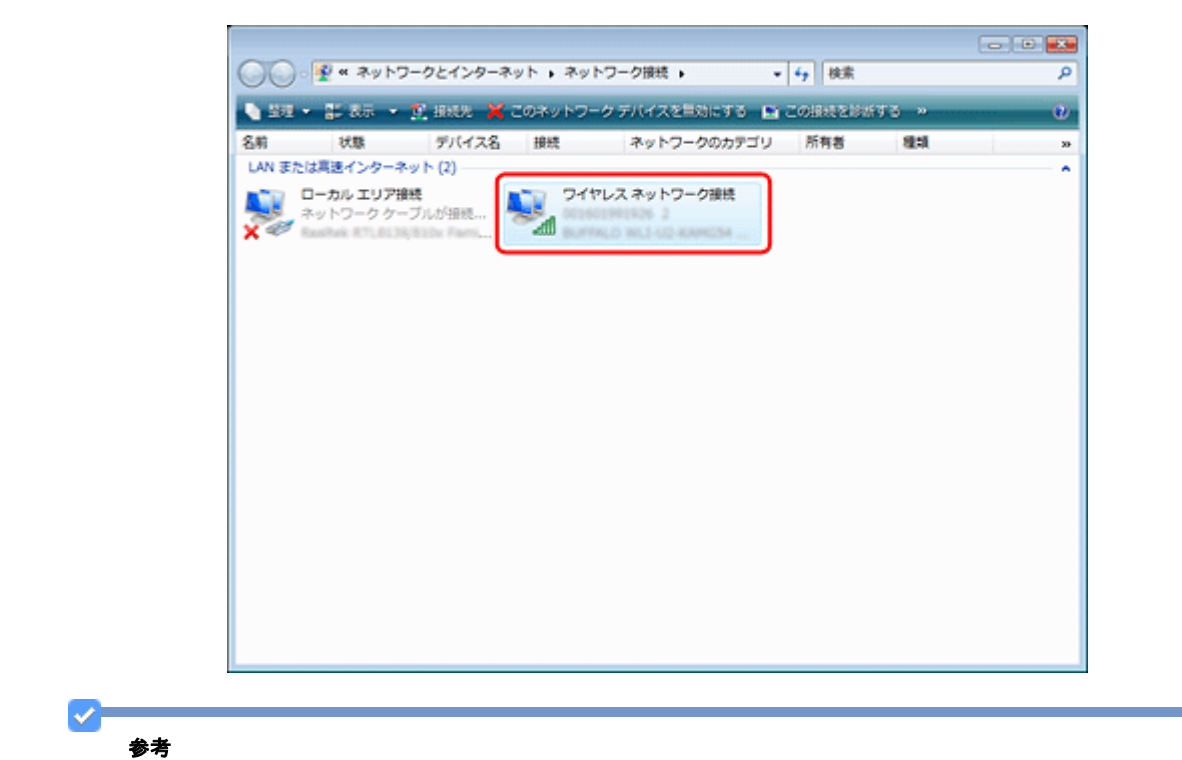

[ワイヤレスネットワーク接続]アイコン名は、ご使用のパソコンによって異なることがあります。

**3. [ネットワークに接続]のリストから、先ほど設定したプリンタの SSID を選択して、[接続]をクリックします。** 

セキュリティを設定しているときは、設定したパスワードを入力して[接続]をクリックしてください。

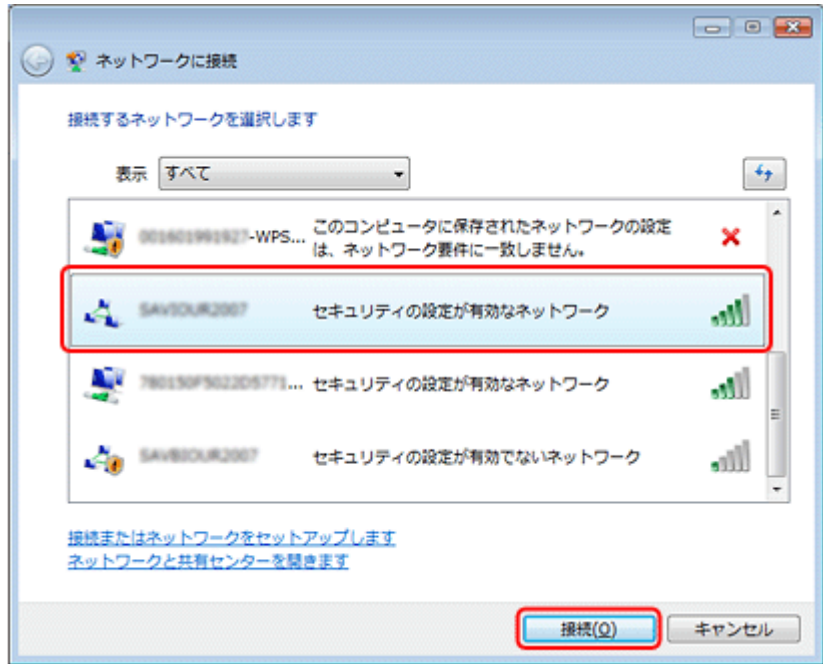

- *4.* [ワイヤレスネットワーク接続]をダブルクリックします。
- *5.* [接続]の[シグナルの状態]で無線通信ができていることを確認して、[閉じる]をクリックします。

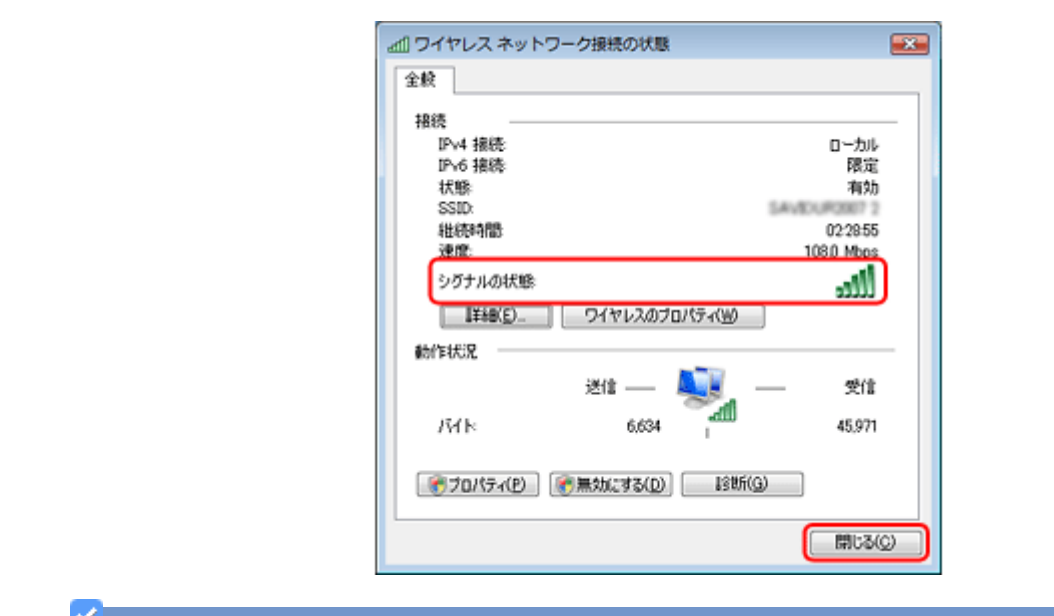

### 参考

パソコンによって、上記以外にも無線に関する設定が必要になることがあります。詳細はパソコン / ネットワーク機 器(アクセスポイント / ブロードバンドルータなど)の取扱説明書をご覧ください。

以上で終了です。

次に、プリンタドライバのインストールとプリンタポートの作成を行います。 [「パソコンのネットワーク設定」](#page-63-0)64

# **Mac OS X** の場合(無線 **LAN** 設定)

#### **Mac OS X v10.5.x**

管理者の権限を持つユーザーでログオンしてください。

- *1.* [アップル]**-**[システム環境設定]**-**[ネットワーク]の順にクリックします。
- *2.* [**AirMac**]をクリックして、[**AirMac** を入にする]をクリックします。

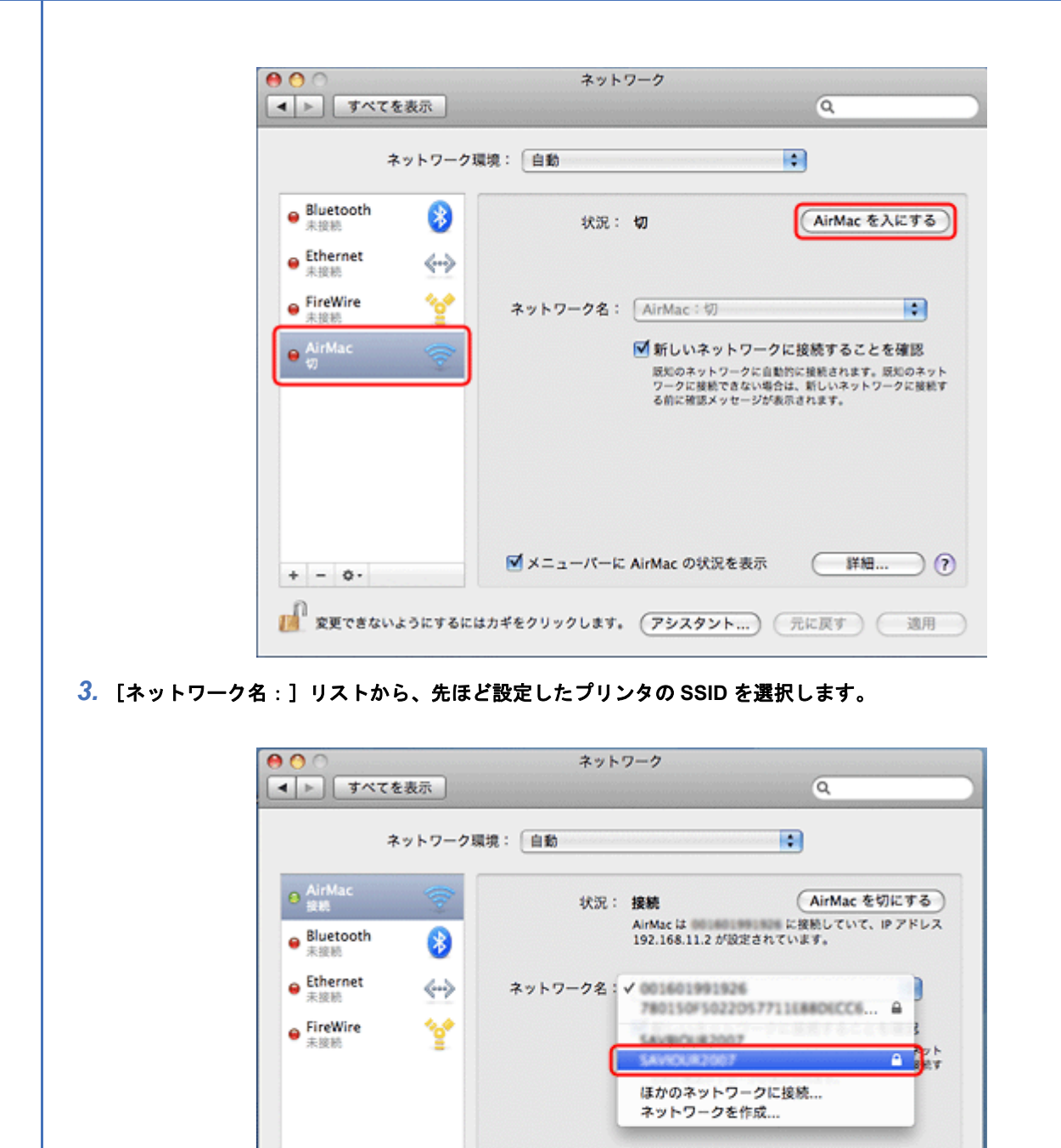

■メニューパーに AirMac の状況を表示

■ 変更できないようにするにはカギをクリックします。 (アシスタント...) (元に戻す) (適用

詳細...

 $\partial$   $\odot$ 

### *4.* [適用]をクリックして、ネットワーク画面を閉じます。

 $+ - 0.$ 

#### 以上で終了です。

次に、プリンタドライバのインストールとプリンタポートの作成を行います。 [「パソコンのネットワーク設定」](#page-63-0)64

#### **Mac OS X v10.3.9** ~ **v10.4.x**

管理者の権限を持つユーザーでログオンしてください。

- *1.* [アップル]**-**[システム環境設定]**-**[ネットワーク]の順にクリックします。
- *2.* [ネットワーク環境:]が[自動]になっていることを確認して、[表示]で[**AirMac**]を選択します。

Mac OS X v10.3.9 では、[場所:]が[自動]になっていることを確認して、[表示:]で[AirMac]を選択してください。

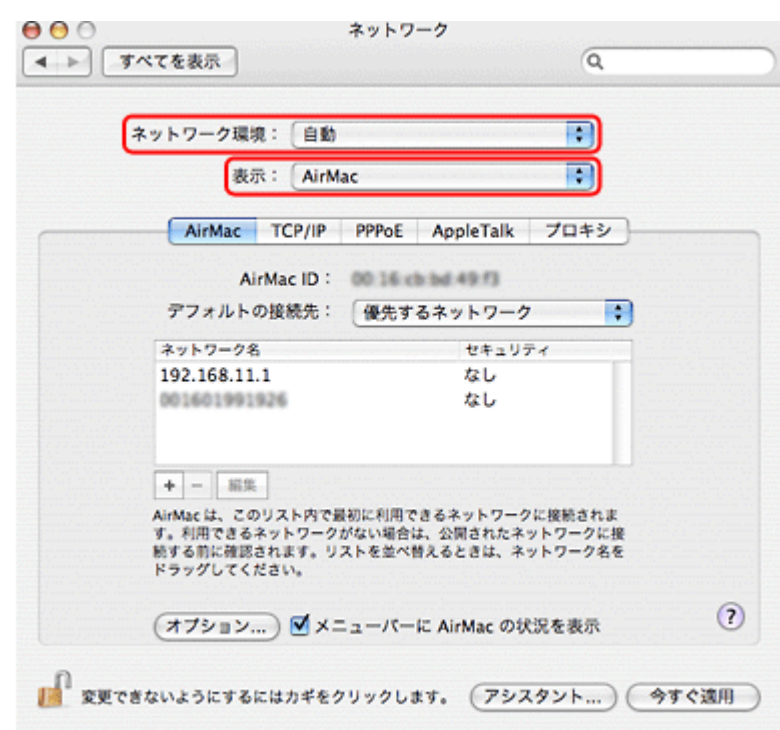

*3.* [デフォルトの接続先:]リストから[優先するネットワーク]を選択して、リストからご使用プリンタの **SSID** を選 択します。

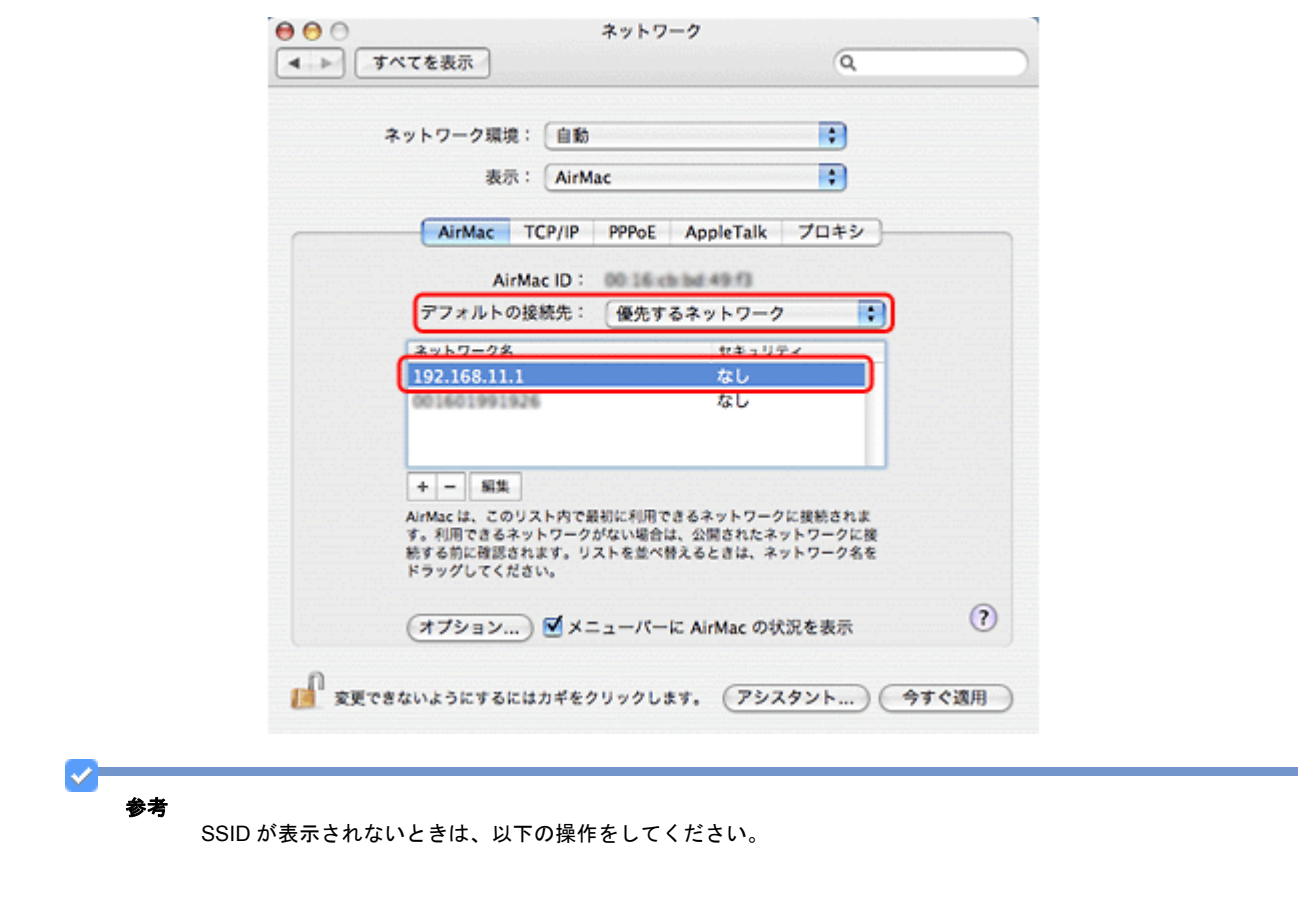

- Mac OS  $X$  v10.4  $x$ . [+]をクリックして、表示される画面で SSID とパスワードを入力してください。 • Mac OS X v10.3.9:
- [ネットワーク]/[パスワード]欄に SSID とパスワードを入力してください。
- *4.* [今すぐ適用]をクリックして、ネットワーク画面を閉じます。
- *5.* [ハードディスク]**-**[アプリケーション]**-**[インターネット接続]の順にダブルクリックします。
- *6.* [一覧]画面の[**AirMac**]アイコンをクリックして、信号レベルが表示されていることを確認します。

以上で終了です。

次に、プリンタドライバのインストールとプリンタポートの作成を行います。 [「パソコンのネットワーク設定」](#page-63-0)64

# ネットワークメモリカードスロットの設定

ネットワーク上のパソコンからプリンタのメモリカードスロットを使用するときの設定方法を説明します。

[「動作環境」](#page-95-0)96

[「設定と使用方法」](#page-95-1)96

# <span id="page-95-0"></span>動作環境

本製品のメモリカードスロットをネットワークドライブとして使用できる OS は以下の通りです。

- Windows 2000
- Windows XP
- Windows Vista
- Mac OS X 10.3.9 以降

# <span id="page-95-1"></span>設定と使用方法

メモリカードスロットをネットワーク共有するには、プリンタの操作パネルで「ファイル共有設定]を「ネットワーク] にする必要があります。また書き込みを可能にするには、共有モードを[読み書き可能]にしてください。

USB 接続で本製品を使用するときは、[ファイル共有設定]を [USB]にしてください(初期設定は [USB]になってい ます)。[ネットワーク]になっていると、本製品をメモリカードドライブとして使用できません。

# 設定

プリンタの操作パネルでファイル共有設定をします。

### *1.* [セットアップ]をタッチします。

画面に[セットアップ]が表示されていないときは、【モード】ボタンをタッチして表示します。

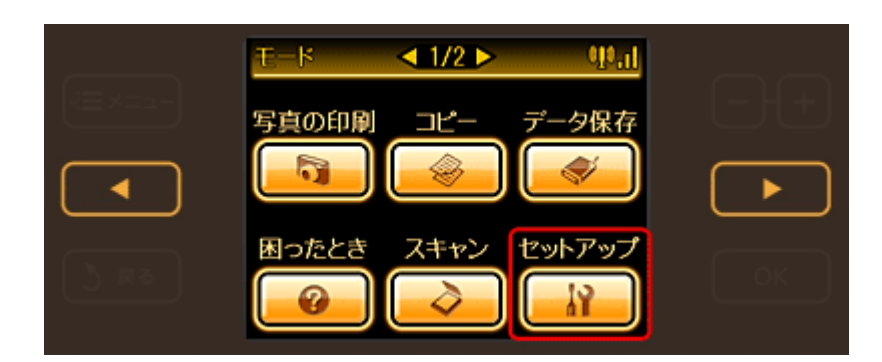

2. 【 **▲**】か【 ▶】ボタンをタッチして画面を切り替え、[ネットワーク設定]をタッチします。

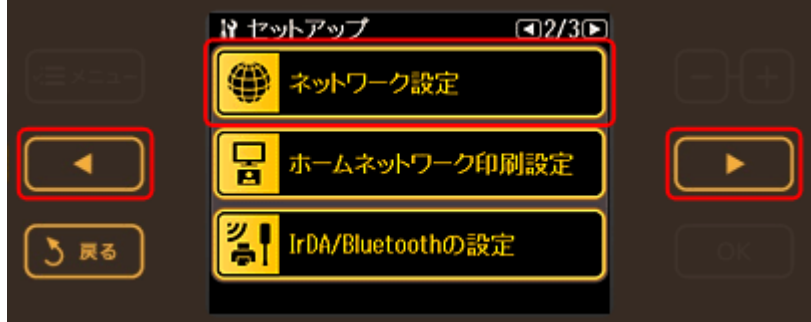

3. 【 **▲**】か【 ▶】ボタンをタッチして画面を切り替え、[ファイル共有設定]をタッチします。

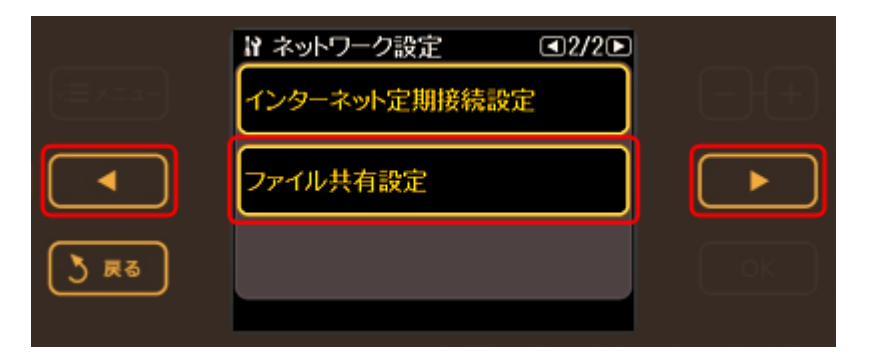

*4.* プリンタの接続方法を選択します。

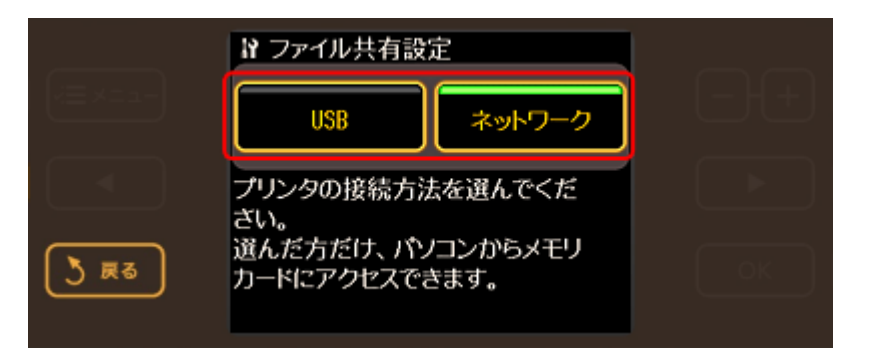

*5.* 手順 **4** で[ネットワーク]を選択した場合は、ファイルの共有モードを選択します。

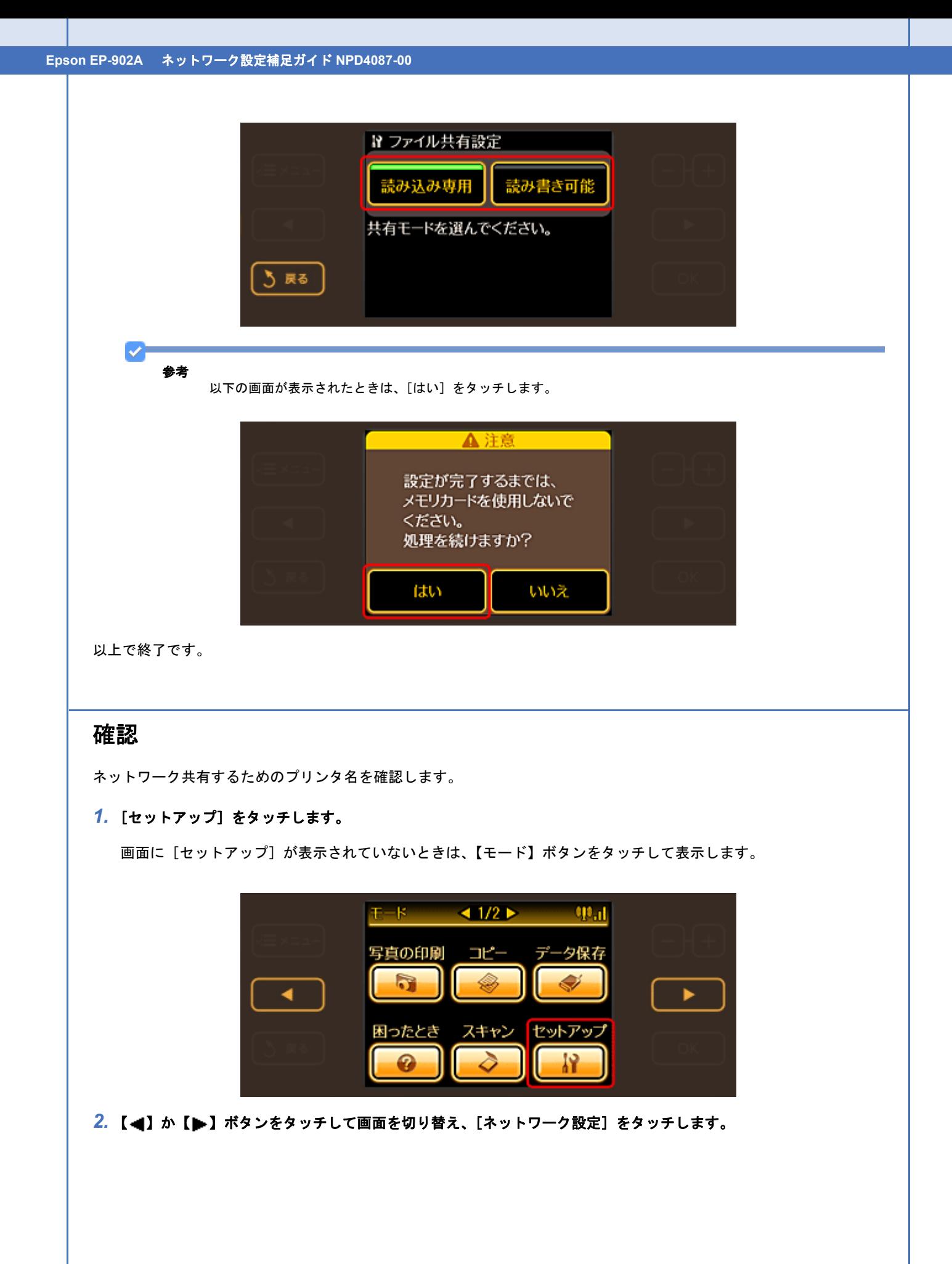

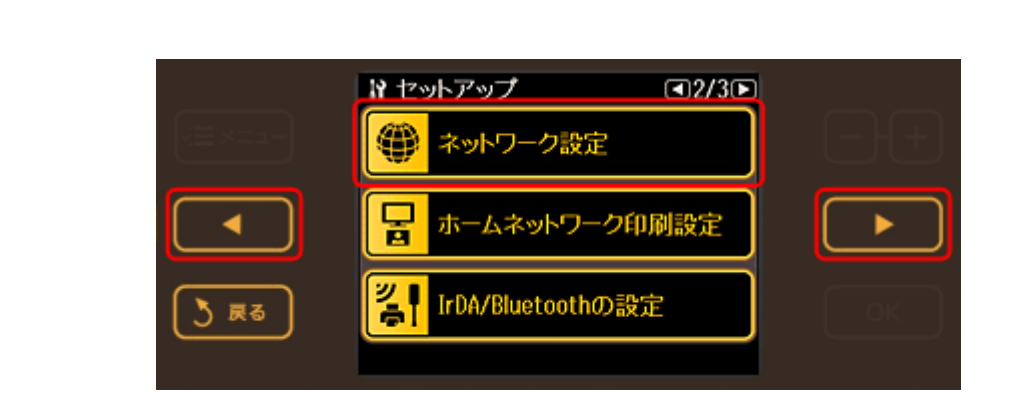

## *3.* [ネットワーク情報確認]をタッチします。

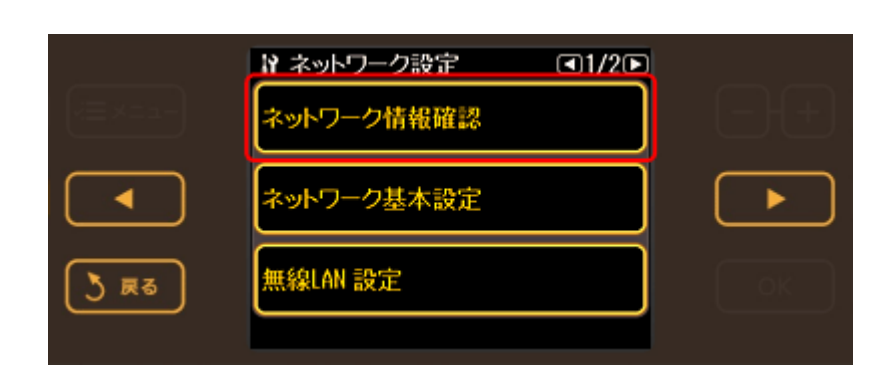

## *4.* [プリンタ名]を確認して、メモを取ります。

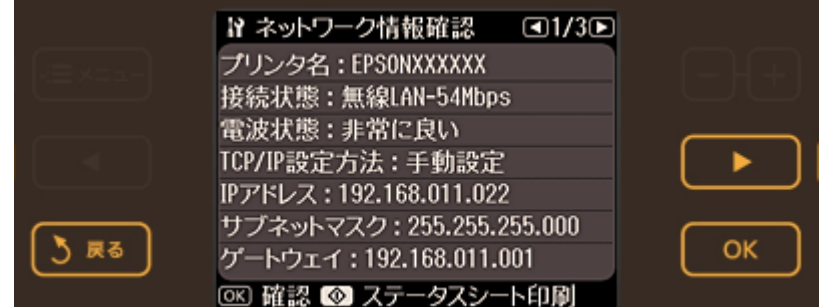

以上で終了です。

次に接続します。

## 接続

#### **Windows**

プリンタのメモリカードスロットをネットワークドライブとして割り当てます。

### *1.* [スタート]**-**[すべてのプログラム]**-**[アクセサリ]**-**[ファイル名を指定して実行]の順にクリックします。

Windows 2000/XP: [スタート]-[ファイル名を指定して実行]をクリックします。

### *2.* [名前]リストに、確認したプリンタの[プリンタ名]を入力して、[**OK**]をクリックします。

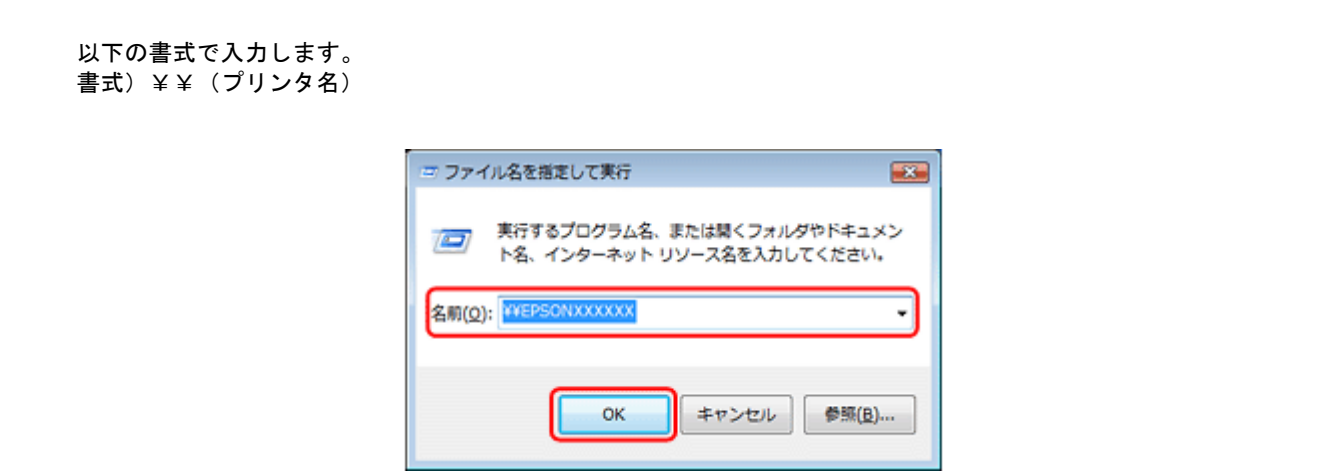

**3. 表示された画面で [MEMORYCARD] アイコンを右クリックして、[ネットワークドライブの割り当て] をクリック** します。

[ネットワークドライブの割り当て]画面が表示されます。

*4.* 必要に応じて[ドライブ]リストから、割り当てたいドライブ文字を選択します。

パソコンを起動するたびにネットワークストレージを使用するときは、[ログオン時に再接続]をチェックしてくだ さい。

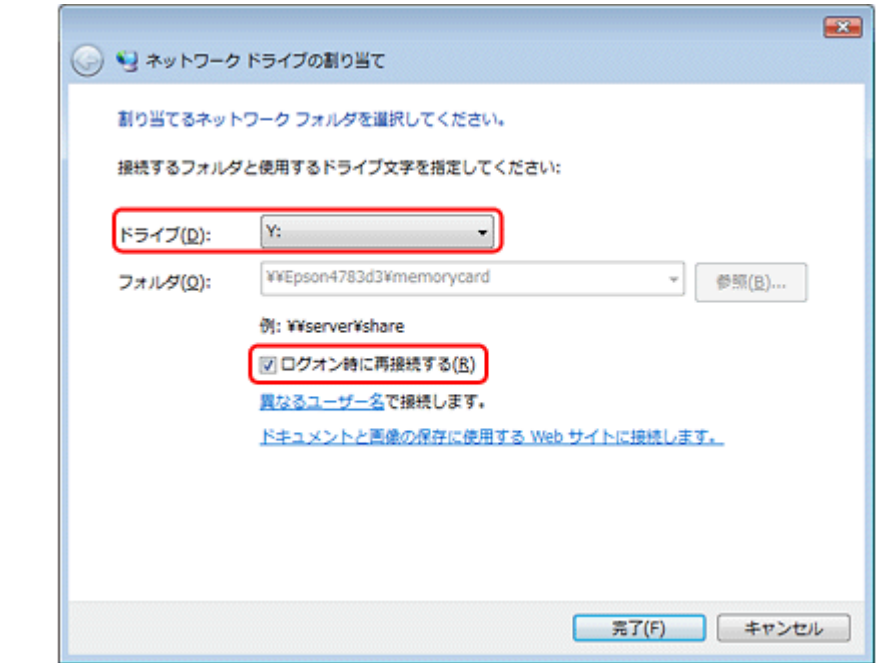

#### *5.* [完了]をクリックします。

割り当てたネットワークドライブは、マイコンピュータ(またはコンピュータ)内にハードディスクなどと同様に表 示されます。

ネットワークドライブアイコンをダブルクリックすることで、メモリカード内のファイルを表示し、読み込み / 書き 込みができます。

Ø 参考

プリンタを[読み込み専用]にしているときに、パソコンからデータ削除を実行すると、パソコン画面上は削除し たように見えますが、実際のデータは削除されていません(表示を更新すると元に戻ります)。

以上で終了です。

#### **Mac OS X**

- *1.* [移動]**-**[サーバへ接続 **...**]の順にクリックします。
- 2. [サーバアドレス]欄に、確認したプリンタの [プリンタ名]を入力して、[接続]をクリックします。

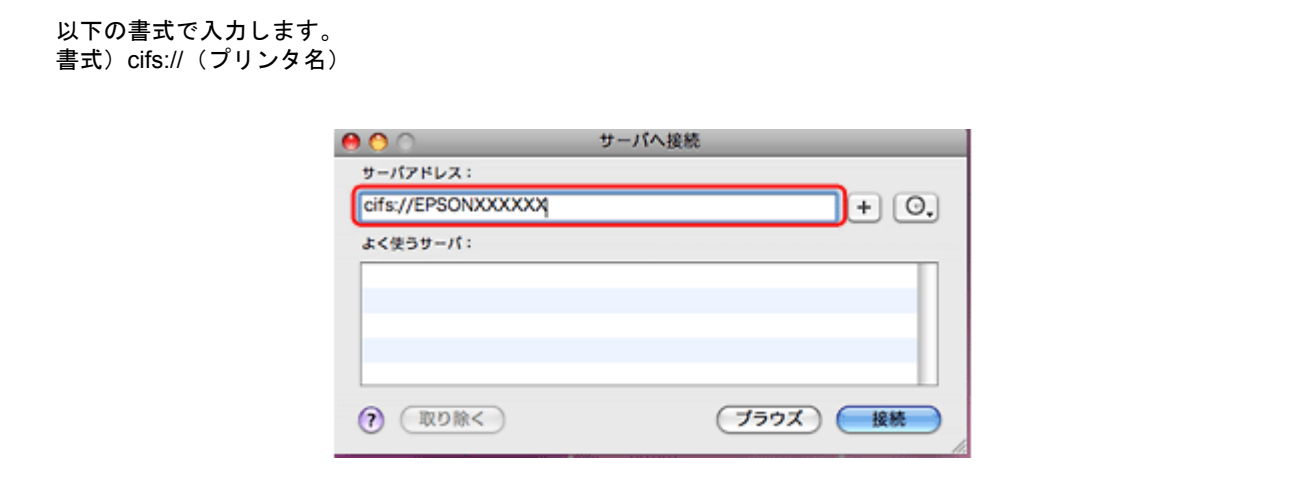

*3.* 続いて表示される画面で[**OK**]をクリックします。

## 参考

s.

プリンタを [読み込み専用] にしているときに、パソコンからデータ削除を実行すると、パソコン画面上は削除し たように見えますが、実際のデータは削除されません(表示を更新すると元に戻ります)。

以上で終了です。

# **EPSON Web Config** の使い方

パソコンやデジタル家電の Web ブラウザから EPSON Web Config を表示すると、プリンタのネットワーク設定や印刷 設定ができます。

- 「動作環境 / [使用上のご注意」](#page-100-0)101
- [「インストール」](#page-102-0)103
- [「起動」](#page-102-1)103
- [「各項目の説明」](#page-104-0)105

# <span id="page-100-0"></span>動作環境 **/** 使用上のご注意

# <span id="page-100-1"></span>動作環境

EPSON Web Config は、以下の Web ブラウザから操作できます。

## パソコン(対応ブラウザ)

- Microsoft Internet Explorer  $5.5 \sim 6.x$
- Windows Internet Explorer 7.x 以降
- Safari 1.x (Mac OS X v10.3.9)
- Safari 2.0/3.0 (Mac OS X v10.4.x 以降)

## デジタル家電

Web ブラウザ搭載の印刷機能に対応した機器

# **Web** ブラウザの設定に関するご注意

プロキシサーバを使用する場合と使用しない場合で、Web ブラウザの設定が異なります。

ここでは Windows XP 版の Microsoft Internet Explorer 6.0 を例に、プロキシサーバを使用する場合と使用しない場合の設 定を説明します。

### 参考

Mac OS X で Web ブラウザに Safari を使用してプロキシサーバを使用するときは、[システム環境設定]-[ネット ワーク]-[プロキシ]で、以下を参考に設定してください。プロキシサーバを使用しないときは、設定する必要は ありません。

設定例 ローカルアドレス 192.168.1.XXX、サブネットマスク 255.255.255.0 の場合:192.168.1.\* ローカルアドレス 192.168.XXX.XXX、サブネットマスク 255.255.0.0 の場合:192.168.\*.\*

- *1.* **Internet Explorer** を起動します。
- *2.* [ツール]**-**[インターネットオプション]をクリックします。
- *3.* [接続]タブをクリックして、[**LAN** の設定]をクリックします。

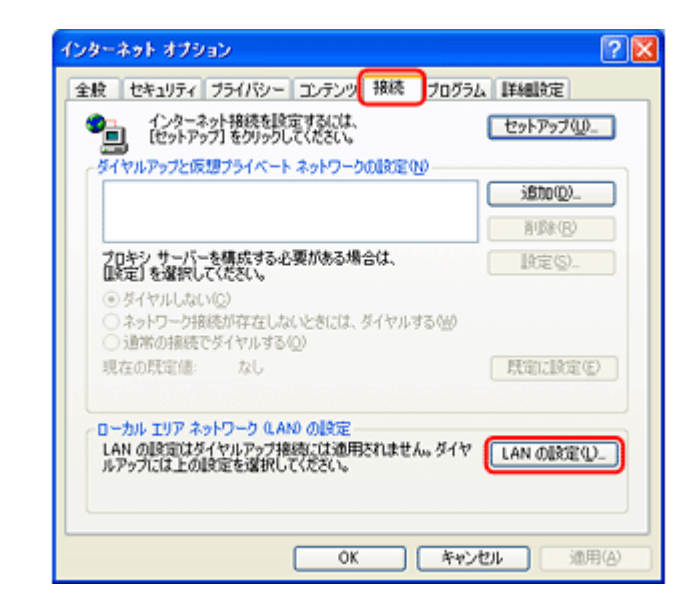

*4.* プロキシサーバを使う場合、使わない場合ごとに設定を確認します。

プロキシサーバを使用する: [LAN にプロキシサーバーを使用する]をチェックします。

プロキシサーバを使用しない: [LAN にプロキシサーバーを使用する]のチェックを外します。

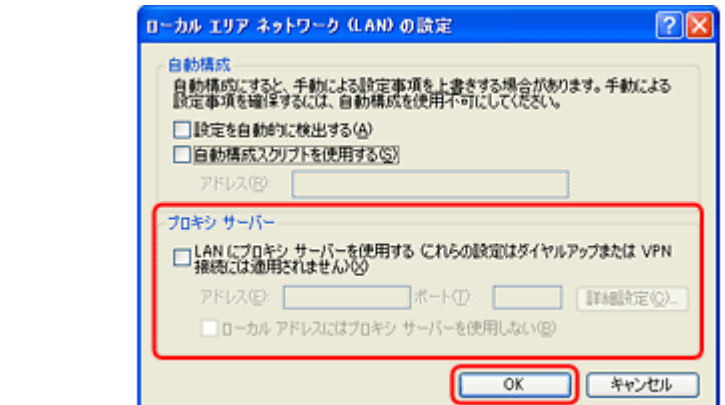

以上で終了です。

# <span id="page-102-0"></span>インストール

Windows 2000/Windows XP では、Web ブラウザで表示させるためのソフトウェアをインストールする必要があります。

✓ 参考

• Windows Vista/Mac OS X(Bonjour/Rendezvous 対応)/ デジタル家電では、ソフトウェアのインストールは不要 です。

• Mac OS X では、Rendezvous/Bonjour を有効にしてください。

管理者の権限を持つユーザーでログオンしてください。

## *1.* 付属のソフトウェア **CD-ROM** をパソコンにセットします。

- 2. [ソフトウェア一覧] をクリックします。
- *3.* [**EPSON Web Config**]を選択します。

この後は、画面の指示に従ってインストールしてください。

以上で終了です。

<span id="page-102-1"></span>起動

# パソコンから起動

パソコンから起動するには、以下の方法があります。

• ソフトウェアから起動 (Windows 2000/Windows XP/Windows Vista のみ)

- パソコンの Web ブラウザから起動
- ネットワークエクスプローラから起動(Windows Vista のみ)

## パソコンから起動する前に

EPSON Web Config を起動する前に、以下を設定してください。

- 設定に使うパソコンへの IP アドレス設定
- 設定に使うパソコンへの Web ブラウザのインストール [「動作環境」](#page-100-1)101
- プリンタへの IP アドレス設定 [「プリンタのネットワーク設定」](#page-28-0)29

#### ソフトウェアから起動(**Windows 2000/Windows XP/Windows Vista** のみ)

[スタート]-[すべてのプログラム](または[プログラム])-[EPSON]-[EPSON Web Config]の順にクリックします。

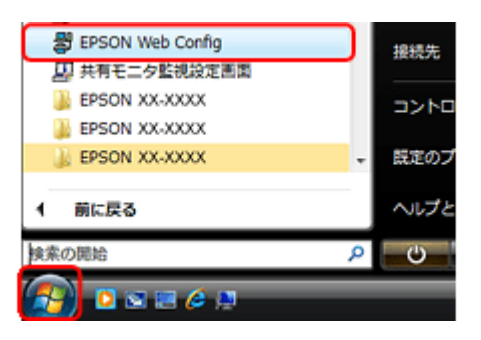

## 参考

以下の画面が表示されたら、発行元が[SEIKO EPSON CORPORATION]であることを確認して、[ブロックを解 。<br>除する]をクリックしてください。[ブロックする] をクリックしたときは、EPSON Web Config を Windows ファ イアウォールに登録してください。

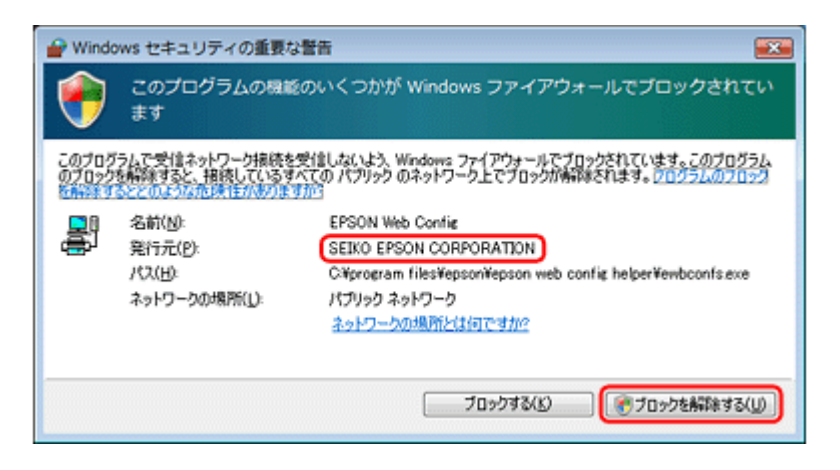

## パソコンの **Web** ブラウザから起動

#### **Windows** の場合

Web ブラウザのアドレスバーにプリンタの IP アドレスを入力して、[Enter]または[return]キーを押します。

書式) http:// プリンタの IP アドレス / 例)http://192.168.100.201/

参考 IP アドレスを自動取得にしているときは、IP アドレスが変わることがあります。以前に入力した IP アドレスやブッ クマークなどを利用して指定しても EPSON Web Config が起動できないときは、操作パネル(対応機種のみ)また はネットワークステータスシートでプリンタの IP アドレスを確認してください。 **Mac OS X** の場合 Mac OS X の Safari から起動する場合を例に説明します。 *1.* メニューから[**Safari**]**-**[環境設定]を選択します。 **2.** [ブックマーク]ウィンドウで、以下の項目をチェックします。 • ブックマークバー:Bonjour を表示(または Rendezvous を含める) • ブックマークメニュー:Bonjour を表示(または Rendezvous を含める) *3.* アドレスバー下のメニューに追加された[**Bonjour**](または[**Rendezvous**])をクリックし、リストからプリンタ (**Bonjour/Rendezvous** プリンタ名)を選択します。 EPSON Web Config が Safari 上に表示されます。 J. 参考 EPSON Web Config を Safari で表示するには、プリンタの Bonjour/Rendezvous 機能をオンにする必要があります (プリンタの工場出荷時はオンになっています)。 ネットワークエクスプローラから起動(**Windows Vista** のみ) *1.* [スタート]**-**[ネットワーク]をクリックします。 *2.* ご使用プリンタのアイコンを右クリックして、[デバイスの **Web** ページを表示]をクリックします。 ご使用プリンタのアイコン名は[EPSON + MAC アドレス下 6 桁]で表示されます。プリンタの MAC アドレスは プリンタの操作パネル(対応機種のみ)やネットワークステータスシートで確認できます。 デジタル家電から起動 デジタルテレビのブラウザにプリンタの IP アドレスを入力して、検索を実行します。 書式) http:// プリンタの IP アドレス / 例)http://192.168.100.201/ 参考 • IP アドレスを自動取得にしているときは、IP アドレスが変わることがあります。以前に入力した IP アドレスや ブックマークなどを利用して指定しても EPSON Web Config が起動できないときは、操作パネル(対応機種のみ) またはネットワークステータスシートでプリンタの IP アドレスを確認してください。 • デジタル家電の Web ブラウザ機能について詳細は、デジタル家電の取扱説明書をご覧ください。 各項目の説明

<span id="page-104-0"></span>メインメニューには以下の項目があります。

- ホームネットワーク印刷設定
- メンテナンス
- ネットワーク設定

また、プリンタの状態とインク残量を表示できます。

# ホームネットワーク印刷設定メニュー

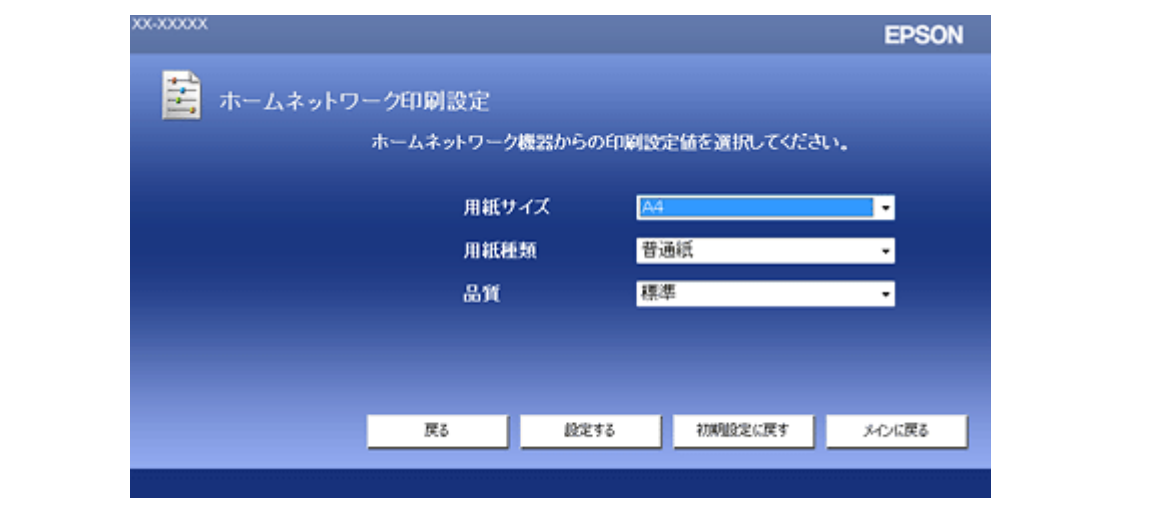

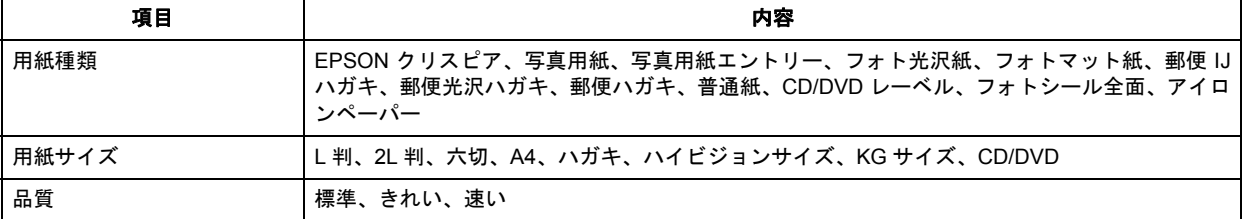

※組み合わせによっては、設定できない項目もあります。

# メンテナンスメニュー

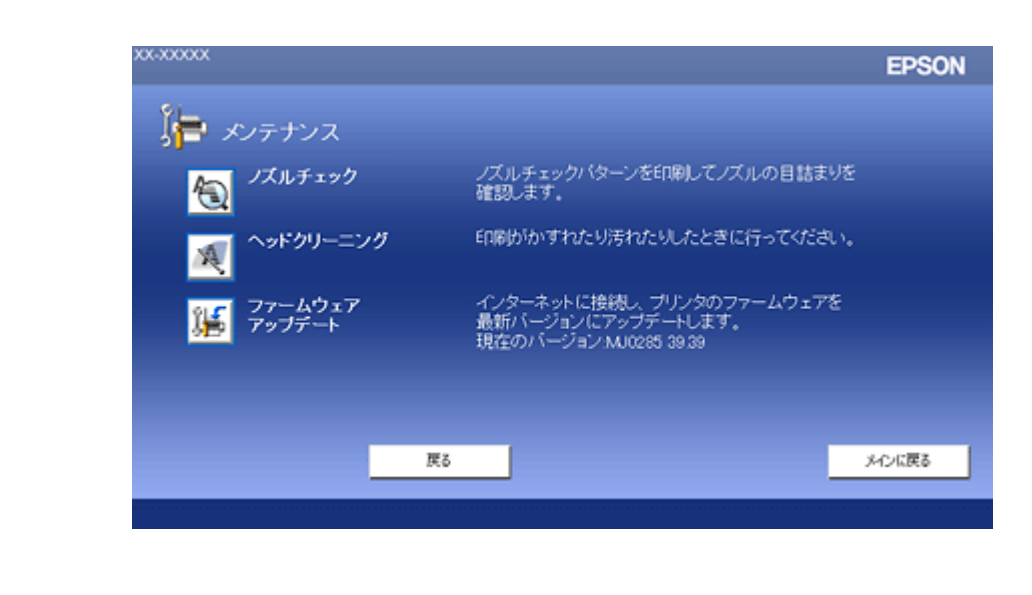

# ネットワーク設定メニュー

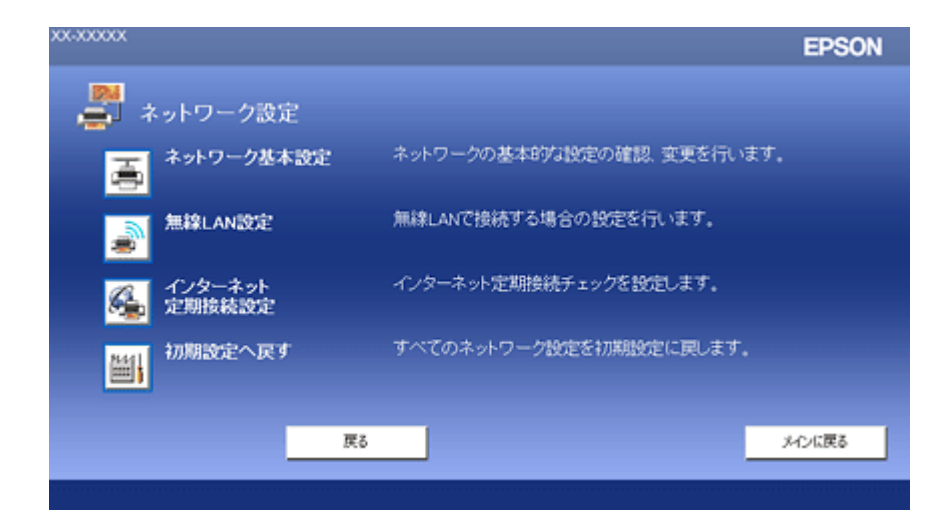

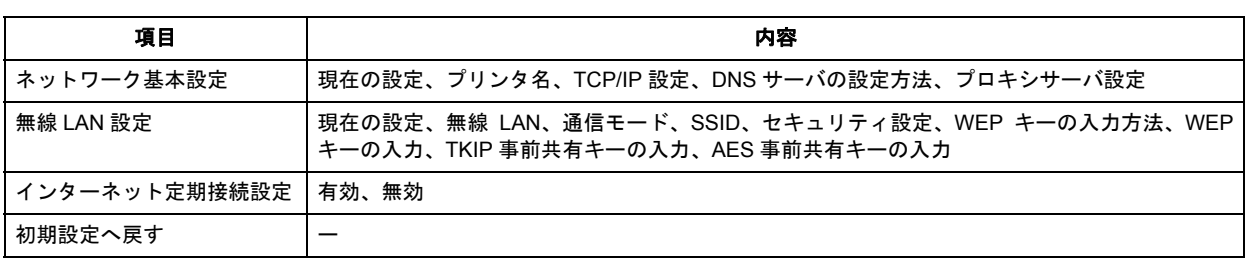

ライセンス

# オープンソースソフトウェアのライセンス契 約全文

本製品は当社が権利を有するソフトウェアのほかにオープンソースソフトウェアを利用しています。 本製品に利用されているオープンソースソフトウェアに関する情報は下記の通りです。

## **GNU GPL** 適用ソフトウェアについて

当社は、GNU General Public License Version 2, June 1991 またはそれ以降のバージョン(以下「GPL」)の適用対象となる以下の オープンソースソフトウェアを GPL の条件に従い本製品に利用しています。

当社は、本製品に含まれる GPL の適用対象となるオープンソースソフトウェアについて GPL に基づきソースコードを開示してい ます。当該オープンソースソフトウェアの複製、改変、頒布を希望される方は、カラリオインフォメーションセンターにお問い合 わせください。ソースコードの開示期間は、本製品の販売終了後 5 年間とさせていただきます。

なお、当該オープンソースソフトウェアを複製、改変、頒布する場合は GPL の条件に従ってください。 また、当該オープンソースソフトウェアは現状有姿のまま提供されるものとし、如何なる種類の保証も提供されません。こ こでいう保証とは、商品化、商業可能性および使用目的についての適切性ならびに第三者の権利(特許権、著作権、営業秘 密を含むがこれに限定されない)を侵害していないことに関する保証をいいますが、これに限定されるものではありません。

- (1) 上記 (1) のとおり、本製品に含まれる GPL および LGPL の適用対象となるオープンソースソフトウェア自体の保証はありま せんが、本製品の不具合(当該オープンソースソフトウェアに起因する不具合も含みます)に関する当社の保証の条件(保 証書に記載)に影響はありません。
- (2) 本製品に含まれる GPL の適用対象となるオープンソースソフトウェアは下記のとおりであり、その著作権者は (1) にて開示 されるソースコード内に記載してあります。

GPL 適用ソフトウェアパッケージリスト

busybox\_1.7.2 coreutils\_5.2.1 debianutils\_2.6.2 dpkg\_1.10.18 hostname\_2.10  $\overline{0.6.4}$ inetutils-ftpd\_1.4.2 initscripts\_2.85 libc $6\overline{2.3.6}$ libgcc1\_4.1.1 module-init-tools-1.60.9 net-tools\_1.60 netbase\_4.14 procps\_3.1.14 sysvinit-2.85 udhcp 0.9.8cvs20050124-5 util-linux-2.12

GNU General Public License Version 2, June 1991 が適用されるソフトウェアにつきましては、以下の条件が適用になります。ま た、以下の Web サイトでもご覧いただけます。 http://www.gnu.org/licenses/.

#### GNU GENERAL PUBLIC LICENSE Version 2, June 1991

Copyright (C) 1989, 1991 Free Software Foundation, Inc., 51 Franklin Street, Fifth Floor, Boston, MA 02110-1301 USA Everyone is permitted to copy and distribute verbatim copies of this license document, but changing it is not allowed.
### Preamble

The licenses for most software are designed to take away your freedom to share and change it. By contrast, the GNU General Public License is intended to guarantee your freedom to share and change free software--to make sure the software is free for all its users. This General Public License applies to most of the Free Software Foundation's software and to any other program whose authors commit to using it. (Some other Free Software Foundation software is covered by the GNU Lesser General Public License instead.) You can apply it to your programs, too.

When we speak of free software, we are referring to freedom, not price. Our General Public Licenses are designed to make sure that you have the freedom to distribute copies of free software (and charge for this service if you wish), that you receive source code or can get it if you want it, that you can change the software or use pieces of it in new free programs; and that you know you can do these things.

To protect your rights, we need to make restrictions that forbid anyone to deny you these rights or to ask you to surrender the rights. These restrictions translate to certain responsibilities for you if you distribute copies of the software, or if you modify it.

For example, if you distribute copies of such a program, whether gratis or for a fee, you must give the recipients all the rights that you have. You must make sure that they, too, receive or can get the source code. And you must show them these terms so they know their rights.

We protect your rights with two steps: (1) copyright the software, and (2) offer you this license which gives you legal permission to copy, distribute and/or modify the software.

Also, for each author's protection and ours, we want to make certain that everyone understands that there is no warranty for this free software. If the software is modified by someone else and passed on, we want its recipients to know that what they have is not the original, so that any problems introduced by others will not reflect on the original authors' reputations.

Finally, any free program is threatened constantly by software patents. We wish to avoid the danger that redistributors of a free program will individually obtain patent licenses, in effect making the program proprietary. To prevent this, we have made it clear that any patent must be licensed for everyone's free use or not licensed at all.

The precise terms and conditions for copying, distribution and modification follow.

### GNU GENERAL PUBLIC LICENSE TERMS AND CONDITIONS FOR COPYING, DISTRIBUTION AND MODIFICATION

0. This License applies to any program or other work which contains a notice placed by the copyright holder saying it may be distributed under the terms of this General Public License. The "Program", below, refers to any such program or work, and a "work based on the Program" means either the Program or any derivative work under copyright law: that is to say, a work containing the Program or a portion of it, either verbatim or with modifications and/or translated into another language. (Hereinafter, translation is included without limitation in the term "modification".) Each licensee is addressed as "you".

Activities other than copying, distribution and modification are not covered by this License; they are outside its scope. The act of running the Program is not restricted, and the output from the Program is covered only if its contents constitute a work based on the Program (independent of having been made by running the Program). Whether that is true depends on what the Program does.

1. You may copy and distribute verbatim copies of the Program's source code as you receive it, in any medium, provided that you conspicuously and appropriately publish on each copy an appropriate copyright notice and disclaimer of warranty; keep intact all the notices that refer to this License and to the absence of any warranty; and give any other recipients of the Program a copy of this License along with the Program.

You may charge a fee for the physical act of transferring a copy, and you may at your option offer warranty protection in exchange for a fee.

2. You may modify your copy or copies of the Program or any portion of it, thus forming a work based on the Program, and copy and distribute such modifications or work under the terms of Section 1 above, provided that you also meet all of these conditions:

a) You must cause the modified files to carry prominent notices stating that you changed the files and the date of any change.

b) You must cause any work that you distribute or publish, that in whole or in part contains or is derived from the Program or any part thereof, to be licensed as a whole at no charge to all third parties under the terms of this License.

c) If the modified program normally reads commands interactively when run, you must cause it, when started running for such interactive use in the most ordinary way, to print or display an announcement including an appropriate copyright notice and a notice that there is no warranty (or else, saying that you provide a warranty) and that users may redistribute the program under these conditions, and telling the user how to view a copy of this License. (Exception: if the Program itself is interactive but does not normally print such an announcement, your work based on the Program is not required to print an announcement.)

These requirements apply to the modified work as a whole. If identifiable sections of that work are not derived from the Program, and can be reasonably considered independent and separate works in themselves, then this License, and its terms, do not apply to those sections when you distribute them as separate works. But when you distribute the same sections as part of a whole which is a work based on the Program, the distribution of the whole must be on the terms of this License, whose permissions for other licensees extend to the entire whole, and thus to each and every part regardless of who wrote it.

Thus, it is not the intent of this section to claim rights or contest your rights to work written entirely by you; rather, the intent is to exercise the right to control the distribution of derivative or collective works based on the Program.

In addition, mere aggregation of another work not based on the Program with the Program (or with a work based on the Program) on a volume of a storage or distribution medium does not bring the other work under the scope of this License.

3. You may copy and distribute the Program (or a work based on it, under Section 2) in object code or executable form under the terms of Sections 1 and 2 above provided that you also do one of the following:

a) Accompany it with the complete corresponding machine-readable source code, which must be distributed under the terms of Sections 1 and 2 above on a medium customarily used for software interchange; or,

b) Accompany it with a written offer, valid for at least three years, to give any third party, for a charge no more than your cost of physically performing source distribution, a complete machine-readable copy of the corresponding source code, to be distributed under the terms of Sections 1 and 2 above on a medium customarily used for software interchange; or,

c) Accompany it with the information you received as to the offer to distribute corresponding source code. (This alternative is allowed only for noncommercial distribution and only if you received the program in object code or executable form with such an offer, in accord with Subsection b above.)

The source code for a work means the preferred form of the work for making modifications to it. For an executable work, complete source code means all the source code for all modules it contains, plus any associated interface definition files, plus the scripts used to control compilation and installation of the executable. However, as a special exception, the source code distributed need not include anything that is normally distributed (in either source or binary form) with the major components (compiler, kernel, and so on) of the operating system on which the executable runs, unless that component itself accompanies the executable.

If distribution of executable or object code is made by offering access to copy from a designated place, then offering equivalent access to copy the source code from the same place counts as distribution of the source code, even though third parties are not compelled to copy the source along with the object code.

4. You may not copy, modify, sublicense, or distribute the Program except as expressly provided under this License. Any attempt otherwise to copy, modify, sublicense or distribute the Program is void, and will automatically terminate your rights under this License. However, parties who have received copies, or rights, from you under this License will not have their licenses terminated so long as such parties remain in full compliance.

5. You are not required to accept this License, since you have not signed it. However, nothing else grants you permission to modify or distribute the Program or its derivative works. These actions are prohibited by law if you do not accept this License. Therefore, by modifying or distributing the Program (or any work based on the Program), you indicate your acceptance of this License to do so, and all its terms and conditions for copying, distributing or modifying the Program or works based on it.

6. Each time you redistribute the Program (or any work based on the Program), the recipient automatically receives a license from the original licensor to copy, distribute or modify the Program subject to these terms and conditions. You may not impose any further restrictions on the recipients' exercise of the rights granted herein. You are not responsible for enforcing compliance by third parties to this License.

7. If, as a consequence of a court judgment or allegation of patent infringement or for any other reason (not limited to patent issues), conditions are imposed on you (whether by court order, agreement or otherwise) that contradict the conditions of this License, they do not excuse you from the conditions of this License. If you cannot distribute so as to satisfy simultaneously your obligations under this License and any other pertinent obligations, then as a consequence you may not distribute the Program at all. For example, if a patent license would not permit royalty-free redistribution of the Program by all those who receive copies directly or indirectly through you, then the only way you could satisfy both it and this License would be to refrain entirely from distribution of the Program.

If any portion of this section is held invalid or unenforceable under any particular circumstance, the balance of the section is intended to apply and the section as a whole is intended to apply in other circumstances.

It is not the purpose of this section to induce you to infringe any patents or other property right claims or to contest validity of any such claims; this section has the sole purpose of protecting the integrity of the free software distribution system, which is implemented by public license practices. Many people have made generous contributions to the wide range of software distributed through that system in reliance on consistent application of that system; it is up to the author/donor to decide if he or she is willing to distribute software through any other system and a licensee cannot impose that choice.

This section is intended to make thoroughly clear what is believed to be a consequence of the rest of this License.

8. If the distribution and/or use of the Program is restricted in certain countries either by patents or by copyrighted interfaces, the original copyright holder who places the Program under this License may add an explicit geographical distribution limitation excluding those countries, so that distribution is permitted only in or among countries not thus excluded. In such case, this License incorporates the limitation as if written in the body of this License.

9. The Free Software Foundation may publish revised and/or new versions of the General Public License from time to time. Such new versions will be similar in spirit to the present version, but may differ in detail to address new problems or concerns.

Each version is given a distinguishing version number. If the Program specifies a version number of this License which applies to it and "any later version", you have the option of following the terms and conditions either of that version or of any later version published by the Free Software Foundation. If the Program does not specify a version number of this License, you may choose any version ever published by the Free Software Foundation.

10. If you wish to incorporate parts of the Program into other free programs whose distribution conditions are different, write to the author to ask for permission. For software which is copyrighted by the Free Software Foundation, write to the Free Software Foundation; we sometimes make exceptions for this. Our decision will be guided by the two goals of preserving the free status of all derivatives of our free software and of promoting the sharing and reuse of software generally.

NO WARRANTY

11. BECAUSE THE PROGRAM IS LICENSED FREE OF CHARGE, THERE IS NO WARRANTY FOR THE PROGRAM, TO THE EXTENT PERMITTED BY APPLICABLE LAW. EXCEPT WHEN OTHERWISE STATED IN WRITING THE COPYRIGHT HOLDERS AND/OR OTHER PARTIES PROVIDE THE PROGRAM "AS IS" WITHOUT WARRANTY OF ANY KIND, EITHER EXPRESSED OR IMPLIED, INCLUDING, BUT NOT LIMITED TO, THE IMPLIED WARRANTIES OF MERCHANTABILITY AND FITNESS FOR A PARTICULAR PURPOSE. THE ENTIRE RISK AS TO THE QUALITY AND PERFORMANCE OF THE PROGRAM IS WITH YOU. SHOULD THE PROGRAM PROVE DEFECTIVE, YOU ASSUME THE COST OF ALL NECESSARY SERVICING, REPAIR OR **CORRECTION** 

12. IN NO EVENT UNLESS REQUIRED BY APPLICABLE LAW OR AGREED TO IN WRITING WILL ANY COPYRIGHT HOLDER, OR ANY OTHER PARTY WHO MAY MODIFY AND/OR REDISTRIBUTE THE PROGRAM AS PERMITTED ABOVE, BE LIABLE TO YOU FOR DAMAGES, INCLUDING ANY GENERAL, SPECIAL, INCIDENTAL OR CONSEQUENTIAL DAMAGES ARISING OUT OF THE USE OR INABILITY TO USE THE PROGRAM (INCLUDING BUT NOT LIMITED TO LOSS OF DATA OR DATA BEING RENDERED INACCURATE OR LOSSES SUSTAINED BY YOU OR THIRD PARTIES OR A FAILURE OF THE PROGRAM TO OPERATE WITH ANY OTHER PROGRAMS), EVEN IF SUCH HOLDER OR OTHER PARTY HAS BEEN ADVISED OF THE POSSIBILITY OF SUCH DAMAGES.

### END OF TERMS AND CONDITIONS

#### How to Apply These Terms to Your New Programs

If you develop a new program, and you want it to be of the greatest possible use to the public, the best way to achieve this is to make it free software which everyone can redistribute and change under these terms.

To do so, attach the following notices to the program. It is safest to attach them to the start of each source file to most effectively convey the exclusion of warranty; and each file should have at least the "copyright" line and a pointer to where the full notice is found.

<one line to give the program's name and a brief idea of what it does.> Copyright (C) <year> <name of author>

This program is free software; you can redistribute it and/or modify it under the terms of the GNU General Public License as published by the Free Software Foundation; either version 2 of the License, or (at your option) any later version.

This program is distributed in the hope that it will be useful, but WITHOUT ANY WARRANTY; without even the implied warranty of MERCHANTABILITY or FITNESS FOR A PARTICULAR PURPOSE. See the GNU General Public License for more details.

You should have received a copy of the GNU General Public License along with this program; if not, write to the Free Software Foundation, Inc., 51 Franklin Street, Fifth Floor, Boston, MA 02110-1301 USA.

Also add information on how to contact you by electronic and paper mail.

If the program is interactive, make it output a short notice like this when it starts in an interactive mode:

Gnomovision version 69, Copyright (C) year name of author

Gnomovision comes with ABSOLUTELY NO WARRANTY; for details type 'show w'.

This is free software, and you are welcome to redistribute it under certain conditions; type 'show c' for details.

The hypothetical commands 'show w' and 'show c' should show the appropriate parts of the General Public License. Of course, the commands you use may be called something other than 'show w' and 'show c'; they could even be mouse-clicks or menu items- whatever suits your program.

You should also get your employer (if you work as a programmer) or your school, if any, to sign a "copyright disclaimer" for the program, if necessary. Here is a sample; alter the names:

Yoyodyne, Inc., hereby disclaims all copyright interest in the program 'Gnomovision' (which makes passes at compilers) written by James Hacker.

<signature of Ty Coon>, 1 April 1989 Ty Coon, President of Vice

This General Public License does not permit incorporating your program into proprietary programs. If your program is a subroutine library, you may consider it more useful to permit linking proprietary applications with the library. If this is what you want to do, use the GNU Lesser General Public License instead of this License.

# **GNU LGPL** 適用ソフトウェアについて

当社は、GNU LESSER General Public License Version 2.1, February 1999 またはそれ以降のバージョン(以下「LGPL」)の適用対 象となる以下のオープンソースソフトウェアを LGPL の条件に従い本製品に利用しています。

- (1) 当社は、本製品に含まれる LGPL の適用対象となるオープンソースソフトウェアについて LGPL に基づきソースコードを開 示しています。当該オープンソースソフトウェアの複製、改変、頒布を希望される方は、カラリオインフォメーションセン ターにお問い合わせください。ソースコードの開示期間は、本製品の販売終了後 5 年間とさせていただきます。 なお、当該オープンソースソフトウェアを複製、改変、頒布する場合は LGPL の条件に従ってください。 また、当該オープンソースソフトウェアは現状有姿のまま提供されるものとし、如何なる種類の保証も提供されません。こ こでいう保証とは、商品化、商業可能性および使用目的についての適切性ならびに第三者の権利(特許権、著作権、営業秘 密を含むがこれに限定されない)を侵害していないことに関する保証をいいますが、これに限定されるものではありません。
- (2) 上記 (1) のとおり、本製品に含まれる GPL および LGPL の適用対象となるオープンソースソフトウェア自体の保証はありま せんが、本製品の不具合(当該オープンソースソフトウェアに起因する不具合も含みます)に関する当社の保証の条件(保 証書に記載)に影響はありません。
- (3) 本製品に含まれる GPL の適用対象となるオープンソースソフトウェアは下記のとおりであり、その著作権者は (1) にて開示 されるソースコード内に記載してあります。

LGPL 適用ソフトウェアパッケージリスト

inetutils-ftpd\_1.4.2 libc6\_2.3.6 procps  $3.1.14$ sysvinit-2.85 zeroconf 0.6.1-1

GNU LESSER General Public License Version 2.1, February 1999 が適用されるソフトウェアにつきましては、以下の条件が適用に なります。また、以下の Web サイトでもご覧いただけます。 http://www.gnu.org/licenses/.

### GNU LESSER GENERAL PUBLIC LICENSE Version 2.1, February 1999

Copyright (C) 1991, 1999 Free Software Foundation, Inc. 51 Franklin Street, Fifth Floor, Boston, MA 02110-1301 USA Everyone is permitted to copy and distribute verbatim copies of this license document, but changing it is not allowed.

[This is the first released version of the Lesser GPL. It also counts as the successor of the GNU Library Public License, version 2, hence the version number 2.1.]

#### Preamble

The licenses for most software are designed to take away your freedom to share and change it. By contrast, the GNU General Public Licenses are intended to guarantee your freedom to share and change free software--to make sure the software is free for all its users.

This license, the Lesser General Public License, applies to some specially designated software packages--typically libraries--of the Free Software Foundation and other authors who decide to use it. You can use it too, but we suggest you first think carefully about whether this license or the ordinary General Public License is the better strategy to use in any particular case, based on the explanations below.

When we speak of free software, we are referring to freedom of use, not price. Our General Public Licenses are designed to make sure that you have the freedom to distribute copies of free software (and charge for this service if you wish); that you receive source code or can get it if you want it; that you can change the software and use pieces of it in new free programs; and that you are informed that you can do these things.

To protect your rights, we need to make restrictions that forbid distributors to deny you these rights or to ask you to surrender these rights. These restrictions translate to certain responsibilities for you if you distribute copies of the library or if you modify it.

For example, if you distribute copies of the library, whether gratis or for a fee, you must give the recipients all the rights that we gave you. You must make sure that they, too, receive or can get the source code. If you link other code with the library, you must provide complete object files to the recipients, so that they can relink them with the library after making changes to the library and recompiling it. And you must show them these terms so they know their rights.

We protect your rights with a two-step method: (1) we copyright the library, and (2) we offer you this license, which gives you legal permission to copy, distribute and/or modify the library.

To protect each distributor, we want to make it very clear that there is no warranty for the free library. Also, if the library is modified by someone else and passed on, the recipients should know that what they have is not the original version, so that the original author's reputation will not be affected by problems that might be introduced by others.

Finally, software patents pose a constant threat to the existence of any free program. We wish to make sure that a company cannot effectively restrict the users of a free program by obtaining a restrictive license from a patent holder. Therefore, we insist that any patent license obtained for a version of the library must be consistent with the full freedom of use specified in this license.

Most GNU software, including some libraries, is covered by the ordinary GNU General Public License. This license, the GNU Lesser General Public License, applies to certain designated libraries, and is quite different from the ordinary General Public License. We use this license for certain libraries in order to permit linking those libraries into non-free programs.

When a program is linked with a library, whether statically or using a shared library, the combination of the two is legally speaking a combined work, a derivative of the original library. The ordinary General Public License therefore permits such linking only if the entire combination fits its criteria of freedom. The Lesser General Public License permits more lax criteria for linking other code with the library.

We call this license the "Lesser" General Public License because it does Less to protect the user's freedom than the ordinary General Public License. It also provides other free software developers Less of an advantage over competing non-free programs. These disadvantages are the reason we use the ordinary General Public License for many libraries. However, the Lesser license provides advantages in certain special circumstances.

For example, on rare occasions, there may be a special need to encourage the widest possible use of a certain library, so that it becomes a de-facto standard. To achieve this, non-free programs must be allowed to use the library. A more frequent case is that a free library does the same job as widely used non-free libraries. In this case, there is little to gain by limiting the free library to free software only, so we use the Lesser General Public License.

In other cases, permission to use a particular library in non-free programs enables a greater number of people to use a large body of free software. For example, permission to use the GNU C Library in non-free programs enables many more people to use the whole GNU operating system, as well as its variant, the GNU/Linux operating system.

Although the Lesser General Public License is Less protective of the users' freedom, it does ensure that the user of a program that is linked with the Library has the freedom and the wherewithal to run that program using a modified version of the Library.

The precise terms and conditions for copying, distribution and modification follow. Pay close attention to the difference between a "work based on the library" and a "work that uses the library". The former contains code derived from the library, whereas the latter must be combined with the library in order to run.

### GNU LESSER GENERAL PUBLIC LICENSE TERMS AND CONDITIONS FOR COPYING, DISTRIBUTION AND MODIFICATION

0. This License Agreement applies to any software library or other program which contains a notice placed by the copyright holder or other authorized party saying it may be distributed under the terms of this Lesser General Public License (also called "this License"). Each licensee is addressed as "you".

A "library" means a collection of software functions and/or data prepared so as to be conveniently linked with application programs (which use some of those functions and data) to form executables.

The "Library", below, refers to any such software library or work which has been distributed under these terms. A "work based on the Library" means either the Library or any derivative work under copyright law: that is to say, a work containing the Library or a portion of it, either verbatim or with modifications and/or translated straightforwardly into another language. (Hereinafter, translation is included without limitation in the term "modification".)

"Source code" for a work means the preferred form of the work for making modifications to it. For a library, complete source code means all the source code for all modules it contains, plus any associated interface definition files, plus the scripts used to control compilation and installation of the library.

Activities other than copying, distribution and modification are not covered by this License; they are outside its scope. The act of running a program using the Library is not restricted, and output from such a program is covered only if its contents constitute a work based on the Library (independent of the use of the Library in a tool for writing it). Whether that is true depends on what the Library does and what the program that uses the Library does.

1. You may copy and distribute verbatim copies of the Library's complete source code as you receive it, in any medium, provided that you conspicuously and appropriately publish on each copy an appropriate copyright notice and disclaimer of warranty; keep intact all the notices that refer to this License and to the absence of any warranty; and distribute a copy of this License along with the Library.

 You may charge a fee for the physical act of transferring a copy, and you may at your option offer warranty protection in exchange for a fee.

2. You may modify your copy or copies of the Library or any portion of it, thus forming a work based on the Library, and copy and distribute such modifications or work under the terms of Section 1 above, provided that you also meet all of these conditions:

a) The modified work must itself be a software library.

b) You must cause the files modified to carry prominent notices stating that you changed the files and the date of any change.

c) You must cause the whole of the work to be licensed at no charge to all third parties under the terms of this License.

d) If a facility in the modified Library refers to a function or a table of data to be supplied by an application program that uses the facility, other than as an argument passed when the facility is invoked, then you must make a good faith effort to ensure that, in the event an application does not supply such function or table, the facility still operates, and performs whatever part of its purpose remains meaningful.

(For example, a function in a library to compute square roots has a purpose that is entirely well-defined independent of the application. Therefore, Subsection 2d requires that any application-supplied function or table used by this function must be optional: if the application does not supply it, the square root function must still compute square roots.)

These requirements apply to the modified work as a whole. If identifiable sections of that work are not derived from the Library, and can be reasonably considered independent and separate works in themselves, then this License, and its terms, do not apply to those sections when you distribute them as separate works. But when you distribute the same sections as part of a whole which is a work based on the Library, the distribution of the whole must be on the terms of this License, whose permissions for other licensees extend to the entire whole, and thus to each and every part regardless of who wrote it.

Thus, it is not the intent of this section to claim rights or contest your rights to work written entirely by you; rather, the intent is to exercise the right to control the distribution of derivative or collective works based on the Library.

In addition, mere aggregation of another work not based on the Library with the Library (or with a work based on the Library) on a volume of a storage or distribution medium does not bring the other work under the scope of this License.

3. You may opt to apply the terms of the ordinary GNU General Public License instead of this License to a given copy of the Library. To do this, you must alter all the notices that refer to this License, so that they refer to the ordinary GNU General Public License, version 2, instead of to this License. (If a newer version than version 2 of the ordinary GNU General Public License has appeared, then you can specify that version instead if you wish.) Do not make any other change in these notices.

Once this change is made in a given copy, it is irreversible for that copy, so the ordinary GNU General Public License applies to all subsequent copies and derivative works made from that copy.

This option is useful when you wish to copy part of the code of the Library into a program that is not a library.

4. You may copy and distribute the Library (or a portion or derivative of it, under Section 2) in object code or executable form under the terms of Sections 1 and 2 above provided that you accompany it with the complete corresponding machine-readable source code, which must be distributed under the terms of Sections 1 and 2 above on a medium customarily used for software interchange.

If distribution of object code is made by offering access to copy from a designated place, then offering equivalent access to copy the source code from the same place satisfies the requirement to distribute the source code, even though third parties are not compelled to copy the source along with the object code.

5. A program that contains no derivative of any portion of the Library, but is designed to work with the Library by being compiled or linked with it, is called a "work that uses the Library". Such a work, in isolation, is not a derivative work of the Library, and therefore falls outside the scope of this License.

However, linking a "work that uses the Library" with the Library creates an executable that is a derivative of the Library (because it contains portions of the Library), rather than a "work that uses the library". The executable is therefore covered by this License. Section 6 states terms for distribution of such executables.

When a "work that uses the Library" uses material from a header file that is part of the Library, the object code for the work may be a derivative work of the Library even though the source code is not. Whether this is true is especially significant if the work can be linked without the Library, or if the work is itself a library. The threshold for this to be true is not precisely defined by law.

If such an object file uses only numerical parameters, data structure layouts and accessors, and small macros and small inline functions (ten lines or less in length), then the use of the object file is unrestricted, regardless of whether it is legally a derivative work. (Executables containing this object code plus portions of the Library will still fall under Section 6.)

Otherwise, if the work is a derivative of the Library, you may distribute the object code for the work under the terms of Section 6. Any executables containing that work also fall under Section 6, whether or not they are linked directly with the Library itself.

6. As an exception to the Sections above, you may also combine or link a "work that uses the Library" with the Library to produce a work containing portions of the Library, and distribute that work under terms of your choice, provided that the terms permit modification of the work for the customer's own use and reverse engineering for debugging such modifications.

 You must give prominent notice with each copy of the work that the Library is used in it and that the Library and its use are covered by this License. You must supply a copy of this License. If the work during execution displays copyright notices, you must include the copyright notice for the Library among them, as well as a reference directing the user to the copy of this License. Also, you must do one of these things:

a) Accompany the work with the complete corresponding machine-readable source code for the Library including whatever changes were used in the work (which must be distributed under Sections 1 and 2 above); and, if the work is an executable linked with the Library, with the complete machine-readable "work that uses the Library", as object code and/or source code, so that the user can modify the Library and then relink to produce a modified executable containing the modified Library. (It is understood that the user who changes the contents of definitions files in the Library will not necessarily be able to recompile the application to use the modified definitions.)

b) Use a suitable shared library mechanism for linking with the Library. A suitable mechanism is one that (1) uses at run time a copy of the library already present on the user's computer system, rather than copying library functions into the executable, and (2) will operate properly with a modified version of the library, if the user installs one, as long as the modified version is interface-compatible with the version that the work was made with.

c) Accompany the work with a written offer, valid for at least three years, to give the same user the materials specified in Subsection 6a, above, for a charge no more than the cost of performing this distribution.

d) If distribution of the work is made by offering access to copy from a designated place, offer equivalent access to copy the above specified materials from the same place.

e) Verify that the user has already received a copy of these materials or that you have already sent this user a copy.

For an executable, the required form of the "work that uses the Library" must include any data and utility programs needed for reproducing the executable from it. However, as a special exception, the materials to be distributed need not include anything that is normally distributed (in either source or binary form) with the major components (compiler, kernel, and so on) of the operating system on which the executable runs, unless that component itself accompanies the executable.

It may happen that this requirement contradicts the license restrictions of other proprietary libraries that do not normally accompany the operating system. Such a contradiction means you cannot use both them and the Library together in an executable that you distribute.

7. You may place library facilities that are a work based on the Library side-by-side in a single library together with other library facilities not covered by this License, and distribute such a combined library, provided that the separate distribution of the work based on the Library and of the other library facilities is otherwise permitted, and provided that you do these two things:

a) Accompany the combined library with a copy of the same work based on the Library, uncombined with any other library facilities. This must be distributed under the terms of the Sections above.

b) Give prominent notice with the combined library of the fact that part of it is a work based on the Library, and explaining where to find the accompanying uncombined form of the same work.

8. You may not copy, modify, sublicense, link with, or distribute the Library except as expressly provided under this License. Any attempt otherwise to copy, modify, sublicense, link with, or distribute the Library is void, and will automatically terminate your rights under this License. However, parties who have received copies, or rights, from you under this License will not have their licenses terminated so long as such parties remain in full compliance.

9. You are not required to accept this License, since you have not signed it. However, nothing else grants you permission to modify or distribute the Library or its derivative works. These actions are prohibited by law if you do not accept this License. Therefore, by modifying or distributing the Library (or any work based on the Library), you indicate your acceptance of this License to do so, and all its terms and conditions for copying, distributing or modifying the Library or works based on it.

10. Each time you redistribute the Library (or any work based on the Library), the recipient automatically receives a license from the original licensor to copy, distribute, link with or modify the Library subject to these terms and conditions. You may not impose any further restrictions on the recipients' exercise of the rights granted herein. You are not responsible for enforcing compliance by third parties with this License.

11. If, as a consequence of a court judgment or allegation of patent infringement or for any other reason (not limited to patent issues), conditions are imposed on you (whether by court order, agreement or otherwise) that contradict the conditions of this License, they do not excuse you from the conditions of this License. If you cannot distribute so as to satisfy simultaneously your obligations under this License and any other pertinent obligations, then as a consequence you may not distribute the Library at all. For example, if a patent license would not permit royalty-free redistribution of the Library by all those who receive copies directly or indirectly through you, then the only way you could satisfy both it and this License would be to refrain entirely from distribution of the Library.

If any portion of this section is held invalid or unenforceable under any particular circumstance, the balance of the section is intended to apply, and the section as a whole is intended to apply in other circumstances.

It is not the purpose of this section to induce you to infringe any patents or other property right claims or to contest validity of any such claims; this section has the sole purpose of protecting the integrity of the free software distribution system which is implemented by public license practices. Many people have made generous contributions to the wide range of software distributed through that system in reliance on consistent application of that system; it is up to the author/donor to decide if he or she is willing to distribute software through any other system and a licensee cannot impose that choice.

This section is intended to make thoroughly clear what is believed to be a consequence of the rest of this License.

12. If the distribution and/or use of the Library is restricted in certain countries either by patents or by copyrighted interfaces, the original copyright holder who places the Library under this License may add an explicit geographical distribution limitation excluding those countries, so that distribution is permitted only in or among countries not thus excluded. In such case, this License incorporates the limitation as if written in the body of this License.

13. The Free Software Foundation may publish revised and/or new versions of the Lesser General Public License from time to time. Such new versions will be similar in spirit to the present version, but may differ in detail to address new problems or concerns.

Each version is given a distinguishing version number. If the Library specifies a version number of this License which applies to it and "any later version", you have the option of following the terms and conditions either of that version or of any later version published by the Free Software Foundation. If the Library does not specify a license version number, you may choose any version ever published by the Free Software Foundation.

14. If you wish to incorporate parts of the Library into other free programs whose distribution conditions are incompatible with these, write to the author to ask for permission. For software which is copyrighted by the Free Software Foundation, write to the Free Software Foundation; we sometimes make exceptions for this. Our decision will be guided by the two goals of preserving the free status of all derivatives of our free software and of promoting the sharing and reuse of software generally.

NO WARRANTY

15. BECAUSE THE LIBRARY IS LICENSED FREE OF CHARGE, THERE IS NO WARRANTY FOR THE LIBRARY, TO THE EXTENT PERMITTED BY APPLICABLE LAW. EXCEPT WHEN OTHERWISE STATED IN WRITING THE COPYRIGHT HOLDERS AND/OR OTHER PARTIES PROVIDE THE LIBRARY "AS IS" WITHOUT WARRANTY OF ANY KIND, EITHER EXPRESSED OR IMPLIED, INCLUDING, BUT NOT LIMITED TO, THE IMPLIED WARRANTIES OF MERCHANTABILITY AND FITNESS FOR A PARTICULAR PURPOSE. THE ENTIRE RISK AS TO THE QUALITY AND PERFORMANCE OF THE LIBRARY IS WITH YOU. SHOULD THE LIBRARY PROVE DEFECTIVE, YOU ASSUME THE COST OF ALL NECESSARY SERVICING, REPAIR OR **CORRECTION** 

16. IN NO EVENT UNLESS REQUIRED BY APPLICABLE LAW OR AGREED TO IN WRITING WILL ANY COPYRIGHT HOLDER, OR ANY OTHER PARTY WHO MAY MODIFY AND/OR REDISTRIBUTE THE LIBRARY AS PERMITTED ABOVE, BE LIABLE TO YOU FOR DAMAGES, INCLUDING ANY GENERAL, SPECIAL, INCIDENTAL OR CONSEQUENTIAL DAMAGES ARISING OUT OF THE USE OR INABILITY TO USE THE LIBRARY (INCLUDING BUT NOT LIMITED TO LOSS OF DATA OR DATA BEING RENDERED INACCURATE OR LOSSES SUSTAINED BY YOU OR THIRD PARTIES OR A FAILURE OF THE LIBRARY TO OPERATE WITH ANY OTHER SOFTWARE), EVEN IF SUCH HOLDER OR OTHER PARTY HAS BEEN ADVISED OF THE POSSIBILITY OF SUCH DAMAGES.

### END OF TERMS AND CONDITIONS

### How to Apply These Terms to Your New Libraries

If you develop a new library, and you want it to be of the greatest possible use to the public, we recommend making it free software that everyone can redistribute and change. You can do so by permitting redistribution under these terms (or, alternatively, under the terms of the ordinary General Public License).

To apply these terms, attach the following notices to the library. It is safest to attach them to the start of each source file to most effectively convey the exclusion of warranty; and each file should have at least the "copyright" line and a pointer to where the full notice is found.

<one line to give the library's name and a brief idea of what it does.> Copyright  $(C)$  <year> <name of author>

This library is free software; you can redistribute it and/or modify it under the terms of the GNU Lesser General Public License as published by the Free Software Foundation; either version 2.1 of the License, or (at your option) any later version.

This library is distributed in the hope that it will be useful, but WITHOUT ANY WARRANTY; without even the implied warranty of MERCHANTABILITY or FITNESS FOR A PARTICULAR PURPOSE. See the GNU Lesser General Public License for more details.

You should have received a copy of the GNU Lesser General Public License along with this library; if not, write to the Free Software Foundation, Inc., 51 Franklin Street, Fifth Floor, Boston, MA 02110-1301 USA

Also add information on how to contact you by electronic and paper mail.

You should also get your employer (if you work as a programmer) or your school, if any, to sign a "copyright disclaimer" for the library, if necessary. Here is a sample; alter the names:

Yoyodyne, Inc., hereby disclaims all copyright interest in the library `Frob' (a library for tweaking knobs) written by James Random Hacker.

<signature of Ty Coon>, 1 April 1990 Ty Coon, President of Vice

That's all there is to it!

# **Bonjour** について

当社はオープンソースソフトウェア「Bonjour」を当該オープンソースソフトウェアの著作権者である Apple Computer Inc. から提 示されたライセンス契約:Apple Public Source License Version1.2 またはそれ以降のバージョン(以下「Apple 社ライセンス契約」) に従い本製品に利用しています。

当社は、本製品に含まれる「Bonjour」について、Apple 社ライセンス契約に基づきソースコードを開示しています。「Bonjour」の 複製、改変、頒布を希望される方は、カラリオインフォメーションセンターにご連絡ください。ソースコードの開示期間は、本製 品の販売終了後 5 年間とさせていただきます。なお、「Bonjour」を複製、改変、頒布する場合は Apple 社ライセンス契約に従って ください。

「Bonjour」はオープンソースソフトウェアという性格上、「Bonjour」自体の保証はありませんが、本製品の不具合(「Bonjour」に起 因する不具合も含みます)に関する当社の保証の条件(保証書に記載)に影響はありません。

Apple 社ライセンス契約の全文は以下の通りです。また、以下の Web サイトでもご覧いただけます。 http://www.opensource.apple.com/apsl/

APPLE PUBLIC SOURCE LICENSE Version 2.0 - August 6, 2003

1. General; Definitions. This License applies to any program or other work which Apple Computer, Inc. ("Apple") makes publicly available and which contains a notice placed by Apple identifying such program or work as "Original Code" and stating that it is subject to the terms of this Apple Public Source License version 2.0 ("License"). As used in this License:

1.1 "Applicable Patent Rights" mean: (a) in the case where Apple is the grantor of rights, (i) claims of patents that are now or hereafter acquired, owned by or assigned to Apple and (ii) that cover subject matter contained in the Original Code, but only to the extent necessary to use, reproduce and/or distribute the Original Code without infringement; and (b) in the case where You are the grantor of rights, (i) claims of patents that are now or hereafter acquired, owned by or assigned to You and (ii) that cover subject matter in Your Modifications, taken alone or in combination with Original Code.

1.2 "Contributor" means any person or entity that creates or contributes to the creation of Modifications.

1.3 "Covered Code" means the Original Code, Modifications, the combination of Original Code and any Modifications, and/or any respective portions thereof.

1.4 "Externally Deploy" means: (a) to sublicense, distribute or otherwise make Covered Code available, directly or indirectly, to anyone other than You; and/or (b) to use Covered Code, alone or as part of a Larger Work, in any way to provide a service, including but not limited to delivery of content, through electronic communication with a client other than You.

1.5 "Larger Work" means a work which combines Covered Code or portions thereof with code not governed by the terms of this License.

1.6 "Modifications" mean any addition to, deletion from, and/or change to, the substance and/or structure of the Original Code, any previous Modifications, the combination of Original Code and any previous Modifications, and/or any respective portions thereof. When code is released as a series of files, a Modification is: (a) any addition to or deletion from the contents of a file containing Covered Code; and/or (b) any new file or other representation of computer program statements that contains any part of Covered Code.

1.7 "Original Code" means (a) the Source Code of a program or other work as originally made available by Apple under this License, including the Source Code of any updates or upgrades to such programs or works made available by Apple under this License, and that has been expressly identified by Apple as such in the header file(s) of such work; and (b) the object code compiled from such Source Code and originally made available by Apple under this License

1.8 "Source Code" means the human readable form of a program or other work that is suitable for making modifications to it, including all modules it contains, plus any associated interface definition files, scripts used to control compilation and installation of an executable (object code).

1.9 "You" or "Your" means an individual or a legal entity exercising rights under this License. For legal entities, "You" or "Your" includes any entity which controls, is controlled by, or is under common control with, You, where "control" means (a) the power, direct or indirect, to cause the direction or management of such entity, whether by contract or otherwise, or (b) ownership of fifty percent (50%) or more of the outstanding shares or beneficial ownership of such entity.

2. Permitted Uses; Conditions & Restrictions. Subject to the terms and conditions of this License, Apple hereby grants You, effective on the date You accept this License and download the Original Code, a world-wide, royalty-free, non-exclusive license, to the extent of Apple's Applicable Patent Rights and copyrights covering the Original Code, to do the following:

2.1 Unmodified Code. You may use, reproduce, display, perform, internally distribute within Your organization, and Externally Deploy verbatim, unmodified copies of the Original Code, for commercial or non-commercial purposes, provided that in each instance:

(a) You must retain and reproduce in all copies of Original Code the copyright and other proprietary notices and disclaimers of Apple as they appear in the Original Code, and keep intact all notices in the Original Code that refer to this License; and

(b) You must include a copy of this License with every copy of Source Code of Covered Code and documentation You distribute or Externally Deploy, and You may not offer or impose any terms on such Source Code that alter or restrict this License or the recipients' rights hereunder, except as permitted under Section 6.

2.2 Modified Code. You may modify Covered Code and use, reproduce, display, perform, internally distribute within Your organization, and Externally Deploy Your Modifications and Covered Code, for commercial or non-commercial purposes, provided that in each instance You also meet all of these conditions:

(a) You must satisfy all the conditions of Section 2.1 with respect to the Source Code of the Covered Code;

(b) You must duplicate, to the extent it does not already exist, the notice in Exhibit A in each file of the Source Code of all Your Modifications, and cause the modified files to carry prominent notices stating that You changed the files and the date of any change; and

(c) If You Externally Deploy Your Modifications, You must make Source Code of all Your Externally Deployed Modifications either available to those to whom You have Externally Deployed Your Modifications, or publicly available. Source Code of Your Externally Deployed Modifications must be released under the terms set forth in this License, including the license grants set forth in Section 3 below, for as long as you Externally Deploy the Covered Code or twelve (12) months from the date of initial External Deployment, whichever is longer. You should preferably distribute the Source Code of Your Externally Deployed Modifications electronically (e.g. download from a web site).

2.3 Distribution of Executable Versions. In addition, if You Externally Deploy Covered Code (Original Code and/or Modifications) in object code, executable form only, You must include a prominent notice, in the code itself as well as in related documentation, stating that Source Code of the Covered Code is available under the terms of this License with information on how and where to obtain such Source Code.

2.4 Third Party Rights. You expressly acknowledge and agree that although Apple and each Contributor grants the licenses to their respective portions of the Covered Code set forth herein, no assurances are provided by Apple or any Contributor that the Covered Code does not infringe the patent or other intellectual property rights of any other entity. Apple and each Contributor disclaim any liability to You for claims brought by any other entity based on infringement of intellectual property rights or otherwise. As a condition to exercising the rights and licenses granted hereunder, You hereby assume sole responsibility to secure any other intellectual property rights needed, if any. For example, if a third party patent license is required to allow You to distribute the Covered Code, it is Your responsibility to acquire that license before distributing the Covered Code.

3. Your Grants. In consideration of, and as a condition to, the licenses granted to You under this License, You hereby grant to any person or entity receiving or distributing Covered Code under this License a non-exclusive, royalty-free, perpetual, irrevocable license, under Your Applicable Patent Rights and other intellectual property rights (other than patent) owned or controlled by You, to use, reproduce, display, perform, modify, sublicense, distribute and Externally Deploy Your Modifications of the same scope and extent as Apple's licenses under Sections 2.1 and 2.2 above.

4. Larger Works. You may create a Larger Work by combining Covered Code with other code not governed by the terms of this License and distribute the Larger Work as a single product. In each such instance, You must make sure the requirements of this License are fulfilled for the Covered Code or any portion thereof.

5. Limitations on Patent License. Except as expressly stated in Section 2, no other patent rights, express or implied, are granted by Apple herein. Modifications and/or Larger Works may require additional patent licenses from Apple which Apple may grant in its sole discretion.

6. Additional Terms. You may choose to offer, and to charge a fee for, warranty, support, indemnity or liability obligations and/or other rights consistent with the scope of the license granted herein ("Additional Terms") to one or more recipients of Covered Code. However, You may do so only on Your own behalf and as Your sole responsibility, and not on behalf of Apple or any Contributor. You must obtain the recipient's agreement that any such Additional Terms are offered by You alone, and You hereby agree to indemnify, defend and hold Apple and every Contributor harmless for any liability incurred by or claims asserted against Apple or such Contributor by reason of any such Additional Terms.

7. Versions of the License. Apple may publish revised and/or new versions of this License from time to time. Each version will be given a distinguishing version number. Once Original Code has been published under a particular version of this License, You may continue to use it under the terms of that version. You may also choose to use such Original Code under the terms of any subsequent version of this License published by Apple. No one other than Apple has the right to modify the terms applicable to Covered Code created under this License.

8. NO WARRANTY OR SUPPORT. The Covered Code may contain in whole or in part pre-release, untested, or not fully tested works. The Covered Code may contain errors that could cause failures or loss of data, and may be incomplete or contain inaccuracies. You expressly acknowledge and agree that use of the Covered Code, or any portion thereof, is at Your sole and entire risk. THE COVERED CODE IS PROVIDED "AS IS" AND WITHOUT WARRANTY, UPGRADES OR SUPPORT OF ANY KIND AND APPLE AND APPLE'S LICENSOR(S) (COLLECTIVELY REFERRED TO AS "APPLE" FOR THE PURPOSES OF SECTIONS 8 AND 9) AND ALL CONTRIBUTORS EXPRESSLY DISCLAIM ALL WARRANTIES AND/OR CONDITIONS, EXPRESS OR IMPLIED, INCLUDING, BUT NOT LIMITED TO, THE IMPLIED WARRANTIES AND/OR CONDITIONS OF MERCHANTABILITY, OF SATISFACTORY QUALITY, OF FITNESS FOR A PARTICULAR PURPOSE, OF ACCURACY, OF QUIET ENJOYMENT, AND NONINFRINGEMENT OF THIRD PARTY RIGHTS. APPLE AND EACH CONTRIBUTOR DOES NOT WARRANT AGAINST INTERFERENCE WITH YOUR ENJOYMENT OF THE COVERED CODE, THAT THE FUNCTIONS CONTAINED IN THE COVERED CODE WILL MEET YOUR REQUIREMENTS, THAT THE OPERATION OF THE COVERED CODE WILL BE UNINTERRUPTED OR ERROR-FREE, OR THAT DEFECTS IN THE COVERED CODE WILL BE CORRECTED. NO ORAL OR WRITTEN INFORMATION OR ADVICE GIVEN BY APPLE, AN APPLE AUTHORIZED REPRESENTATIVE OR ANY CONTRIBUTOR SHALL CREATE A WARRANTY. You acknowledge that the Covered Code is not intended for use in the operation of nuclear facilities, aircraft navigation, communication systems, or air traffic control machines in which case the failure of the Covered Code could lead to death, personal injury, or severe physical or environmental damage.

9. LIMITATION OF LIABILITY. TO THE EXTENT NOT PROHIBITED BY LAW, IN NO EVENT SHALL APPLE OR ANY CONTRIBUTOR BE LIABLE FOR ANY INCIDENTAL, SPECIAL, INDIRECT OR CONSEQUENTIAL DAMAGES ARISING OUT OF OR RELATING TO THIS LICENSE OR YOUR USE OR INABILITY TO USE THE COVERED CODE, OR ANY PORTION THEREOF, WHETHER UNDER A THEORY OF CONTRACT, WARRANTY, TORT (INCLUDING NEGLIGENCE), PRODUCTS LIABILITY OR OTHERWISE, EVEN IF APPLE OR SUCH CONTRIBUTOR HAS BEEN ADVISED OF THE POSSIBILITY OF SUCH DAMAGES AND NOTWITHSTANDING THE FAILURE OF ESSENTIAL PURPOSE OF ANY REMEDY. SOME JURISDICTIONS DO NOT ALLOW THE LIMITATION OF LIABILITY OF INCIDENTAL OR CONSEQUENTIAL DAMAGES, SO THIS LIMITATION MAY NOT APPLY TO YOU. In no event shall Apple's total liability to You for all damages (other than as may be required by applicable law) under this License exceed the amount of fifty dollars (\$50.00).

10. Trademarks. This License does not grant any rights to use the trademarks or trade names "Apple", "Apple Computer", "Mac", "Mac OS", "QuickTime", "QuickTime Streaming Server" or any other trademarks, service marks, logos or trade names belonging to Apple (collectively "Apple Marks") or to any trademark, service mark, logo or trade name belonging to any Contributor. You agree not to use any Apple Marks in or as part of the name of products derived from the Original Code or to endorse or promote products derived from the Original Code other than as expressly permitted by and in strict compliance at all times with Apple's third party trademark usage guidelines which are posted at http://www.apple.com/legal/guidelinesfor3rdparties.html.

11. Ownership. Subject to the licenses granted under this License, each Contributor retains all rights, title and interest in and to any Modifications made by such Contributor. Apple retains all rights, title and interest in and to the Original Code and any Modifications made by or on behalf of Apple ("Apple Modifications"), and such Apple Modifications will not be automatically subject to this License. Apple may, at its sole discretion, choose to license such Apple Modifications under this License, or on different terms from those contained in this License or may choose not to license them at all.

#### 12. Termination.

12.1 Termination. This License and the rights granted hereunder will terminate:

(a) automatically without notice from Apple if You fail to comply with any term(s) of this License and fail to cure such breach within 30 days of becoming aware of such breach;

(b) immediately in the event of the circumstances described in Section 13.5(b); or

(c) automatically without notice from Apple if You, at any time during the term of this License, commence an action for patent infringement against Apple; provided that Apple did not first commence an action for patent infringement against You in that instance.

12.2 Effect of Termination. Upon termination, You agree to immediately stop any further use, reproduction, modification, sublicensing and distribution of the Covered Code. All sublicenses to the Covered Code which have been properly granted prior to termination shall survive any termination of this License. Provisions which, by their nature, should remain in effect beyond the termination of this License shall survive, including but not limited to Sections 3, 5, 8, 9, 10, 11, 12.2 and 13. No party will be liable to any other for compensation, indemnity or damages of any sort solely as a result of terminating this License in accordance with its terms, and termination of this License will be without prejudice to any other right or remedy of any party.

### 13. Miscellaneous.

13.1 Government End Users. The Covered Code is a "commercial item" as defined in FAR 2.101. Government software and technical data rights in the Covered Code include only those rights customarily provided to the public as defined in this License. This customary commercial license in technical data and software is provided in accordance with FAR 12.211 (Technical Data) and 12.212 (Computer Software) and, for Department of Defense purchases, DFAR 252.227-7015 (Technical Data -- Commercial Items) and 227.7202-3 (Rights in Commercial Computer Software or Computer Software Documentation). Accordingly, all U.S. Government End Users acquire Covered Code with only those rights set forth herein.

13.2 Relationship of Parties. This License will not be construed as creating an agency, partnership, joint venture or any other form of legal association between or among You, Apple or any Contributor, and You will not represent to the contrary, whether expressly, by implication, appearance or otherwise.

13.3 Independent Development. Nothing in this License will impair Apple's right to acquire, license, develop, have others develop for it, market and/or distribute technology or products that perform the same or similar functions as, or otherwise compete with, Modifications, Larger Works, technology or products that You may develop, produce, market or distribute.

13.4 Waiver; Construction. Failure by Apple or any Contributor to enforce any provision of this License will not be deemed a waiver of future enforcement of that or any other provision. Any law or regulation which provides that the language of a contract shall be construed against the drafter will not apply to this License.

13.5 Severability. (a) If for any reason a court of competent jurisdiction finds any provision of this License, or portion thereof, to be unenforceable, that provision of the License will be enforced to the maximum extent permissible so as to effect the economic benefits and intent of the parties, and the remainder of this License will continue in full force and effect. (b) Notwithstanding the foregoing, if applicable law prohibits or restricts You from fully and/or specifically complying with Sections 2 and/or 3 or prevents the enforceability of either of those Sections, this License will immediately terminate and You must immediately discontinue any use of the Covered Code and destroy all copies of it that are in your possession or control.

13.6 Dispute Resolution. Any litigation or other dispute resolution between You and Apple relating to this License shall take place in the Northern District of California, and You and Apple hereby consent to the personal jurisdiction of, and venue in, the state and federal courts within that District with respect to this License. The application of the United Nations Convention on Contracts for the International Sale of Goods is expressly excluded.

13.7 Entire Agreement; Governing Law. This License constitutes the entire agreement between the parties with respect to the subject matter hereof. This License shall be governed by the laws of the United States and the State of California, except that body of California law concerning conflicts of law.

Where You are located in the province of Quebec, Canada, the following clause applies: The parties hereby confirm that they have requested that this License and all related documents be drafted in English. Les parties ont exige que le present contrat et tous les documents connexes soient rediges en anglais.

### EXHIBIT A.

"Portions Copyright (c) 1999-2003 Apple Computer, Inc. All Rights Reserved.

This file contains Original Code and/or Modifications of Original Code as defined in and that are subject to the Apple Public Source License Version 2.0 (the 'License'). You may not use this file except in compliance with the License. Please obtain a copy of the License at http://www.opensource.apple.com/apsl/ and read it before using this file.

The Original Code and all software distributed under the License are distributed on an 'AS IS' basis, WITHOUT WARRANTY OF ANY KIND, EITHER EXPRESS OR IMPLIED, AND APPLE HEREBY DISCLAIMS ALL SUCH WARRANTIES, INCLUDING WITHOUT LIMITATION, ANY WARRANTIES OF MERCHANTABILITY, FITNESS FOR A PARTICULAR PURPOSE, QUIET ENJOYMENT OR NON-INFRINGEMENT. Please see the License for the specific language governing rights and limitations under the License."

### **Net-SNMP** について

当社はオープンソースソフトウェア「Net-SNMP」を当該オープンソースソフトウェアの著作権者から提示された条件(以下「Net-SNMP ライセンス」)に従い本製品に利用しています。

「Net-SNMP」は 5 つのパートに分かれておりそれぞれのライセンス条件は以下の通りです。

なお、「Net-SNMP」はオープンソースソフトウェアという性格上、「Net-SNMP」自体の保証はありませんが、本製品の不具合(「Net-SNMP」に起因する不具合も含みます)に関する当社の保証の条件(保証書に記載)に影響はありません。

---- Part 1: CMU/UCD copyright notice: (BSD like) -----

Copyright 1989, 1991, 1992 by Carnegie Mellon University

Derivative Work - 1996, 1998-2000 Copyright 1996, 1998-2000 The Regents of the University of California

All Rights Reserved

Permission to use, copy, modify and distribute this software and its documentation for any purpose and without fee is hereby granted, provided that the above copyright notice appears in all copies and that both that copyright notice and this permission notice appear in supporting documentation, and that the name of CMU and The Regents of the University of California not be used in advertising or publicity pertaining to distribution of the software without specific written permission.

CMU AND THE REGENTS OF THE UNIVERSITY OF CALIFORNIA DISCLAIM ALL WARRANTIES WITH REGARD TO THIS SOFTWARE, INCLUDING ALL IMPLIED WARRANTIES OF MERCHANTABILITY AND FITNESS. IN NO EVENT SHALL CMU OR THE REGENTS OF THE UNIVERSITY OF CALIFORNIA BE LIABLE FOR ANY SPECIAL, INDIRECT OR CONSEQUENTIAL DAMAGES OR ANY DAMAGES WHATSOEVER RESULTING FROM THE LOSS OF USE, DATA OR PROFITS, WHETHER IN AN ACTION OF CONTRACT, NEGLIGENCE OR OTHER TORTIOUS ACTION, ARISING OUT OF OR IN CONNECTION WITH THE USE OR PERFORMANCE OF THIS SOFTWARE.

---- Part 2: Networks Associates Technology, Inc copyright notice (BSD) -----

Copyright (c) 2001-2003, Networks Associates Technology, Inc

All rights reserved.

Redistribution and use in source and binary forms, with or without modification, are permitted provided that the following conditions are met:

\* Redistributions of source code must retain the above copyright notice, this list of conditions and the following disclaimer.

\* Redistributions in binary form must reproduce the above copyright notice, this list of conditions and the following disclaimer in the documentation and/or other materials provided with the distribution.

\* Neither the name of the Networks Associates Technology, Inc nor the names of its contributors may be used to endorse or promote products derived from this software without specific prior written permission.

THIS SOFTWARE IS PROVIDED BY THE COPYRIGHT HOLDERS AND CONTRIBUTORS "AS IS" AND ANY EXPRESS OR IMPLIED WARRANTIES, INCLUDING, BUT NOT LIMITED TO, THE IMPLIED WARRANTIES OF MERCHANTABILITY AND FITNESS FOR A PARTICULAR PURPOSE ARE DISCLAIMED. IN NO EVENT SHALL THE COPYRIGHT HOLDERS OR CONTRIBUTORS BE LIABLE FOR ANY DIRECT, INDIRECT, INCIDENTAL, SPECIAL, EXEMPLARY, OR CONSEQUENTIAL DAMAGES (INCLUDING, BUT NOT LIMITED TO, PROCUREMENT OF SUBSTITUTE GOODS OR SERVICES; LOSS OF USE, DATA, OR PROFITS; OR BUSINESS INTERRUPTION) HOWEVER CAUSED AND ON ANY THEORY OF LIABILITY, WHETHER IN CONTRACT, STRICT LIABILITY, OR TORT (INCLUDING NEGLIGENCE OR OTHERWISE) ARISING IN ANY WAY OUT OF THE USE OF THIS SOFTWARE, EVEN IF ADVISED OF THE POSSIBILITY OF SUCH DAMAGE.

---- Part 3: Cambridge Broadband Ltd. copyright notice (BSD) -----

Portions of this code are copyright (c) 2001-2003, Cambridge Broadband Ltd.

All rights reserved.

Redistribution and use in source and binary forms, with or without modification, are permitted provided that the following conditions are met:

\* Redistributions of source code must retain the above copyright notice, this list of conditions and the following disclaimer.

\* Redistributions in binary form must reproduce the above copyright notice, this list of conditions and the following disclaimer in the documentation and/or other materials provided with the distribution.

\* The name of Cambridge Broadband Ltd. may not be used to endorse or promote products derived from this software without specific prior written permission.

THIS SOFTWARE IS PROVIDED BY THE COPYRIGHT HOLDER "AS IS" AND ANY EXPRESS OR IMPLIED WARRANTIES, INCLUDING, BUT NOT LIMITED TO, THE IMPLIED WARRANTIES OF MERCHANTABILITY AND FITNESS FOR A PARTICULAR PURPOSE ARE DISCLAIMED. IN NO EVENT SHALL THE COPYRIGHT HOLDER BE LIABLE FOR ANY DIRECT, INDIRCT, INCIDENTAL, SPECIAL, EXEMPLARY, OR CONSEQUENTIAL DAMAGES (INCLUDING, BUT NOT LIMITED TO, PROCUREMENT OF SUBSTITUTE GOODS OR SERVICES; LOSS OF USE, DATA, OR PROFITS; OR BUSINESS INTERRUPTION) HOWEVER CAUSED AND ON ANY THEORY OF LIABILITY, WHETHER IN CONTRACT, STRICT LIABILITY, OR TORT (INCLUDING NEGLIGENCE OR OTHERWISE) ARISING IN ANY WAY OUT OF THE USE OF THIS SOFTWARE, EVEN IF ADVISED OF THE POSSIBILITY OF SUCH DAMAGE.

---- Part 4: Sun Microsystems, Inc. copyright notice (BSD) -----

Copyright (c) 2003 Sun Microsystems, Inc., 4150 Network Circle, Santa Clara, California 95054, U.S.A. All rights reserved.

Use is subject to license terms below.

This distribution may include materials developed by third parties.

Sun, Sun Microsystems, the Sun logo and Solaris are trademarks or registered trademarks of Sun Microsystems, Inc. in the U.S. and other countries.

Redistribution and use in source and binary forms, with or without modification, are permitted provided that the following conditions are met:

\* Redistributions of source code must retain the above copyright notice, this list of conditions and the following disclaimer.

\* Redistributions in binary form must reproduce the above copyright notice, this list of conditions and the following disclaimer in the documentation and/or other materials provided with the distribution.

\* Neither the name of the Sun Microsystems, Inc. nor the names of its contributors may be used to endorse or promote products derived from this software without specific prior written permission.

THIS SOFTWARE IS PROVIDED BY THE COPYRIGHT HOLDERS AND CONTRIBUTORS "AS IS" AND ANY EXPRESS OR IMPLIED WARRANTIES, INCLUDING, BUT NOT LIMITED TO, THE IMPLIED WARRANTIES OF MERCHANTABILITY AND FITNESS FOR A PARTICULAR PURPOSE ARE DISCLAIMED. IN NO EVENT SHALL THE COPYRIGHT HOLDERS OR CONTRIBUTORS BE LIABLE FOR ANY DIRECT, INDIRECT, INCIDENTAL, SPECIAL, EXEMPLARY, OR CONSEQUENTIAL DAMAGES (INCLUDING, BUT NOT LIMITED TO, PROCUREMENT OF SUBSTITUTE GOODS OR SERVICES; LOSS OF USE, DATA, OR PROFITS; OR BUSINESS INTERRUPTION) HOWEVER CAUSED AND ON ANY THEORY OF LIABILITY, WHETHER IN CONTRACT, STRICT LIABILITY, OR TORT (INCLUDING NEGLIGENCE OR OTHERWISE) ARISING IN ANY WAY OUT OF THE USE OF THIS SOFTWARE, EVEN IF ADVISED OF THE POSSIBILITY OF SUCH DAMAGE.

---- Part 5: Sparta, Inc copyright notice (BSD) -----

Copyright (c) 2003-2004, Sparta, Inc

All rights reserved.

Redistribution and use in source and binary forms, with or without modification, are permitted provided that the following conditions are met:

\* Redistributions of source code must retain the above copyright notice, this list of conditions and the following disclaimer.

\* Redistributions in binary form must reproduce the above copyright notice, this list of conditions and the following disclaimer in the documentation and/or other materials provided with the distribution.

\* Neither the name of Sparta, Inc nor the names of its contributors may be used to endorse or promote products derived from this software without specific prior written permission.

THIS SOFTWARE IS PROVIDED BY THE COPYRIGHT HOLDERS AND CONTRIBUTORS "AS IS" AND ANY EXPRESS OR IMPLIED WARRANTIES, INCLUDING, BUT NOT LIMITED TO, THE IMPLIED WARRANTIES OF MERCHANTABILITY AND FITNESS FOR A PARTICULAR PURPOSE ARE DISCLAIMED. IN NO EVENT SHALL THE COPYRIGHT HOLDERS OR CONTRIBUTORS BE LIABLE FOR ANY DIRECT, INDIRECT, INCIDENTAL, SPECIAL, EXEMPLARY, OR CONSEQUENTIAL DAMAGES (INCLUDING, BUT NOT LIMITED TO, PROCUREMENT OF SUBSTITUTE GOODS OR SERVICES; LOSS OF USE, DATA, OR PROFITS; OR BUSINESS INTERRUPTION) HOWEVER CAUSED AND ON ANY THEORY OF LIABILITY, WHETHER IN CONTRACT, STRICT LIABILITY, OR TORT (INCLUDING NEGLIGENCE OR OTHERWISE) ARISING IN ANY WAY OUT OF THE USE OF THIS SOFTWARE, EVEN IF ADVISED OF THE POSSIBILITY OF SUCH DAMAGE.

## **OpenSSL toolkit** について

- (1) This product includes software developed by the OpenSSL project for use in the OpenSSL Toolkit (http://www.openssl.org/). ( 本製品には OpenSSL Project により開発された OpenSSL Toolkit ソフトウェアが含まれています。)
- (2) This product includes cryptographic software written by Eric Young (eay@cryptsoft.com) (本製品には Eric Young 氏 (eay@cryptsoft.com) が開発した暗号化ソフトウェアが含まれています。)

(3) 当社はオープンソースソフトウェア OpenSSL toolkit を当該オープンソースソフトウェアの著作権者から提示された 2 つの 条件:OpenSSL License および Original SSLeay License に従い本製品に利用しています。OpenSSL License および Original SSLeay License は以下の通りです。

なお、「OpenSSL toolkit」はオープンソースソフトウェアという性格上、「OpenSSL toolkit」自体の保証はありませんが、 本製品の不具合(「OpenSSL toolkit」に起因する不具合も含みます)に関する当社の保証の条件(保証書に記載)に影響は ありません。

#### LICENSE ISSUES ==============

The OpenSSL toolkit stays under a dual license, i.e. both the conditions of the OpenSSL License and the original SSLeay license apply to the toolkit. See below for the actual license texts. Actually both licenses are BSD-style Open Source licenses. In case of any license issues related to OpenSSL please contact openssl-core@openssl.org.

### OpenSSL License

---------------

Copyright (c) 1998-2006 The OpenSSL Project. All rights reserved.

Redistribution and use in source and binary forms, with or without modification, are permitted provided that the following conditions are met:

1. Redistributions of source code must retain the above copyright notice, this list of conditions and the following disclaimer.

2. Redistributions in binary form must reproduce the above copyright notice, this list of conditions and the following disclaimer in the documentation and/or other materials provided with the distribution.

3. All advertising materials mentioning features or use of this software must display the following acknowledgment: "This product includes software developed by the OpenSSL Project for use in the OpenSSL Toolkit. (http://www.openssl.org/)"

4. The names "OpenSSL Toolkit" and "OpenSSL Project" must not be used to endorse or promote products derived from this software without prior written permission. For written permission, please contact openssl-core@openssl.org.

5. Products derived from this software may not be called "OpenSSL" nor may "OpenSSL" appear in their names without prior written permission of the OpenSSL Project.

6. Redistributions of any form whatsoever must retain the following acknowledgment: "This product includes software developed by the OpenSSL Project for use in the OpenSSL Toolkit (http://www.openssl.org/)"

THIS SOFTWARE IS PROVIDED BY THE OpenSSL PROJECT "AS IS" AND ANY EXPRESSED OR IMPLIED WARRANTIES, INCLUDING, BUT NOT LIMITED TO, THE IMPLIED WARRANTIES OF MERCHANTABILITY AND FITNESS FOR A PARTICULAR PURPOSE ARE DISCLAIMED. IN NO EVENT SHALL THE OpenSSL PROJECT OR ITS CONTRIBUTORS BE LIABLE FOR ANY DIRECT, INDIRECT, INCIDENTAL, SPECIAL, EXEMPLARY, OR CONSEQUENTIAL DAMAGES (INCLUDING, BUT NOT LIMITED TO, PROCUREMENT OF SUBSTITUTE GOODS OR SERVICES; LOSS OF USE, DATA, OR PROFITS; OR BUSINESS INTERRUPTION) HOWEVER CAUSED AND ON ANY THEORY OF LIABILITY, WHETHER IN CONTRACT, STRICT LIABILITY, OR TORT (INCLUDING NEGLIGENCE OR OTHERWISE) ARISING IN ANY WAY OUT OF THE USE OF THIS SOFTWARE, EVEN IF ADVISED OF THE POSSIBILITY OF SUCH DAMAGE.

This product includes cryptographic software written by Eric Young (eay@cryptsoft.com). This product includes software written by Tim Hudson (tjh@cryptsoft.com).

### Original SSLeay License

-----------------------

Copyright (C) 1995-1998 Eric Young (eay@cryptsoft.com) All rights reserved.

This package is an SSL implementation written by Eric Young (eay@cryptsoft.com). The implementation was written so as to conform with Netscapes SSL.

This library is free for commercial and non-commercial use as long as the following conditions are aheared to. The following conditions apply to all code found in this distribution, be it the RC4, RSA, lhash, DES, etc., code; not just the SSL code. The SSL documentation included with this distribution is covered by the same copyright terms except that the holder is Tim Hudson (tih@cryptsoft.com).

Copyright remains Eric Young's, and as such any Copyright notices in the code are not to be removed. If this package is used in a product, Eric Young should be given attribution as the author of the parts of the library used. This can be in the form of a textual message at program startup or in documentation (online or textual) provided with the package.

Redistribution and use in source and binary forms, with or without modification, are permitted provided that the following conditions are met:

1. Redistributions of source code must retain the copyright notice, this list of conditions and the following disclaimer.

2. Redistributions in binary form must reproduce the above copyright notice, this list of conditions and the following disclaimer in the documentation and/or other materials provided with the distribution.

3. All advertising materials mentioning features or use of this software must display the following acknowledgement: "This product includes cryptographic software written by Eric Young (eay@cryptsoft.com)" The word 'cryptographic' can be left out if the rouines from the library being used are not cryptographic related :-).

4. If you include any Windows specific code (or a derivative thereof) from the apps directory (application code) you must include an acknowledgement: "This product includes software written by Tim Hudson (tih@cryptsoft.com)"

THIS SOFTWARE IS PROVIDED BY ERIC YOUNG "AS IS" AND ANY EXPRESS OR IMPLIED WARRANTIES, INCLUDING, BUT NOT LIMITED TO, THE IMPLIED WARRANTIES OF MERCHANTABILITY AND FITNESS FOR A PARTICULAR PURPOSE ARE DISCLAIMED. IN NO EVENT SHALL THE AUTHOR OR CONTRIBUTORS BE LIABLE FOR ANY DIRECT, INDIRECT, INCIDENTAL, SPECIAL, EXEMPLARY, OR CONSEQUENTIAL DAMAGES (INCLUDING, BUT NOT LIMITED TO, PROCUREMENT OF SUBSTITUTE GOODS OR SERVICES; LOSS OF USE, DATA, OR PROFITS; OR BUSINESS INTERRUPTION) HOWEVER CAUSED AND ON ANY THEORY OF LIABILITY, WHETHER IN CONTRACT, STRICT LIABILITY, OR TORT (INCLUDING NEGLIGENCE OR OTHERWISE) ARISING IN ANY WAY OUT OF THE USE OF THIS SOFTWARE, EVEN IF ADVISED OF THE POSSIBILITY OF SUCH DAMAGE.

The licence and distribution terms for any publically available version or derivative of this code cannot be changed. i.e. this code cannot simply be copied and put under another distribution licence [including the GNU Public Licence.]

# **University of California, Berkeley(UCB)** による **BSD** ライセンス適用ソフト ウェアについて

当社は、University of California, Berkeley による BSD ライセンス(以下「UCB BSD ライセンス」)の適用対象となる以下のオープ ンソースソフトウェアを当該オープンソースソフトウェアの著作権者から提示された条件に従い本製品に利用しています。 なお、当該オープンソースソフトウェアはその性格上、当該オープンソースソフトウェア自体の保証はありませんが、本製品の不 具合(当該オープンソースソフトウェアに起因する不具合も含みます)に関する当社の保証の条件(保証書に記載)に影響はあり ません。

UCB BSD ライセンス適用ソフトウェアパッケージリスト

busybox\_1.7.2 coreutils\_5.2.1 ftp\_0.17 libc6\_2.3.6 inetutils-ftpd\_1.4.2 linux-ftpd-0.17 module-init-tools-1.60.9 netkit-inetd\_0.10 netkit-ping\_0.10 portmap\_5-2.1 util-linux-2.12

UCB BSD ライセンス適用ソフトウェアにつきましては、以下の条件が適用になります。

Copyright (c) The Regents of the University of California.

----------------------------------------------------------------

All rights reserved.

Redistribution and use in source and binary forms, with or without modification, are permitted provided that the following conditions are met:

1. Redistributions of source code must retain the above copyright notice, this list of conditions and the following disclaimer.

2. Redistributions in binary form must reproduce the above copyright notice, this list of conditions and the following disclaimer in the documentation and/or other materials provided with the distribution.

3. Neither the name of the University nor the names of its contributors may be used to endorse or promote products derived from this software without specific prior written permission.

THIS SOFTWARE IS PROVIDED BY THE REGENTS AND CONTRIBUTORS "AS IS" AND ANY EXPRESS OR IMPLIED WARRANTIES, INCLUDING, BUT NOT LIMITED TO, THE IMPLIED WARRANTIES OF MERCHANTABILITY AND FITNESS FOR A PARTICULAR PURPOSE ARE DISCLAIMED. IN NO EVENT SHALL THE REGENTS OR CONTRIBUTORS BE LIABLE FOR ANY DIRECT, INDIRECT, INCIDENTAL, SPECIAL, EXEMPLARY, OR CONSEQUENTIAL DAMAGES (INCLUDING, BUT NOT LIMITED TO, PROCUREMENT OF SUBSTITUTE GOODS OR SERVICES; LOSS OF USE, DATA, OR PROFITS; OR BUSINESS INTERRUPTION) HOWEVER CAUSED AND ON ANY THEORY OF LIABILITY, WHETHER IN CONTRACT, STRICT LIABILITY, OR TORT (INCLUDING NEGLIGENCE OR OTHERWISE) ARISING IN ANY WAY OUT OF THE USE OF THIS SOFTWARE, EVEN IF ADVISED OF THE POSSIBILITY OF SUCH DAMAGE.

# **Sun RPC** ライセンス適用ソフトウェアについて

当社は、Sun Microsystems 社による「Sun RPC ライセンス」の適用対象となる以下のオープンソースソフトウェアを当該オープン ソースソフトウェアの著作権者から提示された条件に従い本製品に利用しています。 なお、当該オープンソースソフトウェアはその性格上、当該オープンソースソフトウェア自体の保証はありませんが、本製品の不 具合(当該オープンソースソフトウェアに起因する不具合も含みます)に関する当社の保証の条件(保証書に記載)に影響はあり ません。

Sun RPC ライセンス適用ソフトウェアパッケージリスト

libc<sub>6</sub> 2.3.6 netkit-inetd\_0.10 netkit-ping\_0.10 portmap\_5-2.1

Sun RPC ライセンス適用ソフトウェアにつきましては、以下の条件が適用になります。

Copyright (C) Sun Microsystems, Inc.

----------------------------------------------------------------

Sun RPC is a product of Sun Microsystems, Inc. and is provided for unrestricted use provided that this legend is included on all tape media and as a part of the software program in whole or part. Users may copy or modify Sun RPC without charge, but are not authorized to license or distribute it to anyone else except as part of a product or program developed by the user or with the express written consent of Sun Microsystems, Inc.

SUN RPC IS PROVIDED AS IS WITH NO WARRANTIES OF ANY KIND INCLUDING THE WARRANTIES OF DESIGN, MERCHANTIBILITY AND FITNESS FOR A PARTICULAR PURPOSE, OR ARISING FROM A COURSE OF DEALING, USAGE OR TRADE PRACTICE.

Sun RPC is provided with no support and without any obligation on the part of Sun Microsystems, Inc. to assist in its use, correction, modification or enhancement.

SUN MICROSYSTEMS, INC. SHALL HAVE NO LIABILITY WITH RESPECT TO THE INFRINGEMENT OF COPYRIGHTS, TRADE SECRETS OR ANY PATENTS BY SUN RPC OR ANY PART THEREOF.

In no event will Sun Microsystems, Inc. be liable for any lost revenue or profits or other special, indirect and consequential damages, even if Sun has been advised of the possibility of such damages.

Sun Microsystems, Inc. 2550 Garcia Avenue Mountain View, California 94043

# **glibc** について

当社はオープンソースソフトウェア「glibc」を当該オープンソースソフトウェアの著作権者から提示された条件(以下「glibc ライ センス」)に従い本製品に利用しています。 なお、「glibc」はオープンソースソフトウェアという性格上、「glibc」自体の保証はありませんが、本製品の不具合(「glibc」に起因 する不具合も含みます)に関する当社の保証の条件(保証書に記載)に影響はありません。

```
glibc ライセンス適用ソフトウェアパッケージリスト
```
libc6\_2.3.6

libc6\_2.3.6 につきましては GNU LGPL の他、以下の条件が適用になります。

This file contains the copying permission notices for various files in the GNU C Library distribution that have copyright owners other than the Free Software Foundation. These notices all require that a copy of the notice be included in the accompanying documentation and be distributed with binary distributions of the code, so be sure to include this file along with any binary distributions derived from the GNU C Library.

All code incorporated from 4.4 BSD is distributed under the following license:

Copyright (C) 1991 Regents of the University of California. All rights reserved.

----------------------------------------------------------------

Redistribution and use in source and binary forms, with or without modification, are permitted provided that the following conditions are met:

1. Redistributions of source code must retain the above copyright notice, this list of conditions and the following disclaimer.

2. Redistributions in binary form must reproduce the above copyright notice, this list of conditions and the following disclaimer in the documentation and/or other materials provided with the distribution.

3. [This condition was removed.]

4. Neither the name of the University nor the names of its contributors may be used to endorse or promote products derived from this software without specific prior written permission.

THIS SOFTWARE IS PROVIDED BY THE REGENTS AND CONTRIBUTORS "AS IS" AND ANY EXPRESS OR IMPLIED WARRANTIES, INCLUDING, BUT NOT LIMITED TO, THE IMPLIED WARRANTIES OF MERCHANTABILITY AND FITNESS FOR A PARTICULAR PURPOSE ARE DISCLAIMED. IN NO EVENT SHALL THE REGENTS OR CONTRIBUTORS BE LIABLE FOR ANY DIRECT, INDIRECT, INCIDENTAL, SPECIAL, EXEMPLARY, OR CONSEQUENTIAL DAMAGES (INCLUDING, BUT NOT LIMITED TO, PROCUREMENT OF SUBSTITUTE GOODS OR SERVICES; LOSS OF USE, DATA, OR PROFITS; OR BUSINESS INTERRUPTION) HOWEVER CAUSED AND ON ANY THEORY OF LIABILITY, WHETHER IN CONTRACT, STRICT LIABILITY, OR TORT (INCLUDING NEGLIGENCE OR OTHERWISE) ARISING IN ANY WAY OUT OF THE USE OF THIS SOFTWARE, EVEN IF ADVISED OF THE POSSIBILITY OF SUCH DAMAGE.

The DNS resolver code, taken from BIND 4.9.5, is copyrighted both by UC Berkeley and by Digital Equipment Corporation. The DEC portions are under the following license:

Portions Copyright (C) 1993 by Digital Equipment Corporation.

Permission to use, copy, modify, and distribute this software for any purpose with or without fee is hereby granted, provided that the above copyright notice and this permission notice appear in all copies, and that the name of Digital Equipment Corporation not be used in advertising or publicity pertaining to distribution of the document or software without specific, written prior permission.

THE SOFTWARE IS PROVIDED "AS IS" AND DIGITAL EQUIPMENT CORP. DISCLAIMS ALL WARRANTIES WITH REGARD TO THIS SOFTWARE, INCLUDING ALL IMPLIED WARRANTIES OF MERCHANTABILITY AND FITNESS. IN NO EVENT SHALL DIGITAL EQUIPMENT CORPORATION BE LIABLE FOR ANY SPECIAL, DIRECT, INDIRECT, OR CONSEQUENTIAL DAMAGES OR ANY DAMAGES WHATSOEVER RESULTING FROM LOSS OF USE, DATA OR PROFITS, WHETHER IN AN ACTION OF CONTRACT, NEGLIGENCE OR OTHER TORTIOUS ACTION, ARISING OUT OF OR IN CONNECTION WITH THE USE OR PERFORMANCE OF THIS SOFTWARE.

The Sun RPC support (from rpcsrc-4.0) is covered by the following license:

Copyright (C) 1984, Sun Microsystems, Inc.

Sun RPC is a product of Sun Microsystems, Inc. and is provided for unrestricted use provided that this legend is included on all tape media and as a part of the software program in whole or part. Users may copy or modify Sun RPC without charge, but are not authorized to license or distribute it to anyone else except as part of a product or program developed by the user.

SUN RPC IS PROVIDED AS IS WITH NO WARRANTIES OF ANY KIND INCLUDING THE WARRANTIES OF DESIGN, MERCHANTIBILITY AND FITNESS FOR A PARTICULAR PURPOSE, OR ARISING FROM A COURSE OF DEALING, USAGE OR TRADE PRACTICE.

Sun RPC is provided with no support and without any obligation on the part of Sun Microsystems, Inc. to assist in its use, correction, modification or enhancement.

SUN MICROSYSTEMS, INC. SHALL HAVE NO LIABILITY WITH RESPECT TO THE INFRINGEMENT OF COPYRIGHTS, TRADE SECRETS OR ANY PATENTS BY SUN RPC OR ANY PART THEREOF.

In no event will Sun Microsystems, Inc. be liable for any lost revenue or profits or other special, indirect and consequential damages, even if Sun has been advised of the possibility of such damages.

The following CMU license covers some of the support code for Mach, derived from Mach 3.0:

Mach Operating System Copyright (C) 1991,1990,1989 Carnegie Mellon University All Rights Reserved.

Permission to use, copy, modify and distribute this software and its documentation is hereby granted, provided that both the copyright notice and this permission notice appear in all copies of the software, derivative works or modified versions, and any portions thereof, and that both notices appear in supporting documentation.

CARNEGIE MELLON ALLOWS FREE USE OF THIS SOFTWARE IN ITS "AS IS" CONDITION. CARNEGIE MELLON DISCLAIMS ANY LIABILITY OF ANY KIND FOR ANY DAMAGES WHATSOEVER RESULTING FROM THE USE OF THIS SOFTWARE.

Carnegie Mellon requests users of this software to return to

Software Distribution Coordinator School of Computer Science Carnegie Mellon University Pittsburgh PA 15213-3890

or Software.Distribution@CS.CMU.EDU any improvements or extensions that they make and grant Carnegie Mellon the rights to redistribute these changes.

The file if\_ppp.h is under the following CMU license:

Redistribution and use in source and binary forms, with or without modification, are permitted provided that the following conditions are met:

1. Redistributions of source code must retain the above copyright notice, this list of conditions and the following disclaimer.

2. Redistributions in binary form must reproduce the above copyright notice, this list of conditions and the following disclaimer in the documentation and/or other materials provided with the distribution.

3. Neither the name of the University nor the names of its contributors may be used to endorse or promote products derived from this software without specific prior written permission.

THIS SOFTWARE IS PROVIDED BY CARNEGIE MELLON UNIVERSITY AND CONTRIBUTORS "AS IS" AND ANY EXPRESS OR IMPLIED WARRANTIES, INCLUDING, BUT NOT LIMITED TO, THE IMPLIED WARRANTIES OF MERCHANTABILITY AND FITNESS FOR A PARTICULAR PURPOSE ARE DISCLAIMED. IN NO EVENT SHALL THE UNIVERSITY OR CONTRIBUTORS BE LIABLE FOR ANY DIRECT, INDIRECT, INCIDENTAL, SPECIAL, EXEMPLARY, OR CONSEQUENTIAL DAMAGES (INCLUDING, BUT NOT LIMITED TO, PROCUREMENT OF SUBSTITUTE GOODS OR SERVICES; LOSS OF USE, DATA, OR PROFITS; OR BUSINESS INTERRUPTION) HOWEVER CAUSED AND ON ANY THEORY OF LIABILITY, WHETHER IN CONTRACT, STRICT LIABILITY, OR TORT (INCLUDING NEGLIGENCE OR OTHERWISE) ARISING IN ANY WAY OUT OF THE USE OF THIS SOFTWARE, EVEN IF ADVISED OF THE POSSIBILITY OF SUCH DAMAGE.

The following license covers the files from Intel's "Highly Optimized Mathematical Functions for Itanium" collection:

Intel License Agreement

Copyright (c) 2000, Intel Corporation All rights reserved.

Redistribution and use in source and binary forms, with or without modification, are permitted provided that the following conditions are met:

\* Redistributions of source code must retain the above copyright notice, this list of conditions and the following disclaimer.

\* Redistributions in binary form must reproduce the above copyright notice, this list of conditions and the following disclaimer in the documentation and/or other materials provided with the distribution.

\* The name of Intel Corporation may not be used to endorse or promote products derived from this software without specific prior written permission.

THIS SOFTWARE IS PROVIDED BY THE COPYRIGHT HOLDERS AND CONTRIBUTORS "AS IS" AND ANY EXPRESS OR IMPLIED WARRANTIES, INCLUDING, BUT NOT LIMITED TO, THE IMPLIED WARRANTIES OF MERCHANTABILITY AND FITNESS FOR A PARTICULAR PURPOSE ARE DISCLAIMED. IN NO EVENT SHALL INTEL OR CONTRIBUTORS BE LIABLE FOR ANY DIRECT, INDIRECT, INCIDENTAL, SPECIAL, EXEMPLARY, OR CONSEQUENTIAL DAMAGES (INCLUDING, BUT NOT LIMITED TO, PROCUREMENT OF SUBSTITUTE GOODS OR SERVICES; LOSS OF USE, DATA, OR PROFITS; OR BUSINESS INTERRUPTION) HOWEVER CAUSED AND ON ANY THEORY OF LIABILITY, WHETHER IN CONTRACT, STRICT LIABILITY, OR TORT (INCLUDING NEGLIGENCE OR OTHERWISE) ARISING IN ANY WAY OUT OF THE USE OF THIS SOFTWARE, EVEN IF ADVISED OF THE POSSIBILITY OF SUCH DAMAGE.

The files inet/getnameinfo.c and sysdeps/posix/getaddrinfo.c are copyright (C) by Craig Metz and are distributed under the following license:

#### /\* The Inner Net License, Version 2.00

 The author(s) grant permission for redistribution and use in source and binary forms, with or without modification, of the software and documentation provided that the following conditions are met:

0. If you receive a version of the software that is specifically labelled as not being for redistribution (check the version message and/ or README), you are not permitted to redistribute that version of the software in any way or form.

1. All terms of the all other applicable copyrights and licenses must be followed.

2. Redistributions of source code must retain the authors' copyright notice(s), this list of conditions, and the following disclaimer.

3. Redistributions in binary form must reproduce the authors' copyright notice(s), this list of conditions, and the following disclaimer in the documentation and/or other materials provided with the distribution.

4. [The copyright holder has authorized the removal of this clause.]

5. Neither the name(s) of the author(s) nor the names of its contributors may be used to endorse or promote products derived from this software without specific prior written permission.

THIS SOFTWARE IS PROVIDED BY ITS AUTHORS AND CONTRIBUTORS "AS IS" AND ANY EXPRESS OR IMPLIED WARRANTIES, INCLUDING, BUT NOT LIMITED TO, THE IMPLIED WARRANTIES OF MERCHANTABILITY AND FITNESS FOR A PARTICULAR PURPOSE ARE DISCLAIMED. IN NO EVENT SHALL THE AUTHORS OR CONTRIBUTORS BE LIABLE FOR ANY DIRECT, INDIRECT, INCIDENTAL, SPECIAL, EXEMPLARY, OR CONSEQUENTIAL DAMAGES (INCLUDING, BUT NOT LIMITED TO, PROCUREMENT OF SUBSTITUTE GOODS OR SERVICES; LOSS OF USE, DATA, OR PROFITS; OR BUSINESS INTERRUPTION) HOWEVER CAUSED AND ON ANY THEORY OF LIABILITY, WHETHER IN CONTRACT, STRICT LIABILITY, OR TORT (INCLUDING NEGLIGENCE OR OTHERWISE) ARISING IN ANY WAY OUT OF THE USE OF THIS SOFTWARE, EVEN IF ADVISED OF THE POSSIBILITY OF SUCH DAMAGE.

If these license terms cause you a real problem, contact the author. \*/

# **TCP Wrappers** について

当社はオープンソースソフトウェア「TCP Wrappers」を当該オープンソースソフトウェアの著作権者から提示された条件(以下 「TCP Wrappers ライセンス」)に従い本製品に利用しています。

なお、「TCP Wrappers」はオープンソースソフトウェアという性格上、「TCP Wrappers」自体の保証はありませんが、本製品の不 具合(「TCP Wrappers」に起因する不具合も含みます)に関する当社の保証の条件(保証書に記載)に影響はありません。

TCP Wrappers ライセンス適用ソフトウェアパッケージ

libwrap0 7.6

libwrap0\_7.6 につきましては、以下の条件が適用になります。

----------------------------------------------------------------

---- Part 1: University of California, Inc. copyright notice (BSD Like) -----

Copyright (c) 1987 Regents of the University of California. All rights reserved.

Redistribution and use in source and binary forms are permitted provided that the above copyright notice and this paragraph are duplicated in all such forms and that any documentation, advertising materials, and other materials related to such distribution and use acknowledge that the software was developed by the University of California, Berkeley. The name of the University may not be used to endorse or promote products derived from this software without specific prior written permission. THIS SOFTWARE IS PROVIDED "AS IS" AND WITHOUT ANY EXPRESS OR IMPLIED WARRANTIES, INCLUDING, WITHOUT LIMITATION, THE IMPLIED WARRANTIES OF MERCHANTIBILITY AND FITNESS FOR A PARTICULAR PURPOSE.

---- Part 2: Copyright 1995 by Wietse Venema. -----

Copyright 1995 by Wietse Venema. All rights reserved. Some individual

files may be covered by other copyrights.

This material was originally written and compiled by Wietse Venema at Eindhoven University of Technology, The Netherlands, in 1990, 1991, 1992, 1993, 1994 and 1995.

Redistribution and use in source and binary forms are permitted provided that this entire copyright notice is duplicated in all such copies.

This software is provided "as is" and without any expressed or implied warranties, including, without limitation, the implied warranties of merchantibility and fitness for any particular purpose.

# **libncurses** について

当社はオープンソースソフトウェア「libncurses」を当該オープンソースソフトウェアの著作権者である Free Software Foundation から提示された条件(以下「libncurses ライセンス」)に従い本製品に利用しています。 なお、「libncurses」はオープンソースソフトウェアという性格上、「libncurses」自体の保証はありませんが、本製品の不具合 (「libncurses」に起因する不具合も含みます)に関する当社の保証の条件(保証書に記載)に影響はありません。

libncurses ライセンス適用ソフトウェアパッケージ

libncurses5\_5

libncurses5\_5 につきましては、以下の条件が適用になります。

----------------------------------------------------------------

Copyright (c) 1998-2002,2003 Free Software Foundation, Inc.

Permission is hereby granted, free of charge, to any person obtaining a copy of this software and associated documentation files (the "Software"), to deal in the Software without restriction, including without limitation the rights to use, copy, modify, merge, publish, distribute, distribute with modifications, sublicense, and/or sell copies of the Software, and to permit persons to whom the Software is furnished to do so, subject to the following conditions:

The above copyright notice and this permission notice shall be included in all copies or substantial portions of the Software.

THE SOFTWARE IS PROVIDED "AS IS", WITHOUT WARRANTY OF ANY KIND, EXPRESS OR IMPLIED, INCLUDING BUT NOT LIMITED TO THE WARRANTIES OF MERCHANTABILITY, FITNESS FOR A PARTICULAR PURPOSE AND NONINFRINGEMENT. IN NO EVENT SHALL THE ABOVE COPYRIGHT HOLDERS BE LIABLE FOR ANY CLAIM, DAMAGES OR OTHER LIABILITY, WHETHER IN AN ACTION OF CONTRACT, TORT OR OTHERWISE, ARISING FROM, OUT OF OR IN CONNECTION WITH THE SOFTWARE OR THE USE OR OTHER DEALINGS IN THE SOFTWARE.

Except as contained in this notice, the name(s) of the above copyright holders shall not be used in advertising or otherwise to promote the sale, use or other dealings in this Software without prior written authorization.

# **busybox** について

当社はオープンソースソフトウェア「busybox」を当該オープンソースソフトウェアの著作権者から提示された条件(以下「busybox ライセンス」)に従い本製品に利用しています。

なお、「busybox」はオープンソースソフトウェアという性格上、「busybox」自体の保証はありませんが、本製品の不具合(「busybox」 に起因する不具合も含みます)に関する当社の保証の条件(保証書に記載)に影響はありません。

busybox ライセンス適用ソフトウェアパッケージ

busybox\_1.7.2

busybox\_1.7.2 につきましては、GPL 以外に以下の条件が適用になります。

Copyright (c) 2001-2006, Gerrit Pape All rights reserved.

Redistribution and use in source and binary forms, with or without

modification, are permitted provided that the following conditions are met:

1. Redistributions of source code must retain the above copyright notice, this list of conditions and the following disclaimer.

2. Redistributions in binary form must reproduce the above copyright notice, this list of conditions and the following disclaimer in the documentation and/or other materials provided with the distribution.

3. The name of the author may not be used to endorse or promote products derived from this software without specific prior written permission.

THIS SOFTWARE IS PROVIDED BY THE AUTHOR "AS IS" AND ANY EXPRESS OR IMPLIED WARRANTIES, INCLUDING, BUT NOT LIMITED TO, THE IMPLIED WARRANTIES OF MERCHANTABILITY AND FITNESS FOR A PARTICULAR PURPOSE ARE DISCLAIMED. IN NO EVENT SHALL THE AUTHOR BE LIABLE FOR ANY DIRECT, INDIRECT, INCIDENTAL, SPECIAL, EXEMPLARY, OR CONSEQUENTIAL DAMAGES (INCLUDING, BUT NOT LIMITED TO, PROCUREMENT OF SUBSTITUTE GOODS OR SERVICES; LOSS OF USE, DATA, OR PROFITS; OR BUSINESS INTERRUPTION) HOWEVER CAUSED AND ON ANY THEORY OF LIABILITY, WHETHER IN CONTRACT, STRICT LIABILITY, OR TORT (INCLUDING NEGLIGENCE OR OTHERWISE) ARISING IN ANY WAY OUT OF THE USE OF THIS SOFTWARE, EVEN IF ADVISED OF THE POSSIBILITY OF SUCH DAMAGE.

Copyright 1989 - 1991, Julianne Frances Haugh <jockgrrl@austin.rr.com> All rights reserved.

Redistribution and use in source and binary forms, with or without modification, are permitted provided that the following conditions are met:

1. Redistributions of source code must retain the above copyright notice, this list of conditions and the following disclaimer.

2. Redistributions in binary form must reproduce the above copyright notice, this list of conditions and the following disclaimer in the documentation and/or other materials provided with the distribution.

3. Neither the name of Julianne F. Haugh nor the names of its contributors may be used to endorse or promote products derived from this software without specific prior written permission.

THIS SOFTWARE IS PROVIDED BY JULIE HAUGH AND CONTRIBUTORS "AS IS" AND ANY EXPRESS OR IMPLIED WARRANTIES, INCLUDING, BUT NOT LIMITED TO, THE IMPLIED WARRANTIES OF MERCHANTABILITY AND FITNESS FOR A PARTICULAR PURPOSE ARE DISCLAIMED. IN NO EVENT SHALL JULIE HAUGH OR CONTRIBUTORS BE LIABLE FOR ANY DIRECT, INDIRECT, INCIDENTAL, SPECIAL, EXEMPLARY, OR CONSEQUENTIAL DAMAGES (INCLUDING, BUT NOT LIMITED TO, PROCUREMENT OF SUBSTITUTE GOODS OR SERVICES; LOSS OF USE, DATA, OR PROFITS; OR BUSINESS INTERRUPTION) HOWEVER CAUSED AND ON ANY THEORY OF LIABILITY, WHETHER IN CONTRACT, STRICT LIABILITY, OR TORT (INCLUDING NEGLIGENCE OR OTHERWISE) ARISING IN ANY WAY OUT OF THE USE OF THIS SOFTWARE, EVEN IF ADVISED OF THE POSSIBILITY OF SUCH DAMAGE.

# **debianutils** について

当社はオープンソースソフトウェア「debianutils」を当該オープンソースソフトウェアの著作権者から提示された条件(以下 「debianutils ライセンス」)に従い本製品に利用しています。

なお、「debianutils」はオープンソースソフトウェアという性格上、「debianutils」自体の保証はありませんが、本製品の不具合 (「debianutils」に起因する不具合も含みます)に関する当社の保証の条件(保証書に記載)に影響はありません。

debianutils ライセンス適用ソフトウェアパッケージ

debianutils\_2.6.2

debianutils\_2.6.2 につきましては、GPL 以外に以下の条件が適用になります。

Copyright (c) 1996, 2000, 2001 Todd C. Miller <Todd.Miller@courtesan.com> All rights reserved.

Redistribution and use in source and binary forms, with or without modification, are permitted provided that the following conditions are met:

1. Redistributions of source code must retain the above copyright notice, this list of conditions and the following disclaimer.

2. Redistributions in binary form must reproduce the above copyright notice, this list of conditions and the following disclaimer in the documentation and/or other materials provided with the distribution.

3. The name of the author may not be used to endorse or promote products derived from this software without specific prior written permission.

THIS SOFTWARE IS PROVIDED "AS IS" AND ANY EXPRESS OR IMPLIED WARRANTIES, INCLUDING, BUT NOT LIMITED TO, THE IMPLIED WARRANTIES OF MERCHANTABILITY AND FITNESS FOR A PARTICULAR PURPOSE ARE DISCLAIMED. IN NO EVENT SHALL THE AUTHOR BE LIABLE FOR ANY DIRECT, INDIRECT, INCIDENTAL, SPECIAL, EXEMPLARY, OR CONSEQUENTIAL DAMAGES (INCLUDING, BUT NOT LIMITED TO, PROCUREMENT OF SUBSTITUTE GOODS OR SERVICES; LOSS OF USE, DATA, OR PROFITS; OR BUSINESS INTERRUPTION) HOWEVER CAUSED AND ON ANY THEORY OF LIABILITY, WHETHER IN CONTRACT, STRICT LIABILITY, OR TORT (INCLUDING NEGLIGENCE OR OTHERWISE) ARISING IN ANY WAY OUT OF THE USE OF THIS SOFTWARE, EVEN IF ADVISED OF THE POSSIBILITY OF SUCH DAMAGE.

# **shadow** について

当社はオープンソースソフトウェア「shadow」を当該オープンソースソフトウェアの著作権者から提示された条件(以下「shadow ライセンス」)に従い本製品に利用しています。

なお、「shadow」はオープンソースソフトウェアという性格上、「shadow」自体の保証はありませんが、本製品の不具合(「busybox」 に起因する不具合も含みます)に関する当社の保証の条件(保証書に記載)に影響はありません。

shadow ライセンス適用ソフトウェアパッケージ

login 4.0.3

login\_4.0.3 につきましては、GPL 以外に以下の条件が適用になります。

This software is copyright 1988 - 1994, Julianne Frances Haugh. All rights reserved.

Redistribution and use in source and binary forms, with or without modification, are permitted provided that the following conditions are met:

1. Redistributions of source code must retain the above copyright notice, this list of conditions and the following disclaimer.

2. Redistributions in binary form must reproduce the above copyright notice, this list of conditions and the following disclaimer in the documentation and/or other materials provided with the distribution.

3. Neither the name of Julianne F. Haugh nor the names of its contributors may be used to endorse or promote products derived from this software without specific prior written permission.

THIS SOFTWARE IS PROVIDED BY JULIE HAUGH AND CONTRIBUTORS "AS IS" AND ANY EXPRESS OR IMPLIED WARRANTIES, INCLUDING, BUT NOT LIMITED TO, THE IMPLIED WARRANTIES OF MERCHANTABILITY AND FITNESS FOR A PARTICULAR PURPOSE ARE DISCLAIMED. IN NO EVENT SHALL JULIE HAUGH OR CONTRIBUTORS BE LIABLE FOR ANY DIRECT, INDIRECT, INCIDENTAL, SPECIAL, EXEMPLARY, OR CONSEQUENTIAL DAMAGES (INCLUDING, BUT NOT LIMITED TO, PROCUREMENT OF SUBSTITUTE GOODS OR SERVICES; LOSS OF USE, DATA, OR PROFITS; OR BUSINESS INTERRUPTION) HOWEVER CAUSED AND ON ANY THEORY OF LIABILITY, WHETHER IN CONTRACT, STRICT LIABILITY, OR TORT (INCLUDING NEGLIGENCE OR OTHERWISE) ARISING IN ANY WAY OUT OF THE USE OF THIS SOFTWARE, EVEN IF ADVISED OF THE POSSIBILITY OF SUCH DAMAGE.

### **telnetd** について

当社はオープンソースソフトウェア「tenetd」を当該オープンソースソフトウェアの著作権者から提示された条件(以下「tenetd ラ イセンス」)に従い本製品に利用しています。 なお、「tenetd」はオープンソースソフトウェアという性格上、「tenetd」自体の保証はありませんが、本製品の不具合(「tenetd」に

起因する不具合も含みます)に関する当社の保証の条件(保証書に記載)に影響はありません。

telnetd ライセンス適用ソフトウェアパッケージ

telnetd\_0.17.21

telnetd\_0.17.21 につきましては、以下の条件が適用になります。

Copyright (c) 1988, 1993 The Regents of the University of California. Copyright (c) 1995 David A. Holland Copyright (c) 1994 Peter Tobias (issue.net(5)) Copyright (c) 1983, 1995 Eric P. Allman (setproctitle.[ch])

Redistribution and use in source and binary forms, with or without modification, are permitted provided that the following conditions are met:

1. Redistributions of source code must retain the above copyright notice, this list of conditions and the following disclaimer.

2. Redistributions in binary form must reproduce the above copyright notice, this list of conditions and the following disclaimer in the documentation and/or other materials provided with the distribution.

3. The name of the author may not be used to endorse or promote products derived from this software without specific prior written permission.

THIS SOFTWARE IS PROVIDED BY THE AUTHOR "AS IS" AND ANY EXPRESS OR IMPLIED WARRANTIES, INCLUDING, BUT NOT LIMITED TO, THE IMPLIED WARRANTIES OF MERCHANTABILITY AND FITNESS FOR A PARTICULAR PURPOSE ARE DISCLAIMED. IN NO EVENT SHALL THE AUTHOR BE LIABLE FOR ANY DIRECT, INDIRECT, INCIDENTAL, SPECIAL, EXEMPLARY, OR CONSEQUENTIAL DAMAGES (INCLUDING, BUT NOT LIMITED TO, PROCUREMENT OF SUBSTITUTE GOODS OR SERVICES; LOSS OF USE, DATA, OR PROFITS; OR BUSINESS INTERRUPTION) HOWEVER CAUSED AND ON ANY THEORY OF LIABILITY, WHETHER IN CONTRACT, STRICT LIABILITY, OR TORT (INCLUDING NEGLIGENCE OR OTHERWISE) ARISING IN ANY WAY OUT OF THE USE OF THIS SOFTWARE, EVEN IF ADVISED OF THE POSSIBILITY OF SUCH DAMAGE.

# その他のライセンス(**Info-ZIP copyright and license**)

This is version 2005-Feb-10 of the Info-ZIP copyright and license. The definitive version of this document should be available at ftp:// ftp.info-zip.org/pub/infozip/license.html indefinitely.

Copyright (c) 1990-2005 Info-ZIP. All rights reserved.

For the purposes of this copyright and license, "Info-ZIP" is defined as the following set of individuals:

Mark Adler, John Bush, Karl Davis, Harald Denker, Jean-Michel Dubois, Jean-loup Gailly, Hunter Goatley,Ed Gordon, Ian Gorman, Chris Herborth, Dirk Haase, Greg Hartwig, Robert Heath, Jonathan Hudson, Paul Kienitz, David Kirschbaum, Johnny Lee, Onno van der Linden, Igor Mandrichenko, Steve P. Miller, Sergio Monesi, Keith Owens, George Petrov, Greg Roelofs, Kai Uwe Rommel, Steve Salisbury, Dave Smith,Steven M. Schweda, Christian Spieler, Cosmin Truta, Antoine Verheijen, Paul von Behren, Rich Wales,Mike **White.** 

This software is provided "as is," without warranty of any kind, express or implied. In no event shall Info-ZIP or its contributors be held liable for any direct, indirect, incidental, special or consequential damages arising out of the use of or inability to use this software.

Permission is granted to anyone to use this software for any purpose, including commercial applications, and to alter it and redistribute it freely, subject to the following restrictions:

- Redistributions of source code must retain the above copyright notice, definition, disclaimer, and this list of conditions.
- Redistributions in binary form (compiled executables) must reproduce the above copyright notice,definition, disclaimer, and this list of conditions in documentation and/or other materials provided with the distribution. The sole exception to this condition is redistribution of a standard UnZipSFX binary (including SFXWiz) as part of a self-extracting archive; that is permitted without inclusion of this license, as long as the normal SFX banner has not been removed from the binary or disabled.
- Altered versions--including, but not limited to, ports to new operating systems, existing ports with new graphical interfaces, and dynamic, shared, or static library versions--must be plainly marked as such and must not be misrepresented as being the original source. Such altered versions also must not be misrepresented as being Info-ZIP releases--including, but not limited to, labeling of the altered versions with the names "Info-ZIP" (or any variation thereof, including, but not limited to, different capitalizations), "Pocket UnZip," "WiZ" or "MacZip" without the explicit permission of Info-ZIP. Such altered versions are further prohibited from misrepresentative use of the Zip-Bugs or Info-ZIP e-mail addresses or of the Info-ZIP URL(s).

Info-ZIP retains the right to use the names "Info-ZIP," "Zip," "UnZip," "UnZipSFX," "WiZ," "Pocket UnZip,""Pocket Zip," and "MacZip" for its own source and binary releases.